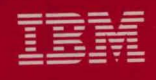

## **MVS/Extended Architecture Catalog Administration Guide**

Licensed Program

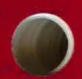

Order Number GC26-4138-4

**Data Facility Product** 5665-XA2

Version 2 Release 3.0

---- ---- --- **- ----** ---**- --- -----** --\_.- **- ---**

(~

## **MVS/Extended Architecture Catalog Administration Guide**

Licensed Program

C

Data Facility Product 5665-XA2

Version 2 Release 3.0

#### **Fifth Edition (December 1987)**

This is a major revision of, and makes obsolete, GC26-4l38-3.

This edition applies to Version 2 Release 3.0 of MVS/Extended Architecture Data Facility Product, Licensed Program 5665-XA2, and to any subsequent releases until otherwise indicated in new editions or technical newsletters.

o

/-~  $\setminus$ 

 $\bigcirc$ 

The changes for this edition are summarized under "Summary of Changes" following the preface. Specific changes are indicated by a vertical bar to the left of the change. These bars will be deleted at any subsequent publication of the page affected. Editorial changes that have no technical significance are not noted.

Changes are made periodically to this publication; before using this publication in connection with the operation of IBM systems, consult the latest *IBM System/370, 30xx, 4300, and 9370 Processors Bibliography*, GC20-0001, for the editions that are applicable and current.

References in this publication to IBM products, programs, or services do not imply that IBM intends to make these available in all countries in which IBM operates. Any reference to an IBM licensed program in this publication is not intended to state or imply that only IBM's program may be used. Any functiomilly equivalent program may be used instead.

Requests for IBM publications should be made to your IBM representative or to the IBM branch office serving your locality. If you request publications from the address given below, your order will be delayed because publications are not stocked there.

A Reader's Comment Form is provided at the back of this publication. If the form has been removed, comments may be addressed to IBM Corporation, Programming Publishing, P. O. Box 49023, San Jose, California, U.S.A. 95161-9023. IBM may use or distribute whatever information you supply in any way it believes appropriate without incurring any obligation to you.

© Copyright International Business Machines Corporation 1985, 1986, 1987

This publication describes how to usc the integrated catalog facility. It is intended for system programmers, data administrators, and other personnel who build, maintain, and support integrated catalog facility catalog structures. Information on VSAM catalogs and OS CVOLs can be found in Appendixes E, F, and G.

## **Organization**

 $\big($ 

 $\overline{\phantom{a}}$ 

This publication has 16 sections:

- Chapter I, "Introduction," gives an *overview* of integrated catalog facility catalogs, and discusses the advantages of using them.
- Chapter 2, "Integrated Catalog Facility Catalog Structure," provides basic information about the integrated catalog facility catalog structure.
- Chapter 3, "Defining, Altering, and Deleting an Integrated Catalog Facility Catalog," describes how the access methods services commands arc used to create, alter, move, delete, copy, split, merge, and modify the integrated catalog facility catalogs.
- Chapter 4, "Converting VSAM Catalogs or OS CVOLs to Integrated Catalog Facility Catalogs," describes the various conversion processes and planning requirements needed for each type of catalog conversion and provides examples of their usc.
- Chapter 5, "Backing Up and Recovering Integrated Catalog Facility Catalogs," discusses how to develop adequate backup and recovery procedures in an integrated catalog facility environment.
- Chapter 6, "Checking Catalogs for Errors and Synchronization," describes the DIAGNOSE command and explains how to use the DIAGNOSE output to detennine what action to take to *recover* the integrated catalog facility catalog.
- Chapter 7, "Communicating with Catalog Address Space (CAS)," describes the CATALOG options of the system command **MODIFY,** and provides some examples of their usc.
- o Appendix A, "The Integrated Catalog Facility Catalog Cell Structure," lists the types of cells in the integrated catalog facility catalog.
- Appendix B, "Conversion from VSAM to an Integrated Catalog Facility Catalog," provides an example of a job stream that manipulates integrated catalog facility catalogs.
- Appendix C, "Alternate Master Catalog Job Stream," provides an example of a job stream used to create an alternate master catalog.
- o Appendix **D,** "Operand Notation for SHOWCAT," describes the SHOWCAT macro and its standard, list, and execute forms.
- Appendix E, "VSAM Catalogs," describes VSAM catalogs for those installations that have VSAM catalogs that arc not converted to integrated catalog facility catalogs.
- Appendix F, "CVOL Processor," describes OS CVOLs for those installations that have CVOLs that are not converted to integrated catalog facility catalogs.
- Appendix G, "Using Catalog Management Macro Instructions for OS CVOLs," discusses in detail the various uses of catalog management macro instructions.
- Appendix II, "Region Requirements for Access Method Services Jobs," explains how to calculate the virtual storage requirements for a VSAM job.
- "Glossary of Terms and Abbreviations" lists and defmes the terms used in this book.

## **Prerequisite Knowledge**

To use this book efficiently, you should already be familiar with VSAM and the catalog environment.

### **Required Publications**

You should be familiar with the information presented in the following publications:

- *MVS/Extended Architecture VSAM Administration Guide,* GC26-4151, provides information on VSAM optimization options and various VSAM algorithms that affect performance.
- *MVS/Extended Architecture Data Facility Product Version 2: Planning Guide,* GC26-4l47, describes planning considerations for integrated catalog facility catalogs and VSAM.

#### **Related Publications**

Within the text, references are made to the publications listed in the table below:

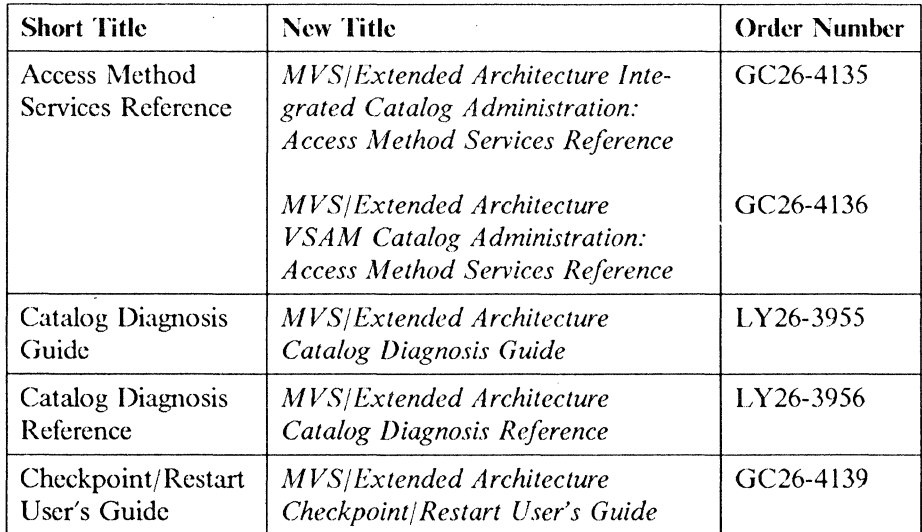

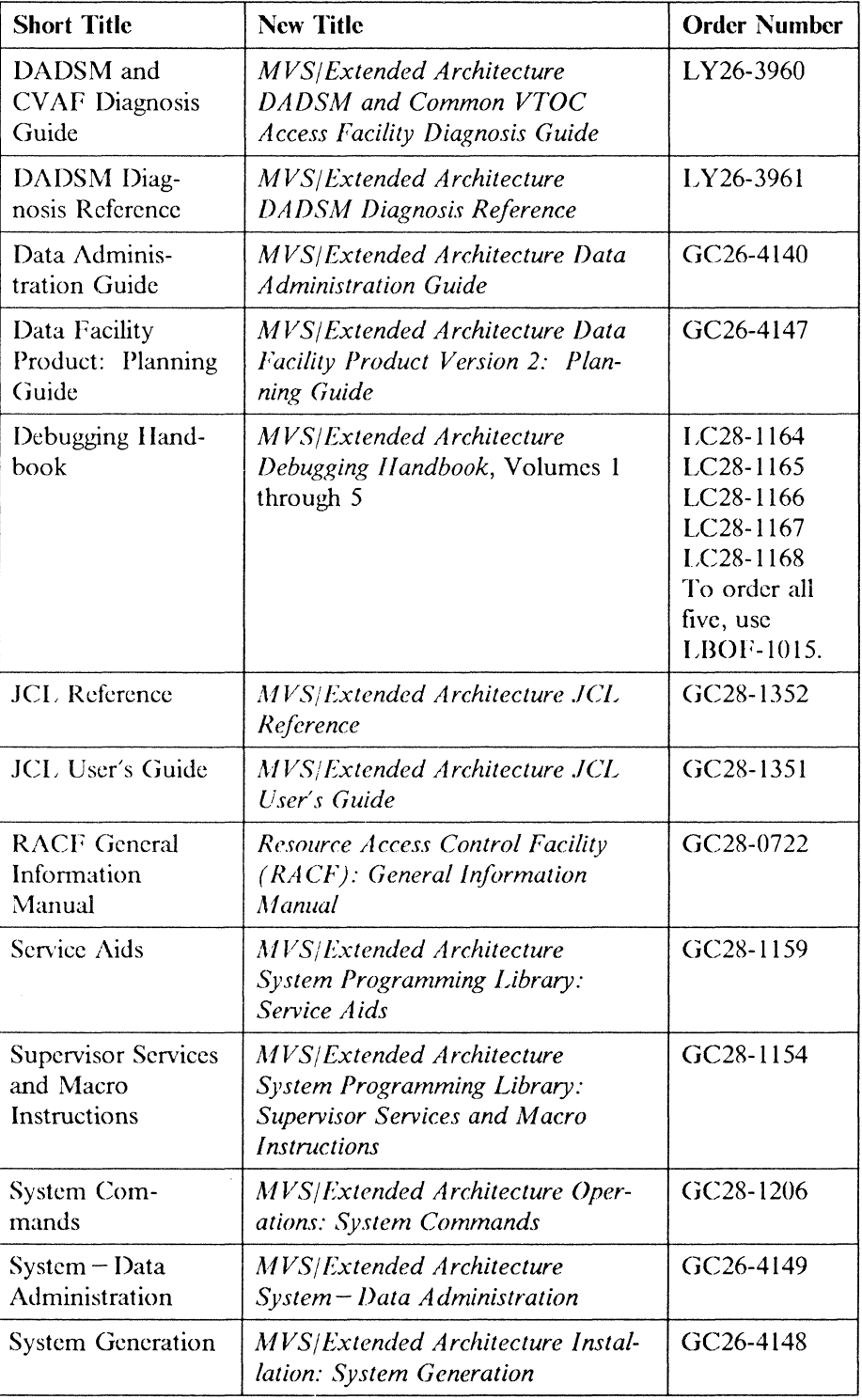

 $\frac{1}{1}$ 

 $\bigodot$ 

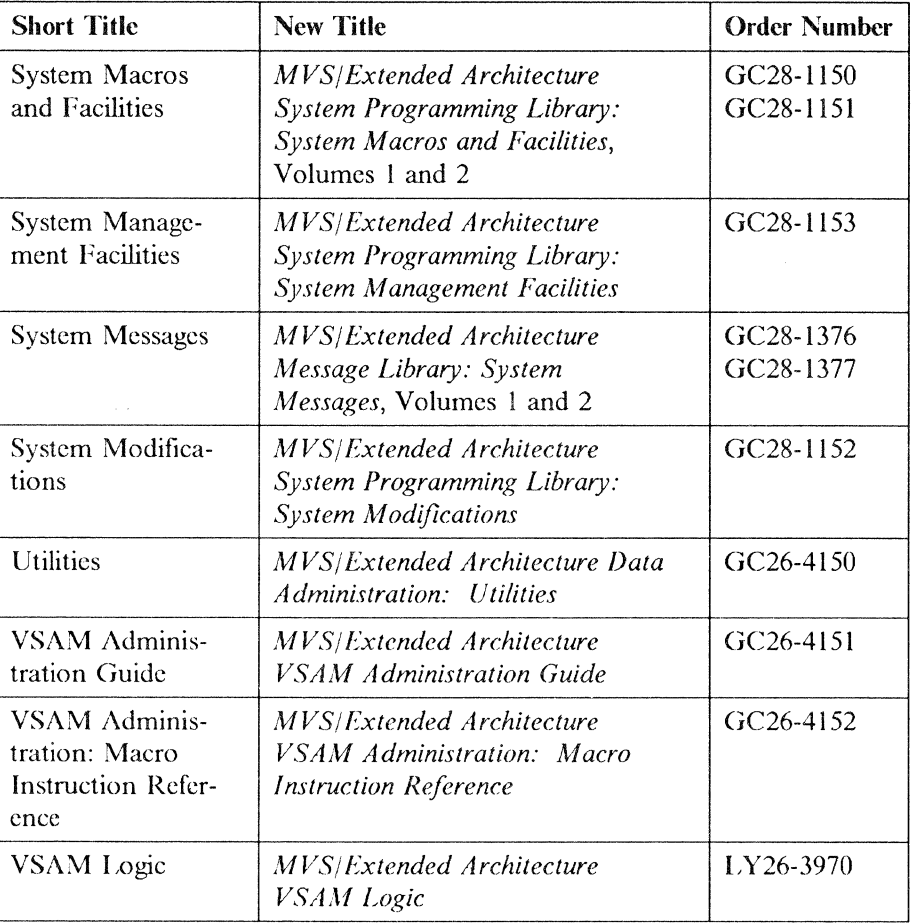

o

**C.**  $\bigcap$ 

## **Notational Conventions**

A uniform system of notation describes the format of access method services commands. This notation is not part of the language; it merely provides a basis for describing the structure of the commands.

The command format illustrations in this book use the following conventions:

- Brackets | | indicate optional parameters.
- Braces  $\{\}$  indicate a choice of entry; unless a default is indicated, you must choose one of the cntries.
- Items separated by a vertical bar (|) represent alternative items. No more than one of the items may be selected.
- An ellipsis (...) indicates that multiple entries of the type immediately preceding the ellipsis arc allowed.
- Other punctuation (parentheses, commas, etc.) must be entered as shown.
- BOLDFACE type indicates the exact characters to be entered. Such items must be entered exactly as illustrated (in uppercase, except in TSO).
- *Lowercase italic* type specifies fields to be supplied by the user.
- **BOUWACE lJNDERSCORED** type indicates a default option. **If** the parameter is omitted, the underscored boldface value is assumed.
- A' 'in the command format indicates that a blank (an empty space) must be present before the next parameter.

(

 $\label{eq:reduced} \begin{split} \mathcal{L}_{\mathcal{B}}(\mathcal{A}) & = \mathcal{L}_{\mathcal{B}}(\mathcal{A}) \mathcal{L}_{\mathcal{B}}(\mathcal{A}) \mathcal{L}_{\mathcal{B}}(\mathcal{A}) \mathcal{L}_{\mathcal{B}}(\mathcal{A}) \mathcal{L}_{\mathcal{B}}(\mathcal{A}) \mathcal{L}_{\mathcal{B}}(\mathcal{A}) \mathcal{L}_{\mathcal{B}}(\mathcal{A}) \mathcal{L}_{\mathcal{B}}(\mathcal{A}) \mathcal{L}_{\mathcal{B}}(\mathcal{A}) \mathcal{L}_{\mathcal{B}}(\mathcal{A}) \mathcal{L}_{\$ 

 $\left($ 

C

Preface **vii** 

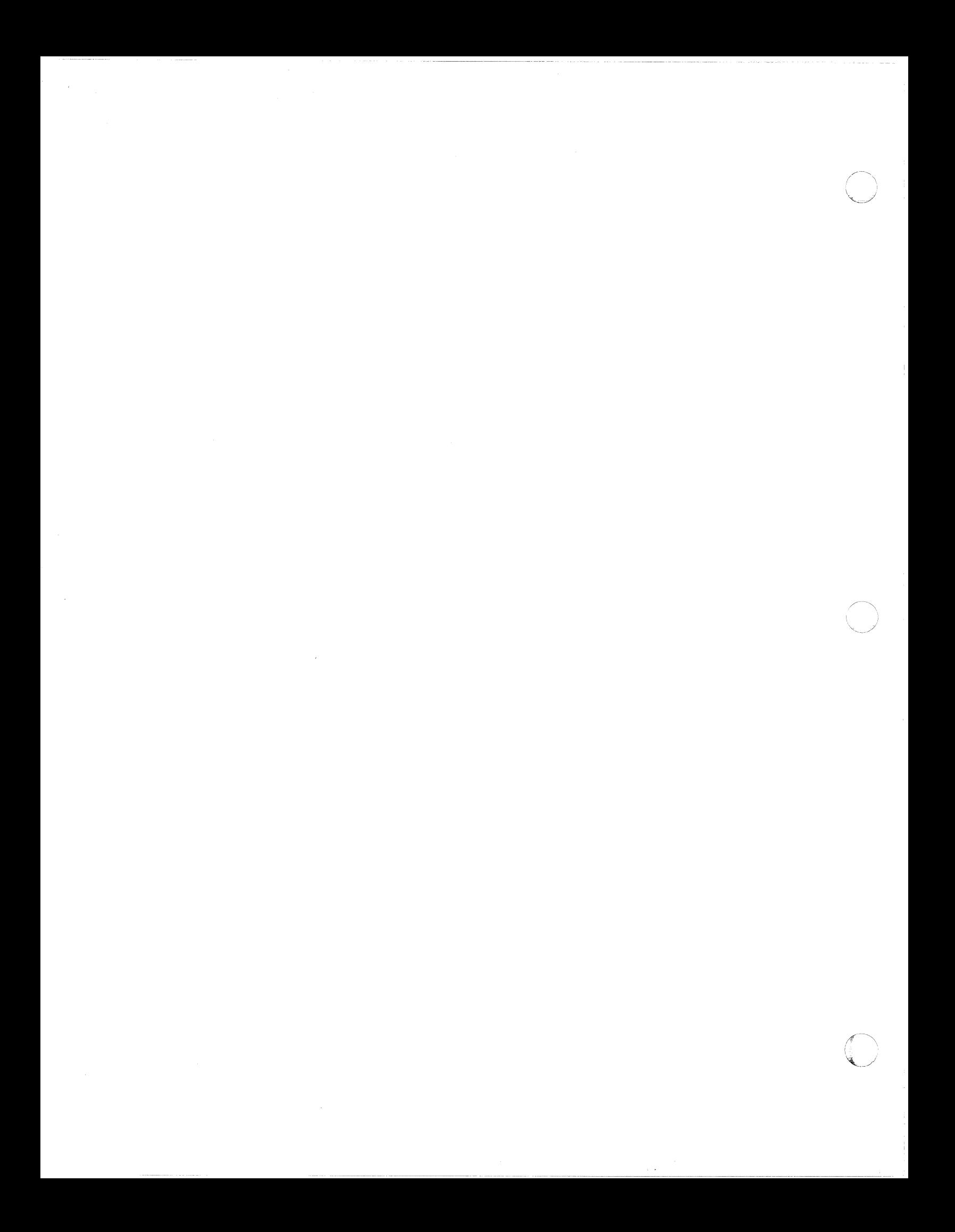

## **Summary of Changes**

 $\overline{(\ }$ 

 $\left($ 

#### **Release 3.0 Update, December 1987**

Figure 15 in Chapter 2 has been updated to show the new fields for expiration century and creation century needed for data set expiration dates beyond 1999.

"Protecting the Catalog" in Chapter 3 and various sections in Chapter 5, "Backing Up and Recovering Catalogs," have been updated to support enhanced integrated catalog facility recovery.

Sections of Chapter 5, "Backing Up and Recovering Catalogs," have also been updated to reflect changes due to the new capability of automatically exporting aliases and being able to record information about exports of integrated catalog facility catalogs.

A new section, "Recovering Shared Catalogs," has been added to Chapter 5, "Backing Up and Recovering Catalogs." It describes how to use the IMPORT CONNECT ALIAS command to recover shared catalogs.

Chapter 7, "Communicating with Catalog Address Space (CAS)," has been added to describe the CATALOG options of the system command MODIFY.

Information has been added to reflect the new linear data set (LDS) and service changes to the previous edition.

#### **Release 2.0, June 1986**

"Catalog Control Interval and Control Area Size" in Chapter 2 has been updated to support the increase in block sizes allowed.

"Resource Access Control Facility (RACF)" and "Deleting Catalogs and Indexes" in Chapter 3 have been updated for ERASE-on-SCRA TCII support.

Information has been added to reflect service changes to the previous edition.

## **Release 1.0 Update, December 1985**

Chapter 4, "Converting to Integrated Catalog Facility Catalogs," has·been rewritten to describe the various conversion processes and planning requirements needed for each type of catalog conversion and provides examples of their use.

The section on the DIAGNOSE command in Chapter 6, "Checking Catalogs for Errors and Synchronization," has been rewritten to clarify the meaning of DIAG-NOSE reason codes and the best use of catalog recovery procedures.

Appendix D, "Operand Notation for SHOWCAT," has been rewritten to include a complete description of the three forms of SHOWCAT: standard, list, and execute.

Information has been added to reflect any service changes.

## **Release 1.0, April 1985**

#### **Enhancements and New Support**

The VVR data set information cell and VVR volume information cell formats in figure 24, "Examples of the VVR Cell Information," have been updated.

The DIAGNOSE "Execution Error Messages" and "Summary Messages" in Chapter 6 have been updated.

"VSAM Volume Record (VVR)" in Chapter 2, "Estimating Space Requirements for the VVDS" in Chapter 3, and "VSAM Volume Data Set (VVDS) Cells" in Appendix A have been updated to include information on how to determine the size ofa VVR.

An overview of the catalog address space (CAS) has been added to Chapter I, "Introduction."

The 3380 Models AD4, BD4, AE4, and BE4 device types have been included in estimating space requirements for the BCS.

The conversion examples of a VSAM catalog and an OS CVOL have been updated for 3380 support.

Appendix C, "Alternate Master Catalog Job Stream," has been updated for 3380 support.

#### **Version 2 Publications**

The preface includes the new order numbers for Version 2.

# **Contents**

 $\bigcirc$ 

 $\sqrt{\phantom{a}}$ 

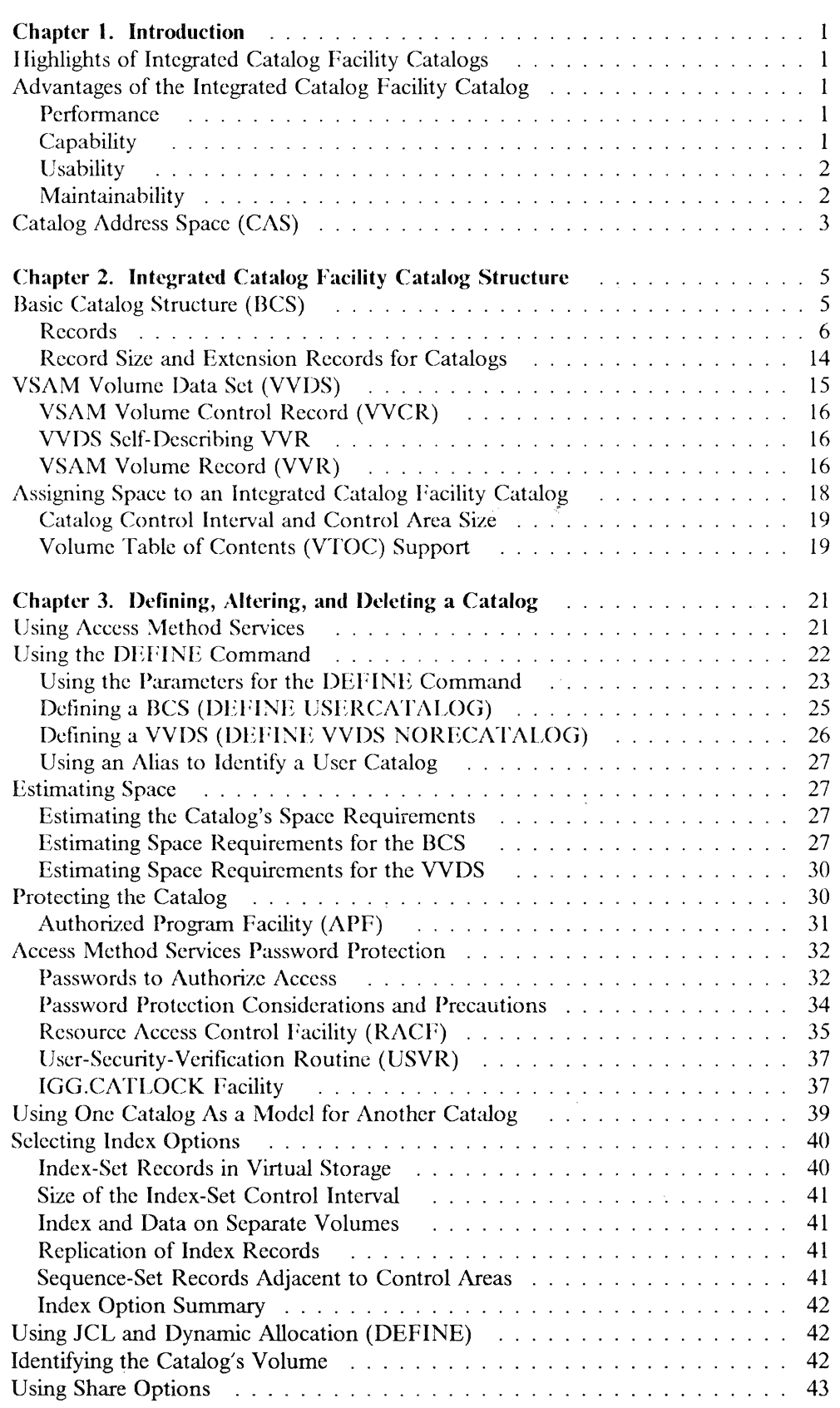

 $\hat{a}$  ,  $\hat{a}$  ,  $\hat{a}$  ,  $\hat{a}$  and  $\hat{a}$ 

 $\label{eq:1} \begin{aligned} \mathcal{L}_{\text{max}}(\mathcal{L}_{\text{max}}) & = \mathcal{L}_{\text{max}}(\mathcal{L}_{\text{max}}) + \mathcal{L}_{\text{max}}(\mathcal{L}_{\text{max}}) + \mathcal{L}_{\text{max}}(\mathcal{L}_{\text{max}}) \end{aligned}$ 

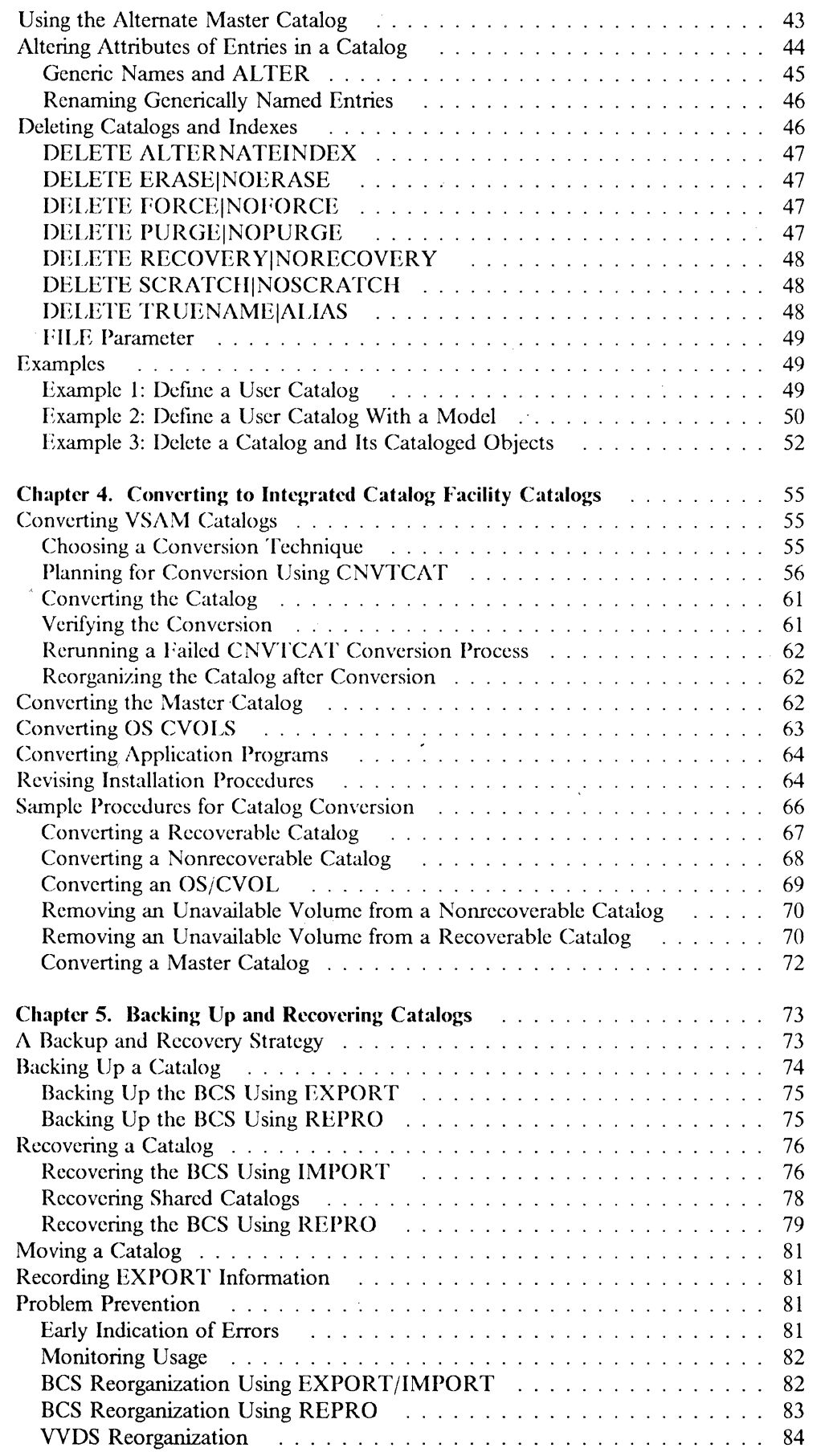

-----.\_-----------------

· .----.--.-.-- ------- \_ ... \_- -.-.. ------.~-----... ------- --... -.

o

 $\frac{1}{2}$ 

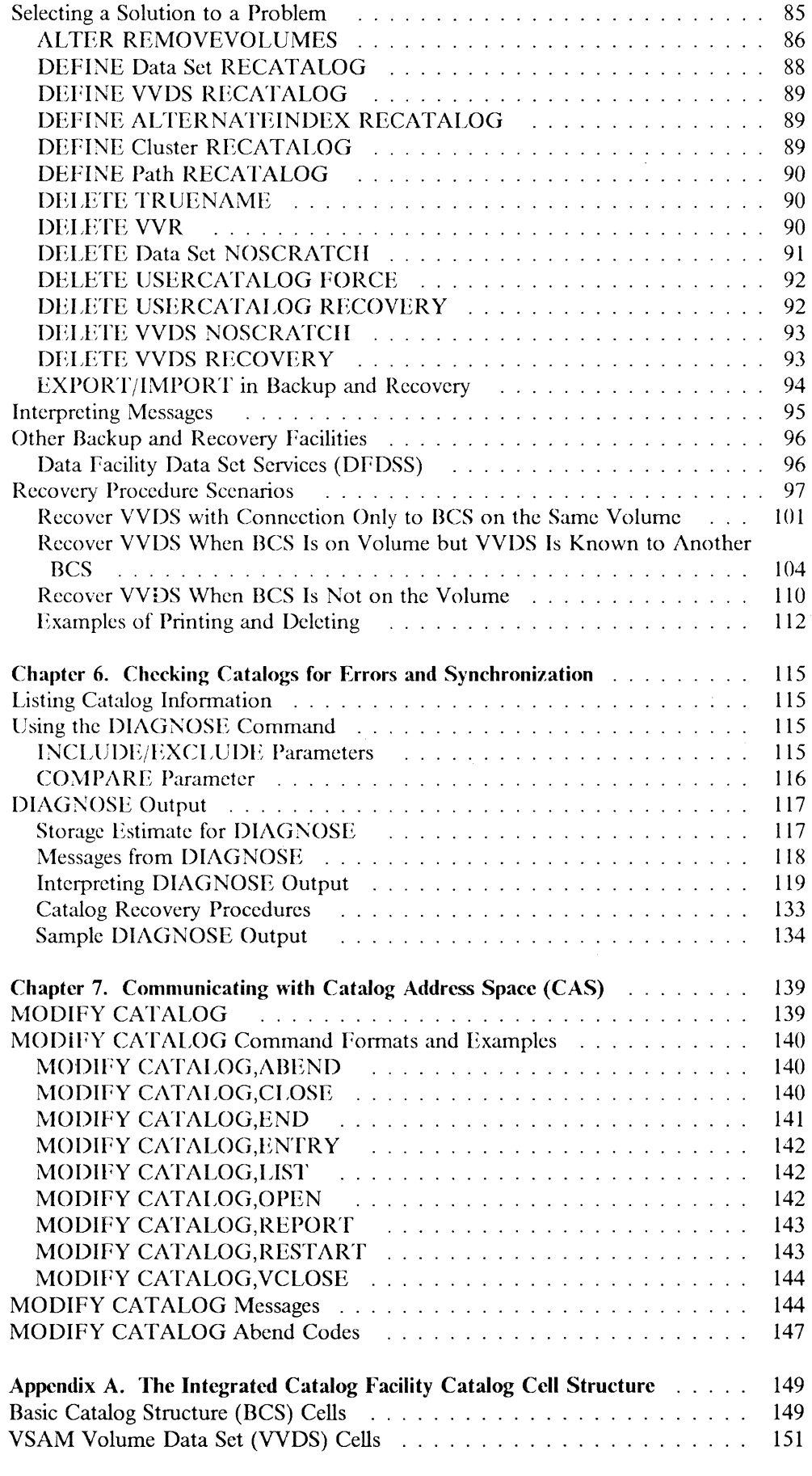

(

 $\big($ 

 $\overline{\phantom{a}}$ 

 $\bigcap$ 

 $\ddot{\phantom{a}}$ 

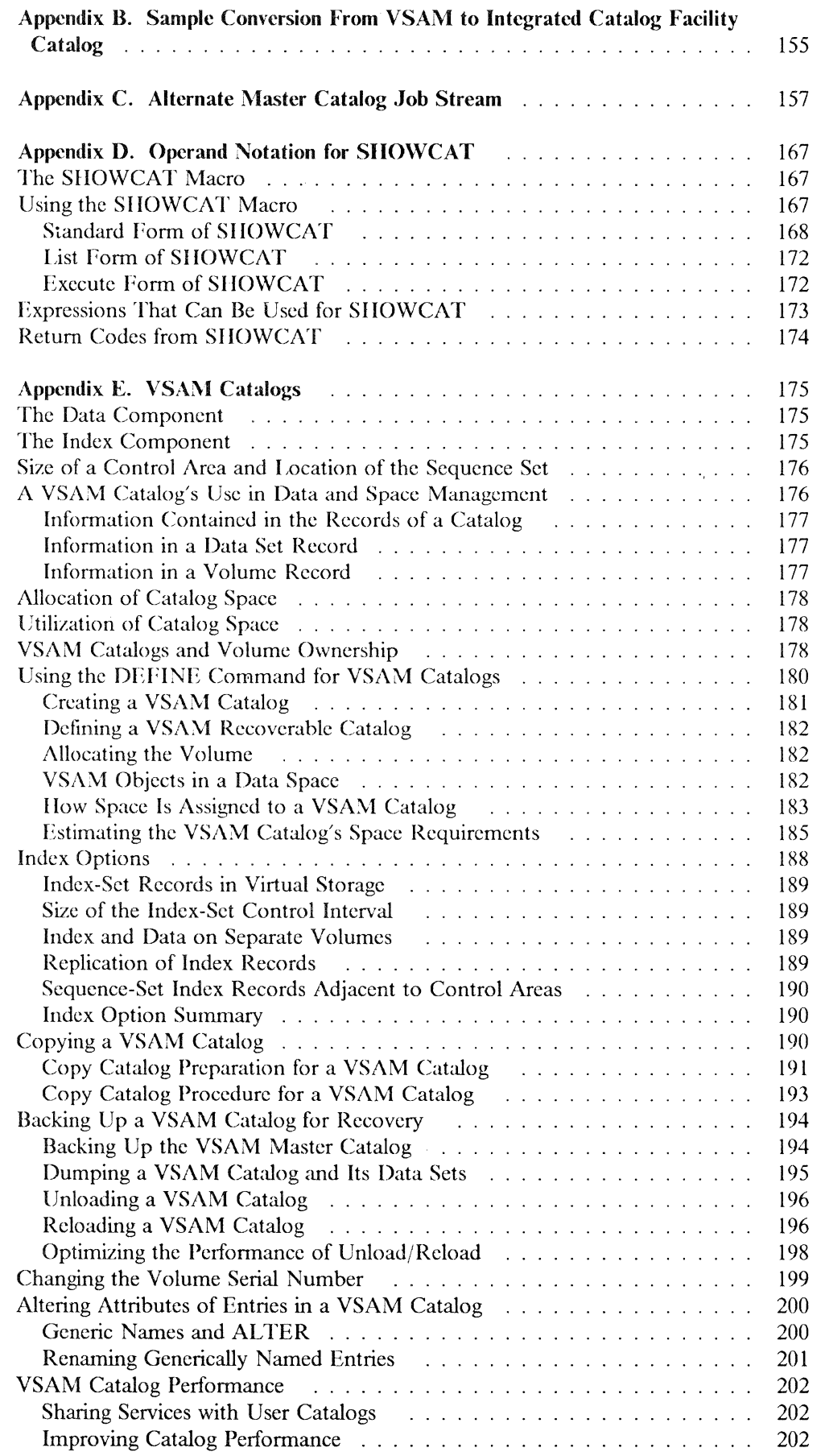

 $\mathbb{I}$ 

 $\overline{\phantom{a}}$ 

 $\ddot{\phantom{a}}$ 

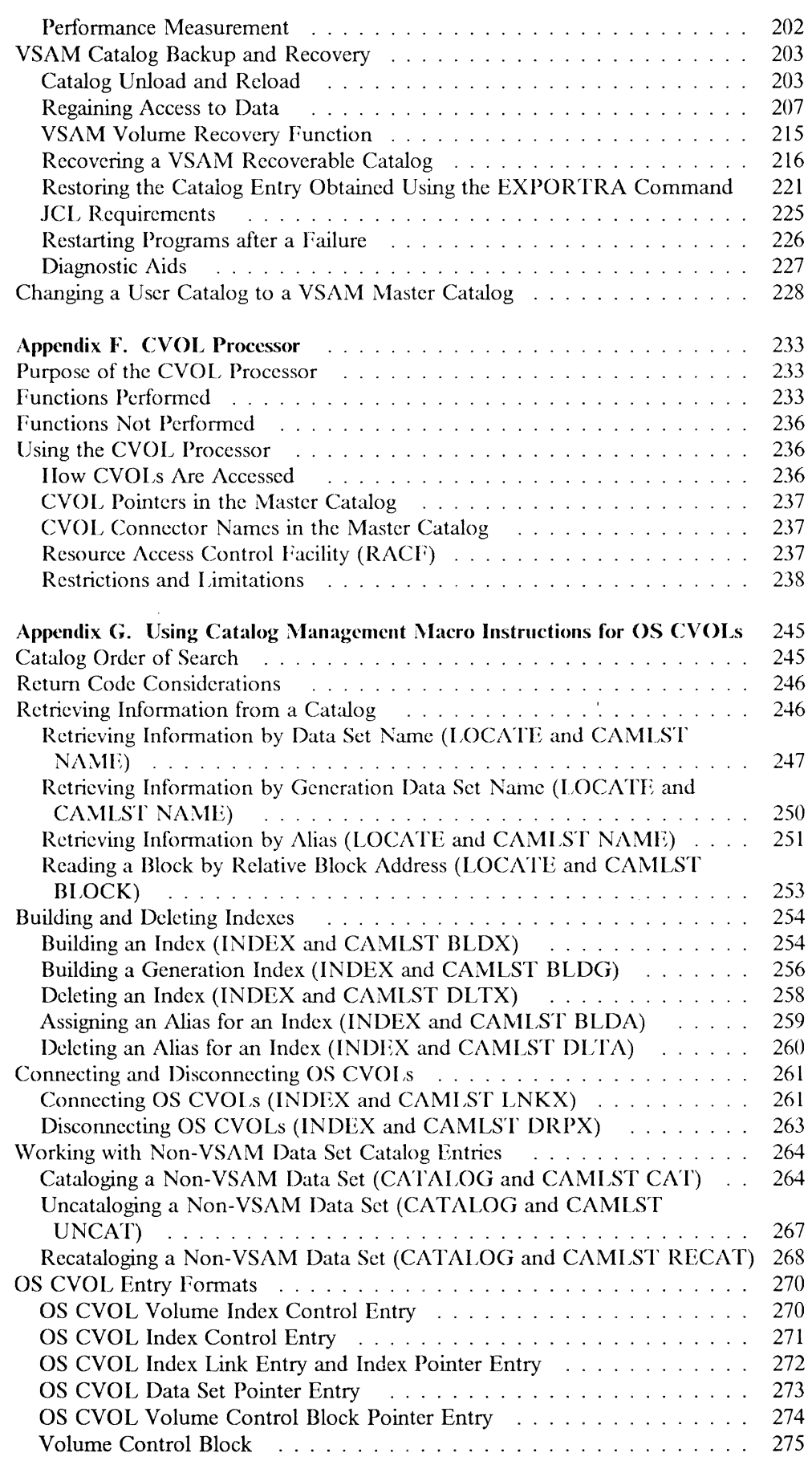

(

 $\left($ 

 $\overline{C}$ I

 $\sim$ 

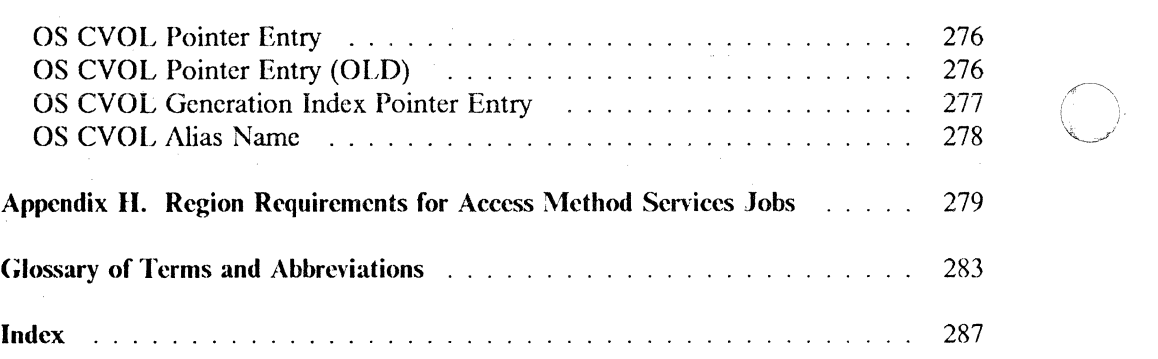

 $( \ )$ 

 $\mathop{!}\rule{0pt}{.1ex}\hspace{-0.2ex}\mathop{!}\hspace{-0.2ex}$ 

O

 $\sim$ 

## **( Figures**

 $\blacksquare$ 

 $\bigcup$ 

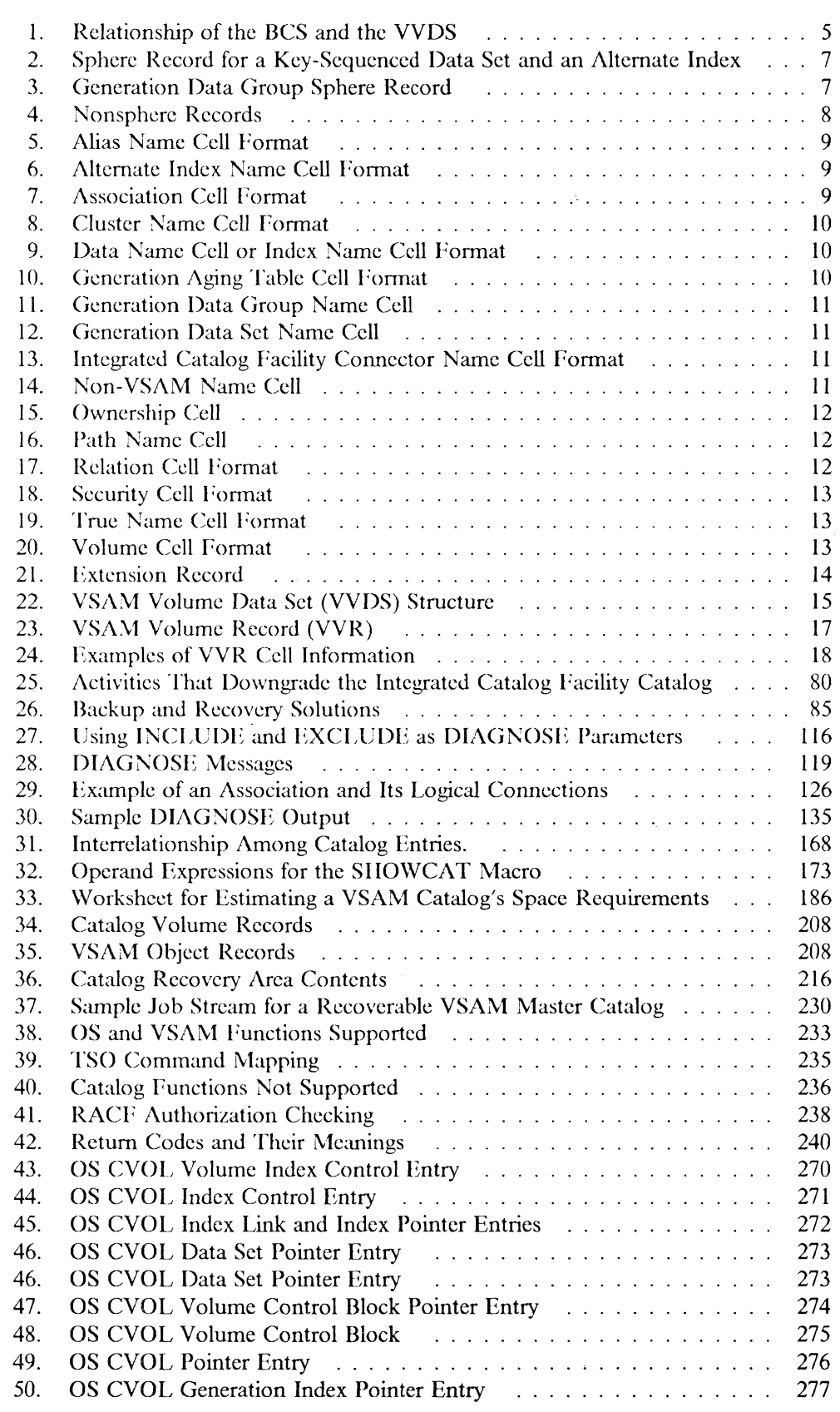

وتشكر المواردة والمراقب

 $\label{eq:3.1} \begin{minipage}{0.9\textwidth} \begin{minipage}{0.9\textwidth} \centering \begin{minipage}{0.9\textwidth} \centering \end{minipage} \begin{minipage}{0.9\textwidth} \centering \begin{minipage}{0.9\textwidth} \centering \end{minipage} \begin{minipage}{0.9\textwidth} \centering \end{minipage} \begin{minipage}{0.9\textwidth} \centering \end{minipage} \begin{minipage}{0.9\textwidth} \centering \end{minipage} \begin{minipage}{0.9\textwidth} \centering \end{minipage} \begin{minipage}{0.9\textwidth} \centering \end$ 

 $\begin{aligned} \mathcal{N}(\mathcal{G}) = \mathcal{N}(\mathcal{G}) \end{aligned}$ 

51. OS CVOL Alias Name ............................ <sup>278</sup>

## **( Chapter 1. Introduction**

To help you usc integrated catalog facility catalogs for controlling data sets, this publication explains how to usc the following:

- Access method services commands to define, recover, back up, list, and copy integrated catalog facility catalogs
- Appropriate macros and job control language (JCL)

(for information on VSAM catalogs and OS CVOLs, see Appendixes E, f, and G.)

#### **Highlights of Integrated Catalog Facility Catalogs**

The integrated catalog facility catalog functionally replaces OS control volumes (CVOLs) and VSAM catalogs. It has two parts:

- The **basic catalog structure (BCS)** contains volume, security, ownership, and association information for VSAM data sets and the integrated catalog facility catalog. The BCS also contains volume, ownership, and association information for non-VSAM data sets.
- The **VSAM** volume data set (VVDS) contains the data set characteristics and the volume-related information of the VSAM data sets cataloged in the integrated catalog facility catalog. The VVDS physically resides on the same volume as the VSAM data sets. It also contains the data set characteristics of any integrated catalog facility catalog found on the volume.

The BCS and VVDS may reside on the same volume or on separate volumes.

#### **Advantages of the Integrated Catalog Facility Catalog**

The integrated catalog facility catalog offers significant advantages over OS CVOLs and VSAM catalogs. Although OS CVOLs and VSAM catalogs are still supported in the MVS/XA environment, integrated catalog facility catalogs give you superior performance, capability, usability, and maintainability.

#### **Performance**

Integrated catalog facility catalogs can be updated faster. The catalog information that requires the most frequent updates is physically located in the VVDS on the same volume as the data sets, allowing faster access.

Furthermore, a catalog request is expedited because fewer I/O operations are needed. Related entries, such as a cluster and its alternate index, are processed together.

#### **Capability**

Each volume can have entries that are cataloged in as many as 36 integrated catalog facility catalogs.

The VSAM catalog concept of catalog ownership of a volume does not apply to integrated catalog facility catalogs. An integrated catalog facility catalog and its BCS can have data sets cataloged on any number of volumes. The BCS can have as many as 123 extents on one volume. One volume can have multiple integrated catalog facility catalogs on it. All the necessary control information is recorded in the VVDS residing on that volume.

#### **Usability**

When defining an integrated catalog facility catalog, you have more control because you can specify parameters that cannot be specified in a VSAM catalog. With the commands provided, you can reorganize catalogs, move catalogs to different device types, merge two catalogs into one, split one catalog into two or more catalogs, share catalogs, and create portable copies.

All direct access storage device space management functions are performed by direct access device storage management (DADSM). Data sets cataloged in an integrated catalog facility catalog are similar to VSAM UNIQUE data sets; therefore, no VSAM data spaces are necessary.

Significant space savings for generation data groups are achieved in the integrated catalog facility catalog by reusing space when an old generation is deleted and by using an improved method of recording generation data groups.

For multivolume data sets defmed in integrated catalog facility catalogs, OPEN requires that all primary volumes be parallel mounted. Subset mounting is eliminated.

#### **Maintainability**

Maintainability is improved by simpler backup and recovery procedures, and use of the DIAGNOSE command.

#### **Simpler Backup and Recovery Procedures**

The BCS and VSAM data sets can be restored independently.

The dynamic information associated with the VSAM data set (the data set characteristics) resides in the VVDS on the same volume as the VSAM data set itself. The VVDS contains the data set characteristics that must be synchronized with the data set each time it is updated. Therefore, you can copy the volume periodically for backup and recovery without causing the data set and VVDS portion of the integrated catalog facility catalog to become out of synchronization.

Information that can be out of synchronization in the catalog (for example, a frequently used relative byte address on volume and extents) is moved from the catalog to the VVDS. The VVDS resides on the same volume as the data set component. Therefore, the BCS data set(s) and data volume(s) can be backed up independently.

The BCS maintains a record of the associated data sets through the use of a sphere record. For example, the sphere record contains a record of a base cluster and its related alternate indexes. All the objects associated with the sphere record are processed before the sphere record is updated. You can therefore restart most processing at the point of interruption, without losing data or special processing.

**O** 

#### **Error Diagnosis**

 $\overline{C}$ 

 $\bigcap$ 

You can use the access method services DIAGNOSE command to compare the BCS and/or the VVDS and thus verify catalog integrity. If an error is found, DIAGNOSE reveals exactly what the problem is. Based on the result of the DIAG-NOSE output, you can dctcrminc how to correct the error.

In addition to the DIAGNOSE command, you can use all the existing access method services and catalog diagnostic aids for the integrated catalog facility catalog, except those related to the catalog recovery area (CRA).

Successful execution of a DIAGNOSE command depends.on whether the input and compare data sets can be accessed. If you cannot read records from one of these data sets, the DIAGNOSE command terminates with an appropriate message and return code.

## **Catalog Address Space (CAS)**

To reduce virtual storage requirements and increase the number of catalogs that can be used, system address space for the MVS/Extended Architecture catalog function has been established. This address space is the catalog address space, or CAS. In a CAS environment, most of the catalog modules and control blocks are moved from the CSA and PLPA to the CAS private area. Assuming 30 open catalogs, this frees approximately I megabyte of virtual storage below 16 megabytes for additional user programs.

Any program that is executed in a non-CAS address space cannot function correctly if it references control blocks and data structures that have been moved to the CAS address space.

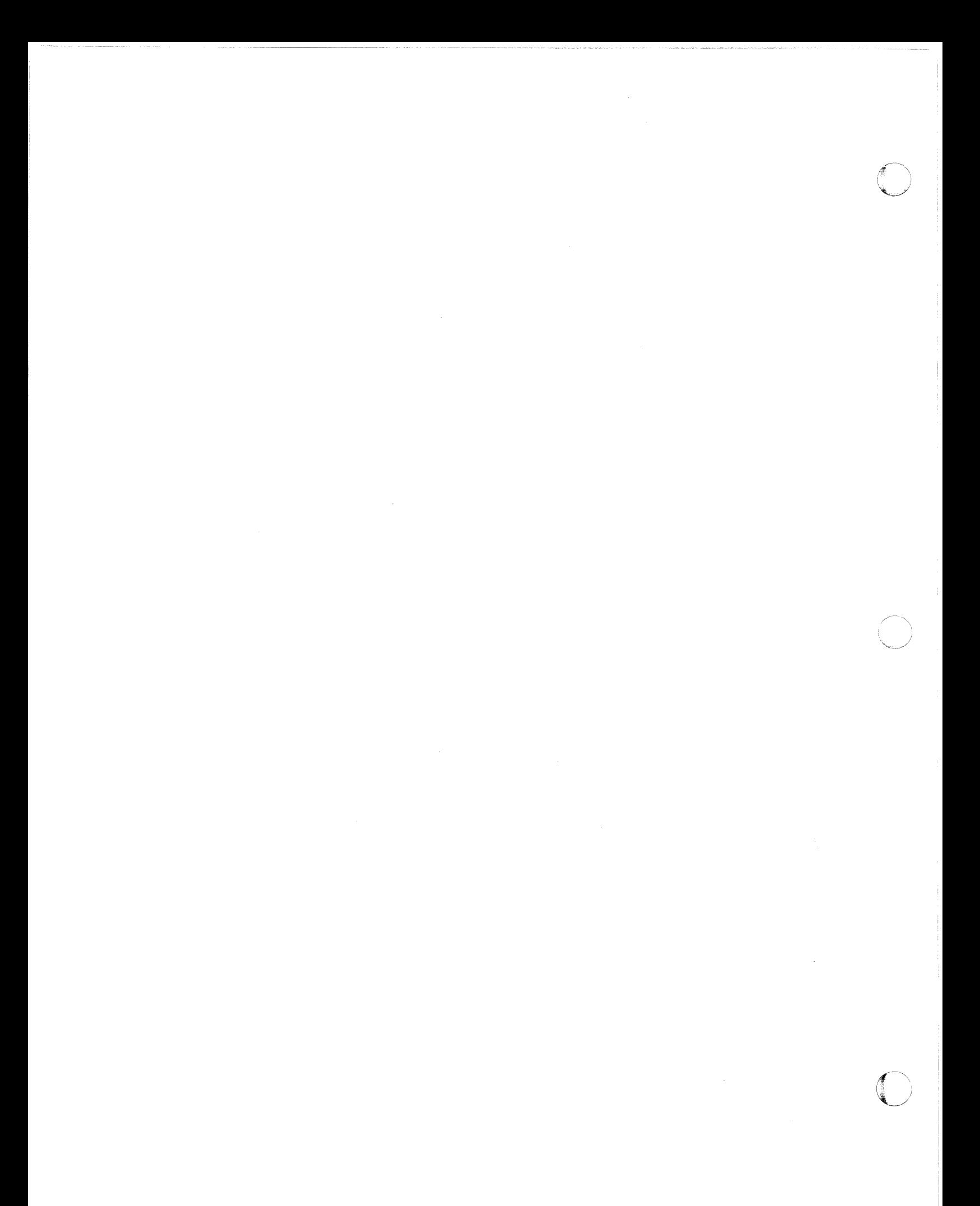

## **Chapter 2. Integrated Catalog Facility Catalog Structure**

The integrated catalog facility catalog is composed of one basic catalog structure (RCS) and at least one VSAM volume data set (VVDS). Figure 1 illustrates a catalog and the relationship of the BCS and the VVDS of that catalog and other volumes. The VVDS contains two types of records-one VSAM volume control record (VVCR), the first record in the VVDS, and one or more VSAM volume records (VVRs). The intcgrated catalog facility catalog uses the VVDS to contain the information about the VSAM data sets residing on the volume with the VVDS. The extent information is contained in the VVRs within the VVDS. The parts of the catalog environment, including the BCS, VVDS, VVCR, and the VVR, are described in greater detail in the following sections of this chapter.

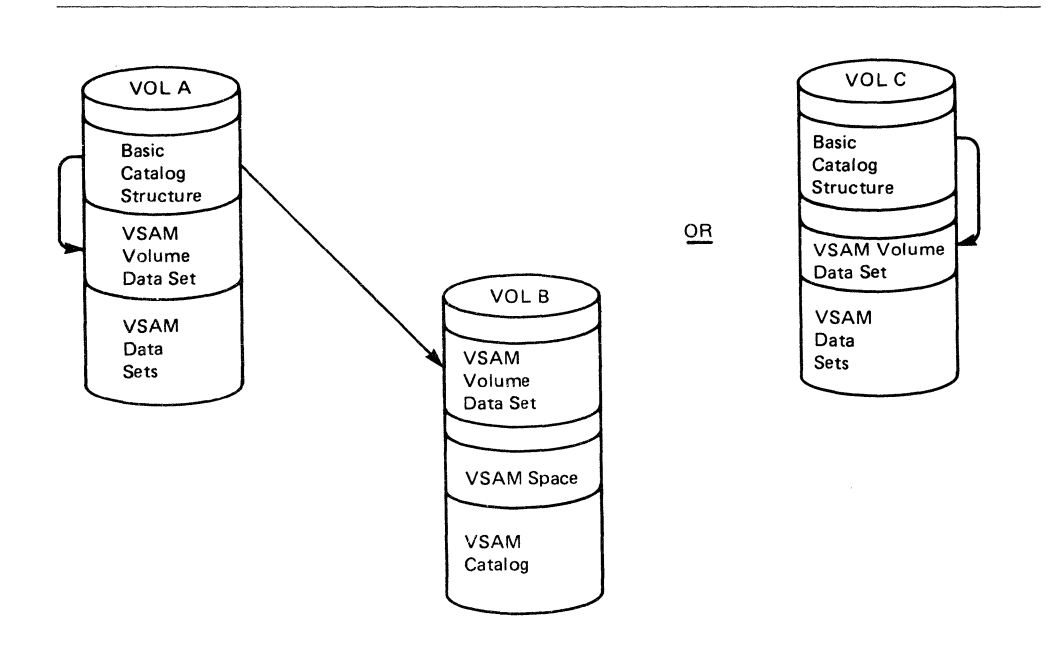

Figure 1. Relationship of the BCS and the VVDS

#### **Basic Catalog Structure (BCS)**

 $\big($ 

The BCS is a key-sequenced data sct (KSDS) and contains volume, data set sccurity, ownership, and association information for VSAM and non-VSAM data sets.

Volume ownership restrictions do not apply to the BCS. VSAM data sets residing on one volume may be cataloged in as many as 36 differcnt BCSs.

A DCS can also point to a volume on which only non-VSAM data sets and generation data group data sets reside. The non-VSAM and generation data group set information required by the integrated catalog facility catalog is contained in the BCS itself, and the VVDS does not contain the non-VSAM information.

Attributes that may be defmed for the BCS include:

- The control interval size for the data and index component
- The amount of free space that is to be left free after the BCS is loaded or after a control interval or control area split.

Most utility functions and tuning specifications available with VSAM key-sequenced data sets are also available for the BCS.

Related information in the DCS is grouped into logical, variable-length, spanned records related by key. The DCS uses keys that are the data set names (plus I character for extensions). A control interval (CI) may contain multiple BCS records. To reduce the number of I/Os necessary for catalog processing, logically related data is consolidated in the BCS.

The DCS cell is the smallest block of information and may contain the name, volume, owner, and association information.

#### **Records**

Cells, components, and records are the building blocks of the BCS. A group of logically related cells, physically adjacent in a sphere record, make up a component. An example of a component is a data component, a cluster component, or a generation data group (GOG) component.

There are two types of records: the sphere record and the nonsphere record. A sphere record contains one or more components. Two examples of sphere records are the VSAM sphere record shown in Figure 2 on page 7, and the GOG sphere record shown 'in figure 3 on page 7. The nonsphere records arc the non-VSAM, alias, connector, path, and truename records. Examples of these records are shown in figure 4 on page 8. The key length of any record is 45 bytes, consisting of a 44-byte user-supplied name and a 1-byte pad character to indicate an extension record.

When the integrated catalog facility catalog is defined on a volume, a VSAM sphere record is built for the VVDS data set with a name of SYSl.VVDS.Vvoiscr. This record is built because a VVR flag is turned on, indicating the first occurrence of this catalog in the VVDS.

The integrated catalog facility catalog has a sphere record similar to that of the other VSAM key-sequenced data sets. This is a self-describing sphere record for an integrated catalog facility catalog. The key of this sphere record is binary zeros to ensure it is the first record in the catalog. The data component name is the userdefmed catalog name and matches the nmne on the data component's Format-I DSCB. A true name record is created for the data and index components. The true name records are related with a key to the user-specified catalog narne. A record is created to relate the index component to the catalog name of binary zeros-in the same way as for the data component.

**O** 

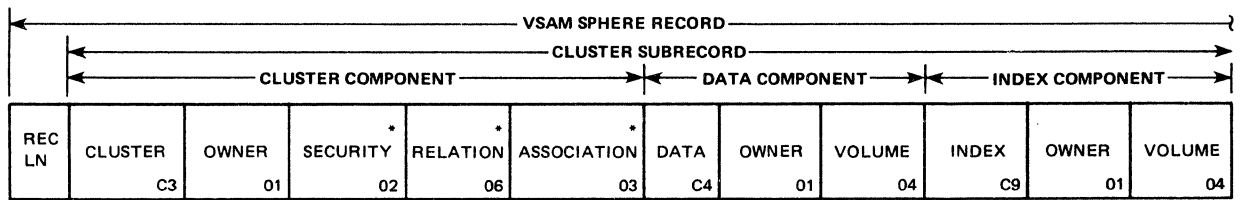

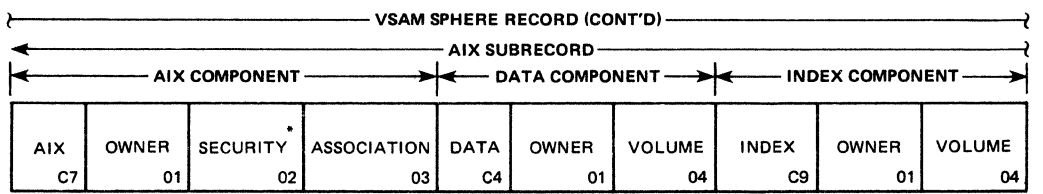

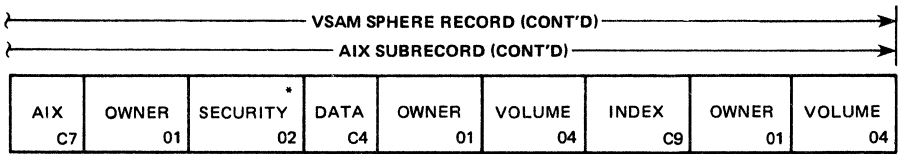

Figure 2. Sphere Record for a Key-Sequenced Data Set and an Alternate Index

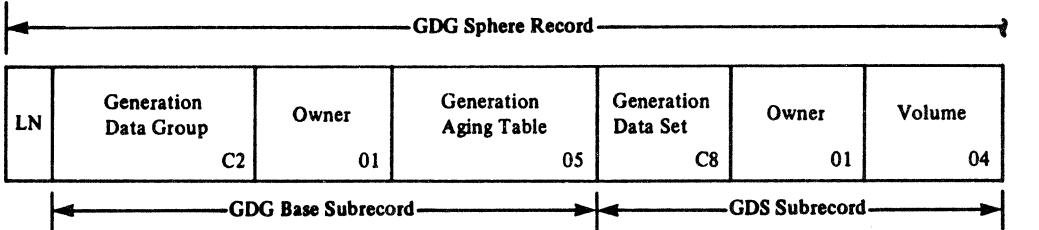

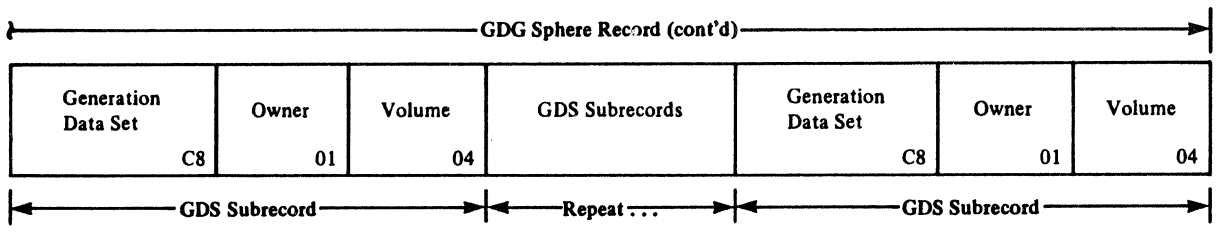

Figure 3. Generation Data Group Sphere Record

 $\blacklozenge$ 

 $\big($ 

Example of a non-VSAM record:

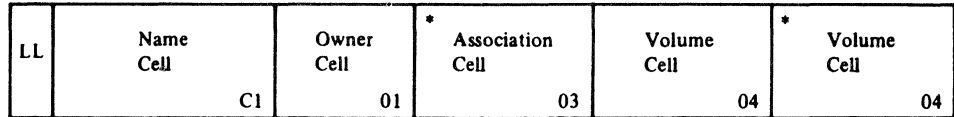

o

 $\sqrt{f}$ (Contract de la contract de la contract de la contract de la contract de la contract de la contract de la contract de la contract de la contract de la contract de la contract de la contract de la contract de la contract de

Example of an Alias record:

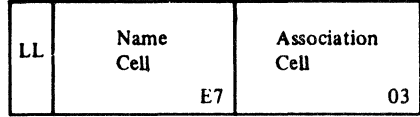

Example of a user Catalog Connector record:

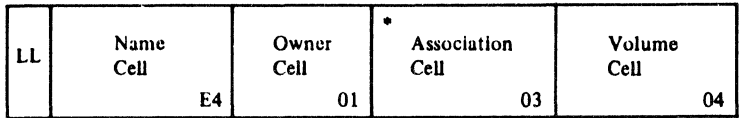

Example of a Path record:

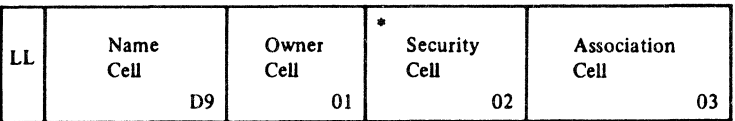

Example of a truename record:

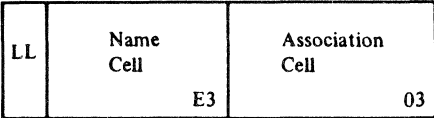

\*optional

Figure 4. Nonsphere Records

Figures 5 through 20 show the individual formats of the cells that form the sphere and nonsphere records.

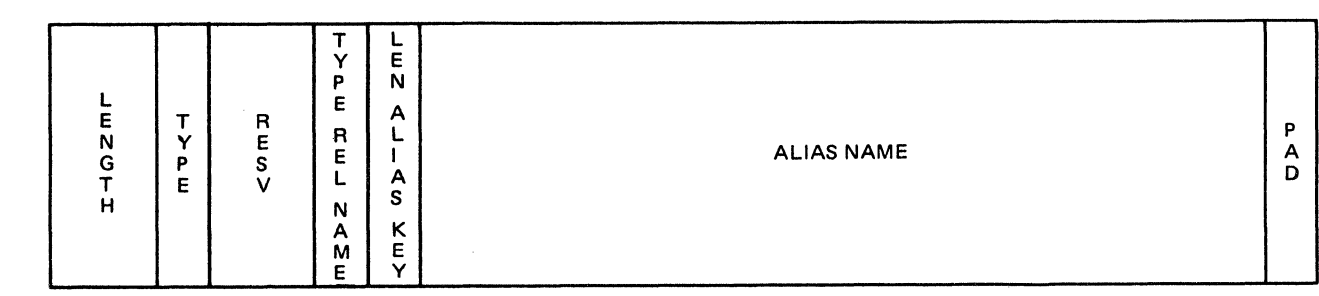

RESV = RESERVED TYPE REL NAME = TYPE OF RELATED NAME

Figure 5. Alias Name Cell Format

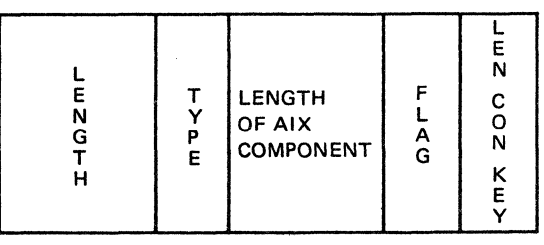

LEN CON KEY = LENGTH OF CONDENSED AIX KEY

Figure 6. Alternate Index Name Cell Format

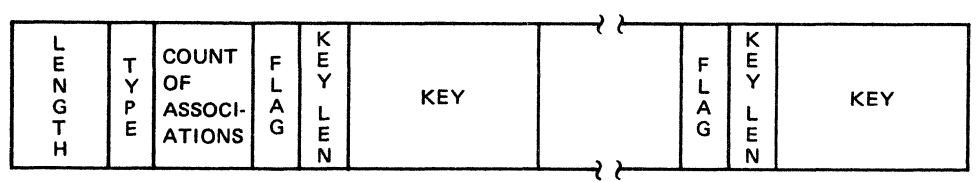

Figure 7. Association Cell Format

 $\blacklozenge$ 

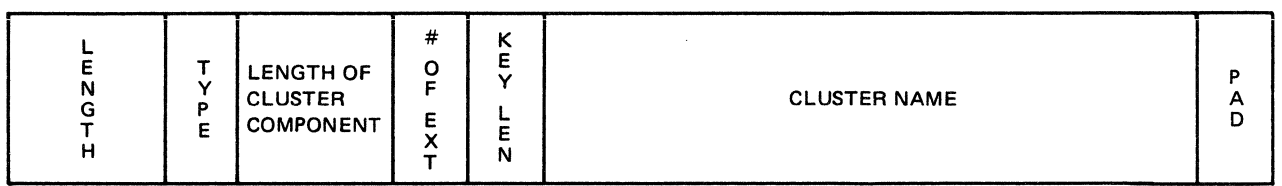

#OF EXT = NUMBER OF EXTENSION RECORDS KEY LEN = LENGTH OF THE CLUSTER KEY

Figure 8. Cluster Name Cell Format

| E<br>N<br>G<br>P<br>E | <b>COMPONENT</b><br>LENGTH | F<br>A<br>G<br>S | с<br>о<br>N<br>$\frac{1}{2}$<br>Ē<br>٨ |  |
|-----------------------|----------------------------|------------------|----------------------------------------|--|
|-----------------------|----------------------------|------------------|----------------------------------------|--|

CON KEY LEN = CONDENSED KEY LENGTH

figure 9. Data Name Cell or Index Name Cell Format

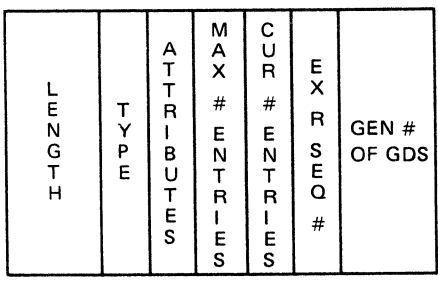

CUR # ENTRIES = CURRENT NUMBER OF ENTRIES IN GAT MAX # ENTRIES = MAXIMUM GDS ENTRIES IN GDG BASE EX R SEQ # = EXTENSION RECORD SEQUENCE NUMBER GEN # OF GDS = GENERATION NUMBER OF GDS

Figure 10. Generation Aging Table Cell Format

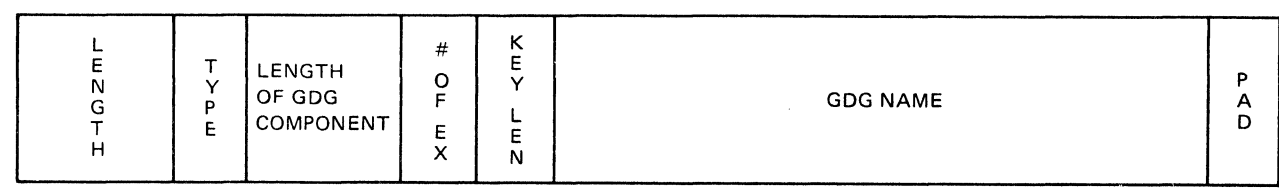

# OF EX = NUMBER OF EXTENTION RECORDS KEY LEN = LENGTH OF GOG KEY

(

 $\big($ 

Figure 11. Generation Data Group Name Cell

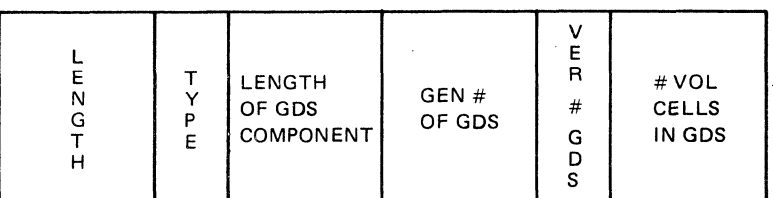

GEN # OF GOS = GENERATION NUMBER OF GOS VER # GDS = VERSION NUMBER OF GDS

Figure 12. Generation Data Set Name Cell

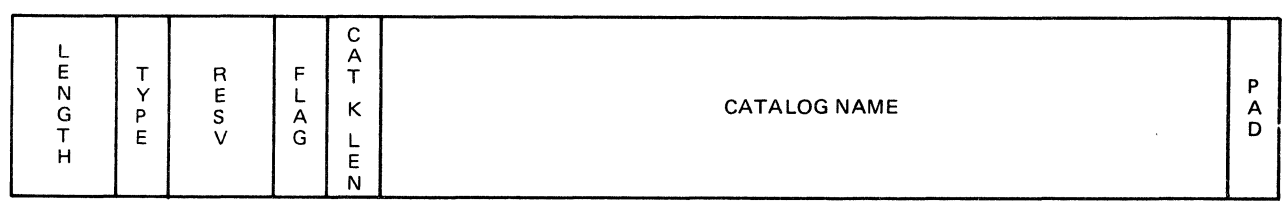

RESV = RESERVED CAT K LEN = CATALOG KEY LENGTH

Figure 13. Integrated Catalog Facility Connector Name Cell Format

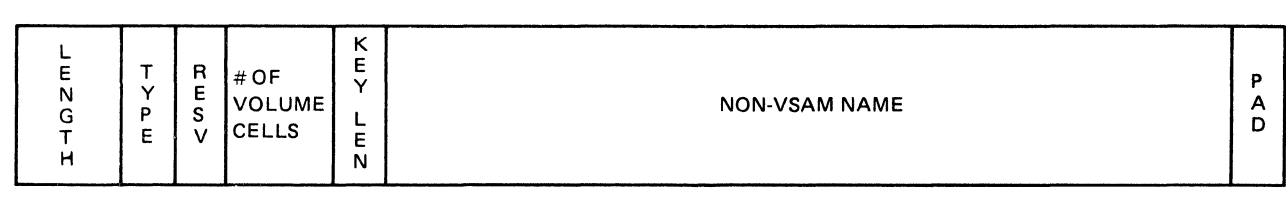

RESV = RESERVED KEY LEN = LENGTH OF NON·VSAM KEY

Figure 14. Non-VSAM Name Cell

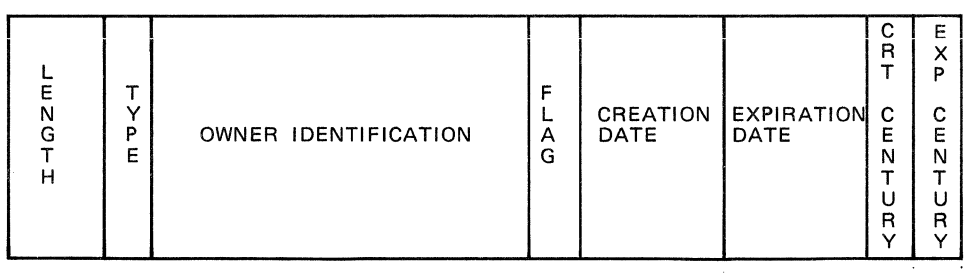

CRT CENTURY = CREATION CENTURY EXP CENTURY = EXPIRATION CENTURY

Figure 15. Ownership Cell

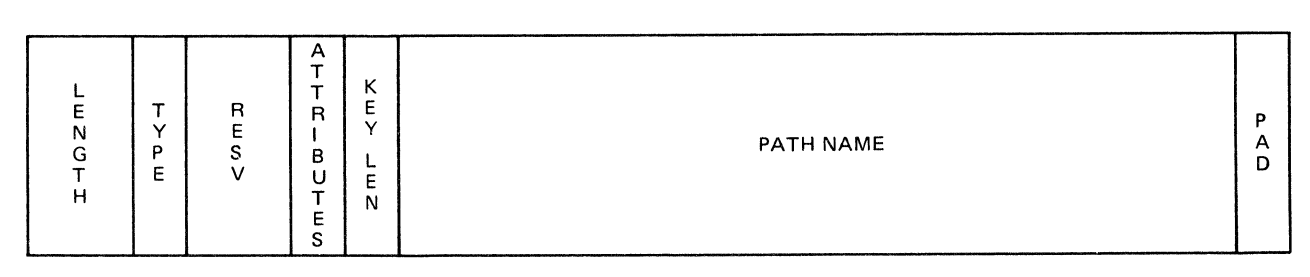

 $\chi$ 

 $\bar{\zeta}$ 

 $\bigcap$ ~

RESV = RESERVED KEY LEN = LENGTH OF PATH KEY

Figure 16. Path Name Cell

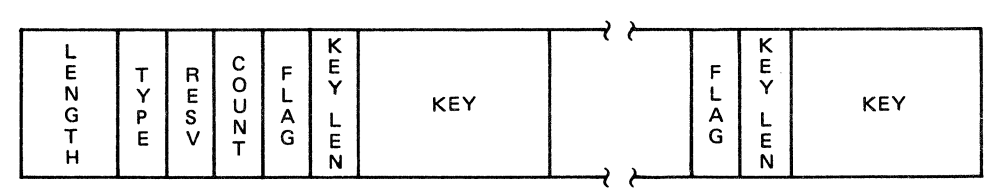

RESV = RESERVED COUNT = COUNT OF RELKEYS

Figure 17. Relation Cell Format

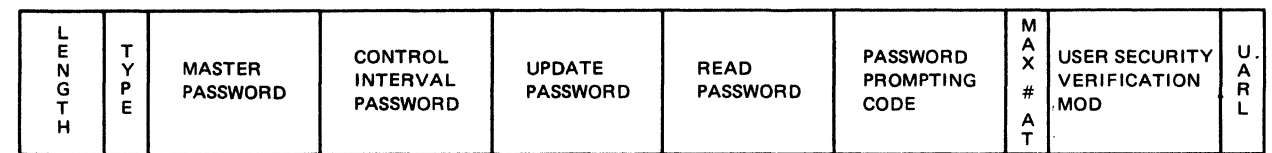

MAX # AT = MAXIMUM NUMBER OF ATTEMPTS UARL = USER AUTHORIZATION RECORD LENGTH

Figure 18. Security Cell Format

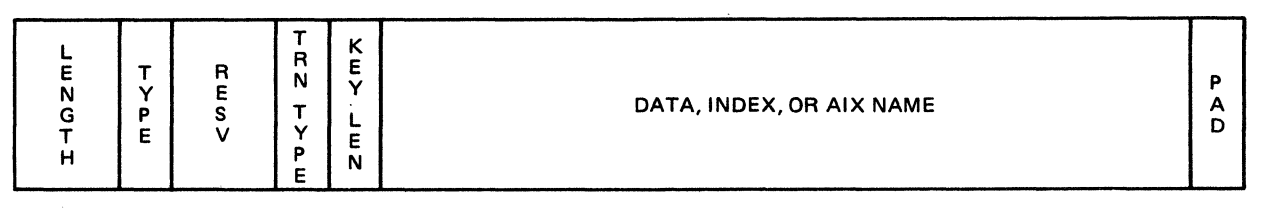

RESV = RESERVED TRN TYPE = TRUENAME TYPE KEY LEN = TRUENAME KEY LENGTH

Figure 19. True Name Cell Format

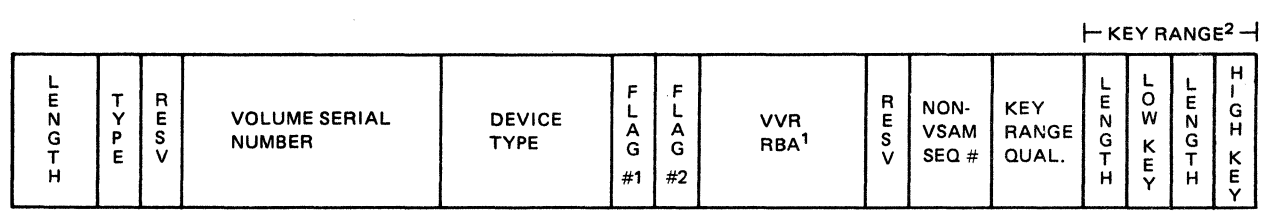

RESV = RESERVED

 $\big($ 

NON-VSAM SEQ # = NON·VSAM FILE SEQUENCE NUMBER

'FOR A NON-VSAM DATA SET, THIS CONTAINS THE FORMAT 1 OSCB TTR.

2FOR NON·KEY RANGE DATA SETS, THE LENGTH IS O.

Figure 20. Volume Cell Format

#### **Record Size and Extension Records for Catalogs**

The RECORDSIZE parameter in the DEFINE command allows you to select the average and maximum record size for the logical catalog record. The average record size value must be between 4086 and 32400 bytes and is used to calculate allocated space in records. The default is 4086 bytes. The maximum record size controls the size of the largest spanned record. The maximum value controls, and, in certain catalog records, creates extension records. Figure 21 is an example of an extension record.

Extension records may be created for VSAM sphere records (cluster and its alternate indexes) and GDG sphere records. All other catalog entry types such as non-VSAM, alias, and path do not create extension records. The maximum record size value must be large enough to fit in a spanned record without exceeding the maximum record size. However, an alternate index or GDGs must fit in an extension record.

An extension record is created when:

- An alternate index or GDG is defined and docs not fit in the current sphere record.
- A path is dcfined and the entry required in the association cell docs not fit in the sphere record.
- Volumes arc added to a cluster or alternate index and the volume cell docs not fit in the sphere record.

The key of the extension record is the base cluster or GDG name and the pad character.

The pad character is internally generated, starting with the first extension as  $X'(01)$ , second extension as  $X'02'$ , to the 240th extension as  $X' F0'$ , which is the maximum number of extensions allowed.

A component level entity is moved to the new extension record whether it is the component being updated or the last component on the current sphere record. For a VSAM sphere record, this is an altemate index (AIX). For a GOG sphere record, the GDG component is moved. Only one component resides in each extension record.

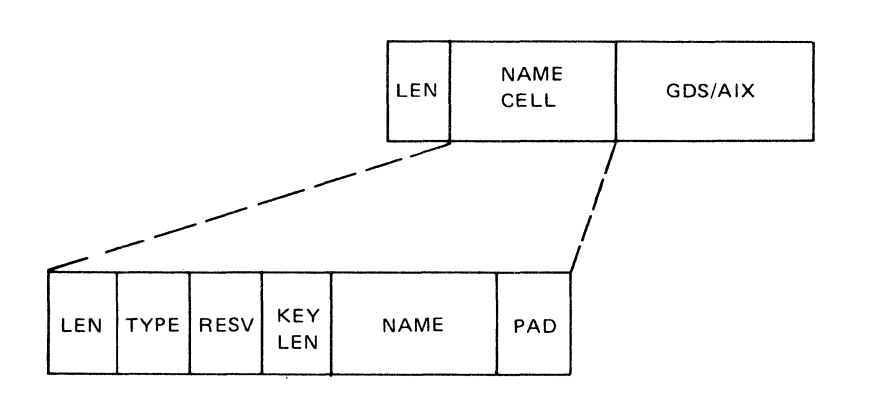

Figure 21. Extension Record

--\_ ....... - ........... --~~-----. ~--

## **VSAM Volume Data Set (VVDS)**

The VVDS is an entry-sequenced data set (ESDS) that has 4K-byte control intervals and contains the information about the VSAM data sets residing on the volume with the VVDS. It also contains names of up to 36 BCSs that have VSAM data set components residing on this volume. Therefore, the VVDS is shared among the BCSs that have the VSAM data sets defmed on that volume.

The VVDS is composed of a minimum of two records:

- A VSAM volume control record (VVCR)
- A VVDS self-describing volume record

The first logical record in a VVDS is the VSAM volume control record (VVCR). The second logical record in the VVDS is the VVDS self-describing VVR. The remaining logical records in the VVDS are VSAM volume records (VVRs). See Figure 22 for the structure of a VVDS.

#### RECOROS IN A VVDS

 $\big($ 

(-

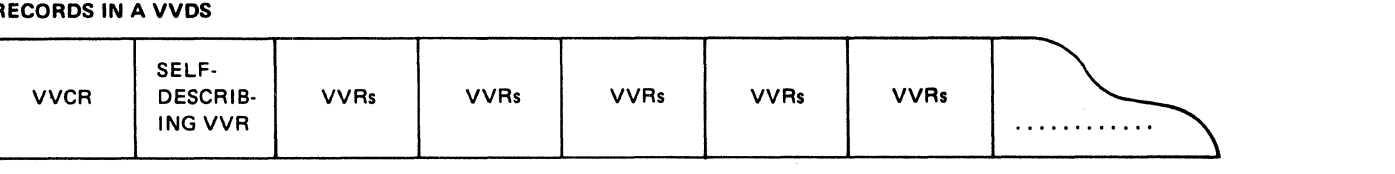

VVCR (one per VVDS). The VVCR contains the names of up to 36 ICF catalogs having VSAM components defined on the volume, and space information for the VVDS.

Self-describing WR (one per VVDS). Contains information that describes the WDS.

VVR (one or more for each VSAM data set component residing on the volume). Contains information necessary to open a data set-such as, extent information, high-used RBAs, etc.

#### Figure 22. VSAM Volume Data Set (VVDS) Structure

A VVDS may be implicitly or explicitly defmed. The VVDS is usually dynamically created (implicitly defmed), using default primary and secondary space allocation quantities, when the first VSAM data set or BCS is defined on that volume. Whenever additional space is needed in the VVDS itself, it is extended. You may explicitly defme space allocation quantities in the VVDS; use the DEFINE CLUSTER command to override the default from the implicit defme.

A VVDS is recognized by the VVDS data set name 'SYSl.VVDS.Vvo!ser' , where *volser* is the volume serial number of the volume on which the VVDS resides.

Because of its special use, you cannot password protect, export, or import a VVDS, nor can you alter its attributes by using the ALTER command.

#### **VSAM Volume Control Record (VVCR)**

The VVCR is the first logical record in the VVDS. It contains information for management of DASD space and maintains from 1 to 36 BCS back pointers. There is only one VVCR in a VVDS.

#### **VVDS Self-Describing VVR**

The VVDS self-describing VVR is the second logical record in the VVDS. This selfdescribing VVR contains information that describes the VVDS.

#### **VSAM Vo1ume Record (VVR)**

The VVRs are the remaining logical records in the VVDS. The VVRs contain information about the VSAM data sets residing on the volume with the VVDS. If more than one VVR is associated with a component, the first (primary) VVR contains information pertaining to the data set as a whole. The other (secondary)  $VVR(s)$  do not repeat the same information in their record(s) but contain information for their own component, such as extents, RBAs, and allocation quantities, and most of the information needed to open a VSAM data set.

The number of VVRs for VSAM data sets varies according to the type of data set and the options specified for the data set. The following list contains the number of primary VVRs for each type of data set.

• Entry-sequenced data set:

1 VVR per volume for the DATA component

• Key-sequenced data set with the NOIMBED option:

I VVR per volume for the DATA component 1 VVR for the INDEX component

- Key-sequenced data set with the IMBED option:
	- I VVR per volume for the DATA component 1 VVR for the INDEX component
	- 1 VVR per volume for the sequence set
- Key range key-sequenced data set with the NOIMBED option:

I VVR per key range per volume

I VVR for the INDEX component

• Key range key-sequenced data set with the IMBED option:

2 VVRs per key range per volume 1 VVR per volume for the INDEX component

The size of a VVR depends on its type (primary or secondary) and is measured in terms of its length in bytes. The size of a VVR is determined by the combined lengths of VVR cells. Figure 23 on page 17 shows primary and secondary VVRs and the cells that constitute each VVR. These VVR cells are:

- VVR header cell
- VVR data set information cell
- VVR AMDSB cell
- VVR volume information cell

The VVRLEN field of the VVR header cell contains the length of the entire VVR. The VVR TYPE field of the same cell contains the VVR type code, which is either "Z" (for primary) or "Q" (for secondary).

Figure 24 on page 18 shows the information contained in each type of VVR cell. Further information about VVR cells is in Appendix A, "The Integrated Catalog Facility Catalog Cell Structure" on page 149. For the complete format of each VVR cell, see *Catalog Diagnosis Reference.* 

Non-VSAM data sets do not have information in the VVDS.

#### VVR CELLS FOR PRIMARY VOLUME VVR

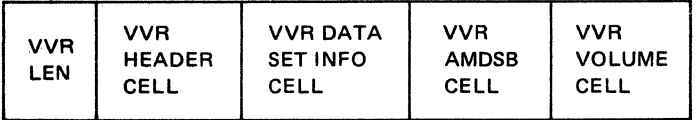

#### WR CELLS FOR SECONDARY VOLUME VVR

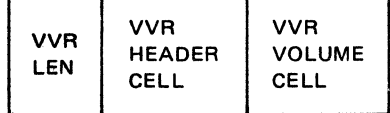

 $\big($ 

Figure 23. VSAM Volume Record (WR)
#### VVR HEADER CELL:

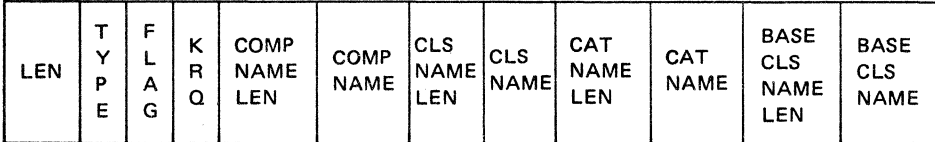

#### VVR DATA SET INFORMATION CELL:

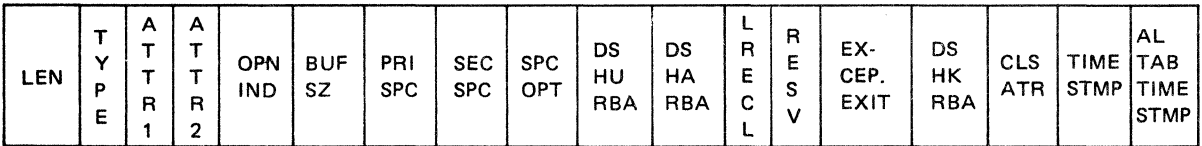

#### VVR VOLUME INFORMATION CELL:

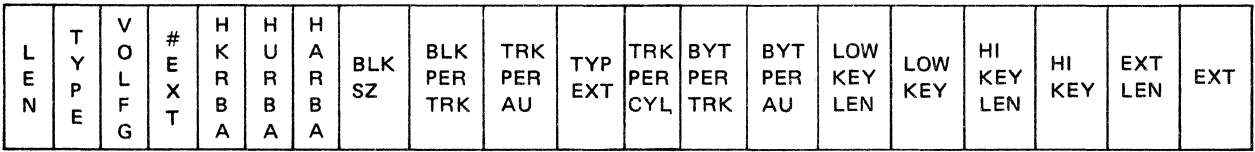

Figure 24. Examples of WR Cell Information

### **Assigning Space to an Integrated Catalog Facility Catalog**

When defining an integrated catalog facility catalog, use the TRACKS, CYLIN-DERS, or RECORDS parameter to assign space. If you select RECORDS, you may specify an average record size; the standard default is 4086 for a key-sequenced data set with the spanned attribute. If you specify CYLINDERS, the control area size is 1 cylinder. If space is allocated at the catalog level and not the data or index level, space is subdivided between the data and index according to other defmed options.

 $\sim$ 

**O** 

Because the concept of suballocation and unique space does not exist, the integrated catalog facility catalog resides in its own extents. Like a standard VSAM data set, the catalog may have as many as 123 extents, but it is still limited to a single volume. For further information, see "Estimating the Catalog's Space Requirements" on page 27.

### **Catalog Control Interval and Control Area Size**

Because the BCS is a VSAM key-sequenced data set, the standard control interval and control area calculations are used. See "Estimating Space Requirements for the BCS" on page 27.

The size of the index control interval is the same as the physical block size: from 512 to 8K bytes by multiples of 512 and from 8K to 32K bytes by multiples of 2K. The data component is a multiple of the physical block size that can reside in one control interval. The resulting values for the catalog should be the same as for a key-sequenced data set with the spanned attribute.

### **Volume Table of Contents (VTOC) Support**

The integrated catalog facility catalog supports data sets in both VTOCs and indexed VTOCs. However, the VTOC still maintains the restriction of 16 physical extents for non-VSAM data sets. For VSAM data sets in the integrated catalog facility environment, the extent limit is increased to 123. If space is allocated in cylinders, 1 to 5 extents may be allocated by DADSM per allocation or extent request. Otherwise, DADSM will allocate 1 extent of contiguous tracks.

### **VTOC Entries for Integrated Catalog Facility Catalogs**

There are VTOC DSCBs (data set control blocks) corresponding to the BCS and each VVDS. Two new flags exist in the Format-1 DSCB in the OPTCD field, which were formerly unused by VSAM. OPTCD of  $X'80'$  indicates the VSAM data set is contained in the integrated catalog facility catalog and OPTCD of  $X<sup>140</sup>$ indicates it is an integrated catalog facility catalog.

The data set name fields in the Format-1 DSCB are described below. In generated names, yyddd is the date and Taaaaaaa and Tbbbbbbb are character strings that form the timestamp values to tell the time of day when the component was defined.

• BCS

The BCS is a key-sequenced data set and has a data and an index component in the VTOC. The data component has the name of the integrated catalog facility catalog (the cluster name is 44 bytes of binary zeros). The index component has a generated name in the form:

CATINDEX.Tbbbbbbb.VIDyyddd.Taaaaaaa

• VVDS

The VVDS is an entry-sequenced data set and has a data component in the VTOC. The data component had the name of the VVDS, which is:

SYS I.VVDS.Vvolser

where volser is the volume serial of the DASD device on which it is defined.

• Clusters

Separate entries appear in the VTOC for the data and index components of a cluster. When a cluster is defined in an integrated catalog facility catalog, the user can specify names for the data and index components. If this is not done, the names are generated with the following format:

Index: hlq.Tbbbbbbb.VIDyyddd.Taaaaaaa

where *hlq* is the high-level qualifier of the cluster.

Because the two components are not created simultaneously, each has a different value of Taaaaaaa and Tbbbbbbb in its data set name. The cluster name does not appear in the VTOC.

• Page Spaces

A page space is an entry-sequenced data set. Page spaces do not have explicitly named components. Page spaces always have a generated name of the data type, with the *hlq* equal to the high-level qualifier of the page space name.

Data: hlq.Tbbbbbbb.VDDyyddd.Taaaaaaa

#### • Keyrange Data Sets

A keyrange data set only has one index component. However, a data component exists for each key range. If the data component is generated, it will have the following format in the VTOC:

hlq.Tbbbbbbb.VIDyydd.Taaaaaaa

Each key range data component has the following format whether the name is generated or explicitly named:

dddee.rnnn

where:

 $ddd =$  the first 37 characters of the data set name

 $ee =$  the last 2 characters of the data set name

 $r =$  the character "A." If the name in the data set is already allocated in the VTOC, "A" is changed to "B." If "B" is already allocated, it is changed to "C," with this procedure continuing until an unallocated name is entered.

 $nnn = 001$  for the first key range, 002 for the second key range, 003 for the third key range, etc.

**C** 

# **Chapter 3. Defining, Altering, and Deleting a Catalog**

This chapter only deals with defming, altering, and deleting integrated catalog facility catalogs. Chapter 4 contains instructions for converting VSAM catalogs or OS CVOLS to integrated catalog facility catalogs.

### **Using Access Method Services**

Access method services consists of the following functional commands:

- ALTER alters previously defined catalog entries.
- BLDINDEX constructs alternate indcxes for existing data sets.
- CHKLIST identifies tape volumes mounted when a checkpoint was taken.
- CNVTCAT converts entries in an OS CVOL or VSAM catalog into integrated catalog facility catalog entries.
- DEFINE creates catalog entries for data sets and catalogs.
- DELETE deletes catalog entries.
- DIAGNOSE scans a BCS or VVDS to validate the data structures to detect structure errors.
- EXAMINE determines whether structural errors exist in the index component and/or the data component of a BCS.
- EXPORT creates a copy of a catalog or a data set for backup or to be portable so that it can be used on another system. EXPORT also disconnects the catalog for use on another system.
- IMPORT reads a backup copy of a VSAM data set or makes a data set that was previously exported from one system to be available for usc in another system, restores a catalog, or connects the catalog.
- LlSTCAT lists catalog entries.
- PRINT prints data sets or catalogs.
- REPRO:
	- Copies or merges data sets
	- Copies catalogs
	- $-$  Splits catalog entries between two catalogs
	- $\sim$  Merges catalog entries into another user catalog or master catalog
- VERIFY causes a catalog to reflect the end of a data set correctly after an error that prevented closing a VSAM data set. The error may have caused the catalog to bc incorrect.

Many access method services commands require the volumes that contain the VVDS entries for the object to be mounted, as well as the volume that contains the BCS of the integrated catalog facility catalog to be mounted.

The following commands and parameters require that the VVDS volume be mounted:

- ALTER
	- BUFFERSPACE
	- ERASE|NOERASE
	- EXCEPTIONEXIT
	- INHIBITJUNINHIBIT
	- NEWNAME
	- NOUPGRADE|UPGRADE
	- RECORDSIZE
	- SHAREOPTIONS
- CNVTCAT
	- OS CVOL to integrated catalog facility catalog
	- VSAM catalog to integrated catalog facility catalog
- DEFINE
	- ALTERNATEINDEX
	- CLUSTER
	- PAGESPACE
	- USERCATALOG
- DELETE
	- ALTERNATEINDEX
	- CLUSTER
	- USERCATALOG  $\overline{\phantom{m}}$
- EXPORT

Except for EXPORT DISCONNECT

• IMPORT

Except for IMPORT CONNECT

- LlSTCAT
	- ALL
	- ALLOCATE
- REPRO

For further infonnation about access method services commands, see *Access Method Services Reference.* 

### **Using the DEFINE Command**

A catalog is the central information point for all VSAM data sets and the direct access volumes on which they are stored. Foran integrated catalog facility catalog, use the access method services DEFINE command to define VSAM or non-VSAM objects.

When you issue the DEFINE command to catalog an object, access method services causes a catalog entry to be built that describes the object. The objects you can define are:

- A user catalog, a collection of information about non-VSAM and VSAM objects that reside on that volume. You can create a user catalog at any time. A connector to the user catalog is put in the system's master catalog. You may also define a user catalog into another user catalog.
- A cluster, or VSAM data set, a collection of a user's data records. There arc four types of data cluster organizations:
	- Entry sequenced, or sequential, in which data records are read or written sequentially from one end to the other (first to last for writing, either direction for reading).
	- Key sequenced, or indexed, in which a data record is read or written based on its key value. A key is a field, in the record, that identifies the record.
	- Relative record, or direct, in which a data rccord is read or written based on its relative record number (its displacement, in records, from the beginning of the cluster).
	- Linear, a data set that has no record definition field (RDF), no control interval definition field (CIDF), and can be accessed only in control interval mode. **It** can be defined only in an integrated catalog facility catalog.
- An altemate index, in which a data record from a key-sequenced or entrysequenced cluster (called the base cluster) is read or written based on an alternate key.
- A path, a data set name for the combination of an altemate index and its base cluster, or an alias for a VSAM cluster.
- A page space, an amount of direct access device space to be used exclusively by the system.

The non-VSAM objects to define arc:

(

 $\overline{\mathcal{C}}$ 

 $\blacksquare$  .

- A non-VSAM data set, a collection of data records with sequential, partitioned, direct, or index-sequenced data organization (not VSAM data organization).
- A generation data group, a collection of non-VSAM data sets that are grouped togethcr in a time-dependent manner.
- An alias, an alternate name for a user catalog, non-VSAM data set or  $OS$ CVOL.

Every system must have a master catalog before the initial program load (IPL). Before an object can be defined, there must be a catalog in which to define the object.

When you define an object, you specify attributes to be associated with it. The attributes include, for example, any passwords required to use data and space allocation. After the object is defined, it can be processed with other access method services commands and with the user's program. After a eluster is defined, data records can be loaded by using the REPRO command.

#### **Using the Parameters for the DEFINE Command**

When you defme a catalog, cluster, or alternate index, you can specify attributes in several different ways. The parameter set for DEFINE USERCATALOG, CLUSTER, and ALTERNATEINDEX is directly related to the way the attributes are stored in the integrated catalog facility catalog. The catalog entries that describe an integrated catalog facility catalog, cluster, or alternate index are:

- The cluster entry describes the attributes of the cluster or catalog as a whole, primarily protection attributes.
- The alternate index entry describes the attributes of the alternate index as a whole, primarily protection attributes.
- The data entry describes the attributes of the data component of a catalog, cluster, or alternate index.
- The index entry describes the attributes of the index component of a catalog, key-sequenced cluster, or alternate index.

When you specify attributes as parameters of USERCATALOG, CLUSTER, or ALTERNATEINDEX, consider the following:

- Attributes specified in the parameters are defined in the cluster or alternate index entry of an integrated catalog facility catalog if they pertain to that entry; for example, protection attributes.
- Attributes specified in the parameters are defined to the data and/or index entries they pertain to. For example, the WRITECIIECK parameter of CLUSTER is not defined in the CLUSTER entry, but is entered in the DATA and INDEX entry in the catalog.
- Except for protection attributes, if the same attribute is specified as a suhparameter of DATA and/or INDEX, the value of the attribute specified at the DATA/INDEX level overrides the value of the attribute specified at the USERCATALOG, CLUSTER, or ALTERNATEINDEX level.

You may usc the LISTCAT command with the ALL option to list catalog entries and to determine where the various attributes are stored in the catalog. Appendix B, "Interpreting LISTCAT Output Listings," in *Access Method Services Reference* describes the attributes for each type of entry.

Because access method services directs the spccified attributes to the proper entry, attrihutes as parameters of DATA or INDEX do not have to be specified. IIowever, attrihutes as parameters of DATA and INDEX may be specified as:

- A name for the data and index components of a cluster or alternate index.
- Unique protection attributes for the data and index components of a cluster or alternate index.
- Space allocation for the data component only, or for the data components and index components of a catalog, key-sequenced cluster, or alternate index.
- Volumes of a different device type for the data and index components of a keysequenced cluster or alternate index.
- A different variation of the same attribute for the data and index components of a catalog, key-sequenced cluster, or alternate index. For example, you may want to specify WRITECHECK for the data component and NOWRITECHECK for the index component, or vice versa.

**O** 

The level at which you specify attributes can also be affected if you use the MODEL parameter of the DEFINE command (see "Using One Catalog As a Model for Another Catalog" on page 39).

### **Defining a BCS (DEFINE USERCATALOG)**

DEFINE USERCATALOG ICFCATALOG creates a BCS and an implicit VVDS if the VVDS does not exist. Space is allocated to the BCS in the same way as for a key-sequenced data set. The command syntax requires that some type of space paramcter (RECORDS, TRACKS, or CYLINDERS) *always* be specified at the lJSERCAT ALOG level and may also be specified with the DATA component or with the DATA and INDEX components.

- When a space parameter is specified only at the USERCATALOG level, it is assigned to the DATA and INDEX components according to existing procedures.
- When a space parameter is also specified at the DATA component level, but not at the INDEX level, the USERCATALOG space parameter is ignored and space is allocated to the DATA and INDEX components based on the size of the DATA component.
- When a space parameter is specified at the INDEX component level, it must also be specified at the USER CATALOG and DATA levels.

If the ICFCATALOG parameter is not coded as specified, a VSAM catalog is defined as the default (existing job streams will continue to work).

If a VVDS docs not already exist and an integrated catalog facility catalog is defined, an attempt is made to create a VVDS implicitly as part of the DEFINE command. If the VVDS cannot be implicitly defined because there is not enough space on the volume, processing is terminated and a message is issued. l,ack of space may occur because the volume is full of data sets or a VSAM catalog owns all the space.

The following attributes may not be specified when dclining an integrated catalog facility catalog and will result in an error message:

• BIND

(-

 $\big($ 

- INDEXED
- KEYS
- SPEED
- NOREUSE
- UNIQUE
- RECOVERABLE

You may spccify performance-related and buffer-related parmneters, and catalog sharing when you define the integrated catalog facility catalog.

The tuning attributes that may be specified when defining an integratcd catalog facility catalog are:

- CONTROLINTERVALSIZE-defaults determined as for VSAM clusters
- FREESPACE—defaults to (0 0)
- IMBED|NOIMBED-defaults to IMBED
- RECORDSIZE-defaults to (4086 32400)
- REPLICATE|NOREPLICATE-defaults to NOREPLICATE
- SHAREOPTIONS (3,3 or 3,4)—defaults to (3,4)
- STRNO-minimum value 2; maximum value 255-defaults to 2
- BUFND-minimum value is STRNO plus I (If STRNO is specified, the BUFND default is 3. If STRNO is not specified, the BUFND default is 2.)
- BUFNI-minimum value is STRNO plus 1 (If STRNO is specified, the BUFNI default is 3. If STRNO is not specified, the BUFNI default is 2.)

SHAREOPTIONS may only be specified at the data component level but are propagated to the index component. DATA and INDEX will always have the same SHAREOPTIONS value.

STRNO specifies the number of concurrent RPLs VSAM record management can handle. This determines the maximum number of nonupdate catalog requests that can be handled concurrently; additional requests must wait. To specify strings for an integrated catalog facility catalog, use the STRNO parameter. For further information, see *Access Method Services Reference.* 

BUFND and BUFNI can be specified for buffer storage to be used for catalog data record buffers (BUFND) and catalog index. record buffers (BUFNI). They specify the number of buffers, of the appropriate control interval size, to be used when the integrated catalog facility catalog is opened.

The STRNO, BUFND, and BCFNI parameters can also be specified as AMP parameters in a JOBCAT or STEPCAT DD statement for a user catalog, if the catalog is not already opened. Specification of one or more of these parameters on a JOBCAT or STEPCAT DD statement overrides the define time specification for the duration of the DD statement. The related value in the catalog is not changed.

### **Defining a VVDS (DEFINE VVDS NORECATALOG)**

A VVDS can be defined either:

- Explicitly, via DEFINE CLUSTER, or
- Implicitly, when the first VSAM data set is defined in the integrated catalog facility catalog or a BCS is defined on the volume.

The DEFINE CLUSTER command for a VVDS is recognized by the cluster name SYSl.VVDS.Vvolser and is treated as a special case by access method services. Space is allocated on the requested volume, and the VVDS is built. However, an explicitly defined VVDS is unrelated to any BCS, because the VVCR, which is the first record in the VVDS, contains no pointers to BCSs. The second record in the VVDS contains the VVR. An explicit DEFINE of the VVDS does not update any BCS and, therefore, can be performed before the first BCS in the installation is defined. The VVDS cluster record is added to a related BCS, and the BCS back pointer is put into the VVCR when the first data set is defined on the volume containing the VVDS.

In most cases, it is appropriate to allow the VVDS to be dctined implicitly with the default SPACE allocation of TRACKS(3 2). See "Estimating Space Requirements for the VVDS" on page 30.

One advantage of an explicit definition of the VVDS is the ability to change the SPACE allocation from its default value. However, it may be desirable to control the location of the VVDS to make it adjacent to the BCS data component.

**O** 

### **Using an Alias to Identify a User Catalog**

When you define an alias for a user catalog connector, you should structure the alias so the catalog's cataloged data sets can be located when the alias is used. If the system is searching for a user-specified entry name and does not find its entry in the master catalog or a user catalog identified with the JOBCAT or STEPCAT DD statements, and if the entry name's catalog is not specified, the catalog assumes that:

- The entry resides in a user catalog, and
- The user catalog's name or alias is the first simple name of the qualified entry name.

In order to use an alias to identify the user catalog to be searched, the entry name or the generation data group base name must be a qualified name.

For a detailed description of the correct search sequence of the various commands, see "Order of Catalog Use" in *Access Method Services Reference.* 

If the entry name is ABC.DE.DATA, the catalog searches the master catalog for a user catalog connector entry (an entry with the name or alias of ABC). If found, the catalog ABC is searched for an entry identified by the name ABC. DE.DATA.

### **Estimating Space**

 $\big($ 

 $\big($ 

(.

### **Estimating the Catalog's Space Requirements**

The integrated catalog facility catalog does not use fixed-length records to store variahle-Iength infonnation. An integrated catalog facility catalog results in a considerable reduction in DASD space requirements; however, it also makes it impossible to precisely estimate DASD space usage requirements with any straightforward algorithm. The following infonnation serves only as an *approximation* for your catalog space requirements.

#### **Estimating Space Requirements for the BCS**

To estimate the size of a BCS, it is useful to know the rccord sizes for different types of catalog entries. Actual record sizes depend on the:

- Length of the data set component names
- Number of volumes per data set
- Number of relationships between components
- Number of alternate indexes
- Number of paths
- Presence or absence of security information

The table below lists the approximate *minimum* lengths (in bytes) for various records, and the variables that affect the length of each record.

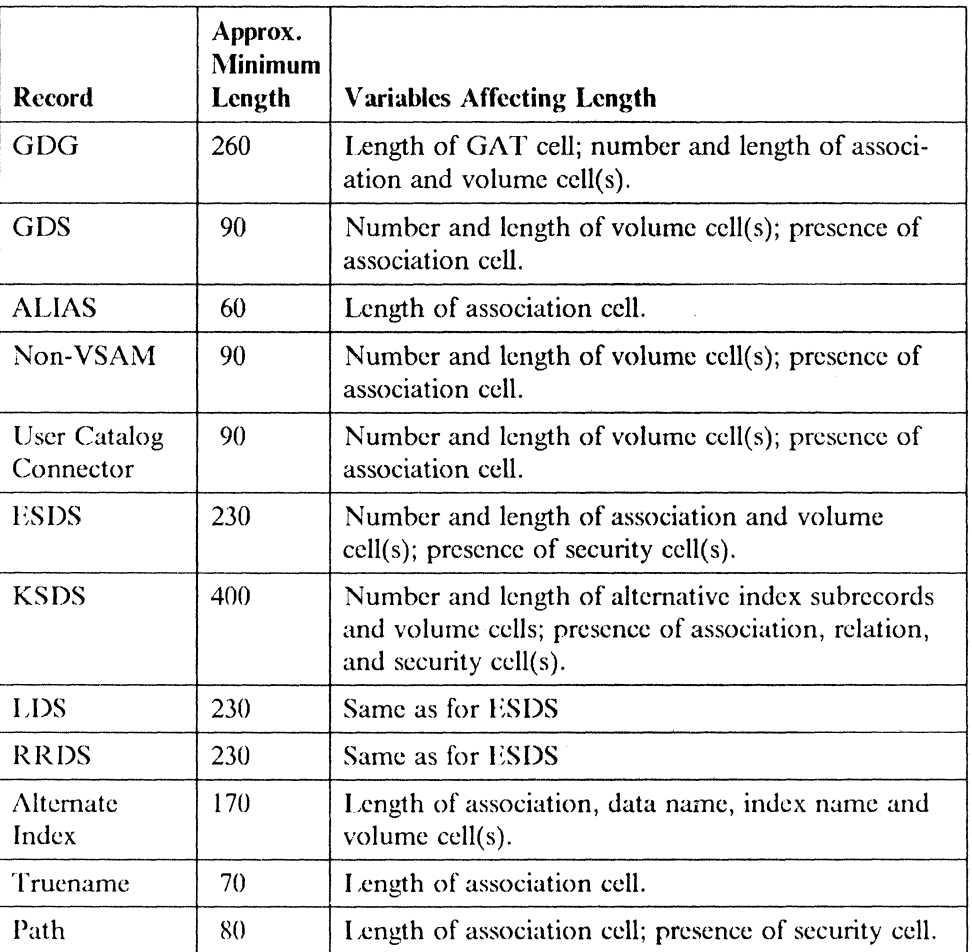

o

The space parameters that are specified to provide for the estimated size of the BCS should take into account the:

- Data control interval size
- Device type

 $\overline{\phantom{a}}$ 

- Data control area size
- Embedded index (by default)

The relationships between these factors and the space requirements are the same as those that apply to standard key-sequcnced data sets.

Because most of the processing is random and no benefit is gained from large control interval sizes, the control interval size for the data component should be specified as 4096 bytes. Most data records arc a few hundred bytes long, and a 4096-byte control interval size provides a useful compromise between minimizing data transfer time and reducing the incidence of a record spanning a control interval.

The control area size for the data component is effectively controlled by the secondary allocation quantity. If the secondary allocation quantity is:

- One track or less (allocation is records), the control area size is 1 track.
- Greater than 1 track but less than 1 cylinder, the control area size is the same as the-secondary allocation quantity.
- One cylinder or greater, the control area size is I cylinder.

The control area size should be large enough to contain a maximum length record; the default maximum record length for the BCS (a spanned record data set) is 32400 bytes. The following list shows the smallest data control area sizes that can contain a default maximum length spanned record for a 4096-byte data control interval size:

#### Device Type Data Control Area (tracks)

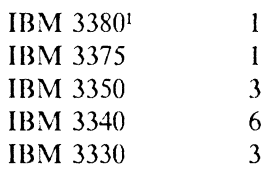

(

 $\left($ 

If a smaller control area size is selected, the maximum record size must be reduced to fit in a control area by specifying the RECORDSIZE parameter with the DEFINE USERCATALOG command.

To optimize the performance of the BCS, keep the number of levels in the index to a minimum. If no more than two index levels are to be used, a selected index control interval size will limit the capacity of the data set.

Too large a control area size extends the index beyond two levels. The following list shows the maximum control area sizes to maintain a two-level index for two different index control interval sizes. Because a second-level index record can address up to 121 data control areas, the total data capacity from these allocations is also given:

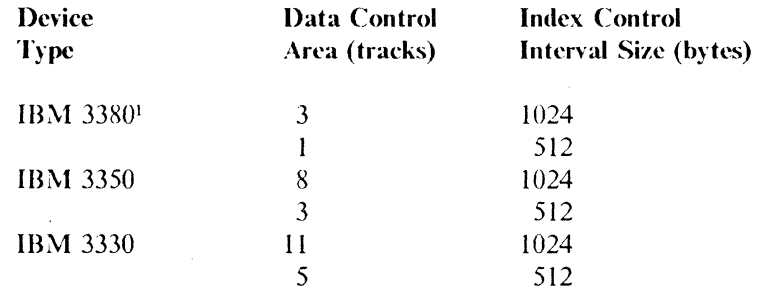

If the BCS is defmed with the IMBED attribute, an additional track for each control area is required for the sequence set records.

The process for estimating the space allocation for the BCS is to:

- I. Estimate the total record size requirements in number of 4096-hyte data control intervals.
- 2. Increase this quantity by the amount of free space required (for example, 20%).
- 3. Select an index control interval size and data control interval size based on the total data requirement and the device type.
- 4. Calculate the number of data control areas required.
- 5. Calculate total number of tracks required based on selected control area size plus I additional track for each control area for the sequence set records.

<sup>1 3380</sup> models A04, AA4, B04, AD4, BD4, AE4, and BE4

6. Specify the space allocation for the data component as TRACKS (P S), where P was calculated above and S is the selected data control area size.

,7. Specify index space allocation as TRACKS (l 1).

The above procedure assumes a reorganized DCS without unused space caused by control interval and control area splits. An empty catalog just defined contains records for the catalog cluster, with its data and index components and also the VVDS. Subsequent additions to the catalog are insertions and may cause a significant number of control interval and control area splits, resulting in an underused BCS. The amount of space required during the initial period when CNVTCAT or DEFINE is used to build entries in the DCS may exceed the estimated size, possibly by a factor of 4. Reorganizing the BCS by using EXPORT and IMPORT reduces the space requirements to a value nearer the one resulting from the above estimate.

The definition of the BCS can include the specification of other parameters to select performance characteristics. The number of concurrent catalog accesses can be specified directly by using the STRNO parameter. Initially, use the default value of STRNO(2). This can be increased if frequent enqueue contention occurs for the resource SYSZRPLW.catname. The major name is SYSZRPLW and the minor name is catname.

#### **Estimating Space Requirements for the VVDS**

The VVDS contains VSAM volume records (VVRs) that contain information about VSAM data sets residing on that physical volume.

Unless it is anticipated that a large number of VSAM data sets will reside on a physical volume, you may allow the system to automatically define the VVDS with standard default allocation quantities of 3 tracks primary and 2 tracks secondary. "VSAM Volume Record  $(VVR)$ " on page 16 lists the number of VVRs for each type of data set. It also explains how to determine the size of a VVR. You may want to refer to that section before you compute the space you need.

Use the following formula to compute the approximate space requirements for a VVDS,:

Primary =  $(G \times A) + B$ 

where:

 $G =$  the number of VVRs in the VVDS (exclusive of self-describing VVR)

 $A =$  the average size of a VVR

 $B = CIs$  for VVCR and self-describing VVR (8K bytes)

### **Protecting the Catalog**

The protection of data includes:

- Data security—the safety of data from theft or intentional destruction
- Data integrity—the safety of data from accidental loss or destruction

The following sections describe the data protection available for an integrated catalog facility catalog including:

- Authorized program facility (APF)
- Access method services password protection
- Resource Access Control Facility (RACF)
- User-security-verification routine (USVR)
- IGG.CATLOCK facility

### **Authorized Program Facility (APF)**

 $\big($ 

 $\overline{\phantom{a}}$ 

The authorized program facility (APF) limits the usc of sensitive system services and resources to authorized system and user programs.

For information about program authorization, see "Authorized Program Facility (APF)" in *Supervisor Services and Macro Instructions.* 

All access method services load modules are contained in SYS J.LlNKLIB, and the root segment load module (IDCAMS) is link-edited with the SETCODE  $\Lambda C(1)$ attribute. These two characteristics ensure that access method services executes with API' authorization.

 $\Delta$ PF authorization is established at the job step task level. If, during the execution of an APF authorized job step, a load request is satisfied from an unauthorized library, the task is abnormally terminated. It is the installation's responsibility to ensure that a load request cannot be satisfied from an unauthorized library during access method services processing.

The following situations could cause the invalidation of API' authorization for access method services:

- An access method services module is loaded from an unauthorized library.
- A user-security-verification routine (USVR) is loaded from an unauthorized library during access method services processing.
- An exception exit routine is loaded from an unauthorized library during access method' services processing.
- A user-supplied special graphics table is loaded from an unauthorized library during access method services processing.

Because APF authorization is established at the job step task level, access method services is not authorized if invoked by an unauthorized problem program or by an unauthorized terminal monitor program (TMP).

Under TSO, if the system does not have the TSO Command Package Program Product, you can authorize your TMP by relink-editing it with the SETCODE AC(1) attribute. You must enter the names of those access method services commands requiring APF authorization to execute under TSO in the authorized command list.

The restricted functions performed by access method services that cannot be requested in an unauthorized state arc:

- CNVTCAT-when converting to an integrated catalog facility catalog
- DEFINE-when the RECATALOG parameter is specified
- DELETE—when the RECOVERY parameter is specified
- EXPORT-when the object to be exported is a BCS
- IMPORT—when the object to be imported is a BCS
- PRINT—when the object to be printed is an integrated catalog facility catalog
- REPRO-when the BCS is copied or merged
- VERIFY-when a BCS is to be verified

If the above functions are required and access method services is invoked from a problem program or a TSO terminal monitor program, the invoking program must be authorized.  $\mathcal{A}$ 

**We work of the South Assembly** 

 $\bigcirc$ 

### **Access Method Services Password Protection**

Access method services provides options to protect data sets against unauthorized use and loss of data. To effectively use the protection features, you must understand the difference between operations on a catalog and operations on data sets represented by a catalog entry:

- Referring to a catalog entry when new entries are defined (DEFINE), or existing entries are altered (ALTER), deleted (DELETE), or listed (LISTCAT)
- Using the data set represented by a catalog entry when it is connected to a user's program (OPEN), or disconnected (CLOSE)

Different passwords may be needed for each type of operation.

Operations on a catalog may be authorized by the catalog's password or, in some cases, by the password of the data set defined in the catalog. *Access Method Services Reference* describes which level of password is required for each operation.

The following are examples of passwords required for defining, listing, and deleting catalog entries.

- Defining a data set in a password-protected catalog requires the catalog's update (or higher) password.
- Listing or deleting a data set's catalog definition requires the appropriate password of either the catalog or the data set. Ilowever, if the catalog, but not the data set, is protected, no password is needed to list the data set's catalog definition, or to alter or delete the data set's catalog entry.

OPEN and CLOSE operations on a data set may be authorized by the password pointed to by the PASSWD parameter of the ACB macro. The "ACB Macro" section in *VSAM Administration: Macro Instruction Reference* describes which level of password is required for each type of operation.

### **Passwords to Authorize Access**

You may, optionally, defme passwords for access to clusters, cluster components (data and index), page spaces, altemate indexes, altemate index components (data and index), paths, master and user catalogs. Different passwords have difterent degrees of security, with higher levels providing greater protection than lower levels. 'Ibe levels are:

- Full access. This is the master password, which allows you to perform all operations (retrieving, updating, inserting, and deleting) on an entire VSAM data set and any index and catalog record associated with it. The master password allows all operations and bypasses any additional verification checking by the user-security-verification routine.
- Control access. This password authorizes you to use control interval access. For further infonnation on control interval access, see *VSAM Administration Guide.*

• Update access. This password authorizes you to retrieve, update, insert, or delete records in a data set. The update password does not allow you to alter passwords or other security information.

(

 $\ddot{\phantom{0}}$ 

 $\big($ 

• Read access. The read-only password allows you to examine data records and catalog records, but not to add, alter, or delete them, nor to see password information in a catalog record.

If you define passwords for any data sets in a catalog, you must also define passwords for the catalog in order for the data set passwords to have effect. If you do not dcfme passwords for the catalog, no password checking will take place during operations on the data set's catalog entries.

Each higher-level password allows all operations permitted by lower levels. The existence of a higher-level password docs not, however, prevent functions allowed at a lower level of authority. Catalog passwords prevent classes of functions from occurring; they do not protect the catalog itself. For example, a catalog with a master password does not require master authority for its usc. The master password permits those functions requiring master authority to be done.

Any level may be null (not specified), but, if a low-level password is specified, the DEFINE and ALTER commands give the higher passwords the value of the *highest* password specified. For example, if only a read-level password is specified, the readlevel becomes the update-, control-, and master-level password as well. If you specify a read password and a control password, the control password value will become the master-level password as well. Ilowever, in this case, *the update-level password will be null* because the value of the read-level password will not be given to higher passwords.

Catalogs arc themselves VSAM data sets, and may have passwords. For some operations (for example, listing all the catalog's entries with their passwords or deleting catalog entries), the catalog's passwords may be used instead of the entry's passwords. If the master catalog is protected, the update- or higher-level password is required when defining a user catalog, because all user catalogs have an entry in the master catalog. \Vhen ddeting a protected user catalog, the user catalog's master password must bc specified.

Some access method services operations may involve more than one password authorization. For example, importing a data set involves defining the data set and loading records into it. If the catalog into which the data set is being imported is password protected, its update-level (or higher-level) password is required for the definition; if the data set is password protected, its update-level (or higher-level) password is required for the load. The IMPORT command allows you to specify the password of the catalog; the password, if any, of the data set being imported is obtained by the commands from the exported data.

Every VSAM data set is represented in a catalog by two or more components: a cluster component and a data component, or, if the data set is a key-sequenced data set, a cluster component, a data component, and an index component. Of the two or three components, the cluster component is the controlling component. Each of the two or three components can have its own set of four passwords; the passwords you assign have no relationship to each other. For example, password-protecting a cluster but not the cluster's data component, allows someone to issue LISTCAT to determine the name of your cluster's data component, open the data component, and access records in it, even though the cluster itself is password protected.

One reason for password-protecting the components of a cluster is to prevent access to the index of a key-sequenced data set, because one way to gain access to an index is to open it independently of the cluster. (For a description of access to an index, see *VSAM Administration Guide.)* 

### **Password Protection Considerations and Precautions**

### **For a Catalog**

Observe the following precautions when using protection commands for the catalog:

- To create a catalog entry (with the DEFINE command), the update- or higherlevel password of the catalog is required.
- To modify a catalog entry (with the ALTER command), the master password of the entry or the mastcr password of the catalog that contains the entry is required. However, if the entry to be modified is a non-VSAM or GDG entry, the update-level password of the catalog is sufficient.
- To gain access to passwords in a catalog (for example, to list or change passwords), specify the master-level password of either the entry or the catalog. A master-level password must be specified with the DErlNF command to model an entry's passwords.
- Deleting a protected data set entry from a catalog requires the master-level password of the entry or the master-level password of the catalog containing the entry. However, if the entry in a VSAM catalog describes a VSAM data space, the update-level password of the catalog is sufficient.
- To delete a non-VSAM, GDG, or alias entry, the update level password of the catalog is sufficient.
- To list cataldg entries with the read-level passwords, specify the read password of the entry or the catalog's read-level password. Ilowever, entries without passwords may be listed without specifying the catalog's read-level password. To list the passwords associated with a catalog entry, specify the master password of the entry or the catalog's master password.

To avoid unnecessary prompts, specify the catalog's password, which allows access to all entries that the operation affects. A catalog's master-level password allows you to refer to all catalog entries. However, a protected cluster cannot be processed with the catalog's master password.

• Specification of a password where none is required is always ignored.

#### **For a Data Set**

Observe the following precautions when using protection commands for data sets:

- To access a VSAM data set using its cluster name, instead of data or index names, you must specify the proper-level password for the cluster even if the data or index passwords are null.
- To access a VSAM data set using its data or index name, instead of its cluster name, you must specify the proper data or index password. Ilowever, if cluster passwords are defined, the master password of the cluster may be specified instead of the data or index password.
- If a cluster has only null (not specified) passwords, you may access the data set by using the cluster name without specifying passwords. This is true even if the data and index entries of the cluster have passwords defined. This allows unre-

 $\bigcirc$ 

stricted access to the VSAM data set as a whole but protects against unauthorized modification of the data or index as separate components.

#### **Relation of Data Set and Catalog Protection**

If you define passwords for any data sets in a catalog, you must also protect the catalog by defining passwords for the catalog or by defining the catalog to RACF. If you do not protect the catalog, no password checking takes place during operations on the data set's catalog entries or during open processing of data sets cataloged in that catalog.

### **Password Prompting**

(

Computer operators and TSO terminal users may supply a correct password if a processing program does not give the correct one when it tries to open a passwordprotected data set. When the data set is defined, you may specify a code instead of the data set name to prompt the operator or terminal user for a password. The prompting code keeps your data secure by not allowing the operator or terminal user to know both the name of the data set and its password.

A data set's code is used for prompting for any operation against a passwordprotected data set. The catalog code is used for prompting when the eatalog is opened as a data set, when an attempt is made to locate catalog entries that describe the catalog, and when an entry is to be defined in the catalog.

If you do not specify a prompting code, VSAM identities the job for which a password is needed with the JOBNAME and DSNAME for background jobs or with the DSNAMF alone for foreground (TSO) jobs.

When you define a data set, you may specify the number of attempts the computer operator or terminal user is allowed to give the correct password when a processing program is trying to open a data set (the ATTEMPTS parameter). If the allowed number of attempts is exceeded and you are using System Management Facilities  $(SMF)$ , a record is written to the SMF data set to indicate a security violation.

Note: Using the TSO logon password counts as one attempt.

When you define a non-VSAM data set in an integrated catalog facility catalog, the data sct is not protected with passwords in its catalog entry. To protect a non-VSAM data sct with a password when the data set is created, specify LABEL= (PASSWORDINOPWREAD) in the DD statement that describes the data set (for more details, see *JCL Reference* and *JCL User's Guide*). Use the PROTECT macro instruction to assign a password to the non-VSAM data set (for more details, see *Data Administration Guide* and *System- Data Administration).* 

If the catalog is update protected, you must supply the catalog's update-level (or higher-level) password to define, delete, or alter a non-VSAM data set. The password can be supplied as a subparameter of the command's CATALOG parameter, or as a response to the password prompting message.

### **Resource Access Control Facility (RACF)**

Resource Access Control Facility (RACF) provides an optional software access control measure you may use in addition to or instead of passwords. Password protection and RACF protection can coexist for the same data set. When RACF protection is applied to a data set that is already password protected, password protection is bypassed and access is controlled solely through the RACF authorization mechanism. If a user-security-verification routine (USVR) exists, it is not

invoked for RACF-defmed data sets. See "User-Security-Verification Routine (USVR)" on page 37 for more information.

To have password protection take effect for a data set, the catalog containing it must be RACF protected or password protected and the data set itself not defined to RACF.

o

Although passwords are ignored for a RACF-defmed data set, they can still provide protection if the data set is moved to another system that does not have RACI' protection.

### **Generic Profile-Checking Facility**

RACF provides a *generic profile-checking facility.* With the always-call capability of integrated catalog facility catalogs, you can consolidate the access authorization requirements of several similarly named and similarly used data sets under a single generic proftle defmition. A generic proftle is used to protect a single cluster or a group of clusters that require similar access authority. For example, you could build a generic profile with a high-level qualifier of *userid.*\*.

VSAM data sets that are generically protected are not RACF indicated in the catalog. Therefore, RACF is always called for any access to data sets cataloged in integrated catalog facility catalogs whether or not the data set is RACF defined or password protected. If the data set is not protected by either a discrete profile or a generic profile, password protection is in effect. The integrated catalog facility catalog does not have to be RACF protected in order for its data sets to be RACF protected.

For clusters cataloged in an integrated catalog facility catalog, a generic profile will be used to verify access to the entire cluster or to any of its components. Discrete protiles for the individual components may exist, but only the cluster's profile (generic or discrete) will be used to protect the components in the cluster. (Note: Profiles defmed by Automated Data Set Protection (ADSP) processing during a data set define operation will be cluster profiles only.)

Data sets protected with discrete proftles are flagged as "RACF indicated." If a data set protected by a discrete profile is moved to a system where RACF is not installed, no user will be given authority to access the data set. However, if the data set is protected with a generic profile, it is not flagged as "RACF indicated"; therefore, access authority is determined by normal VSAM password protection.

#### **RACF Authorization Checking**

RACF authorization checking is generally compatible with password authorization checking. The compatibility includes the time the authorization check is made and the sources of authorization. The RACF authorization levels of alter, control, update, and read correspond to the password levels of master, control, update, and read in VSAM.

Deleting any type of RACF-protected entry from a RACF-protected catalog requires alter-level authorization to the catalog or the entry being deleted.

Altering the passwords in a RACF-protected catalog entry requires RACF alter authority to the entry being altered, or the operations attribute. Alter authority to the catalog itself is not sufficient for this operation.

It is your responsibility to ensure RACF proftles are correct after using REPRO MERGECAT or CNVTCAT on a catalog that uses RACF proftles. If the target and source catalogs are on the same volume, the RACF proftles remain unchanged. If the target and source catalogs are on different volumes, the old RACF profile is deleted and a new profile is created for the user naming the job. For further information, see RACF General Information Manual.

#### **RACF-Controlled ERASE Options**

DELETE processing removes catalog and VTOC information; it also makes the associated DASD space available for a new allocation. By default, this process does not crase the data from the disk. Sensitive data should be. erased (overwritten) before its space is made available.

You can use RACF commands to specify an ERASE or NOERASE attribute in generic or discrete profiles. When so specified, these attributes become default attributes for:

- DELETE processing of an alternate index or cluster cataloged in an integrated catalog facility catalog (sec "DELETE ERASEINOERASE" on page 47 for more information).
- Scratch and partial release processing of non-VSAM data sets (see *System- Data Administration* for more information).

Note:' For VSAM objects cataloged in a VSAM catalog (where erasure is controlled, as before, by using DEFINE and DELETE commands), the RACF FRASEI:\'OERASE attributes arc ignored.

For information about specifying and using the RACF ERASE NOERASE attributes, see RAeF *General In/ormation Manual* and associated RACF publications.

### **User-Security-Verification Routine (USVR)**

In addition to password protection, VSAM allows you to protect data by specifying a program to verify a user's authorization. Specific requirements of the usersecurity-verification routine arc described under "User-Written Exit Routines" in *VSAAf Administration Guide.* To usc this routine, specify the name of the authorization routine you have written in the  $\Lambda \text{UTHORIZATION}$  parameter of the DEfiNE or ALTER command.

If a password exists for the type of operation being performed, the password must be given, either in the command or in response to prompting. The user-securityverification routinc is called only after the password specified is verified and is bypassed whenever a correct master-level password is specified, whether or not the master password is required for the requested operation.

### **IGG.CATLOCK Facility**

(-

 $\overline{\mathbf{f}}$  $\Box$   $\mathscr{L}$ 

--,-~--.- ... "----.---------

Access to a catalog must be restricted during catalog recovery. If access is not restricted (by locking, by terminating user sessions, or another method), users may be able to update the catalog during recovery and create a data integrity exposure.

An integrated catalog facility catalog can be locked to restrict access. Attempts to access a locked catalog by unauthorized users will fail with a return code indicating that the catalog is temporarily unavailable. Mter recovery has been completed, recovery personnel must unlock the catalog so that normal operations can resume. This locking/unlocking procedure ensures that a catalog will not be accessed during the recovery, and eliminates the need to tenninate user sessions or subsystems oriented to an integrated catalog facility catalog in order to deny access to that catalog.

The IGG.CATLOCK facility, in conjunction with normal security checking, controis who may invoke the lock attribute and who may access the locked catalog. Only users who have authority to the IGG.CATLOCK facility can lock an existing unlocked catalog or a newly defmed catalog, unlock an existing locked catalog, or access and repair a locked catalog. **If** an installation does not use RACF or a ftACF-equivalent product, an MVS router exit must be supplied to authorize the user.

For RACP systems, establishing authority to the IGG.CATLOCK facility requires issuing a RACF RDEFINE command for the profile IGG.CATLOCK, which is of class type PACILITY. PERMIT commands must then be issued to give READ access to IGG.CATLOCK for each user to be authorized. The FACILITY resource class is new with RACF Version I Release 7, and installations that have earlier RACF releases must add the FACILITY class to the class descriptor table (COT). Non-RACP systems must be capable of interpreting and processing the profile IGG.CATLOCK of class type FACILITY.

To ensure the integrity of integrated catalog facility catalogs, installations should review the number of users who have authority to the IGG.CATLOCK facility and restrict this access to as few individuals as possible. Because normal processing of catalogs docs not require authority to the IGG.CATLOCK facility, inost users can be limited to update access on their catalogs if they only need to define and delete objects in the catalog.

Authorized users will still be unable to do lock/unlock actions or repair a locked /'\ catalog unless they also meet all other security checking criteria established for the catalog. For RACF systems, locking an unlocked (existing) catalog or unlocking a locked catalog requires RACF ALTER authority. On non-RACF systems, the user will be required to meet any protection measures provided by the system beyond the IGG.CATLOCK authorization, such as password validation.

The actual locking and unlocking of a catalog is done with two parameters, LOCK and UNLOCK, and the access method services commands ALTER, DEFINE, and IMPORT. LOCK and UNLOCK apply only when the target catalog is an integrated catalog facility catalog.

ALTER LOCK locks an existing catalog. ALTER UNLOCK unlocks a catalog, and should be used as the last step of catalog recovery. DEFINE USERCATALOGIMASTERCATALOG LOCK and AND DEFINE USERCATALOGIMASTERCATALOG UNLOCK control the setting of the lock attribute for newly defined catalogs.

An example of how LOCK and UNLOCK arc used during recovery of an integrated catalog facility catalog is provided in Chapter 5, "Recovering the BCS Using IMPORT" on page 76.

g.

t I  $\mathbf{I}$ I I I

## **Using One Catalog As a Model for Another Catalog**

 $\big($ 

 $\overline{\mathcal{C}}$ 

You can use the entry of an already defined VSAM object (an already defmed alternate index, catalog, cluster, page space, or path) as a model for the definition of another object of the same type. When one entry is used as a model for another, its attributes are copied as the new entry is defined.

You can override some of the model's attributes by explicitly specifying them with the DEFINE command. If you do not want to change or add any attributes, you need only supply the entry name of the object being defined and the MODEL parameter. When you define a catalog, you must also specify the catalog's volume and space information. When you define an alternate index or a path, you must also specify the object to which it is related.

The MODEL parameter is designed so identical data sets are easy to define. By explicitly specifying certain parameters (for example, protection attributes), you can override any attributes of the model. When you usc the MODEL parameter, you should ensure that the job is not terminated because of allocation problems when you explicitly do any of the following:

- Specify a different type of device with the VOLUMES parameter.
- Change the length or position of the keys with the KEYS parameter.
- Change the size of records, buffer space, or control intervals with the RECORDSIZE, BUFFERSPACE, or CONTROLINTERVALSIZE parameters.
- Change the type of cluster (entry-sequenced, key-sequenced, or relative record), or the type of alternate index (key-pointer or RBA-pointer).
- Change the unit of allocation with the CYLINDERS, RECORDS, or TRACKS parameters.

When you explicitly specify any of the above parameters for the object to be defined, you might need to make corresponding changes to other related parameters.

- If MODEL is specified as a parameter of USERCATALOG, PAGESPACE, or PATH, the following steps occur:
	- 1. The attributes of the model are copied for the object being defmed.
	- 2. Any attributes explicitly specified as parameters in the DEFINE command overridc those of the model.
- If MODEL is specified as a parameter of CLUSTER or ALTERNATEINDEX (at the cluster level) but is not specified as a subparameter of the DATA or INDEX parameter, the following steps occur:
	- I. The attributes of the model are copied for the cluster or alternate index entry of the object being defined.
	- 2. Any attributes explicitly specified as parameters of CLUSTER or ALTERNATEINDEX override those of the model for the cluster or alternate index entry.
	- 3. The attributes of the model's data and index components are copied for the object's data and index components.
- 4. Attributes explicitly specified as parameters of CLUSTER or ALTERNATEINDEX are reproduced to the data and index components, overriding those of the model.
- 5. Attributes explicitly specified with subparameters of the DATA or INDEX parameters override the previous two steps.
- If MODEL is specified both as a subparameter of DATA or INDEX and as a parameter of CLUSTER or ALTERNATEINDEX, the following steps occur:
	- I. The attributes of the CLUSTER or ALTERNATEINDEX model are copied for the cluster or alternate index entry of the defined object.
	- 2. Any attributes explicitly specified as parameters of CLUSTER or ALTERNATEINDEX override those of the model for the eluster or alternate index entry.
	- 3. Attributes explicitly specified as parameters of CLUSTER or ALTERNATEINDEX arc reproduced to the object's data and index components.
	- 4. Attributes of the model specified with the MODEL subparameter of the DATA or INDEX parameters arc copied, overriding the previous step.
	- S. Attributes explicitly specified with the subparamcters of the DATA or INDEX parameters are copied, overriding the previous two steps.

### **Selecting Index Options**

Five options influence performance through the use of the index of a key-sequenced data set. Fach option improves performance, but some require that you provide additional virtual storage or auxiliary storage space. The options arc:

- Index-set records in virtual storage
- Size of index control interval
- Index and data set on separate volumes
- Replication of index records (REPL option)
- Sequence-set records adjacent to control areas (IMBED option)

### **Index-Set Records in Virtual Storage**

To retrieve a record from a key-sequenced data set or to store a record in it using keyed access, VSAM needs to examine the index of that data set. Before your processing program begins to process the data set, it must specify the amount of virtual storage it is providing for VSAM to buffer index records. Enough space for one I/O buffer for index records is the minimum, but a serious performance problem would occur if an index record were continually deleted from virtual storage to make room for another and then retrieved again later when it is required. Ample space to buffer index records can improve performance by preventing this situation.

You ensure that index-set records will be in virtual storage by specifying enough virtual storage for index I/O buffers when you begin to process a key-sequenced data set. VSAM keeps as many index-set records in virtual storage as the space will hold. Whenever an index record must be retrieved to locate a data record, VSAM makes room for it by deleting from the space the index record that VSAM judges to be least useful under the circumstances then prevailing. This is generally the index record that belongs to the lowest index level or that has been used the least.

--~ ------- --------------------- ---~----------

### **Size of the Index-Set Control Interval**

 $\big($ 

(

 $\mathbf{I}$ 

The second option you might consider is ensuring that the index-set control interval is large enough to cover a full control area. Thus, the index-set control intervals might be larger than actually required to contain the pointers to the sequence-set level. However, this option also keeps to a minimum the number of index levels required, thereby reducing search time and improving performance. This option increases rotational delay and transfer time. .

### **Index and Data on Separate Volumes**

When a key-sequenced data set is defined, the entire index or the index set alone can be placed on a volume separate from the data, either on the same or on a different type of device.

Using different volumes enables VSAM to gain access to an index and to data at the same time. Additionally, the smaller amount of space required for an index makes it economical to usc a faster storage device for it than for the data.

#### **Replication of Index Records**

You can specify that each index record be replicated (written on a track of a direct access volume as many times as it will fit). Replication reduces the time lost waiting for the index record to come around to be read (rotational delay). Average rotational delay is half the time it takes for the volume to complete one revolution. Replication of a record reduces this time; for example, if 10 copies of an index record fit on a track, average rotational delay is only *1/20th* of the time it takes for the volume to complete one revolution.

On an IBM 3340, the time usually is redueed by 50%. On an IBM 3380, the time is reduced to  $1/n$ , where n is the number of times the index is replicated on the track.

Because there are usually few control intervals in the index set, the cost in terms of direet access storage space is small. If the entire index set is not being held in storage and there is significant random processing, then replication is a good choice. If not, replication docs very little. Because its cost is small and it is an attribute that carmot be altered, it may be desirable to choose this option.

#### **Sequence-Set Records Adjacent to Control Areas**

When the data set is defmed, you can specify that the sequence-set index record for each control area is to be embedded on the first track of the control area. This reduces disk arm movement because it is not necessary to do separate seeks to locate both the sequencc-set index record and the data record. One arm movement enables VSAM to retrieve or store both the index record and the contents of the control interval in which the data record is stored.

When the IMBED option is chosen, sequence-set records are replicated, regardless of whether you also chose the REPL option. This means that one track of each control area is used for sequence set records. In some situations, this may be too much space for index in relation to the data. For example, the space required for the sequence set is *1/12th* of the data space on an IBM 3340, and 1/15th of the data space on an IBM 3380. IMBED must be specified explicitly to get the performance benefits of a replicated, embcdded sequence set.

### **Index Option Summary**

On an IBM 3340, place the index and data on separate volumes and do not replicate or embed them. Provide index buffer space to hold the entire index set plus one sequence set when doing random processing. If direct access storage space is not a problem, if index and data cannot be put on different volumes, or if index buffer space is not available, specify REPI, IMBED for random processing.

On an IBM 3380, specify REPL IMBED and make certain that the allocation unit is in cylinders.

### **Using JCL and Dynamic Allocation (DEFINE)**

Before access method services can process a data set or volume, the system allocates the data set or volume to the job. Usually, the data set or volume is allocated when the scheduler processes the job step job control language (JCL) DD statements. IIowever, when a data set name or volume serial number is specified with the access method services command, but the data set name or volume has not been described with a DD statement, an attempt will be made to allocate the data set or volume dynamically. See "Dynamic Allocation" in *Access Alethod Services Reference.* 

Dynamic allocation has special usability requirements. To ensure successful dynamic allocation, access method services recommends that a data set's volume(s) be mounted on the system, with the resident or reserved attribute, prior to job step initiation.

Any volume must be mounted whenever its VTOC or VVDS has to be consulted or modified, or a catalog is being defined. Usually, the volume is allocated to the system component when the scheduler processes your job control language (JCL) DD statements.

If JCL is used to allocate a volume, include a DD statement of the form:

//ddname **DD UNIT=(type[,unitcount][,DEFER]),** *II* VOLUME=SER=(serial[,seria12, ... ]),DISP=OLD

- UNIT = can specify a device type and unit count for any direct access storage device that is supported by your system.
- VOLUME =  $SER$  = indicates the serial number(s) of the volume(s) on which data sets are to be allocated. When more than one volume is indicated, all volumes must be of the same device type. If the device types are different, you must concatenate the DD statements.
- DISP = OLD is required because VSAM must allocate space to VSAM objects (that is, catalogs, clusters, alternate indexes, and page spaces).
- DEFER indicates that the system is not to mount the volume until the data set is opencd.

### **Identifying the Catalog's Volume**

When you define a catalog, you can use a JCL DD statement to identify and mount the volume on which the catalog is to reside. If a JCL DD statement is not used and the volume is mounted as permanently resident or reserved, an attempt is made to dynamically allocate the catalog's volume. If JCL is used, include a DD statement of the form:

**O** 

*Iiddname* **DD** DISP=OLD,UNIT=(type["DEFER]), *II* VOLUME=SER=serial

The volume on which the catalog is to be allocated must be mounted.

### **Using Share Options**

 $\left($ 

With an integrated catalog facility catalog you may specify SIIAREOPTIONS (3 3) or (3 4) for a Des. SIIAREOPTIONS (3 4) is the default and allows the BCS to be shared.

If SIIAREOPTIONS (3 3) is specified, the catalog cannot be shared, even if the BCS is on a shared DASD device. This performance option should only be speci-fied if you arc sure the BeS *will not be shared* across multiple systems. Specifying SHAREOPTIONS (3.3) and then sharing a BCS may result in unpredictable damage to the BCS.

It is possible to specify the number of concurrent requests into the BCS with a minimum of 2 and a maximum of 255. The number relates only to read requests, not to update requests.

The number of buffers specified applies to each processor. If a request is for UPDATE, an ENQ with exclusive control is issued on the BCS itself. However, looking at the type of data usually kept in the VVDS, it could be expected that the majority of accesses to the BCS will be read operations.

The SHAREOPTIONS for the VVDS is  $(3, 4)$  and the number of concurrent requests will be variable because they are provided for dynamically.

If a GET for update with no length change is requested, the ENQ on the VVDS is shared, and on the control interval it is with exclusive control. Ilowever, if a length change is required, the ENQ on the VVDS is with exclusive control. A VSAM volume record (VVR) may not span control intervals. For further information about SIIAREOPTIONS, see *VSAM Administration Guide.* 

### **Using the Alternate Master Catalog**

The alternate master catalog provides an easy way to back up the master catalog in case of damage to the master catalog. It also provides a simple method to convert a VSAM master catalog to an integrated catalog facility master catalog without the need for an additional system.

Several steps arc necessary to generate an alternate master catalog including:

- I. The new volume must be initialized with IPL text.
- 2. If volume IPL is desired, some of the system data sets must be copied to the new volume.
- 3. If copied, SYS I.PROCLIB and SYS I.VT AMLIB must be allocated under a different name, because they arc in use.
- 4. After allocation, they may be renamed to the original names.
- 5. A new master catalog is defmed.

6. New storage index and page data sets must be allocated and defined in the new catalog.

 $\bigcirc$ 

 $\bigcirc$ 

- 7. Then define all system data sets in the new catalog.
- 8. Initialize LOGREC, place the new catalog pointer in the nucleus, and update PARMLIB pointers. (It would be useful to list the VTOC and catalog to provide a system record.)

For a sample job stream used to create an alternate master catalog, see Appendix C, "Alternate Master Catalog Job Stream" on page 157.

The system operator may specify which SYSCATnn member of the SYS l.NUCLEUS data set is to be used to find the master catalog for the duration of the current IPL. The sclected master catalog must already exist and have the necessary system data sets cataloged in it. (Sec *System Generation.)* 

The master catalog should be an integrated catalog facility catalog. A bit in the SYSCATnn entry must be set on to indicate an integrated catalog facility catalog. Failure to set this bit will cause the IPL to fail. If the named catalog entry is not found, the IPL will fail.

The SYSCATnn member is specified during 1\IP (nucleus initialization program) time. The operator will receive a message on the system console asking for a 2-character reply:

IEA347A SPECIFY MASTER CATALOG PARAMETER

This 2-character reply will be appended to the name "SYSCAT" to form the member of SYS1.NUCLEUS that contains the master catalog information. If the reply is a null line, then the default member "SYSCATLG" will be used.

The old memher "SYSCATLG" will be replaced with a new member of the same fonnat, except that the name will be "SYSCATnn," where n is any EBCDIC character. Many unique members may be in SYS1.NUCLEUS but only one may be selected at IPL time. A re-IPL must be done to change master catalogs.

The catalog name parameter in SYSCATnn is optional when the pointer is to a VSAM catalog. Because the integrated catalog facility catalog is found under its own name and not in the 'Z9999994' entry in the VTOC, the pointer must contain the name of the catalog.

### **Altering Attributes of Entries in a Catalog**

The ALTER command is used to alter attributes in catalog entries and to rename VSAM data sets or members of non-VSAM partitioned data sets. To alter an entry, you must supply its name and the attributes to be altered.

Altering an entry does not normally require that the entry's volume be mounted, because the entry's use of space and the availability of space in the volume's data spaces can be determined by examining the catalog. The entry's volume must be mounted whenever the volume's VTOC must be consulted or modified, such as when a VSAM component or non-VSAM data set is renamed. A JCL DD statement can be used to cause the data set or volume to be allocated. If a ddname is not specified, access method services will dynamically allocate one. The volume must be mounted as pennanently resident or reserved.

 $\mathsf{l}$ 

 $\mathbf{I}$ 

Most attributes of the VSAM data set are associated with its data or index components. Certain attributes such as retention period, owner ID, and cluster protection are associated with the cluster entry. If you use the cluster name in the ALTER command, only the cluster name attributes are changed. If you use the cluster name in the ALTER command to alter any attribute not associated with the cluster entry, access method services terminates the ALTER request and issues an error message. The reverse is also true; if you specify a data or index component name and attempt to alter an attribute associated with a cluster entry, access method services terminates the ALTER command and issues an error message. You must specify the explicit data or index component name to alter any of the remaining attributes such as share options, buffer space, write check, data, or index protection. You should specify the data and index component names at DEFINE time to facilitate the use of the ALTER command. Otherwise, you have to use the long system-generated names. Refer to "ALTER" in *Access Method Services Reference* to determine which values or attributes you may alter for a particular entry type.

You cannot ALTER the ATTRIBUTE parameters of an integrated catalog facility catalog. All attributes arc modified by specifying data and index names. If an attribute only exists at the cluster level, the catalog name is specified. If you alter the expiration date to an invalid date, such as '99999', access method services returns a condition code of '0', even though the expiration date remains unchanged.

### **Generic Names and ALTER**

To alter entries with qualified names (for example, PAYROLL.74.MAY) you can identify the entry with its full name (all qualifiers) or with all qualifiers but one. The unspecified qualifier is indicated with an asterisk (for example, PAYROLL.<sup>\*</sup>.MAY). You must always specify the first qualifier of a qualified entry name. This kind of shortened name, PAYROLL.\*.MAY, is called a generic name. If you specify full entry name, only that entry; is modified. If you specify all qualifiers of the entry name but one, the entries whose eutry names match the supplied qualifiers are altered.

For example, when you specify PAYROLL.<sup>\*</sup>, the entries that might be altered are the entry names that contain two qualifiers; the first qualifier is PAYROLL. When you specify PAYROLL.\*.MAY, the entries that might be altered are the entry names that contain three qualifiers; the first is PAYROLL and the third and last are MAY.

When you identify a catalog (by specifying the ALTER command's CATALOG parameter), access method services searches only the specified catalog for generically named entries. If no catalog is specified, the catalog is selected as indicated in "Order of Catalog Use: ALTER" in *Access Method Services Reference* and is searched for generic name entries.

You must identify all qualifiers in the qualified name. For example,  $PAYROL.L.*$ cannot be used to identify a qualified name that contains three or more qualifiers, even though its first qualifier is PAYROLL. PAYROLL.8I.MAY.+ cannot be used to identify a qualified name that has more or fewer than four qualifiers.

### **Renaming Generically Named Entries**

You can use generic names to rename a group of cataloged objects. To do this,<br>specify both the entry name and the new name as generic names. For example, if specify both the entry name and the new name as generic names. For example, if each entry name identified with the generic name  $A^*B$  is to be renamed with the generic name  $A^*C$ , all entry names that have A as the first qualifier and B as the third and last qualifier are renamed. The new name has A as the first qualifier and C as the third and last qualifier:

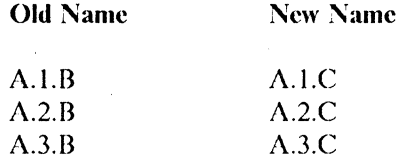

If each entry name identified with the generic name A.B.\*.D is to be renamed, all entry names that have  $\Lambda$  and  $\bar{B}$  as the first and second qualifiers, and  $\bar{D}$  as the fourth and last qualifier, are renamed. If the new generic name is C.\*.DATA, the entry names are renamed as follows:

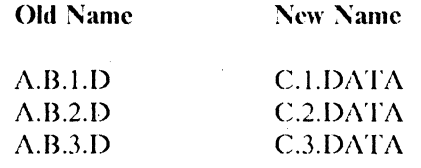

### **Deleting Catalogs and Indexes**

The delete command should be used carefully. DELETE data set, DELETE CLUSTER, and DELETE USERCATALOG may affect data sets, the BCS or VVDS, or catalogs in different ways, depending on what other parameters are specified. This section on the DELETE command, as well as the DELETE command in *Access Method Services Reference,* should be reviewed carefully before using the DELETE command.

**O** 

The following types of entries or objects may be deleted:

- Alias
- Alternate index
- Cluster
- Generation data group
- Non-VSAM data set
- Page space
- Path
- True name
- User catalog
- VVDS
- VVR

### **DELETE ALTERNATEINDEX**

 $\big($ 

 $\blacklozenge$ 

If a DELETE ALTERNATEINDEX is interrupted, the "delete-in-progress" bit in the cluster component is left on. However, DELETE itself ignores the bit and can be executed again after the reason for the failure has been corrected. LISTCAT may be used to check if the bit is on.

### **DELETE ERASEINOERASE**

DELETE processing removes catalog and VTOC information; it also makes the associatcd DASD space available for a new allocation. Sensitivc data should be erased (overwritten) before its space is made available.

The erasure of data can be controlled by ERASE NOERASE specifications in DEFINE and DELETE commands and in RACF profiles. Sec "Resource. Access Control Facility (RACF)" on page 35 for further information.

DELETE ERASE can be used with an alternate index or cluster to request that the data component be erased before it is deleted. The volume must be mounted and the NOSCRATCII parameter cannot be used. DELETE ERASE is the default action when DEHNE ERASE has been specified or (for VSAM objects cataloged in an integrated catalog facility catalog) when RACF ERASE applies.

DELETE NOERASE can be used to override an ERASE attribute specified at DEFINE time; however, it does not override an associated RACF ERASE attribute. If RACF ERASE applies and NOERASE is desired, a RACF command must be used to change the attribute before the DELETE command is issued.

### **DELETE FORCEINOFORCE**

DELETE FORCE is used with the catalog or a GDG. A DELETE FORCE for a catalog deletes from the master catalog the catalog's self-describing VVRs and DSCBs, all its aliases, and the catalog's connector. The VVRs and DSCBs of any VSAM data sets cataloged in that catalog are deleted. Non-VSAM data sets are uncataloged when the catalog is deleted. The master password of the catalog must he supplied. An active master catalog cannot be deleted. If the FILE parameter is specified, it should point to all volumes containing VSAM data sets cataloged in the BCS.

Using DELETE FORCE for GDGs deletes the aliases of all the GDSs and the BCS entry for the GDG. The GDSs become uncataloged when the GDG is deleted.

DELETE NOFORCE is used with the catalog or GDGs and is the default. It deletes an empty BCS that only contains entries for itself and the VVR for this BCS. The master password of the catalog must also be supplied for DELETE NOFORCE. For empty GDGs, the BCS entry for the GDG is deleted.

#### **DELETE PURGEINOPURGE**

DELETE PURGE is used for data sets when an entry is to be deleted even if the retention period has not expired. This parameter only relates to the retention period and does not interact with any other parameter.

DELETE NOPURGE is the default. An entry is not to be deleted if the retention period has not expired.

If DELETE PURGE/NOPURGE is used for objects that do not have an expiration date associated with them (for example, VVRs, aliases, and non-VSAM data sets), the PURGE/NOPURGE parameter is ignored, and the object is deleted.

o

 $\left( \begin{array}{c} 1 \ 1 \end{array} \right)$  $\cdot$  . ب

### **DELETE RECOVERYINORECOVERY**

DELETE RECOVERY is used with a VVDS or a catalog. For catalogs, it deletes the BCS, its self-describing VVRs, and VTOC entries. The VVRs and DSCBs for the objects defined in the catalog are not deleted. The master password of the master catalog must be supplied. If the VVDS is damaged, it is unusable and the VSAM data sets must be deleted, redefined, and loaded. This command is used to remove a damaged VVDS before rebuilding it. The master password of the master catalog must be given. There should not be any VVRs for data sets cataloged in the master catalog in the VVDS that will be deleted.

DELETE NORECOVERY is the default. It processes the entry as described by the other parameters that are specified.

### **DELETE SCRATCHINOSCRATCH**

DELETE SCRATCH is used for VSAM and non-VSAM data sets. For any VSAM data set that is not a VVDS, the DSCBs, VVR, and BCS entries are deleted. for a VVDS, the DSCB and the entry in the specified BCS an: deleted if the VVDS is empty. The entries for the VVDS in any other BCSs remain intact. The VVDS must be empty or the command will fail. You must identify the catalog of the entry to be deleted with a JOnCAT or STEPCAT DD statement, the CATALOG parameter, or the first qualifier in the entry's name. For non-VSAM data sets, the DSCBs and BCS entries are deleted. SCRATCH is the default for DELETE.

DELETE NOSCRATCH is used for VSAM and non-VSAM data sets. For non-VSAM data scts, thc DSCBs arc not deleted \vhen the BCS entries are deleted. For any VSAM data set that is not a VVDS, the DSCBs and VVRs are not deleted when the BCS entry is deleted. For a VVDS, the BCS entry and the back pointer to the RCS in the VVDS's VVCR arc deleted. The VVDS must be on a mounted volume. The delete will fail if the VVDS contains any VVRs for data sets cataloged in the specified BCS. NOSCRATCH cannot be used with ERASE or USERCATALOG.

### **DELETE TRUENAMEIALIAS**

DELETE TRUENAME allows you to remove a named catalog entry so that the name may be used in a subsequent DEFINE. The true name entry is deleted only if its associated base record is missing or inaccessible. This can be determined by using the DIAGNOSE command, or by getting duplicate name errors for a DEFINE when the sphere record does not exist in the BCS.

DELETE ALIAS deletes an alias catalog record for a user catalog or for a non-VSAM data set.

The catalog and data set volumes must be mounted when:

- A data space, unique component, or user catalog is to be deleted.
- A cluster or alternate index is to be erased or scratched.
- A non-VSAM data set is to be scratched.
- A VVDS is to be deleted.
- A VVR is to be deleted.
- A catalog is to be deleted with the fORCE parameter specified.

### **FILE Parameter**

If the FILE parameter is not specified and access is required to a volume or volumes during the deleting process, an attempt is made to dynamically allocate the volumes. A STEPCAT is required for dynamic allocation. See "Dynamic Allocation" in *Access Method Services Reference.* 

DELETE deallocates only the last DDNAME that was dynamically allocated.

### **Examples**

 $\big($ 

This set of examples illustrate how to define and delete integrated catalog facility user catalogs. It is assumed that the integrated catalog facility system catalog that exists is security protected at the update-password, control-password, and masterpassword levels.

### **Example 1: Define a User Catalog**

In this example, an integrated catalog facility user catalog is defined. The master catalog is password protected. The user catalog in this example is also password protected. The volume VSER02 can be referenced by one VSAM catalog and up to 36 integrated catalog facility catalogs.

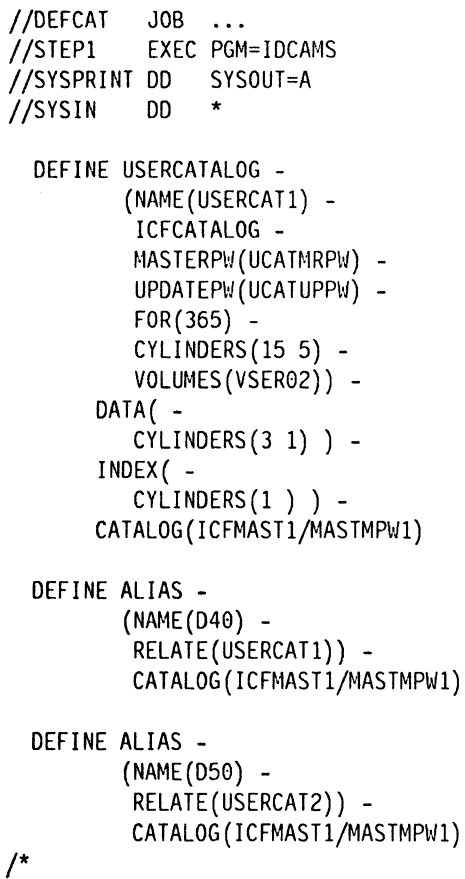

#### **Explanation of Commands**

- The USERCATALOG parameter is required and NAME specifies the user catalog being defmed.
- ICFCATALOG specifies that the type of catalog to be defined is integrated catalog facility.
- The MASTERPW parameter specifies the master password for this catalog.
- The UPDATEPW parameter specifics the update password of this catalog.
- The FOR parameter specifics the retention period for this file, in this case, one year.
- The CYLINDERS parameter specifics the amount of space to be allocated to the catalog's data space. A space parameter is required.
- The VOLUMES parameter is required and specifics the volume containing this catalog. Access method services will dynamically allocate the catalog's volume; the volume should be mounted permanently RESIDENT or RESERVED to ensure successful dynamic allocation.
- The DATA parameter specifics the amount of space to be allocated to the catalog's data component.
- The INDEX parameter specifics the amount of space to be allocated to the catalog's index component. VSAM adds together the amount of space specified via DATA and INDEX and determines the appropriate proportions for each component.
- The CYLINDERS parameter specifics the amount of space to be allocated to the catalog's INDEX component.
- Because the master catalog is password protected, the CATALOG parameter is required. It specifics the name of the master catalog and its update password, which is required to define into a protected catalog.

### **Example 2: Define a User Catalog With a Model**

This example defines an integrated catalog facility user catalog by using the previously defined user catalog, USERCATI, as a model.

**C** 

------------------------ ------------------

This example depends on the successful completion of example 1 for the user catalog, lJSERCATI.

```
IIDEFCAT2 JOB ... I/STEPl EXEC PGM=IDCAMS 
//SYSPRINT DD SYSOUT=A
IISYSIN DD * 
  DEFINE USERCATALOG -
        (NAME(USERCAT2) - ICFCATALOG -
        MODEL(USERCATI/UCATMRPW USERCATl) -
        VOLUME(VSER03) -
        CYLINDER(15 5)) -
        CATALOG (ICFMASTl/MASTMPWl)
```
1\*

#### **Explanation of Commands**

 $\big($ 

**A** 

The DEFINE command defmes a user catalog on volume VSER03. The catalog's attributes are modeled from a previously-defined user catalog, USERCAT1. The VOLUME and CYLINDERS parameters are required parameters, even though a model catalog is used.

- The USERCATALOG parameter is required and NAME specifies the name of the user catalog, USERCAT2.
- ICFCATALOG specifies that the type of catalog to be defined is integrated catalog facility.
- The MODEL parameter names the object to be used as a model and its master password, USERCATI/UCATMRPW. The next field names the catalog that contains the model object's catalog entries. In this case, USERCAT1's selfdescribing entries describe the object model, USERCATI.
- The VOLUME parameter is required and names the volume that is to contain the user catalog. Access method services will dynamically allocate the catalog's volume; the volume should be mounted permanently RESIDENT or RESERVED to ensure successful dynamic allocation.
- The CYLINDERS parameter specifies the primary and secondary allocation amounts (of cylinders) to be allocated to the catalog. The space is allocated to data and index components of the catalog as if it was not modeled, because the space specified overrides that of the model.
- The CATALOG parameter is required, because the master catalog is password protccted. It names the master catalog, ICFMAST I, and specifies its master password. \\Then a user catalog is defmed, a user catalog connector entry is built and written into the integrated catalog facility master catalog. The user catalog connector entry enahles the user catalog's volume to be located through the master catalog.

The defines of the alias names permit references to the respective user catalogs by the alias names. Alias names for integrated catalog facility catalogs also provide a way by which data set names can be used to direct the search for catalog infonnation about data sets. Some of the following examples show how data set naming conventions arc used to simplify JCL specification of JOnCAT and STEPCAT DD statements.

- The ALIAS parameter is required and NAME specifies the alias name of the user catalog.
- The RELATE parameter specifies the catalog for which the alias is defined.
- The CATAI,OG parameter supplies the update or master password of the master catalog, ICFMASTI.

### **Example 3: Delete a Catalog and Its Cataloged Objects**

This example deletes all entries defined in the previous examples and deletes the user catalogs defined. Integrated catalog facility catalogs are assumed.

//DELETE JOB  $\ddotsc$ DD DSN=USERCAT1,DISP=OLD<br>DD DSN=USERCAT2.DISP=OLD DSN=USERCAT2,DISP=OLD  $\prime\prime$  $//$ STEP1 EXEC PGM=IDCAMS //SYSPRINT DD SYSOUT=A //SYSIN DD \* /\* DELETE THE NONVSAM DATA SET EXAMPLE. NONVSAM1 \*/ DELETE EXAMPLE.NONVSAM1 -NOSCRATCH - NONVSAM - CATALOG (USERCAT1/UCATUPPW) /\* DELETE VSAM DATA SETS CATALOGED IN \*/ /\* USER CATALOGS USERCATl AND USERCAT2 \*/ DELETE (D50.EXAMPLE.ESDS1/ESDlPWMR-D50.EXAMNEW.KSDS1/KSD1PSWD -<br>D40.MYDATA) -<br>PURGE -CLUSTER /\* DELETE THE ENTRY-SEQUENCED VSAM \*/ /\* DATA SET EXAMPLE.ESDS2 \*/ DELETE EXAMPLE.ESDS2/ESD2MRPW -<br>PURGE -CATALOG (USERCAT2) /\* DELETE THE KEY-SEQUENCED VSAM \*/ /\* CLUSTER EXAMPLE.KSDS2 \*/ DELETE EXAMPLE.KSDS2- CATALOG (ICFMAST1/MASTMPW1) /\* DELETE THE RELATIVE-RECORD VSAM \*/ /\* CLUSTER EXAMPLE.RRDSl \*/ DELETE EXAMPLE.RRDSl-CLUSTER - CATALOG (USERCAT2) /\* DELETE THE USER CATALOG USERCATl \*/ DELETE USERCAT1/UCATMRPW -USERCATALOG - PURGE /\* DELETE THE USER CATALOG USERCAT2 \*/ DELETE USERCAT2/UCATMRPW-USERCATALOG - PURGE *1\** 

#### **Explanation of Commands**

 $\overline{\mathbf{C}}$ 

The first DELETE command deletes the non-VSAM data set named EXAMPLE. NONVSAM1.

- The name of the non-VSAM data set is required.
- The NOSCRATCH parameter specifies that the VTOC entry of the object being deleted is not to be removed.
- The NONVSAM parameter ensures that the entry being deleted is a non-VSAM data set.
- The CATALOG parameter is required in this example to identify the catalog that describes the data set to be deleted. The catalog's update password is required to delete a non-VSAM data set.

The second DELETE command deletes VSAM data sets cataloged in two integrated catalog facility user catalogs, USERCAT1 and USERCAT2.

- The names of the VSAM data sets are specified; in addition, the master passwords of two protected data sets arc required. Because the JOBCAT DD statement was provided, the CATALOG parameter is not required to direct the catalog search,
- The PURGE parameter causes the entries to be deleted without regard for the retention period.
- The CLUSTER parameter ensures that the catalog object being deleted is a VSAM data set.

The third DEI.ETE command deletes the entry-sequenced VSAM data set EXAMPLE.ESDS2 from the user catalog, USERCAT2.

- The name of the entry-sequenced data set,  $\text{EXAMPLE.ESD2}$ , and its master password, ESD2MRPW, arc required to identify the object to be deleted.
- The PURGE parameter causes the entry to be deleted without regard to its retention period,
- The CATALOG parameter is provided in this example to identify the catalog that describes the data set to be deleted.

The fourth DELETE command deletes the key-sequenced VSAM data set EXAMPLE.KSDS2 from the master catalog. Because this data set is a base eluster, its related alternate index, EXAMPLE.AIX, and its path, EXAMPLE.PATH, are also automatically deleted from the master catalog.

• The name of the key-sequenced VSAM data set, EXAMPLE.KSDS2, is required to identify the object to be deleted.
• The CATALOG parameter is required, because the delete process will result in more than one protected object being deleted. It names the catalog that contains the catalog entry of each object to be deleted and supplies the catalog's master password, which allows each object in the catalog to be deleted.

The fifth DELETE command deletes the relative record data set EXAMPLE.RRDS1 from the master catalog.

- The name of the relative record data set, EXAMPLE.RRDSI, is required to identify the object to be deleted. Because the data set was created without passwords, no password is required to delete it.
- The CLUSTER parameter specifies that a cluster is being deleted.

The sixth DELETE command deletes the integrated catalog facility user catalog USERCAT1.

- The name of the catalog and its master password are required to identify the object to be deleted.
- The USERCATALOG parameter is required to specify that a user catalog is being deleted.
- The PURGE parameter causes the entry to be deleted without regard to its retention period.

The seventh DELETE command deletes the integrated catalog facility user catalog USERCAT2.

- The name of the user catalog and its master password are required.
- The USERCATALOG parameter is required to specify that the object being deleted is a user catalog.
- The PURGE parameter causes the entry to be deleted without regard for the retention period.

# **( Chapter 4. Converting to Integrated Catalog Facility Catalogs**

Installations may find it desirable to convert a VSAM user catalog, a VSAM master catalog, or an OSjVS system catalog (OS CVOL) to an integrated catalog facility catalog. This chapter describes the various conversion processes and planning requirements needed for each type of catalog conversion and provides examples of their use.

## **Converting VSAM Catalogs**

Converting VSAM catalogs to integrated catalog facility catalogs requires choosing a suitable conversion strategy, planning for such a conversion, and then converting a catalog, verifying the conversion, and reorganizing an intcgrated catalog facility catalog after conversion.

#### **Choosing a Conversion Technique**

You may consider three conversion techniques when planning the conversion of a VSAM catalog to an integrated catalog facility catalog:

- Converting one catalog at a time
- Converting one volume at a time
- Converting on an application, user, or data set basis

#### **Converting One Catalog at a Time**

The simplest method of converting existing catalogs is to use the access method services CNVTCAT command to convert one catalog at a time; it should be used whenever possible. To use the CNVTCAT command, certain prerequisites must be met. (See "Planning for Conversion Using CNVTCAT" on page 56.) In some cases, it is necessary to do some preparatory work to meet these prerequisites. The entire VSAM catalog and all its owned volumes are converted by executing the CNVTCAT command. In a CNVTCAT conversion, entries are built in the target integrated catalog facility catalog to reflect the existing VSAM and non-VSAM data set entries. Existing data sets are not moved or renamed as part of the CNVTCAT conversion process.

#### **Converting One Volume at a Time**

 $\mathcal{L}_{\mathcal{L}}$ 

If each VSAM catalog controls only the volume it resides on, usc the procedure described above for converting one catalog at a time.

If the VSAM catalog is recoverable, use EXPORTRA ALL followed by IMPORTRA to import the volume's data sets into the target integrated catalog facility catalog.

If a nonrecoverable VSAM catalog controls more than one volume, conversion on a volume-by-volume basis can be achieved only by explicitly exporting each data set from the VSAM catalog and then importing them into the target integrated catalog facility catalog.

#### **Converting on an Application, User, or Data Set Basis**

This approach uses an explicit EXPORT and IMPORT command sequence for each data set used by that application or user.

### **Planning for Conversion Using CNVTCAT**

The CNVTCAT command provides a way to convert VSAM catalog entries to integrated catalog facility catalog entries with a basie catalog structure (BCS) and one or more VSAM volume data sets (VVDSs). The source VSAM catalog is deleted in the process, and new entries arc built in the predefined target catalog. Data sets are not moved during the conversion.

#### **Results to Expect From CNVTCAT**

A CNVTCAT conversion run results in the following:

- VSAM catalog entries are converted to their equivalent types in the integrated catalog facility target catalog. Entries are processed in ascending collating sequence on a logical sphere basis, matching corresponding entries from the sourcc catalog; for example, a cluster, an altemate index, and paths. As each base object is found in the source catalog and defined in the target catalog, its associated objects are also defined in the target catalog.
- All VSAM data spaces defined in the source catalog are deleted from the VTOC of the appropriate volume.
- The data space containing a VSAM catalog is freed. Thus, at the end of the conversion process, the VSAM catalog will no longer exist.
- The VSAM-ownership bit in the Format-4 DSCB of the VTOC of all owned volumes is tumed ofT.
- All suballocated VSAM data sets defined in the source catalog have Format-l DSCBs built. The name in each DSCB is the name of the data or index component as defined in the source catalog.
- The integrated catalog facility-owned catalog indicator is set on in the OPTCD field of the Format-l DSCB for each data set in the integrated catalog facility catalog.
- VVR entries are added to the VVDS for each component converted.
- If no VVDS exists on a volume owned by the source catalog, one is defined; it is allocated before any space is deleted on the volume.
- An entry for each VVDS is added to the target catalog.
- The VVCR in each VVDS is updated to show a connection to the target catalog.

Because the master catalog is unchanged after CNVTCAT processing, alias entries associated with the source catalog name are left in place. To start using the integrated catalog facility catalog, delete the aliases that formerly directed the catalog search to the VSAM catalog and set up new aliases to point to the integrated catalog facility catalog.

~~~ ~ ~-------- -~~- ------~---~-~---~-~ -----

#### **DASD Space Requirements**

Because the source VSAM catalog and the target integrated catalog facility catalog coexist during the CNVTCAT process, additional DASD space is required during the conversion.

In planning for DASD space allocation for the BCS and the VVDS, see the section "Estimating Space" in Chapter 3, "Dcfining, Altering, and Deleting a Catalog" on page 21. You should consider the following advice in planning for a target integrated catalog facility catalog:

- There must be sufficient contiguous free space in a single extent for a VVDS on each of the volumes owned by the converted catalog. The VVDS must not be allowed to extend during the conversion process.
- There must be sufficient space for the BCS, which may be placed on any volume. The BCS must be defined before running CNVTCAT.
- The space required for the BCS is usually about 25% of the space capacity required for a similar VSAM catalog; remember, both catalogs must exist simultaneously if CNVTCAT is to be used.
- There must be sufficient free space in the VTOC of each volume owned by the catalog being converted to allow for new DSCBs that will be required.

Each suballocated VSAM data set requires additional Fonnat-l (and possibly Format-3) DSCBs in the VTOC for each of its components following conversion. The BCS and each VVDS will also require DSCBs. The total requirement is reduced by the number of existing DSCBs used for the VSAM data spaces that are released during conversion.

#### **Anticipating Problems**

 $\big($ 

The CNVTCAT process will fail for any of the following reasons:

- There is not enough space in the VTOC of a volume to contain the DSCBs created by CNVTCAT.
- There is not enough space on the volume to contain the VVDS.
- Volumes owned by the source catalog are not available to CNVTCAT.
- The source catalog is damaged.
- The data sets whose entries are in the catalog to be converted are in use during the conversion.

Some preparation may be required before using CNVTCAT. When planning for conversion, you should use access method services to list the source catalog, and JEIlLIST to list the VTOCs of all volumes owned by the source catalog. Use these listings to detennine whether any of the listed conditions exist that will cause a conversion to fail. The following considerations describe some conditions that will causc CNVTCAT to fail. Included in these considerations arc procedures you may use to remove these conditions.

**Full Volumes:** When a catalog owns a VSAM volume with no free space for a VVDS and you cannot move non-VSAM or VSAM UNIQUE data sets to another volume, all VSAM data sets in a VSAM data space can be exported; then the VSAM data space can be deleted, providing space for the VVDS. Because the fonnat of the portable data set is unchanged in the integrated catalog facility environment, a data set exported from a VSAM catalog can be imported into an integrated catalog facility catalog.

The entire contents of a volume owned by a VSAM recoverable catalog can be exported by using EXPORTRA ALL and later can be imported into an integrated catalog facility catalog. All VSAM objects on that volume, including the catalog recovery area (CRA), should be deleted before the import operation. Because the integrated catalog facility catalog does not have a catalog recovery area, the space previously occupied by the CRA should provide enough space for the VVDS.

Full Volumes with Some UNIQUE Data Sets: When a VSAM volume includes one or more data sets that are defined with the UNIQUE parameter, export enough data sets with the PERMANENT option to release space for a VVDS. The remainder of the volume can then be converted using the CNVTCAT command, and the exported data set can be imported into the target catalog. In some cases, the amount of space required for the VVDS may prevent the exported data set from being reimported to its original volume. In such cases, there is no alternative but to import the data set to another volume.

There must be enough contiguous free space for the VVDS to be contained in a single extent during conversion; the VVDS must not be allowed to extend during the conversion.

Full Volumes with Some Non-VSAM Data Sets: When a VSAM volume includes one or more non-VSAM data sets, move enough data sets to another volume to release space for a VVDS. The remainder of the volume can then be converted using the CNVTCAT command, and the data sets can be moved back to the original volume. In some cases, the amount of space required for the VVDS may prevent the data sets from being moved back to the original volume. In such cases, there is no alternative but to leave the data sets on another volume. A combination of non-VSAM and VSAM UNIQUE data sets may be moved/exported to satisfy VVDS space requirements. .

There must be enough contiguous free space for the VVDS to be contained in a single extent during conversion; the VVDS must not be allowed to extend during the conversion.

Full VTOC: If the VTOC on a volume has insufficient free space to accommodate the extra DSCBs, it is necessary to rebuild the volume with a larger VTOC. VSAM data sets on such a volume should be exported with the PERMANENT option. Non-VSAM data sets should be dumped using functions provided by Data Facility Data Set Services (DFDSS) or a similar function. If there is a VSAM catalog on the volume that owns other volumes, it should be unloaded using REPRO. A larger VTOC on the volume can then be built using functions provided by Device Support Facilities and the non-VSAM data sets restored. If a VSAM catalog was unloaded, it should be reloaded using REPRO and converted with CNVTCAT; otherwise, an integrated catalog facility catalog should be defined and the exported data sets then imported into the integrated catalog facility catalog to complete the conversion.

A listing of the VSAM catalog (via the LISTCAT command) can be used to determine the number of extents occupied on each volume by the data sets.

Use the following guidelines to estimate the number of additional DSCBs required when converting suballocated VSAM data sets:

- Each component of each suballocated cluster requires a Forrnat-l DSCB; the Forrnat-l DSCB defines up to 3 extents for the component.
- A Fonnat-3 DSCB is required for each 13 extents beyond the first 3 extents defined by the Format-1 DSCB.
- If the catalog being converted is a recoverable catalog, the DSCB describing the CRA will be freed.
- A Format-1 DSCB is required to define the VVDS.
- The DSCB describing the data space will be freed during the conversion.

Unavailable Unused Volumes, Nonrecoverable Catalog: If a nonrecoverable catalog owns a volume that no longer exists, an attempt at conversion will fail when CNVTCAT processing requests that the volume be mounted. Therefore, references to that volume and all data sets on that volume must be removed before running CNVTCAT. VSAM objects may be removed from the catalog by using:

DELETE entryname CLUSTER NOSCRATCH

 $\big($ 

The volume entry may then be removed with:

DELETE volser SPACE FORCE NOSCRATCH

Unavailable Unused Volumes, Recoverable Catalog: If a volume owned by a recoverable catalog is not available, the objects cataloged on that volume and the volume entry for the volume must be removed before converting the catalog. The procedure for removing references to the objects and to the volume from a recoverable catalog differs from the procedure used on a nonrecoverable catalog. The following procedure may be used to remove unavailable objects from the catalog before conversion:

- 1. Export the catalog (with the DISCONNECT option) that references the available volume(s).
- 2. Define a user catalog on a different volume with the same attributes (RECOV-ERABLE) and name as the disconnected catalog.
- 3. Execute a RESETCATALOG command on the newly created catalog. The DO statement specified by the CRAFILES parameter of the

RESETCAT ALOG command should include all volumes, except the missing volumes, owned by the original catalog.

o

 $\diagup$  $\bigcirc$   $\bigcirc$ 

**C** 

Special Considerations for Multiple Device Types: If the source catalog owns volumes of different device types and you want the volumes premounted, the FILE parameter of the CNVTCAT command is required. The operand of the FILE parameter specifics the ddname for the volumes owned by the source catalog as a concatenated DD statement. For example:

// EXEC PGM=IDCAMS *IISYSPRINT* DO SYSOUT=A *11001* DO VOL=SER=INOEXl,UNIT=33S0,OISP=OLO // DD VOL=SER=DATA01,UNIT=3380,DISP=OLD<br>//SYSIN DD \* *IISYSIN* DO \* CNVTCAT INOATASET(VSAM.CAT) OUTOATASET(ICF.CAT) FILE(OOl)

In the example, the VSAM catalog, VSAM.CAT, is converted to an integrated catalog facility catalog. The source catalog owns a  $3350$  volume,  $1$ NDEX1, and a 3380 volume, DATAOI. The DD statement, DD1, specified as the operand of the CNVTCAT HLE parameter, references these volumes as a concatenated DD statement.

Special Considerations for Removable Volumes: If a VSAM catalog owns many removable volumes, and there are not cnough spindles on which to mount all of them at the same time for CNVTCAT processing, then CNVTCAT cannot be used to convert the catalog. When this condition exists, the catalog can be converted by exporting all objects owned by the catalog and importing them into the target integrated catalog facility catalog.

Damaged Source Catalog: If catalog damage prevents conversion of a VSAM catalog by using CNVTCAT, evaluate the damage and repair the catalog before proceeding with conversion. If the source catalog cannot be repaired, you should export accessible objects cataloged in the damaged catalog and then import them into the integrated catalog facility catalog.

#### Backup of Volumes Owned by VSAM Catalog before Conversion

During conversion processing, the CNVTCAT command deletes all VSAM data spaces and makes the source catalog unusable. As the conversion procceds, integrated catalog facility catalog entries are built and DSCBs arc created for the data sets that were suballocated. The conversion passes through a vulnerable period when data sets are not yet represented in the VTOC but these data spaces have been scratched. If CNVTCAT fails during this vulnerable phase, the data sets arc lost and conversion cannot be restarted. Similar considerations apply to the volume containing the VSAM catalog to be converted. After conversion has started for the catalog volume, the VSAM catalog is no longer accessible, because its VTOC DSCB is removed.

All these considerations make it necessary to back up all volumes owned by the catalog being converted.

#### **Converting the Catalog**

Decause the CNVTCAT process deletes DSCDs for VSAM data spaces before defining DSCDs for the converted objects, the conversion should be done in a single initiator.

Following CNVTCAT processing, the user catalog connector for the source catalog is unchanged, and aliases for the source catalog are left in place. To complete the conversion, remove the user catalog connector from the source catalog by using EXPORT DISCONNECT; this also removes the aliases. Then redefine the aliases for the target integrated catalog facility catalog.

With many alias entries, as in some TSO installations in which each userid is an alias of a catalog, the generation of DEFINE ALIAS commands to rebuild these alias entries may be automated. Use an online editor to process a LISTCAT output listing of the source catalog before conversion.

#### **Verifying the Conversion**

 $\big($ 

The conversion of the catalog can be checked in the following ways:

• Inspecting the printed output from CNVTCAT

CNVTCAT issues messages to indicate the start and successful completion of conversion for each entry in the source catalog. It also issues a message as each volume's VSAM data spaces are about to be deleted.

• Inspecting the printed output from EXPORT/IMPORT

If IMPORT is used for all or part of the conversion process, it gives the date and time the exported copy was made. Verify this against the EXPORT listing to ensure that an earlier copy of the data was not imported.

• Listing the VTOC of the converted volume

The LISTVTOC FORMAT printed output from IEHLIST shows that successful conversion is completed in accordance with the following:

- $-$  The source catalog's data space entry is scratched.
- The data and index components of data sets that were formerly suballocated are in the VTOC.
- Converted data set entries have OPTCD =  $X$  '80'. The integrated catalog facility catalog entries have  $OPTCD = X<sup>T</sup>CO<sup>T</sup>$ .

Thc VSAM-ownership bit in the Format-4 DSCB is tumcd otf. This can be checked by running a LISTVTOC DUMP or an AMASPZAP VERIFY on the DSCB.

• Listing the target catalog

The target catalog shows all the data set entries that were in the source catalog. Owned volumes have a VVDS entry instead of a volume record. The catalog cluster name always shows as 44 bytes of zeros, reflecting the catalog's sclfdescribing record key of binary zero. The catalog cluster record always appears first in the catalog listing.

• Running DIAGNOSE on the DCS and its connected VVDSs

DIAGNOSE allows the BCS and each of its VVDSs to be checked against each other for consistency. No entries should be flagged as an error.

If the LIST option is selected, the name and type of each entry in the BCS and VVDS are listed.

#### **Rerunning a Failed CNVTCAT Conversion Process**

If CNVTCAT fails, execute the following steps before rerunning the conversion:

- Delete the target integrated catalog facility catalog with the FORCE option.
- Restore the volume containing the source catalog and all volumes owned by that catalog.
- Correct the condition that caused CNVTCAT to fail.

#### **Reorganizing the Catalog after Conversion**

Before conversion, the target BCS contains:

- Its own sphere record
- The BCS data and index records
- The VVDS sphere records for the volume containing the BCS and for other volumes containing preallocated VVDSs.

As each object in the source catalog is converted, records arc inserted into the target BCS. Apart from true name records with generated names (that is, names prefixed with VSAMDSET), these insertions take place in approximately ascending collating sequence; as a result, the BCS may have several control interval and control area splits. Because the splitting process leaves both the control intervals and control areas half full, it is possible to produce a BCS that is only one-quarter full.

I.isting the cluster entry for the BCS following a conversion will show whether control interval or control area splits have occurred. To improve BCS space utilization and remove the fragmentation caused by control interval and control area splits, the BCS is usually reorganized following conversion. This is done by exporting the BCS and then importing it. The processing done by IMPORT results in the requested FREESPACE parameter (specified in the DEFINE command) amounts being preserved.

## **Converting the Master Catalog**

The considerations for converting a VSAM catalog to an integrated catalog facility catalog also apply to converting a VSAM master catalog. There is, however, an additional restriction that an active master catalog cannot be converted if it is currently in usc by the system.

One approach to converting a VSAM master catalog is to use a temporary, or alternate, master catalog while the VSAM master catalog is being converted. A pointer to this alternate master catalog is put in a SYS l.NUCLEUS member, SYSCATnn. At lPL time, the operator specifics SYSCATnn, and the alternate catalog is used as the master catalog. Any existing SYSCATnn member may be used, including the default member SYSCATLG, or a new SYSCATnn member can be created. For further information on SYSl.NUCLEUS, see *System Generation;* for further information on SYSCATnn, see "Using the Alternate Master Catalog" on page 43.

The temporary (alternate) master catalog must be built by the installation, and needs to contain only system data set entries and connectors to the source and target

 $\left( \bigwedge \right)$  $\begin{pmatrix} 1 \\ 1 \\ 1 \end{pmatrix}$ 

catalogs. The page and swap data sets defined in the temporary catalog can be of a minimum size necessary to run the conversion, and should be independent of the catalog being converted.

Note that a procedure can be used to generate a fully operational alternate VSAM or integrated catalog facility master catalog for the system. New page space data sets for the alternate master catalog must be allocated because the previously used page spacc data scts cannot be utilized. When the VSAM master and alternate catalogs are functioning correctly, the VSAM master catalog may be converted. Por the alternate master catalog generation procedure, see Appendix C, "Alternate Master Catalog Job Stream" on page 157.

An alternative approach is to use a system that does not use the master catalog being converted, as for example:

- An alternate system that can access the volume that contains the catalog.
- An operating system that can be restored to the processor where the conversion is being performed. The operating system should have its own VSAM or integrated catalog facility master catalog.

## **Converting OS CVOLS**

 $\big($ 

The following considerations pertain to OS CVOLs:

Converting an OS CVOL to an integrated catalog facility catalog includes constructing an integrated catalog facility catalog that is equivalent to an OS CVOL, and updating the alias entries to point to the new catalog. Use the access method services CNVTCAT command to build an integrated catalog facility catalog to contain all the entries of the OS CVOL. The source catalog is unchanged by the conversion, so there is no special requirement to back up the OS CVOL. However, if the CVOL contains GDGs, the generation data sets need to be backed up. The target catalog docs not need to be empty and OS CVOLs can be merged during conversion; otherwise, each OS CVOL can be converted to an integrated catalog facility catalog, and the integrated catalog facility catalog is then tested for function and performance before performing any reorganization. The access method services REPRO command may then be uscd to split or merge parts of different integrated catalog facility catalogs.

WARNING: CNVTCAT should be run only *once* against any particular OS CVOL so that generation data sets are not inadvertently scratched. If it becomes necessary to rerun the CNVTCAT, then all GDG entries in the integrated catalog facility catalog should be removed by using the command DELETE NOSCRATCH.

When many OS CVOLs are converted, or when there is a constraint on CSA space, it may be advisable to minimize the number of integrated catalog facility catalogs to avoid too large a CSA requirement. For details on CSA space requirements, see *Data Facility Product: Planning Guide.* 

No automatic method is provided for altering the alias entries in the master catalog to point to the integrated catalog facility catalog. All aliases must be deleted (either individually or by deleting the SYSCTLG.Vvolser non-VSAM entry, which includes all its aliases), and new aliases must be defined for the integrated catalog facility catalog.

If the number of alias entries is large, as in some TSO installations where each userid is an alias of a catalog, the generation of DEFINE ALIAS commands to rebuild these alias entries may be automated. Use an online editor to process a LISTCAT output listing of the catalog before conversion, or use a simple program that performs a similar function.

Where an OS CVOL catalog contains entries for a GOG data set, a model DSCB for new GOG members normally resides on the same volume as the catalog. If the catalog volume is changed during conversion, care must be taken to identify and move these model DSCBs so that they reside on the volume containing the integrated catalog facility catalog.

Following the conversion, revise your procedures to allow for the integrated catalog facility catalog. Using the corresponding access method services functions, revise job streams that used IEIILIST, IEHPROGM, or IEIIMOVE to manage the OS CVOL.

After the integrated catalog facility catalog is working correctly, the SYSCTLG data set and its master catalog entry can be deleted.

To reduce the space requirements of the newly formed BCS, refer to "Reorganizing the Catalog after Conversion" on page 62.

## **Converting Application Programs**

No application employing standard VSAM macro calls should require modification following the conversion to integrated catalog facility catalogs.

Test the following types of programs in the integrated catalog facility catalog environment to determine whether they operate correctly:

- Programs that issue SVC 26
- Programs that use CATLG and CAMLST

 $e^{i\phi_{\alpha\beta}}$  . In this is the parameter case of the constant of the contract of the constant of the constant of the constant of the constant of the constanting of the constanting of the constanting of the constanting of

Programs that read catalogs as data sets need careful attention. If the functions performed by these programs are still required in the integrated catalog facility catalog environment, the programs must be changed to allow for new catalog record formats. Decause catalog information resides in both the DCS and the VVDS, such programs may require substantial rewriting. The access method services PRINT command can be used to display the contents of BCS and VVDS records to show typical layouts.

### **Revising Installation Procedures**

A particular user installation's existing backup and recovery procedures mayor may not handle the integrated catalog facility environment. Users of VSAM recoverable catalogs may fmd that their existing procedures may no longer work. A new backup and recovery procedure should be designed and tested before using the integrated catalog facility catalog.

Production job streams may contain catalog names in STEPCAT or JOBCAT DD statements. If any catalogs had their names changed, these job streams must be revised.

**O** 

Production job streams or TSO CLISTs may contain access method services commands. Most of these commands function normally without alteration. However, the DEFINE SPACE, EXPORTRA, LISTCRA, and RESETCAT commands perform differently or do not apply to the integrated catalog facility environment. (For more information about these access method services commands, sec *Access Method Services Reference.)* If catalog names arc included in commands contained in production job streams, these may need to be revised.

(~-

VSAM data sct suballocation of data space docs not exist in an integrated catalog facility catalog. The UNIQUE and SUBALLOCATION parameters of the DEFINE commands will be ignored. All objects will be defined UNIQUE, and space requests for unique allocations (for all integrated catalog facility catalog allocations) are not rounded to a cylinder as they are with VSAM catalogs. Thus, applications that have used morc than the requested space in VSAM catalogs may fail for lack of spacc when data scts are delcted and rcdefined for integrated catalog facility catalogs. If allocation is given in tracks, they will be in contiguous tracks. In addition, sccondary extents of such data sets on the first volume are not released when they arc opened for reusc. Secondary extents on any other volume than the first volume will be released.

The volume-oriented commands EXPORTRA, IMPORTRA, and LISTCRA are not available with intcgrated catalog facility catalogs. If users have relied on these commands to back up their data sets, then the backup procedures must be changed.

If an installation has used VSAM volume ownership to restrict VSAM allocations by volume, these procedures must be changed.

The proccdures for creating catalogs must be changed bccause the default definition is for VSAM catalogs; furthermore, default parameters of the DEFINE command may not be appropriate for performance objectives. Catalogs that arc used as models for other catalogs must also be redefined.

## **Sample Procedures for Catalog Conversion**

In the examples that follow, the catalog structure environment described below is assumed.

**O** 

 $\bigcirc$ 

- A VSAM master catalog named AMASTCAT with master password MASTMPWI exists on volume PAGEVS.
- A VSAM recoverable catalog named VSAM.CATI connected to the master catalog is on a 3380 volume labeled 33800 I. This catalog owns, in addition to its own volume, a 3380 volume labeled 338002. LTIIOO is defined as an alias for this catalog.

Volume 338001 contains the following cataloged data sets:

- LTIIOO.KSDS is a key-sequenced suballocated data set.
- LTIIOO.ESDS is an entry-sequenced suballocated data set.
- LTIIOO.lJNIQ is a key-sequenced unique data set.
- LTIIOO.OSDS is a non-VSAM data set.
- LTIIOO.BIGKSDS forms part of a multivolume suballocated key-sequenced data sct. The second volume is 338002.

Volume 338002 contains the following cataloged data sets:

- LTH00.KS02 is a key-sequenced suballocated data set.
- LTII00.ES02 is an entry-sequenced suballocated data set.
- LTHOO.UN02 is a key-sequenced unique data set.
- L'I'1I00.OS02 is a non-VSAM data set.
- LTIIOO.BIGKSDS forms part of the multivolume suballocated keysequenced data set.

A nonrecoverable VSAM catalog named VSAM.CAT2 connected to the master catalog is on a 3380 volume labeled 338004. This catalog owns, in addition to its own volume, a 3350 volume labeled 335001. SLCOO is defined as an alias for this catalog.

Volume 338004 contains the following cataloged data sets:

- SLCOO.MVKSDS.D is a data component of a suballocated key-sequenced data set. The index component is on volume 335001.
- SLCOO.KSDS is a key-sequenced suballocated data set.
- SLCOO.ESDS is an entry-sequenced suballocated data set.

Volume 335001 contains the following cataloged data sets:

- SLCOO.MVKSDS.I is the index component of the suballocated keysequenced data set whose data component is on volume 338004.
- SLCOO.KSDS50 is a suballocated key-sequenced data set.
- SLCOO.OSDS is a non-VSAM data set.

A 3380 volume labeled 338005 is an OS/CVOL. WLBOO and BATOO are aliases for this catalog. This volume contains two cataloged data sets:

 $-$  BAT00.DATA is a sequential data set.

- WLBOO.TEST is a sequential data set.

A 3380 volume labeled 338003 is an empty volume. This volume is not owned by either YSAM catalog.

#### **Converting a Recoverable Catalog**

 $\sqrt{ }$ 

 $\big($ 

In the following example, a YSAM catalog, YSAM.CATI, is converted to an integrated catalog facility catalog, ICF.CATI.

//CNVTCAT JOB, //CNVTCAT1 EXEC PGM=IDCAMS //SYSPRINT DD SYSOUT=A //SYSIN DD \*

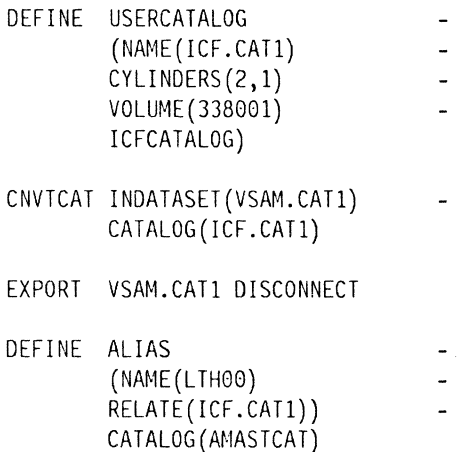

- $\cdot$  EXEC PGM = IDCAMS invokes access method services.
- SYSPRINT defines message output for access method services.
- DEFINE USERCATALOG defines the new integrated catalog facility catalog with the name of ICF.CATI into the master catalog. The integrated catalog facility user catalog is on volume 338001.
- CNVTCAT command converts VSAM.CAT1 into the above-defined integrated catalog facility catalog ICF.CAT1.
- EXPORT DISCONNECT disconnects the VSAM catalog VSAM.CAT1 from the master catalog. The aliases for VSAM.CAT1 are deleted.
- DEFINE ALIAS defines the aliases formerly associated with the VSAM.CAT1 with the integrated catalog facility catalog ICF.CAT1.

#### **Converting a Nonrecoverable Catalog**

In the following example, a nonrecoverable catalog, VSAM.CAT2, is converted to an integrated catalog facility catalog. \

*IICNVT* JOB, //CNVTCAT2 EXEC PGM=IDCAMS IISYSPRINT DO SYSOUT=A *11001* DO VOL=SER=338004,UNIT=3380,OISP=OLO *II* DO VOL=SER=335001,UNIT=3350,DISP=OLO  $//$ SYSIN DD \* DEFINE USERCATALOG (NAME(ICF.CAT2) CYLI NOERS (2,1) VOLUME (338004) ICFCATALOG) CNVTCAT INDATASET(VSAM.CAT2) FILE(OD1) CATALOG(ICF.CAT2) EXPORT VSAM.CAT2 DISCONNECT DEFINE ALIAS (NAME(SLC00) RELATE(ICF.CAT2)) CATALOG (AMASTCAT)

- EXEC PGM = IDCAMS invokes access method services.
- SYSPRINT defines message output for access method services.
- DD1 defines the devices and volumes owned by the source catalog, VSAM.CAT2. The access method services command CNVTCAT will reference this DD statement with the FILE parameter.
- DEFINE USERCATALOG defines the new integrated catalog facility catalog, ICF.CAT2, in the master catalog. The catalog is on volume 338004.
- CNVTCAT converts the source catalog, VSAM.CAT2, into the target integrated catalog facility catalog, ICF.CAT2.
- EXPORT DISCONNECT removes the catalog connector and aliases for VSAM.CAT2 from the master catalog.
- DEFINE ALIAS defines the alias SLC00 for the converted catalog ICF.CAT2.

#### **Converting an OS/CVOl**

 $\big($ 

In the following example, an OS/CYOL on volume 338005 is converted to an integrated catalog facility catalog, ICF.CYOL.

```
//CNVTCVOL EXEC PGM=IDCAMS
//SYSPRINT DD SYSOUT=A
IIDD1 DD DSN=SYSCTLG,VOL=SER=338005,UNIT=3380,DISP=OLD 
//SYSIN DD *
```
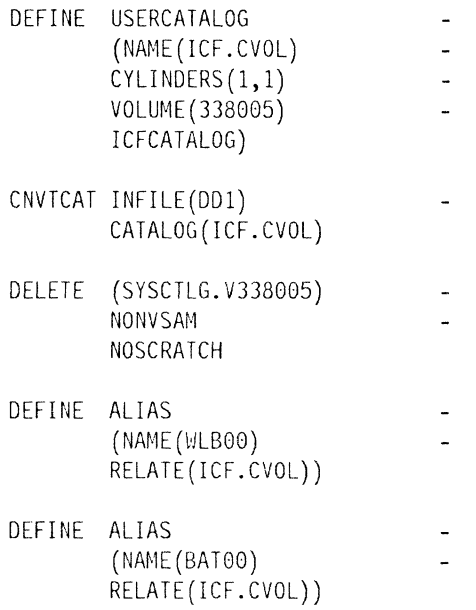

- EXEC PGM = IDCAMS invokes access method services.
- SYSPRINT defines message output for access method services.
- DD1 defines the data set SYSCTLG on volume 338005. The FILE parameter of the access method services CNYTCAT command references the DD statement.
- DEFINE USERCATALOG defines an integrated catalog facility catalog, ICF .CYOL, in the master catalog. The new catalog is on volume 338005.
- CNVTCAT converts the OS CVOL into the integrated catalog facility catalog, ICF.CVOL.
- DELETE NONVSAM uncatalogs the OS CVOL from the master catalog and deletes the associated aliases; the OS CVOL itself is not deleted.
- DEFINE ALIAS (two statements) defines the aliases formerly associated with the OS CVOL for the new integrated catalog facility catalog, ICF.CVOL.

#### **Removing an Unavailable Volume from a Nonrecoverable Catalog**

**In** the following example, volume 33500 I has become unavailable for conversion using CNVTCAT. Before running CNVTCAT to convert the catalog VSAM.CAT2, the job stream in the example is run to remove objects on the missing volume from the catalog.

//RESET JOB, //NONRECOV EXEC PGM=IDCAMS //SYSPRINT DD SYSQUT=\* //SYSIN DD \*

- DELETE (SLC00.MVKSDS) CLUSTER NOSCRATCH CATALOG(VSAM.CAT2)
- DELETE (SLC00.KSDS50) CLUSTER NOSCRATCH CATALOG(VSAM.CAT2)
- DELETE (SLC00.0SDS) NONVSAM NOSCRATCH CATALOG (VSAM. CAT2)
- DELETE (335001) SPACE NOSCRATCH CATALOG(VSAM.CAT2)

**In** the above example:

- DELETE CLUSTER (two statements) deletes the VSAM objects in the catalog VSAM.CAT2. The NOSCRATCH operand specifies that actual reference to the volume containing the cataloged object should not take place.
- DELETE NONVSAM deletes a non-VSAM data set from the catalog.
- DELETE SPACE deletes catalog reference to the VSAM data space on the missing volume. The NOSCRATCII operand specifics that reference to the volume containing the space should not take place.

#### **Removing an Unavailable Volume from a Recoverable Catalog**

**In** the following example, volume 338002 has become unavailable for conversion. The recoverable catalog VSAM.CATI is rebuilt using RESETCAT.

> $\bigcap$  $\bigcirc$

*IIRESET* JOB, EXEC PGM=IDCAMS //SYSPRINT DD SYSOUT=A //SYSUDUMP DD SYSOUT=A //SYSIN DD \*

EXPORT VSAM.CATI DISCONNECT

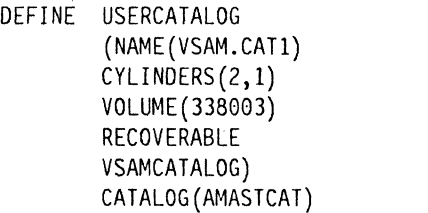

*IIRESET* EXEC PGM=IDCAMS *IISTEPCAT* DO oSN=VSAM.CATl,DISP=OLD *II* DO DSN=VSAM.CAT2,DISP=OLD //SYSPRINT DD SYSOUT=A //SYSUDUMP DD SYSOUT=A *11001* DO UNIT=3380,VOL=SER=338001,DISP=OLO *IIIDCUTI* DO OSN=WORKFILE,UNIT=3380, *II* VOL=SER=338004,DISP=OLD,AMP='AMORG' *IISYSIN* DO \*

```
RESETCAT CATALOG(VSAM.CATl) 
         CRAFILES(OOl) 
         WORKCAT(VSAM.CAT2) 
         MASTERPW(MASTMPW1)
```
LISTCAT VOLUME CATALOG(VSAM.CATl)

1\*

 $\overline{\mathbf{C}}$ 

 $\big($ 

- EXEC PGM = IDCAMS invokes access method services.
- SYSPRINT defines the message output of access method services.
- EXpORT DISCONNECT disconnects catalog VSAM.CATI from the master catalog. The aliases for VSAM.CATI are also removed.
- DEFINE USERCATALOG defines a VSAM catalog with the same name and recoverable attribute, as the catalog that has just been disconnected. The new VSAM.CATI is on a different volume (338003).
- In job step RESET, a RESETCATALOG operation is performed. For requirements on resetting a recoverable catalog, see *VSAM Catalog Administration.*
- RESETCAT re-creates the catalog VSAM.CAT1 in the newly defined catalog. The CRAFILES operand references a DO statement defming all volumes to be used to reconstruct the catalog. The missing volume, 338002 is not referenced on the DD statement DD1.

#### **Converting a Master Catalog**

This example assumes that an alternate master catalog named ALTMAST has been built on volume ALTCAT. This catalog has been specified as the active master catalog at IPL time. The job stream shows the access method services commands used to build the target integrated catalog facility master catalog named IMASTCAT on volume NEWCAT, and the access method services commands used to convert the source VSAM catalog AMASTCAT (which is the regular master catalog for this system) on volume PAGEVS to the new catalog.

O Contract Contract Contract Contract Contract Contract Contract Contract Contract Contract Contract Contract Contract Contract Contract Contract Contract Contract Contract Contract Contract Contract Contract Contract Cont

```
//MASTCNVT JOB, 
\frac{1}{k}//* CREATE THE TARGET MASTER CATALOG 
//^*//MASTBLD EXEC PGM=IDCAMS 
//SYSPRINT DD SYSOUT=A 
//SYSIN DD * 
  DEFINE MASTERCATALOG 
           (NAME(IMASTCAT) 
          CYLINDERS (10,1)VOLUME (NEWCAT)
           ICFCATALOG) 
\frac{1}{\pi}//* CONVERT THE TARGET MASTER CATALOG 
//^*//MASTCNVT EXEC PGM=IDCAMS
//SYSPRINT DD SYSOUT=A 
//SYSIN DD * 
 /* MAKE THE SOURCE CATALOG ACCESSIBLE FOR CONVERSION */ 
  IMPORT CONNECT 
          OBJECTS((AMASTCAT 
          DEVICETYPE(3380).
          VOLUMES (PAGEVS)))
          CATALOG (ALTMAST) 
 /* CONVERT THE CATALOG */ 
  CNVTCAT INDATASET(AMASTCAT) 
          OUTDATASET(IMASTCAT)
```
**72** MVS/XA Catalog Administration Guide

# **Chapter 5. Backing Up and Recovering Catalogs**

The following three items need to be considered in any procedure for backing up and recovering integrated catalog facility catalogs:

- Basic catalog structure (BCS)
- VSAM volume data set (WDS)
- Volume table of contents (VTOC) and its index, if an index exists

## **A Backup and Recovery Strategy**

#### **Considerations**

 $\sqrt{\phantom{a}}$ 

 $\bigcup$ 

~~~- ----------

The particular backup and recovery procedure defmed for an installation must be tailored to meet the needs of that system. Each installation must determine its need for volume backup, the value of quick recovery, the required frequency of backups, and so on.

The pros and cons of volume backup as opposed to data set backup are still relevant in the integrated catalog facility environment, and this section will not attempt to discuss all those issues. Ilowever, integrated catalog facility catalogs introduce a new issue: any access to a VSAM data sct requires the WDS, and the WDS can be backed up only by a volume backup. This implies that any backup strategy must include volume backup to protect the VVDS. There is an alternative, however, and that is to rebuild the VVDS instead of trying to recover it from a backup copy. In some cases, this rebuilding approach will have definite advantages.

The items below should be considered for the backup and recovery of the BCS, the VVDS, and the VTOC.

Basic catalog structure (BCS)

Use the EXPORT and IMPORT commands to back up and recover the BCS, even if volume backup is used. You will have greater flexibility and may avoid the need to restore the total volume in order to recover a BCS. The BCS and any of its aliases are copied by EXPORT, and IMPORT can recover the aliases, if they are needed. The BCS can be imported to a different volume, and even to a different device type.

Usc the IGG.CATLOCK facility (described in Chapter 3) if it is available. Catalog locking prevents access to an integrated catalog facility catalog that is being recovered; it does this without terminating user sessions or subsystems. When the IGG.CATLOCK facility is used, attempts to access a locked catalog fail with a return code indicating that the catalog is temporarily unavailable. After recovery, the integrated catalog facility automatically reorients the users or subsystems to the recovered catalog.

• VSAM volume data set (WDS)

There is no access method services command to back up the WDS, so volume backup is the only way to create a backup copy. However, if volume backup is already being planned as the backup procedure for an installation, the WDS will automatically be captured with each volume backup. Data Facility Data Set Services (DFDSS) can be used to do the volume backup and recovery. See "Data Facility Data Set Services (DFDSS)" on page 96 for more information.

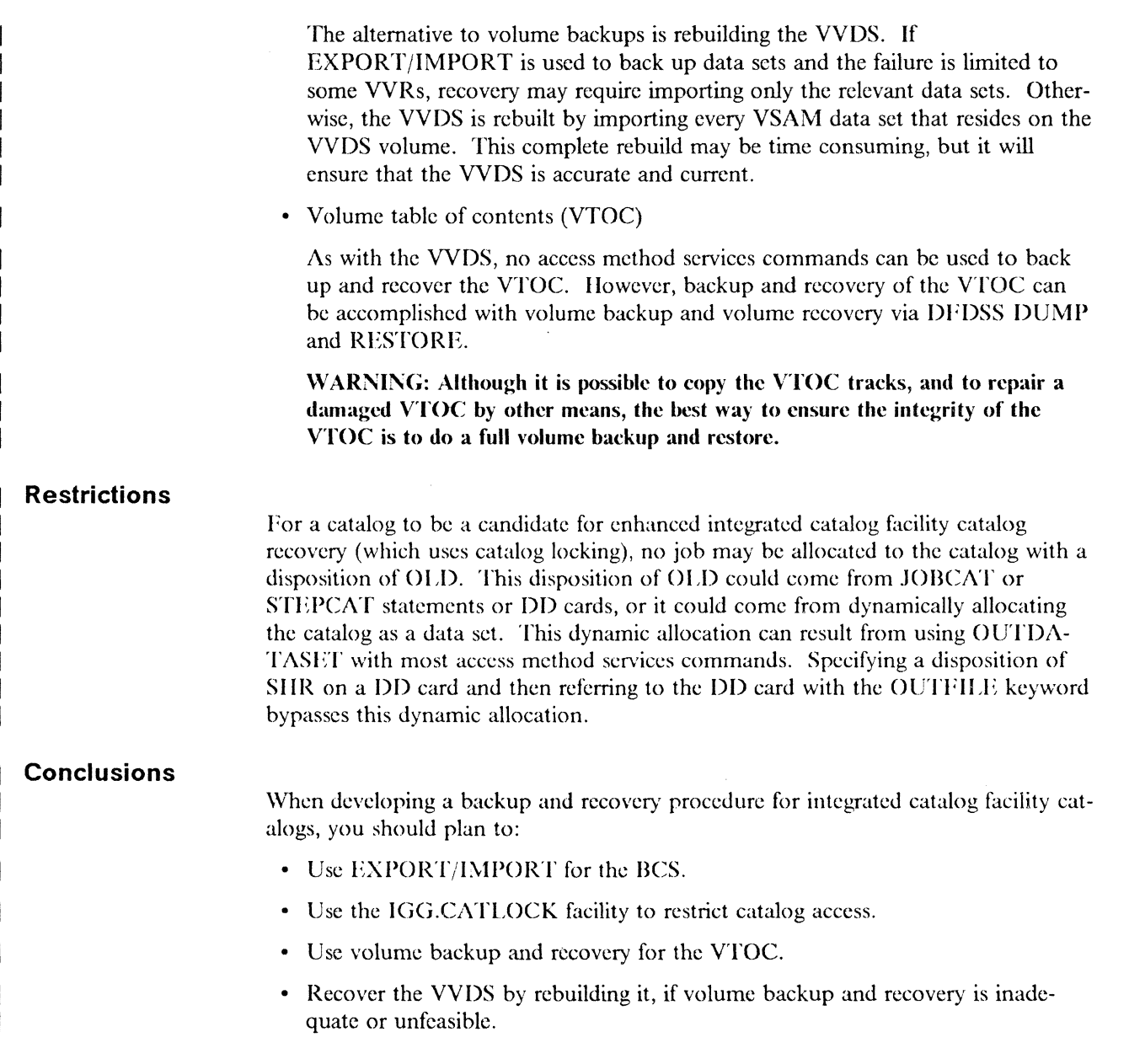

## **Backing Up a Catalog**

/ / /' / /

 $\overline{\phantom{a}}$  $\overline{\phantom{a}}$ 

In this section, backing up a catalog refcrs only to backing up thc BCS.

The VTOC and the VVDS cannot be proccssed with the EXPORT, IMPORT, or REPRO commands. If they could be processed, "out-of-sync" conditions might occur between high-use RBAs or extent information kept in the VVDS and the VSAM data sets to which they apply. For information on backing up the VVDS, see "Other Backup and Recovery Facilities" on page 96.

#### **Backing Up the BCS Using EXPORT**

 $\mathbf{f}$ 

 $\big($ 

The EXPORT command can be used to create a backup copy of the catalog, known as the portable data set. The RCS and any of its aliases are copied. If EXPORT is used to back up the RCS, the IMPORT command must be used to restore it.

The TEMPORARY option should be specified with EXPORT. If PERMANENT is specified, a warning message is issued and the RCS is exported with the TEMPO-RARY option. See "Using the Alternate Master Catalog" on page 43.

An exported backup copy cannot be imported into a master catalog. A master catalog must be referenced as a user catalog for any recovery action to take place.

To ensure the integrity of the copy, access to the BCS is serialized during EXPORT. This serialization prevents update access but allows read access.

Because the BCS is a key-sequenced data set, an integrated catalog facility catalog can be exported and imported to a volume with a different device type. The RCS is backed up, as any key-sequenced data set, but EXPORT of a BCS does not back up the corresponding entries in a related VVDS.

### **Backing Up the BCS Using REPRO**

REPRO NOMERGECAT can be used to copy one BCS (the source) into another BCS (the backup). If REPRO is used to back up a BCS, REPRO must be used to recover it. The copying of a BCS to another BCS requires that:

- The source catalog was previously defined.
- The target catalog was previously defined.
- The target catalog was empty.

The Res must be copied in its entirety. The VVDS pointers will point to the target catalog.

Access to the BCS is serialized during REPRO to ensure the integrity of the copy. This serialization prevents update access but allows read access.

REPRO does not support the unloading of a RCS to a sequential data set and then reloading that data set.

REPRO may be used as an alternative to EXPORT/IMPORT to reorganize, for example, space and sequence changed entries in a BCS or to back up a BCS. However, use of EXPORT/IMPORT requires that the target BCS containing the backup be kept.

If REPRO is used to reorganize or back up a BCS, both the target and source catalogs may be used to access the same data sets. The unwanted catalog should be removed by using DELETE RECOVERY USERCATALOG or EXPORT DIS-CONNECT.

## **Recovering a Catalog**

In this section, recovering a catalog refers only to recovering the BCS.

The VTOC and VVDS cannot be processed by using IMPORT or REPRO. For infonnation on recovering the VVDS, and for some additional detail on recovering the BCS, see "Other Backup and Recovery Facilities" on page 96 and "Recovery Procedure Scenarios" on page 97.

(J

**C** 

#### **Recovering the BCS Using IMPORT**

A BCS that was backed up by using the EXPORT command can be recovered by using the IMPORT command. If the BCS had any aliases, those were also copied by the EXPORT command, and can be recovered by specifying the ALIAS parameter with the IMPORT command. A simplified example of importing a BCS and its aliases is shown here, with the use of the IGG.CATLOCK facility (LOCK and UNLOCK) included. The IGG.CATLOCK facility was described in "Protecting the Catalog" on page 30.

- Assuming a RACF system, grant the user who will recover the catalog appropriate RACF authority to the portable data set (the backup) as well as to the catalog to be recovered.
- Grant this user authority to the IGG.CATLOCK facility.

```
//STEP1 EXEC PGM=IKJEFT01,DYNAMNBR=20
I/SYSUDUMP DO SYSOUT=A 
IISYSTSPRT DD SYSOUT=A 
IISYSTSIN DO * 
1* 
 SETROPTS GENCMD(*) 
 SETROPTS CLASSACT(*) 
 RDEFtNE FACILITY IGG.CATLOCK AUDIT(ALL) UACC(NONE) 
 PERMIT IGG.CATLOCK CLASS(FACILITY) ID(USERIDl) ACC(READ)
```
• Lock the catalog so that access is restricted.

//STEP1 EXEC PGM=IDCAMS I/SYSPRINT DO SYSOUT=A //SYSABEND DD SYSOUT=A I/AMSDUMP DD SYSOUT=A I/SYSIN DD \* 1\* ALTER CATALOGl/MASTMPWl~ LOCK~ CATALOG (CATALOG1/MASTMPW1)

• Delete the (failing) BCS with the access method services command  $DELETE$ RECOVER Y. Although the BCS is deleted, the objects cataloged in it are not scratched.

```
//STEP1         EXEC   PGM=IDCAMS<br>//CATVOL       DD       DISP=OLD,U
             DD DISP=OLD,UNIT=3380,VOL=SER=338001<br>DD SYSOUT=A
//SYSPRINT
//SYSABEND DD SYSOUT=A
//AMSDUMP DD SYSOUT=A
IISYSIN DD * 
  DELETE CATALOGI/USERMPWl -
           FILE(CATVOL) 
           RECOVERY 
           USERCATALOG 
1*
```
• Import the portable data set with the BCS aliases by using the access method services command **IMPORT** ALIAS LOCK. If the aliases are not needed, do not specify the ALIAS parameter.

```
IISTEPI EXEC PGM=IDCAMS 
                  DSN=CATBACK, DISP=(OLD, PASS, DELETE),
II SPACE=(TRKt (5 tl)) tUNIT=3380tVOL=SER=3380001 
IISYSPRINT DO SYSOUT=A 
jjSYSABEND DO SYSOUT=A 
//AMSDUMP DD SYSOUT=A
I/SYSIN DO * 
  IMPORT OUTDATASET(CATALOG1/MASTMPW1) -
         ALIAS 
         LOCK 
         INFILE(RECEIVE) 
         CATALOG (ICFMAST1/MASTMPW1)
1*
```
• Check for any recent changes.

 $\big($ 

 $\big($ 

The backup or portable copy of an integrated catalog facility catalog reflects the contents of the exported catalog at the time of its export. Any subsequent define or delete operations are not reflected in the catalog when it is imported. The access method services command DIAGNOSE should be used after the import, to assess any activity not reflected by the imported catalog.

Figure 25 on page 80 shows the activities that may have occurred since the last catalog backup, and the tasks required to bring the backup catalog up to the current level.

• Unlock the catalog with the command ALTER UNLOCK to allow general access.

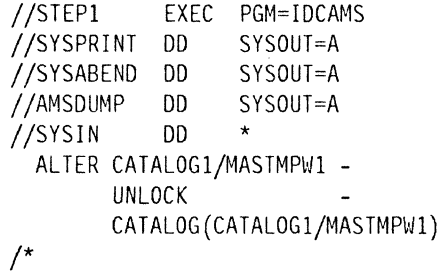

#### **Recovering Shared Catalogs**

When two or more systems share access to a user catalog, and the user catalog is<br>recovered by one of those systems to a different volume or device type, or both, you<br>will need to undate ar realese the extelse segmenter rec recovered by one of those systems to a different volume or device type, or both, you will need to update or replace the catalog connector record in the master catalog on the other system(s). You can update the connector record in one of two ways: either by performing an IMPORT CONNECT operation specifying the ALIAS parameter or by performing an EXPORT DISCONNECT/IMPORT CONNECT sequence of operations.

#### **Using IMPORT CONNECT ALIAS**

USC the IMPORT CONNECT ALIAS operation to preserve the related alias associations, if any exist. Specify the changed volume serial and device type information to update the associated fields in the user catalog's connector record in the master catalog, and any existing aliases that arc related to the user catalog will be preserved.

For example, the user catalog ICFUCAT1, which has many aliases, exists on volume V338001 (a 3380), and is shared by SYSTEMA and SYSTEMB. If ICFUCATI is successfully recovered by SYSTEMA to volume V338002 (another 3380), it is inaccessible to SYSTEMB because its catalog connector record in SYSTEMB's master catalog now has incorrect volume information. To update the catalog connector record in SYSTEMB's master catalog without losing any of the related aliases, execute the following IDCAMS step on SYSTEMB:

Reconnect the user catalog on the second system by using the access method services command IMPORT CONNECT ALIAS. Specifying the ALIAS parameter preserves the aliases.

```
//STEP1    EXEC    PGM=IDCAMS
//SYSPRINT DO SYSOUT=A 
//SYSIN DO * 
  IMPORT CONNECT ALIAS 
   OBJECTS(ICFUCATI 
           DEVICETYPE(3380) -
           VOLUMES(V338002))
```
1\*

Note: Aliases do not have to exist to use this method of update.

#### **Using EXPORT DlSCONNECTIIMPORT CONNECT**

If no related aliases exist for the user catalog on the second system, or their loss is not a concern, an alternative way to update the catalog connector record in the master catalog would be to use the EXPORT DISCONNECT/IMPORT CONNECT sequence of operations. Execute the following IDCAMS steps on SYSTEMB to replace (DELETE and DEFINE) the catalog connector record in SYSTEMB's master catalog:

Disconnect the user catalog on the second system by using the access method services command EXPORT DISCONNECT, then reconnect the user catalog by using the access method services command IMPORT CONNECT.

**C** 

```
//STEP1 EXEC
//SYSPRINT DD<br>//SYSIN DD
IISYSIN DD 
  EXPORT -
           ICFUCATl - DISCONNECT 
  IMPORT CONNECT - ALIAS -
                       PGM= IDCAMS
                       SYSOUT=A 
                       * 
          OBJECTS(ICFUCATl -
                    DEVICETYPE(3380) -
                    VOLUMES(V338002)) 
/*
```
Note: Aliases will be lost with this method of update.

#### **Recovering the BCS Using REPRO**

 $\big($ 

REPRO can be used to copy a RCS into another BCS. Recovery is accomplished when the source BCS (to be copied) is actually the backup.

See "Backing Cp the BCS Using REPRO" on page 75 for a description of the REPRO command. REPRO cannot be used to recover an exported BCS.

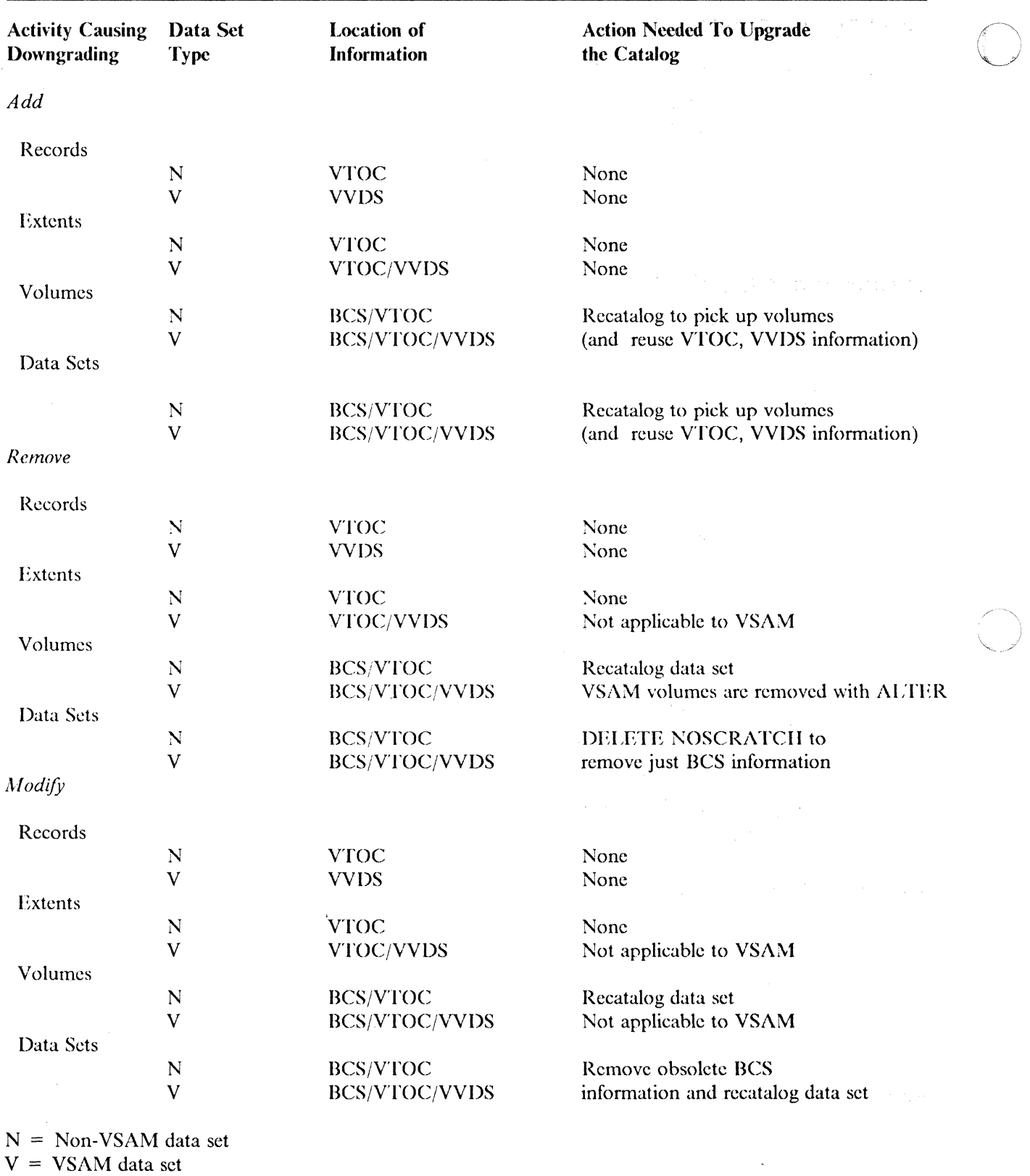

Figure 25, Activities That Downgrade the Integrated Catalog Facility Catalog

 $\mathcal{I}$ 

## **Moving a Catalog**

 $\big($ 

 $\big($ 

 $\overline{C}$ 

An integrated catalog facility catalog can be moved to another volume (this volume may be a different device type), by using the EXPORT and IMPORT commands. The catalog to be moved is first exported, and then the catalog is imported. The VOLUMES subparameter of the OBJECTS parameter is used on the IMPORT command to specify the target volume. If the target device type has different device characteristics, the new integrated catalog facility catalog may have new data and index component control interval sizes.

## **Recording EXPORT Information**

Information about the exports of integrated catalog facility catalogs can be recorded via SMF type 36 records. The type 36 record identifies the catalog being exported, the time of export, and, if available, the information necessary to retrieve the portable data set and import it. This record contains the information required for recovering a catalog.

The system programmer will need to change the  $SMF$  parameters to include recording this new SMF record, which is written only upon successful completion of the EXPORT command. The SMFPRMxx member in the SYS l.PARMUll contains the SYS parameter that selects the SMF records to be recorded.

The system programmer may then extend the SMF reporting program to include handling this new SMF record. The fields of this record can be mapped by the program using the IFASMFI6 macro and specifying the new SMF record type. The IFASMF16 macro also handles other record types that record integrated catalog facility catalog updates and VVDS update activity. A reporting program can scan for type 36 records and sort those found by catalog name or by date, and then it can generate reports. These reports can be used to provide historical data about catalog exports, or to determine the backup copy for restoring an integrated catalog facility catalog.

For details about the SMF type 36 record, see *System Management Facilities*.

### **Problem Prevention**

In this section, the emphasis is on the BCS and the VVDS, rather than on VSAM data sets. The following topics are covered:

- Early indication of errors
- Monitoring the usage of the BCS and VVDS
- Reorganization procedures

#### **Early Indication of Errors**

The regular use of DIAGNOSE with and without the COMPARE option provides an early indication of problems. If COMPARE is specified, consideration must be given to the potential benefit of early error discovery versus elapsed time and volume mounting requirements. DIAGNOSE should be used each time a BCS is copied.

LISTCAT ALL may also be used to identify some types of errors.

#### **Monitoring Usage**

Both the BCS and the VVDS should be monitored using LISTCAT on a regular basis. This allows the catalog administrator to be aware of the occurrence of excessive secondary extents or control interval and control area splits and to take remedial action if required.

Either REPRO or EXPORT and IMPORT may be used to reorganize a BCS.

#### **BCS Reorganization Using EXPORT/IMPORT**

Note: If there is a possibility that users will attempt to access the catalog while it is being reorganized, the IGG.CATLOCK facility (LOCK and UNLOCK) should be used to prevent unauthorized access. (See "IGG.CATLOCK Facility" on page 37.) "Recovcring the BCS Using IMPORT" on page 76 has an example showing the use of the IGG.CATLOCK facility.

1. EXPORT the BCS:

```
//STEP1
//STEPCAT
//SYSPRINT DD
IIDDI 
            EXEC PGM=IDCAMS 
            DO DSN=ICFCATl,DISP=SHR 
                   SYSOUT=A
            DO DSN=STY.EXPORT,UNIT=SYSDA,VOL=SER=SPOOLl, 
            DISP=0LD<br>DD *
\frac{1}{2}EXPORT -
       ICFCATl -
       OUTFILE(DDl) - TEMPORARY
```
 $/$ 

2. DELETE the BCS with the RECOVERY option:

```
//STEP1          EXEC    PGM=IDCAMS<br>//DD1             DD       UNIT=SYSDA
                DD UNIT=SYSDA, VOL=SER=SPOOL1, DISP=SHR
//SYSPRINT DD SYSOUT=A
I/SYSIN DD * 
/DELETE -
         ICFCATl -
         FILE(DDl) - RECOVERY -
         USERCATALOG
```
3. If the control area is less than 1 cylinder and an increase in size is not desired, then DEFINE the BCS:

 $\bigcirc$ 

```
//STEP1
//SYSPRINT DD
I/SYSIN 
            EXEC PGM= IDCAMS 
                   SYSOUT=A
            DD1* 
  DEFINE -
       USERCATALOG -
       (NAME(ICFCAT1) -
       VOLUMES (SPOOL1) -
       TRACK(4 4) -RECORDSIZE(4086 4086) -
       ICFCATALOG)
```
------~---

4. IMPORT the BCS with the INTOEMPTY option:

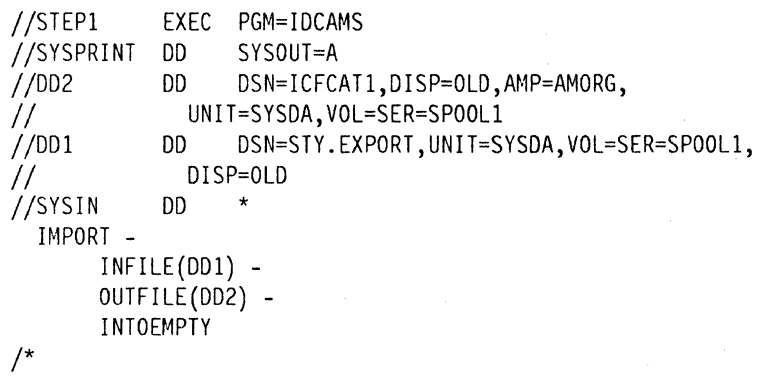

#### **BCS Reorganization Using REPRO**

 $\overline{\mathcal{C}}$ 

Note: If there is a possibility that users will attempt to access the catalog while it is being reorganized, the IGG.CATLOCK facility (LOCK and UNLOCK) should be used to prevent unauthorized access. (See "IGG.CATLOCK Facility" on page 37.) "Recovering the BCS Using IMPORT" on page 76 has an example showing the use of the IGG.CATLOCK facility.

1. DEFINE the second BCS on the same volume:

```
//STEP1 EXEC PGM=IDCAMS<br>//SYSPRINT DD SYSOUT=A
//SYSPRINT DD
IISYSIN DO * 
  DEFINE -
         USERCATALOG - (NAME(ICFCAT2) -<br>VOLUMES(SPOOL1) -<br>TRACK(3) -
         RECORDSIZE(4086 4086) -
         ICFCATALOG) 
/
```
2. REPRO the BCS to be reorganized into the second BCS:

```
//STEP1 EXEC PGM=IDCAMS<br>//STEPCAT DD DSN=ICFCAT
                          DSN=ICFCAT1,DISP=SHR
//         DD      DSN=ICFCAT2,DISP=SHR<br>//SYSPRINT  DD     SYSOUT=A
//SYSPRINT DD<br>//SYSIN DD
//SYSIN
/* 
  REPRO -
          INOATASET(ICFCAT1) - OUTDATASET(ICFCAT2)
```
3. DELETE the BCS to be reorganized with the RECOVERY option:

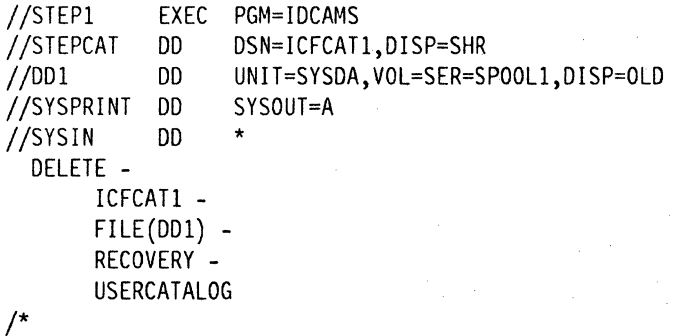

4. DEFINE the new BCS:

```
//STEP1
//SYSPRINT
IISYSIN 
              EXEC PGM=IDCAMS 
              DD SYSOUT=A 
              DD * 
/DEFINE -
        USERCATALOG -<br>(NAME(ICFCAT1) -
        VOLUMES(SPOOL1) -
        TRACK(3) - RECORDSIZE(4086 4086) -
        ICFCATALOG)
```
5. REPRO the second BCS into the new BCS:

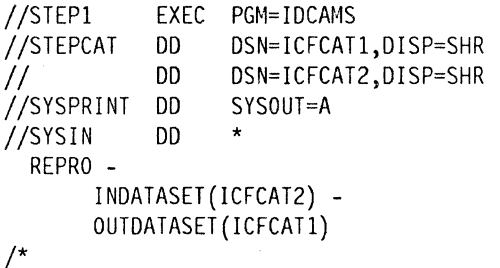

6. DFLETE the second BCS with the RECOVERY option:

```
//STEP1 EXEC PGM=IDCAMS<br>//STEPCAT DD DSN=ICFCAT
//STEPCAT DD DSN=ICFCAT2,DISP=SHR 
               DD UNIT=SYSDA,VOL=SER=SPOOL1,DISP=OLD<br>DD SYSOUT=A
//SYSPRINT DD
//SYSIN DO * 
/* 
  DELETE -
        ICFCAT2 - FILE(DDl) - RECOVERY - USERCATALOG
```
#### **VVDS Reorganization**

A VVDS is an entry-sequenced data set. It is not subject to splits and the need to reorganize it only occurs as a result of excessive secondary extents. The VVDS only requires additional extents when the record to be added cannot fit into any existing control interval. The need for additional extents should be minimal.

o

For example, for a VVDS on an IBM 3350 Direct Access Storage with the default allocation of TRACKS(3 2):

- The primary allocation is 12 control intervals.
- If the average VVR length is 350 to 400 bytes, each control interval will contain  $4K/400 = 10$  VVRs.
- The primary allocation should hold  $12 \times 10 = 120$  VVRs.

IIowever, the first control interval is the VVCR and the second control interval is used only for the VVRs of the VVDS itself; 100 VVRs remain available for user components before a secondary allocation is required.

If the VVDS must be reorganized, for example, for performance reasons, then it must be rebuilt.

To accomplish this:

- 1. EXPORT each VSAM data set on the volume.
- 2. DELETE VVDS RECOVERY.
- 3. IMPORT each data sct to rebuild the VVDS.

DIAGNOSE should be run to determine any differences between the rebuilt VVDS and each BCS that had data sets on the volume.

## **Selecting a Solution to a Problem**

 $\blacksquare$ 

Figure 26 lists several tasks you may want to do in backup and recovery procedures. Each solution that is next to the problem is described in the sections that follow Figure 26.

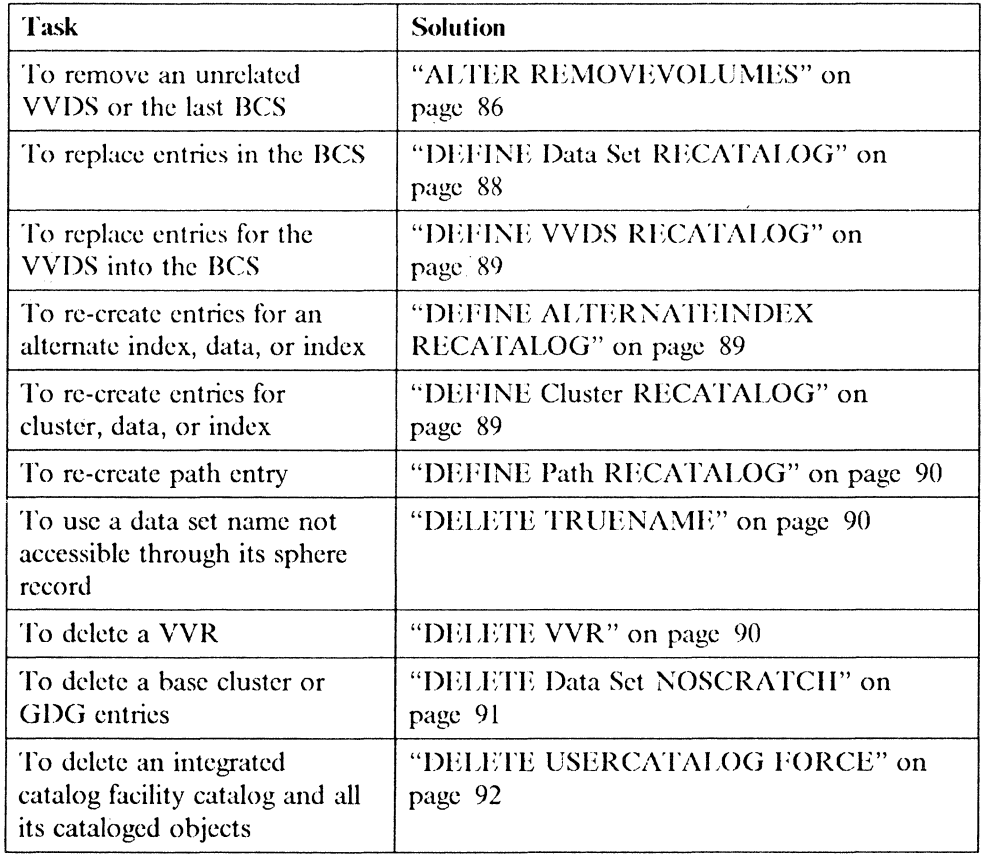

figure 26 (Part I of 2). Backup and Recovery Solutions

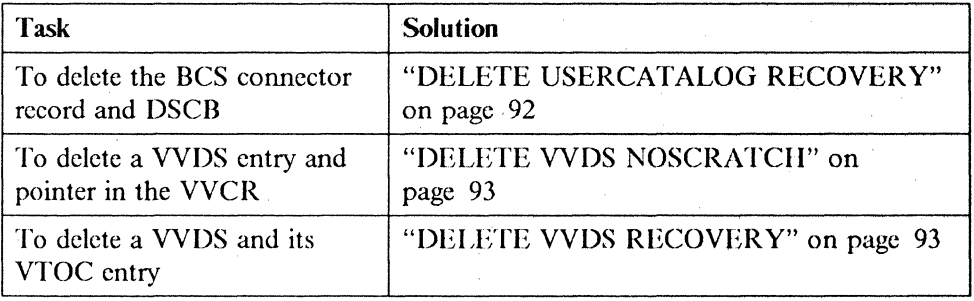

o

(  $\left( \begin{array}{c} \begin{array}{c} \end{array} \end{array} \right)$ ,",' , .../

figure 26 (Part 2 of 2). Backup and Recovery Solutions

### **ALTER REMOVEVOLUMES**

Note: Run DIAGNOSE before and after ALTER REMOVEVOLlJMES.

It is important to realize that ALTER REMOVEVOLlJMES breaks the relationships between the VVDS and BCSs on other volumes. Assume that:

1. There are two volumes, VOLA and VOLB:

- VOLA contains VVDSA and BCS l.
- VVDSA is also known to BCS2 on VOLB.

The normal relationships, as shown below, are:

- Each VVDS contains:
	- VVCR entries for every related BCS.
	- VVR entries for each BCS on the VVDS volume (not explicitly shown).
- Each Des contains cluster entries for every related VVDS

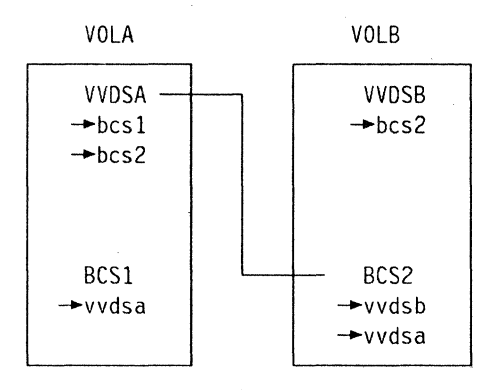

2. If ALTER REMOVEVOLUMES is used to clean up VOLA, and VVDSA and BCS1 are subsequently redefined, the relationship between the new VVDS on VOLA and BCS2 on VOLB no longer exists.

------------------------- - ------~-------

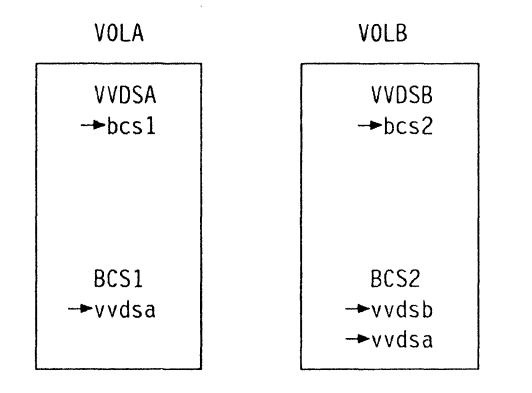

Specifically:

- a. BCS2 on VOLB still contains a cluster entry for VVDSA on VOLA.
- b. The new VVDSA on VOLA does *not* contain the name of BCS2 in its VVCR.
- 3. It is not possible to use DELETE VVDSA NOSCRATCII to remove the VVDSA cluster entry from BCS2. The DELETE fails with message IDC3009I 50-20, which indicates that the name of BCS2 was not found in the VVCR of VVDSA when it was expected.

However, this is not a great problem. The first DEFINE into BCS2 for a data set on VOLA will cause message IDC3009I 28-30 to be issued. This message is the result of DEHNE:

- a. Not finding the name of BCS2 in the VVCR of VVDSA, but
- b. Finding a duplicate name when attempting to add the VVDSA cluster to BCS2.

Distribution of the return codes between modules does not result in the actual error being made availahle to the last module. Therefore, a more appropriate error message cannot be issued.

The DEFINE creates an entry for BCS2 in the VVCR of VVDSA and completes successfully. Subsequent DEFINEs do not generate the message, because the relationship between VVDSA and BCS2 has been reestablished.

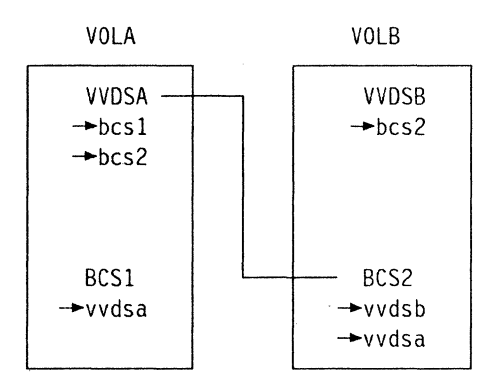

 $\bigcup$ 

It may be desirable to remove the VVDS and all BCSs from a volume. This must be done with some eare because:

• It is impossible to delete a VVDS if it is not cataloged in a BCS that can be opened. Therefore, if all related BCSs have been deleted or, for some reason, cannot be opened, it is impossible to delete the VVDS.

Chapter 5. Backing Up and Recovering Catalogs **87** 

• It is impossible to delete a BCS if it cannot be opened itself. If the VVDS on the volume has already been deleted, the BCS cannot be opened and it is impossible to delete it.

 $\bigcirc$ J

**O** 

The problem seldom arises, because it is usually possible to relate the VVDS to a BCS on another volume for at least as long as it takes to delete the original BCS and then the VVDS. Even an uncataloged VVDS can be recatalogcd and deleted using the procedure in "DELETE VVDS RECOVERY" on page 93.

If it is ever necessary to remove the VVDS and the BCSs from a volume, and impossible to relate the VVDS to a BCS on another volume, even temporarily, ALTER REMOVEVOLUMES is required to remove either the VVDS or the last BCS.

Note: DIAGNOSE should be run before and after the use of ALTER REMOVEVOI,UMES.

### **DEFINE Data Set RECATALOG**

This command replaces entries in the BCS based upon information supplied within the command, and information that it finds in the VVR. Both the VVR and the VTOC entries must exist. The occasion to use this command may arise from:

- Using DELETE NOSCRATCH to delete an entry from a BCS
- Using IMPORT to introduce a down-level BCS
- Rcstoring a down-level volume

The following parameters may be required:

- NAME
- VOLUME
- SPACE
- Type of organization

Usually, only NAME and VOLUME are required. However:

- It may be necessary to specify SPACE even though the values specified were not used to override the values already in the VVR.
- RECATALOG executed with return code 0 when the organization was omitted, but it created entries in the BCS for a key-sequenced data set even when there was no VVR for an index component.

The required parameters are in addition to others that are kept in the BCS and should he respecified, such as ownership, passwords, and expiration date.

It is not necessary to specify component munes, because they are obtained from the VVRs whether they were originally specified or generated by an integrakd catalog facility catalog.

### **DEFINE VVDS RECATALOG**

(

This command replaces entries for the VVDS into the RCS based upon:

- Details supplied with the command
- Details in the VVRs describing the VVDS found in the second control interval of the VVDS

Both VVR and VTOC entries must exist.

You usc this command after redefining a BCS that contained data sets on other volumes. **In** this situation:

- The VVDSs on the other volumes know about the RCS.
- The BCS does not know about these VVDSs.

Specifying the names of the previously connected VVDSs defines them in the BCS.

Because a subsequent DEFINE of a data set on such a volume into the BCS also causes the cluster entry for the VVDS on the volume to be defined, it is not essential to perform this function.

#### **DEFINE ALTERNATEINDEX RECATALOG**

This command re-creates catalog entries for an alternate index, data, and index components. The VVDS and VTOC must exist, or the operation will fail. To RECATALOG requires that:

• The following paramcters in the object's integrated catalog facility catalog entry must be respecified with RECATALOG:

NAME, RELATE, and VOLUMES

• The following parameters must be specified if they were coded in the original definc:

ATTEMPTS, AUTHORIZATION, CATALOG, CODE, CONTROLPW, FOR, MASTERPW, MODEL, OWNER, READPW, TO, and **UPDATEPW** 

- Parameters originally defined but not required by RECATALOG are ignored.
- A RACF-protected object must be recataloged with the RACF protection attribute held in the VVDS.

### **DEFINE Cluster RECATALOG**

This command re-creates catalog entries for a cluster, a data, and an index component. The appropriate VVDS and VTOC entries must exist. To RECATALOG requires that:

• The following parameters must be specified:

INDEXED, NONINDEXED, NUMBERED, NAME, and VOLUMES

• The following parameters must be specified if they were coded in the original define:

ATTEMPTS, AUTHORIZATION, CATALOG, CODE, CONTROLPW, FOR, MASTERPW, MODEL, OWNER, READPW, TO, and UPDATEPW
• A RACF-protected object must be recataloged with the RACF protection attribute held in the VVDS.

o

# **DEFINE Path RECATALOG**

This command re-creates the path entry. To RECATALOG requires that:

• The following parameters must be specified:

#### NAME and PATIIENTRY

• The following parameters must be specified if they were coded in the original define:

ATTEMPTS, AUTHORIZATION, CATALOG, CODE, CONTROLPW, FOR, MASTERPW, MODEL, NOUPDATE, OWNER, READPW, TO, UPDATE, and lJPDATEPW

To change a path's attributes, use the ALTER command, not the RECATALOG function of DEFINE PATH.

# **DELETE TRUENAME**

It is possible for the BCS to contain a component that is not accessible through its sphere record. To continue to use the same data set name, it is necessary to issue a DELETE TRUENAME for the components and a DEFINE RECATALOG to fe-create the BCS entries.

If the associated base cluster subrecord or alternate index subrecord is missing or inaccessible, DELETE TRUENAME deletes the true name record of the component from the BCS.

After reading the true name record, DELETE uses the contents of the association cell and issues a read for the sphere record of the cluster. If the sphere record is not found. the true name record is deleted. The existence of a standalone true name record may be detected by the usc of DIAGNOSE or may be indicated by a duplicate name error on DEFINE. The name so deleted may be used in a subsequent DEfINE.

# **DELETE VVR**

This deletes:

- Unrelated VSAM volume records (VVRs) from the VVDS
- If present, the VTOC entry for the component

An unrelated VVR is one that exists in a VVDS, but has no related cluster, alternate index, data component, or index component entry in the BCS.

DELETE VVR requires the name of the component as the entry name. The true name must be absent to allow DELETE VVR to conclude successfully.

DELETE VVR fails if anyone of the following is true:

- The VVR is not prescnt.
- The catalog infonnation in the VVR indicates that the component was not related to the specified catalog.
- The component still exists in the BCS.

Also, the CATALOG parameter must be specified; it is not sufficient to include JOBCAT or STEPCAT DO statements.

DELETE VVR removes unwanted records from the VVDS and from the VTOC if there is a Format-l DSCB. However, there is no command to remove unwanted entries from the VTOC when a VVR entry is not present.

When a VVDS contains data sets that were cataloged in a BCS that no longer exists, it is not always desirable to use ALTER REMOVEVOLUMES to remove these data sets. If a BCS of the same name as that reflected in the VVR can be established, DELETE VVR can be used to remove them. PRINT with INFILE can be used to obtain the name of the BCS from the VVR and then the BCS can be defined. After deleting the VVR and the DSCB, delete the catalog.

# **DELETE Data Set NOSCRATCH**

 $\overline{(\ }$ 

 $\sqrt{ }$ 

'I'his deletes:

- Base cluster or GDG entries in the BCS
- Related entries in the BCS

It docs not access the objects VVDS or VTOC entries.

The following remain intact:

- VVDS entries for the object
- VTOC entries for the object

DELETE data set NOSCRATCII processes only sphere and true name records. Therefore, it is not necessary for all components of the sphere to be present. Specifically, it can delete a partial sphere, including one with the "delete-in-progress" bit on.

DELETE data set NOSCRATCII can be used with DEFINE data set RECAT-ALOG to:

- Replace contaminated BCS entries.
- Correct a down-level DCS that has been imported.
- Recover from an interrupted DEFINE or DELETE.

The related entries must also be recataloged.

DELETE data set NOSCRATCII cannot be used to delete an individual component of a cluster.

DELETE data set NOSCRATCII uses the entry name to read the sphere record. It uses the component names in the sphere record to read the true name records.

First the true name records are deleted and then the sphere record. If the sphere record cannot be obtained, DELETE data set NOSCRATCII terminates. The data and index components cannot be deleted individually, because they exist only as portions of the sphere record.

One reason why it might not be able to obtain the sphere records is that the cluster name (key) is damaged or missing. In the former case, if the (damaged) key can be determined, perhaps by dumping the DCS, then DELETE or DELETE data set NOSCRATCH should remove the sphere.

If the true name record cannot be obtained, DELETE data set NOSCRATCH continues processing:

~~~----.---"' ----\_.-. <sup>~</sup>

- It deletes the sphere record.
- It issues messages that it deleted both the cluster and the component for which it found a true name record.

It does *not* issue a message that a true name record could not be found. The absence of a true name record does not prevent access to the VSAM data set. However, it does prevent access to the individual component by the component name.

DELETE data set NOSCRATCII is also used to delete non-VSAM entries.

For information on DELETE VVDS NOSCRATCH, see "DELETE VVDS NOSCRATCII" on page 93.

# **DELETE USERCATALOG FORCE**

With DELETE USERCATALOG FORCE, the FILE parameter, if specified, must point to *all* volumes containing objects cataloged in the BCS. When multiple volumes are required, the use of JOBCAT or STEPCAT for dynamic allocation does not provide the necessary allocations. If the FILE parameter does not point to a volume containing the object, an error message is issued by DELETE.

> ''\ )

DELETE USERCATALOG FORCE leaves the following intact:

- The VVDS on the catalog volume
- The VVDSs on any related volumes

# **DELETE USERCATALOG RECOVERY**

For a nonempty BCS, this command:

- Scratches the DSCB for the DCS
- Deletes self-describing VVRs
- Deletes the BCS's connector record

The following remain intact after DELETE USERCATALOG RECOVERY:

- The VSAM data set entries in the VVDSs
- The VSAM data set entries in the VTOCs

This command would normally be used prior to importing a backup copy of the BCS.

When the connector record is deleted from the master catalog, all aliases belonging to the BCS are deletcd. Therefore, a listing of the aliases should be obtained prior to executing DELETE USERCATALOG RECOVERY.

A JOBCAT or STEPCAT DD statement is required if the FILE parameter is not specified.

# **DELETE VVDS NOSCRATCH**

This command dcletes:

- The entry in the specified DCS for a VVDS that does not contain objects cataloged in that DCS
- The back pointer to the BCS in the VVDS control record (VVCR)

DELETE VVDS NOSCRATCH is used when objects on the volume are not and will not be cataloged in the specified catalog.

A check is made to ensure that the catalog does not contain objects on the specified volume. If the check fails, the command fails.

It might be assumed that the NOSCRATCH parameter means there is no requirement for the volume to be mounted. However, this is not the case. DELETE VVDS NOSCRATCII must ensure that the VVDS does not contain VVRs for data sets cataloged in the BCS from which the VVDS is to be deleted. Therefore, the VVDS volume must be mounted.

# **DELETE VVDS RECOVERY**

 $\big($ 

This command deletes:

- The entry in the specified BCS for a VVDS
- The VTOC entry of the VVDS

The following remain intact after DELETE VVDS RECOVERY:

- The BCS and VTOC entries for the objects that were reflected in the VSAM volume records (VVRs) of the VVDS
- The entries for the VVDS in any other BCSs

DELETE VVDS RECOVERY is used to remove a damaged VVDS before n:building it. The VVDS may be n:built by importing each object defined on the VVDS volume.

Checks should be made to ensure that the master catalog does not contain entries for objects defined on the VVDS volume or the DELETE will fail.

Deleting the VVDS makes all VSAM objects on the volume inaccessible. This includes any BCSs that were on the volume. Therefore, it is necessary to have a way to recover such BCSs. DELETE UCAT RECOVERY should be used for them prior to DELETE VVDS RECOVERY. This allows the BCSs to be imported or defined.

The IMPORT or DEFINE of the first such BCS or other data set will result in the implicit DEFINE of the VVDS. Also, it is not necessary to DEFINE such a BCS prior to the IMPORT. See "EXPORT/IMPORT in Backup and Recovery" on page 94.

It may happen that a VVDS exists in a VTOC but is not cataloged in any BCS. Such a VVDS cannot bc deleted. ALTER REMOVEVOLUMES will remove it, but it may be desirable not to use this command. One solution is to recatalog the VVDS using either of these methods:

- DEFINE VVDS RECATALOG
	- 1. DEFINE VVDS NONINDEXED RECATALOG to re-create the DCS entries

### 2. DELETE VVDS SCRATCH

# • DEFINE CLUSTER on the VVDS volume

This creates a definition for the VVDS in the DCS, provided the DCS is not already in the VVCR. (Refer to "ALTER REMOVEVOLUMES" on page 86.) A subsequent DELETE of the cluster empties the VVDS, and, because it is cataloged in a BCS, the VVDS itself may then be deleted.

# **EXPORT/IMPORT in Backup and Recovery**

Data set recovery facilities, including EXPORT/IMPORT, are summarized below:

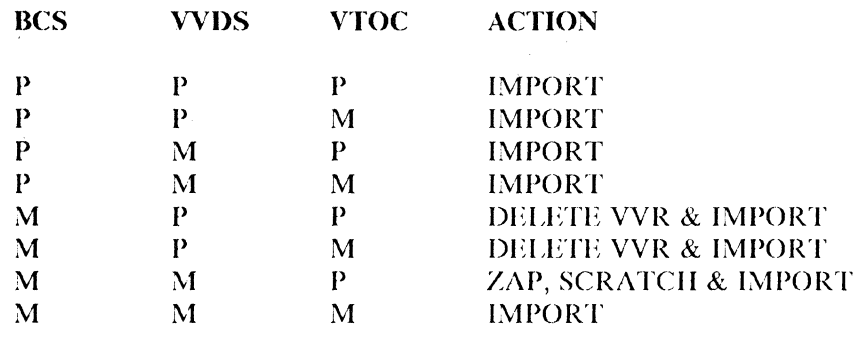

where:

 $P =$  entry present

 $M =$  entry missing

 $ZAP =$  use AMASPZAP to turn off the OS protection bit  $SCRATICH =$  use IEHPROGM to scratch the DSCB

#### • BCS missing/VVDS present/VTOC missing (MPM)

In situations where:

- The BCS record for the cluster is missing.
- The VVR is present.
- The DSCB is missing.

In these situations, IMPORT concludes successfully but a second VVR is created. This second VVR may eventually cause problems. for example, the original VVR may now point to an incorrect CCHII. The recovery procedure should include a DELETE VVR prior to using IMPORT.

/

• BCS missing/VVDS missing/VTOC present (MMP)

IMPORT docs not execute if it finds a Format-l DSCB without corresponding entries in the BCS and the VVDS. It is useful to have some way to remove the Format-l prior to running IMPORT. Two means for accomplishing this arc:

- 1. ALTER REMOVEVOLlJMES to remove the Fonnat-l DSCBs.
- 2. AMASPZAP to turn off the OS protection bit and IEHPROGM to SCRATCII the DSCB.

For the basic catalog structure it is important to have access to a backup copy of the BCS to IMPORT during recovery processing. Otherwise, it may be necessary to rebuild the BCS using DEFINE for each cluster. It is easy to delete unwanted entries from the BCS using commands such as DELETE NOSCRATCH and DELETE TR UENAME.

#### **• VVDS**

 $\big($ 

The VVDS is implicitly defmed either:

- When a copy of a BCS is imported, or
- When a BCS is defined prior to importing data sets.

In the fIrst case, it is not necessary to defme the BCS before importing the backup copy.

**• Control** area size

If a BCS is defmed with secondary allocation less than 1 cylinder, the control area size is in tracks. If IMBED is specified or allowed to default, DEFINE makes the control area 1 track larger than specified. The use of IMPORT for recovery or reorganization will continue to increase the size of the control area until it reaches a cylinder.

To avoid this situation, use the following commands in the order shown:

- 1. DELETE RECOVERY USERCATALOG
- 2. DEFINE USERCATALOG
- 3. IMPORT INTOEMPTY
- **DISP**

IMPORT differentiates between  $DISP = OLD$  and  $DISP = SHR$ . Specifically:

- If OUTFILE is used when importing a BCS with the default SHAREOPTIONS of  $(34)$ , DISP = OLD must be used on the DD statement.
- Using  $DISP = SHR$  results in the message IDC3351I I/O  $rc = 28$  being issued.

Whenever a BCS is imported, DIAGNOSE should be run to determine any activity that is not reflected in the imported copy of the BCS.

# **Interpreting Messages**

Some of the most common messages indicating a problem with the BCS or merely that an EXPORT DISCONNECT or an IMPORT CONNECT has been forgotten, is the series:

- IEC331I return code 004 reason code 40
- IEC 1611 return code 004 reason code 80
- IEC3311 return code 004 reason code 86

These messages are issued during OPEN and are basically saying that the catalog is not available. They are usually accompanied by an IDC3009I 4-2 message. Two common reasons for these messages are:

- The VVDS is not available.
- The connection between the BCS and the VVDS is broken.

If this set of messages occurs and it is not merely a missing CONNECT or DIS-CONNECT, the recovery procedure is to redefine the catalog and import a backup copy. Because the catalog cannot be opened, ALTER REMOVEVOLUMES and AMASPZAP/IEHPROGM are the only ways to remove the catalog DSCB.

Another common message is IDC30091 50-6. This indicates the absence of a VVR. It may occur as a result of importing a down-level BCS containing a data set that

has been deleted from the VVDS but has entries in the imported BCS. LISTCAT ALL usually identifies such problems.

# **Other Backup and Recovery Facilities**

# **Data Facility Data Set Services (DFDSS)**

Two important uses of DFDSS *volume* restore are the recovery of a VSAM data set cataloged in an integrated catalog facility catalog and the recovery of a VVDS.

#### • Volume restore to recover a data set

A volume containing a VSAM data set cataloged in an integrated catalog facility catalog can be dumped with DFDSS. The dump can be restored to a scratch volume with the same volume serial number. If the medium of the original volume is fixed, it should be varied offline and a scratch volume with the same volume serial number should be restored. Access to the data set after the volume restore depends on where the data set is cataloged:

#### Cataloged in a BCS on the restored volume

- 1. REPRO or EXPORT the data set to another volume or tape.
- 2. Discard the scratch volume and mount the original volume.
- 3. DELETE and DEFINE the data set.
- 4. REPRO or IMPORT the data set.

#### - Cataloged in a BCS on another volume

- 1. EXPORT the data set.
- 2. Vary offline the scratch volume; vary online the real one.
- 3. IMPORT the data set.
- 4. Discard the scratch volume.

# • Volume restore to recover a VVDS

DFDSS volume restore provides a means for replacing the VVDS. An alternative is to be in the position to rebuild the VVDS by importing every VSAM data set that resides on the volume, but in many instances this is not feasible.

VSAM data sets cataloged in an integrated catalog facility catalog may be backed up and restored using DFDSS Release 2.0. You should use caution when restoring catalogs and multivolume data sets.

You must take the same precautions when restoring a catalog with DFDSS as you do when using the access method services IMPORT command. DFDSS does not access the catalog during the dump and does not catalog the data set after the restore. You must ensure that there is no activity on the data set during the dump or restore for a multivolume data set and that all the segments for a multivolume data set are obtained during dump and restore.

Restoring a VVDS using data set restore is not recommended as a normal recovery method.

> $\bigcirc$ ;,

# **Recovery Procedure Scenarios**

Three main combinations exist in the relationship between a BCS and a VVDS:

- The BCS and VVDS are on the same volume but are not connected to any other BCSs or VVDSs.
- The BCS and VVDS are on the same volume but the BCS is connected to another VVDS, which, in tum, coresides with a BCS on the other volume.
- Only the VVDS is on the volume, with connections to a BCS on another volume.

Based on these combinations, there is only one basic procedure to recover a BCS; there are three procedures to rebuild a VVDS, depending upon which of the above situations applies. The following descriptions provide some ideas for possible recovery procedures.

With EXPORT copies of the BCS and the VSAM data sets:

- The BCS may be restored or rebuilt.
- The VVDS may be rebuilt.
- A VSAM data set may be restored.

Data set recovery is described under "EXPORT/IMPORT in Backup and Recovery" on page 94.

To recover a BCS using an exported copy, execute the following steps:

- 1. Use LISTCAT NONVSAM ALL to provide a list of the non-VSAM data set names. Later, when the backup BCS is imported, do another LISTCAT and compare the two lists. If there are differences, use DEFINE or DELETE NOSCRA TCH to resolve those differences.
- 2. If EXPORT was used to create the backup copy of the BCS, the BCS aliases were exported with the BCS, and this step can be ignored. Otherwise, use LISTCAT ENTRIES(catalog name) ALL to provide a list of the aliases associated with the catalog, because the next step will delete those aliases.
- 3. Do a DELETE RECOVERY USERCATALOG. Note that this does NOT delete the data set entries from either the VVDS or the VTOC.
- 4. Use [\1PORT ALIAS LOCK to import the backup copy of the BCS, and to lock the BCS.
- 5. If EXPORT was used to create the backup BCS, this step can be ignored. Otherwise, use DEFINE to re-create the aliases, using the alias list created earlier,
- 6. Use DIAGNOSE to detennine differences that may exist between the BCS and each VVDS containing data sets cataloged in the BCS.
- 7. Use LISTCAT NONVSAM ALL to create a list of non-VSAM data sets. Compare this list with the list generated in the frrst step.
- 8. Update the BCS, if necessary:
	- a. Use DEFINE RECATALOG to update the BCS with new data sets from information found in the VVDSs.
	- b. Use DELETE NOSCRATCH to remove entries from the BCS for data sets that no longer exist in the VVDSs.
- c. Use DEFINE and DELETE NOSCRATCH to update the BCS for non-VSAM data sets.
- 9. Use ALTER UNLOCK to unlock the catalog and make it available for general use.

o

 $\overline{\mathcal{F}}$  .

The environment consists of:

ł  $\overline{\phantom{a}}$ 

- A BCS named ICFCATI on a volume named SPOOL!
- VSAM data sets on SPOOL! and STVOL3 and non-VSAM data sets on SPOOLl

The steps that were run to set up the environment have been omitted.

1. If possible, LISTCAT to obtain non-VSAM data set names:

```
//STEP1 EXEC PGM=IDCAMS<br>//SYSPRINT DD SYSOUT=A
   ISYSPRINT DD SYSTEM
   IISYSIN DD * 
     LISTCAT -
           NONVSAM-
           ALL - CATALOG (ICFCAT1) 
   1* 
2. LISTCAT to obtain aliases to BCS:
   //STEP1 EXEC PGM=IDCAMS<br>//SYSPRINT DD SYSOUT=A
   //SYSPRINT DD
   //SYSIN DD *<br>LISTCAT -
           ENTRIES(ICFCAT1) -
           ALL 
   1* 
3. DELETE BCS RECOVERY:
```

```
//STEP1 EXE<br>//STEPCAT DD
//STEPCAT
/ISYSPRINT DO 
//SYSIN DD
1* 
  DELETE -<br>- ICFCAT1 -
        RECOVERY -
        USERCATALOG 
              EXEC PGM=IDCAMS
                     DSN=ICFCAT1,DISP=SHR 
                     SYSOUT=A 
                     *
```
# 4. IMPORT the BCS:

 $\overline{C}$ 

 $\frac{1}{1}$ 

 $\overline{\mathbf{C}}$ 

€

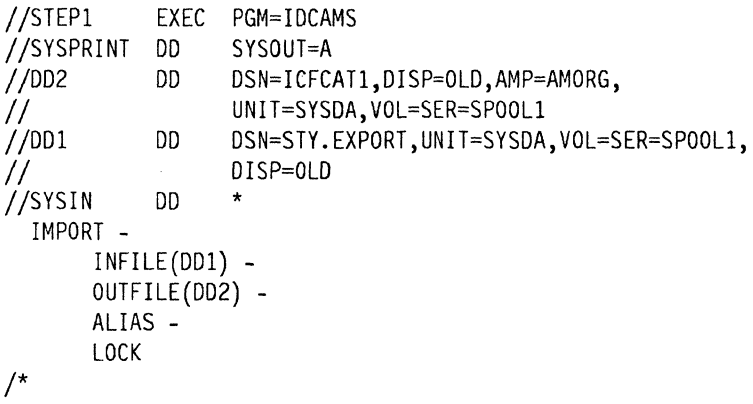

5. Use the VVDSs to detennine whether the BCS requires updates:

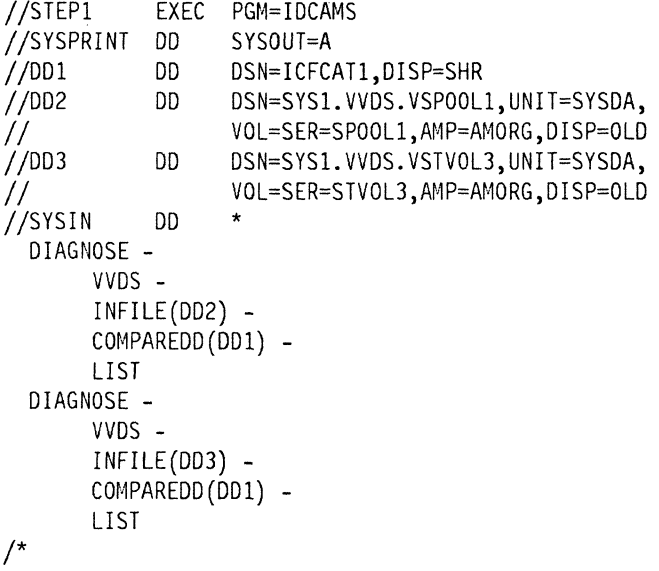

6. Use LISTCAT to obtain non-VSAM data set names and compare with the first list:

```
IISTEP1 EXEC PGM=IDCAMS 
//SYSPRINT
IISYSIN DO * 
/NONVSAM -<br>ALL -
      CATALOG(ICFCATl)
```
----------- ---------

```
7. Update the BCS if necessary:
```

```
IISTEPl EXEC PGM=IOCAMS 
                          DSN=ICFCAT1,DISP=SHR<br>SYSOUT=A
IVSYSPRINT DD ST
//SYSIN DD<sup>3</sup><br>DEFINE CLUSTER -
1* 
          (NAME(name) -<br>
VOLUMES(SPOOL1) -<br>
TRACK(1) - (you must list other<br>
RECATALOG) - required attributes
                                     required attributes)
  DELETE -
          NOSCRATCH - CLUSTER 
  DEFINE -<br>NONVSAM -
          (NAME(name) - DEVICETYPE(...) -VOLUME (SPOOL1))
  DELETE -
          NOSCRATCH - NONVSAM
```
o

 $\bigcirc$ 

8. Unlock the catalog:

//STEP1 EXEC PGM=IDCAMS<br>//STEPCAT DD DSN=ICFCAT DSN=ICFCAT1,DISP=SHR<br>SYSOUT=A //SYSPRINT DD<br>//SYSIN DD  $//$ SYSIN DD \* /\* ALTER - ICFCATl - UNLOCK

Ź

-- ------------- -- -,---"-- ----' -------------

# **Recover VVDS with Connection Only to BCS on the Same Volume**

 $\big($ 

If a BCS and VVDS are on the same volume, but the VVDS is not connected to another BCS and it is not possible to connect the VVDS to another BCS, then:

- 1. Use LISTCAT NONVSAM ALL to provide a list of the non-VSAM data set names. Later, when the backup BCS is imported, do another LISTCAT and compare the two lists. If there are differences, use DEFINE or DELETE NOSCRATCH to resolve those differences.
- 2. Use LISTCAT ENTRIES(catalog name) ALL to provide a list of the aliases associated with the catalog, because the EXPORT DISCONNECT to be done later will delete the aliases.
- 3. If possible, EXPORT the BCS to ensure that all data sets are subsequently imported.
- 4. Use ALTER REMOVEVOLUMES, unless there is a VSAM data set cataloged in a VSAM catalog on the volume. In this latter case, use AMASPZAP AND IEHPROGM.
- 5. Use EXPORT DISCONNECT to disconnect the BCS record in the master catalog.
- 6. Use IMPORT ALIAS LOCK to import the backup copy of the BCS and to lock the BCS.
- 7. If EXPORT was used to create the backup BCS, this step can be ignored. Otherwise, use DEFINE to re-create the aliases, using the alias list created earlier.
- 8. Use DIAGNOSE to determine differences that may exist between the BCS and each VVDS containing data sets cataloged in the DCS.
- 9. Use LISTCAT NONVSAM ALL to create a list of non-VSAM data sets. Compare this list with the list generated in the first step.
- 10. Update the DCS, if necessary:
	- a. Use DEFINE RECATALOG to update the DCS with new data sets from information found in the VVDSs.
	- b. Use DELETE NOSCRATCH to remove entries from the DCS for data sets that no longer exist in the VVDSs.
	- c. Use DEFINE and DELETE NOSCRATCH to update the DCS for non-VSAM data sets.
- 11. Update the VVDS, if necessary, by importing clusters.
- 12. Use ALTER UNLOCK to unlock the catalog and make it available for general use.

The environment consists of:

- A BCS named ICFCATl on a volume named SPOOL!
- VSAM and non-VSAM data sets on SPOOL!

The steps that were run to set up the environment, have been omitted.

1. If possible, use LISTCAT to obtain non-VSAM data set names:

```
//STEP1 EXEC PGM=IDCAMS<br>//SYSPRINT DD SYSOUT=A
   //SYSPRINT DD SY<br>//SYSIN DD *
   //SYSIN<br>LISTCAT -
   1* 
             NONVSAM -
             ALL -CATALOG(ICFCATl) 
2. Use LISTCAT to obtain aliases to BCS:
```

```
//STEP1 EXEC PGM=IDCAMS<br>//SYSPRINT DD SYSOUT=A
International Systems of Strategy Strategy Strategy Strategy Strategy Strategy Strategy Strategy Str<br>Allege Strategy Strategy Strategy Strategy Strategy Strategy Strategy Strategy Strategy Strategy Strategy Stra
//SYSIN
1* 
      LISTCAT -
                        ENTRIES(ICFCATl) - ALL
```
3. If possible, EXPORT the BCS:

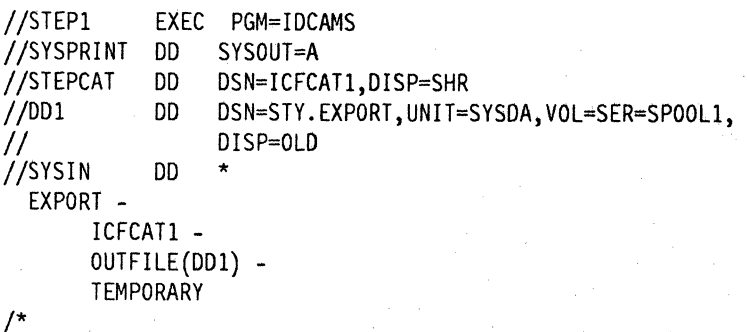

4. Remove the BCS and the VVDS and DISCONNECT the catalog:

```
//STEP1 EXEC PGM=IDCAMS<br>//SYSPRINT DD SYSOUT=A
I/SYSPRINT DD<br>//DD2 DD
              DD UNIT=SYSDA, VOL=SER=SPOOL1,DISP=OLD<br>DD *
//SYSIN
/*
  EXPORT -
        ICFCATl - DISCONNECT 
  ALTER -
        master catalog name -
        FILE(DD2) -REMOVEVOLUMES(SPOOLl)
```
5. **IMPORT** the BCS and implicitly DEFINE the VVDS:

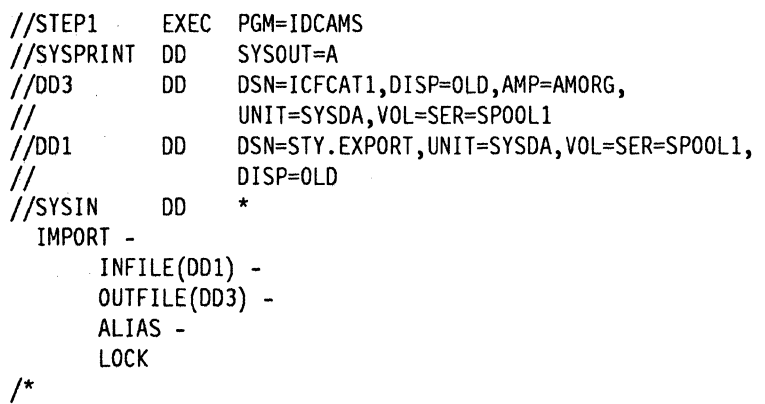

6. **IMPORT** the clusters that reside on the VVDS volume:

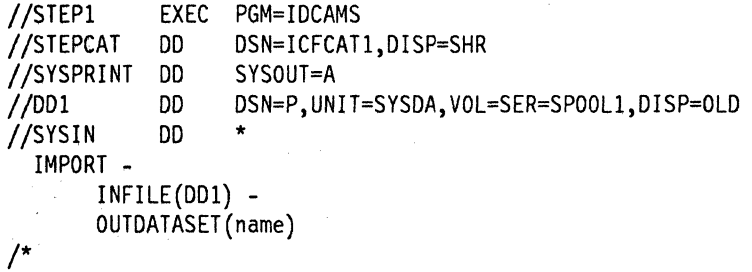

7. DIAGNOSE:

(

 $\frac{1}{1}$ 

 $\big($ 

a. Use the BCS to determine if the VVDS requires updates:

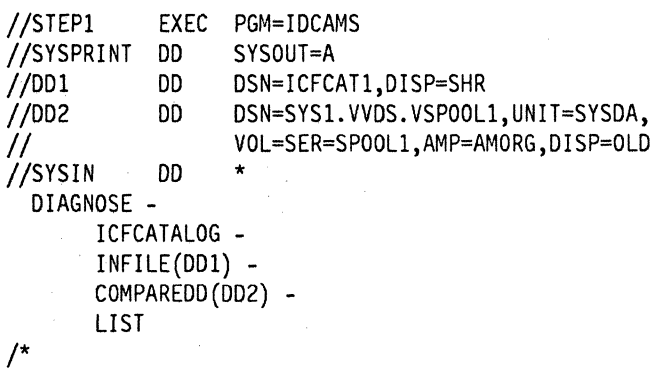

b. Use the VVDS to detennine if the BCS requires updates:

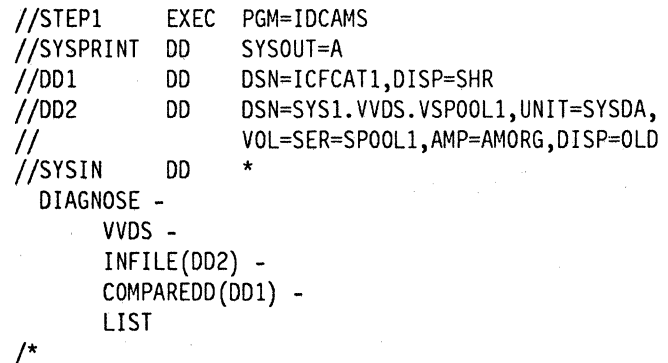

8. Use LISTCAT to obtain non-VSAM data set names and compare with first list:

```
/ISTEPl EXEC PGM=IDCAMS 
   //SYSPRINT DD
   /ISYSIN DD * 
   1* 
     LISTCAT -
           NONVSAM -
           ALL - CATALOG(ICFCATl) 
9. If necessary, update the BCS: 
   //STEP1 EXEC PGM-IDCAMS<br>//STEPCAT DD DSN=ICFCAT
```

```
//STEPCAT DD DSN=ICFCAT1,DISP=SHR
//SYSPRINT DD SYSOUT=A
//SYSIN DD
  DEFINE CLUSTER -
       (NAME(name) - VOLUMES(SPOOLl) - TRACK(1)) 
  DELETE -
       NOSCRATCH - NONVSAM 
                              (you must list other 
                               required attributes)
```
1\*

 $\overline{\phantom{a}}$ 

10. If the VVDS requires updates, import the clusters:

```
IISTEPl EXEC PGM=IDCAMS 
                    DSN=ICFCAT1,DISP=SHR
   //SYSPRINT DD SYSOUT=A
   I/DD1 DO OSN=P,UNIT=SYSDA,VOL=SER=SPOOLl,OISP=OLO 
   IISYSIN DO * 
   1* 
     IMPORT -
          INFILE(DDl) - OUTOATASET(name) 
II. Unlock the catalog:
```

```
//STEP1 EXEC PGM=IDCAMS<br>//STEPCAT DD DSN=ICFCAT
                     DSN=ICFCAT1,DISP=SHR
I/SYSPRINT DO SYSOUT=A 
IISYSIN DO * 
1* 
  ALTER -
        ICFCATl - UNLOCK
```
# **Recover VVDS When BCS Is on Volume but VVDS Is Known to Another BCS**

To recover a VVDS when neither the BCS on that volume nor the BCS on another volume can access data sets on that volume:

- 1. Use LISTCAT NONVSAM ALL to provide a list of the non-VSAM data set names. Later, when the backup BCS is imported, do another LISTCAT and compare the two lists. If there are differences, use DEFINE or DELETE NOSCRATCH to resolve those differences.
- 2. Use PRINT VVDS COUNT(I) to establish which catalogs have connections to the VVDS. These names are required for the next step.

*I"*  ~'

- 3. Use DIAGNOSE VVDS INCLUDE CATALOG(catalog name) LIST to obtain a list of the data sets that are cataloged in (catalog name) and are on this volume. Rerun this for each BCS that has connections to the VVDS.
- 4. If possible, EXPORT the BCS on the VVDS volume to provide a check that all data sets are subsequently imported.
- 5. Use LISTCAT ENTRIES(catalog name) ALL to provide a list of the aliases associated with the catalog, because the next step will delete those aliases.
- 6. Do a DELETE RECOVERY USER CATALOG so that the catalog may be subsequently imported.
- 7. Do a DELETE VVDS RECOVERY so that the VVDS may be redefmed and rebuilt.
- S. Use IMPORT ALIAS LOCK to import the backup copy of the BCS and to lock the BCS.
- 9. If EXPORT was used to create the backup BCS, this step can be ignored. Otherwise, use DEFINE to re-create the aliases, using the alias list created earlier.
- 10. Use DIAGNOSE to determine differences that may exist between the BCS and each VVDS containing data sets cataloged in the BCS.
- 11. Use LISTCAT NONVSAM ALL to create a list of non-VSAM data sets. Compare this list with the list generated in the first step.
- 12. Update the DCS, if necessary:

 $\big($ 

 $\bigcup$ 

- a. Use DEFINE RECATALOG to update the BCS with new data sets from information found in the VVDSs.
- b. Use DELETE NOSCRA TCH to remove entries from the DCS for data sets that no longer exist in the VVDSs.
- c. Use DEFINE and DELETE NOSCRATCH to update the DCS for non-VSAM data sets.
- 13. Update the VVDS, if necessary, by importing clusters.
- 14. Use ALTER UNLOCK to unlock the catalog and make it available for general use.

The environment consists of:

- A DCS named ICFCATI on a volume named SPOOL!
- Another BCS named ICFCAT2 on a volume named STVOL3
- Both catalogs have data sets on STVOL3 and SPOOL!

The VVDS on SPOOL1 is to be rebuilt.

The steps that were run to set up the environment have been omitted.

1. If possible, use LISTCAT to obtain non-VSAM data set names:

```
//STEP1 EXEC PGM=IDCAMS<br>//SYSPRINT DD SYSOUT=A
I/SYSPRINT DD<br>I/SYSIN = DD
//SYSIN
1* 
  LISTCAT -
         NONVSAM -
         ALL - CATALOG(ICFCAT1) 
  LISTCAT - NONVSAM -
         ALL - CATALOG (ICFCAT2)
```
2. Use PRINT to establish the names of the catalogs that have connections to this VVDS, if it can be opened:

```
IISTEP1 EXEC PGM=IDCAMS 
//STEPCAT DD DSN=ICFCAT1,DISP=SHR
//SYSPRINT DD SYSOUT=A
IISYSIN DO * 
1* 
 PRINT -
      INOATASET(SYS1.VVOS.VSPOOL1) -
      COUNT (1)
```
3. Use DIAGNOSE to obtain a list of data sets on this volume and the BCSs in which they are cataloged, if the VVDS and BCS can be opened:

"-\

```
//STEP1 EXEC PGM=IDCAMS<br>//SYSPRINT DD SYSOUT=A
//SYSPRINT DD<br>//DD1 DD
                       DSN=SYS1.VVDS.VSPOOL1,UNIT=SYSDA,
I I VOL=SER=SPOOLl,AMP=AMORG, D I SP=OLD 
//SYSIN
1* 
  DIAGNOSE - VVDS -
        INFILE(DD1) - INCLUDE -
        (CATALOG(ICFCATl)) - LIST 
  DIAGNOSE -
        INFILE(DD1) -<br>INCLUDE -
        (CATALOG(ICFCAT2)) - LIST
```
4. If possible, EXPORT the BCS:

```
IISTEP1 EXEC PGM=IOCAMS 
//SYSPRINT DD
//STEPCAT DD DSN=ICFCAT1,DISP=SHR
11001 DO OSN=STY.EXPORT,UNIT=SYSOA,VOL=SER=SPOOL1, 
// DISP=OLD<br>//SYSIN DD *
I/SYSINEXPORT -
\sqrt{ }ICFCATl - OUTFILE(OOl) 
      TEMPORARY
```
5. Use LISTCAT to obtain aliases to BCS:

```
IISTEP1 EXEC PGM=IDCAMS 
//SYSPRINT DD S<br>//SYSIN DD *
//SYSIN<br>LISTCAT -
1* 
        ENTRIES(ICFCAT1) -
        ALL
```
6. DELETE BCS RECOVERY on the volume containing the damaged VVDS:

```
//STEPI EXEC PGM=IDCAMS 
//STEPCAT DD DSN=ICFCAT1,DISP=SHR
//SYSPRINT DD SYSOUT=A 
//SYSIN
/*
  DELETE -<br>ICFCAT1 -
       RECOVERY -
       USERCATALOG
```
7. DELETE VVDS RECOVERY pointing to the BCS on the other volume:

```
//STEP1 EXEC PGM=IDCAMS
//STEPCAT DD DSN=ICFCAT2, OISP=SHR 
I/SYSPRINT DD SYSOUT=A 
//SYSIN DD
 DELETE -
      SYS1.VVOS.VSPOOLl - RECOVERY 
/
```
8. IMPORT the BCS and implicitly DEFINE the VVDS:

```
IISTEP1 EXEC PGM=IDCAMS 
//SYSPRINT DD SYSOUT=A
IIDD3 OD DSN=ICFCAT1,DISP=OLO,AMP=AMORG, 
II UNIT=SYSOA,VOL=SER=SPOOLI 
                  DSN=STY.EXPORT, UNIT=SYSDA, VOL=SER=SPOOL1,
// DISP=OLD<br>//SYSIN DD *
//SYSIN
1* 
  IMPORT -
       INFILE(DD1) -<br>OUTFILE(DD3) -
       ALIAS - LOCK
```
# 9. IMPORT the clusters:

a. From the first BCS:

```
//STEP1
//SYSPRINT DD
//STEPCAT
11001 
II 
IISYSIN 
  IMPORT -
              EXEC PGM=IDCAMS 
                     SYSOUT=A
             DD DSN=ICFCAT1,DISP=SHR<br>DD DSN=P,UNIT=SYSDA,VOL=
                     DSN=P,UNIT=SYSDA, VOL=SER=SPOOL1,
                DISP=OLD 
              DO * 
        INFILE(DD1) - OUTDATASET(name) 
/*
```
o

b. From the second BCS:

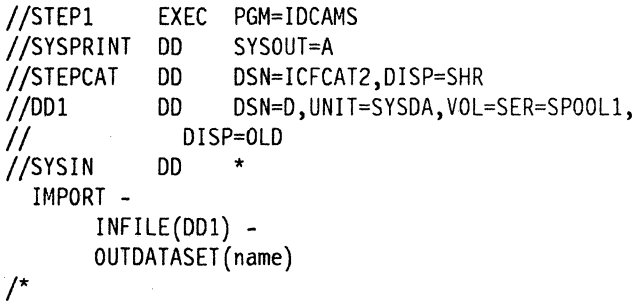

10. Use each BCS to determine whether the rebuilt VVDS requires updates:

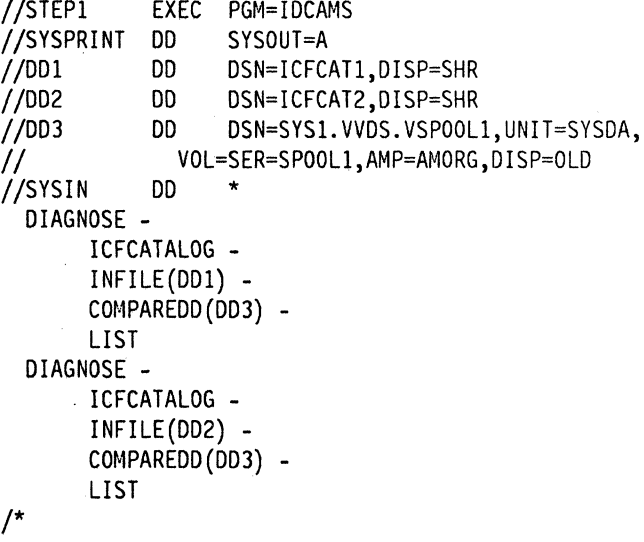

 $\ddotsc$ 

11. Use each VVDS to determine whether the BCS on SPOOL! requires updates:

```
//STEP1        EXEC   PGM=IDCAMS<br>//SYSPRINT   DD      SYSOUT=A
//SYSPRINT DD<br>//DD1 DD
11001 DO OSN=ICFCAT1,OISP=SHR 
                       DSN=SYS1.VVDS.VSTVOL3,UNIT=SYSDA,
II VOL=SER=STVOL3,AMP=AMORG,OISP=OLO 
IID03 DO DSN=SYSl.VVDS.VSPOOLl,UNIT=SYSOA, II VOL=SER=SPOOL1,AMP=AMORG,OISP=OLO 
1/SYSIN
1* 
  DIAGNOSE -
         VVDS -<br>INFILE(DD2) -
         COMPAREDD (DD1) -
         LIST 
  DIAGNOSE -
         INFILE(DD3) -<br>COMPAREDD(DD1) -
         LIST
```
12. Use LISTCAT to obtain non-VSAM data set names and compare with ftrst list:

```
//STEP1    EXEC PGM=IDCAMS
I/SYSPRINT DO SYSOUT=A 
//SYSIN DD<br>LISTCAT -
/* 
       NONVSAM -
       ALL - CATALOG(ICFCATl)
```
13. If necessary, update the BCS:

(

 $\left($ 

```
//STEP1 EXEC PGM=IDCAMS<br>//STEPCAT DD DSN=ICFCAT
//STEPCAT DO OSN=ICFCATl,DISP=SHR 
//SYSPRINT DD SYSOUT=A
//SYSIN DD *
/DEFINE CLUSTER -
        (NAME(name) -<br>VOLUMES (........) -TRACK(1) -RECATALOG) 
  DELETE -
        entry name -<br>NOSCRATCH -
        CLUSTER 
  DEFINE -
        NONVSAM -
        (NAME(name) - DEVTYPE(....) -VOLUME(.....)DELETE -
        entry name -
        NOSCRATCH - NONVSAM 
                                   (you must list other 
                                    required attributes)
```
14. If the VVDS requires updates, import the clusters:

```
//STEP1
   I/STEPCAT 
   //SYSPRINT DD
   I/DD1 
   1/ 
   I/SYSIN 
     IMPORT -
                EXEC PGM= IDCAMS 
                DD DSN=ICFCATl,DISP=SHR 
                       SYSOUT=A
                DD DSN=P,UNIT=SYSDA,VOL=SER=SPOOL, 
                  DISP=OLD 
                DDINFILE(DDl) - OUTDATASET(name) -
    1* 
15. Unlock the catalog: 
   I/STEPl EXEC PGM=IDCAMS 
                       DSN=ICFCAT1,DISP=SHR
   I/SYSPRINT DD SYSOUT=A 
   I/SYSIN DD * 
    /* 
     ALTER -
           ICFCATl - UNLOCK
```
# **Recover VVDS When BCS Is Not on the Volume**

When only a VVDS is on the volume with connections to one or more BCSs on other volumes:

1. PRINT VVDS COUNT(I) to establish which catalogs have connections to the VVDS. These names are required for the next step.

 $\bigcap$ .)

- 2. DIAGNOSE VVDS INCLUDE CATALOG(catalog name) LIST to obtain a list of data sets that are cataloged in (catalog name) and are in this VVDS. Rerun this for each BCS that has connections to the VVDS.
- 3. DELETE VVDS RECOVERY.
- 4. IMPORT all the data sets that resided on this volume.
- 5. DIAGNOSE to determine any differences that may exist between the new VVDS and each BCS that had data sets on this volume.
- 6. Update the VVDS, if necessary, by importing clusters.

The environment consists of:

- A VVDS on a volume named SPOOLl
- A BCS named ICFCAT2 on a volume named STVOL3
- The BCS has data sets on STVOL3 and SPOOLl

Other catalogs have data sets on SPOOL1.

The steps that were run to set up the environment have been omitted.

1. Use PRINT to establish the names of the catalogs that have connections to this VVDS, if it can be opened:

------------\_.\_-------- ~-------------------~--- -~~~--~-

*IISTEP1* EXEC PGM=IDCAMS DSN=ICFCATl,DISP=SHR SYSOUT=A //STEPCAT //SYSPRINT DD<br>//SYSIN DD *IISYSIN* DD \*  $/$ \* PRINT -INDATASET(SYS1.VVDS.VSPOOL1) -  $COUNT(1)$ 

 $\overline{\mathcal{C}}$ 

2. Use DIAGNOSE to obtain a list of data sets on this volume and the BCSs in which they are cataloged, if the VVDS can be opened:

```
IISTEP1 EXEC PGM=IDCAMS 
//SYSPRINT DD
IIDD1 DD DSN=SYS1.VVDS.VSPOOL1,UNIT=SYSDA, 
II VOL=SER=SPOOL1,AMP=AMORG,DISP=OLD 
//SYSIN
1* 
  DIAGNOSE -
       VVDS -<br>INFILE(DD1) -
       INCLUDE -<br>(CATALOG(ICFCAT2)) -
       LIST 
  DIAGNOSE - VVDS -
       IFILE(DD1) - INCLUDE -
       (CATALOG{catalog name)) - LIST
```
3. DELETE VVDS RECOVERY:

*IISTEP1* EXEC PGM=IDCAMS //SYSPRINT<br>//STEPCAT DD DSN=ICFCAT2,DISP=SHR *IIDD1* DD UNIT=SYSDA,DISP=SHR,VOL=SER=SPOOLI *IISYSIN* DD \*  $/$ DELETE - SYSl.VVDS.VSPOOLl - RECOVERY - FILE(DDl)

4. IMPORT the clusters that reside on the VVDS volume and are cataloged in ICFCAT2. Repeat this job for other catalogs:

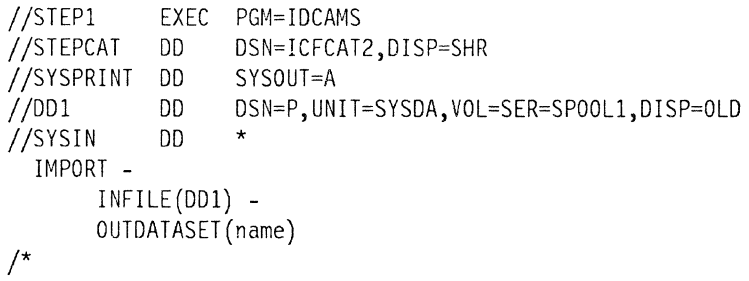

5. Use the BCS to detennine whether the VVDS requires updates. Repeat this job for other catalogs:

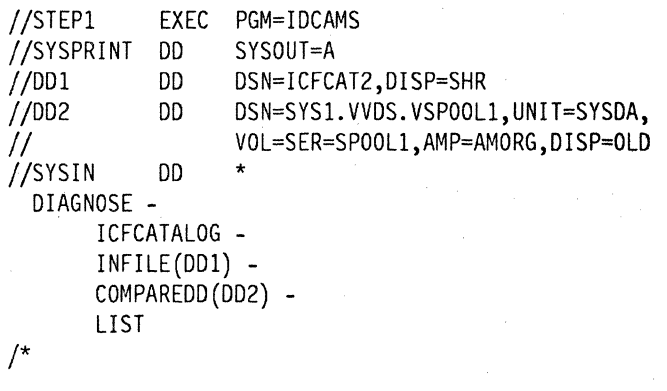

6. If the VVDS requires updates, IMPORT the clusters:

```
I/STEPl EXEC PGM=IDCAMS 
I/STEPCAT DD DSN=ICFCAT2,DISP=SHR 
//SYSPRINT DD SYSOUT=A<br>//DD1 DD DSN=P,UN
              DD<sub>2</sub> DSN=P,UNIT=SYSDA,VOL=SER=SPOOL1,DISP=OLD<sub>2</sub>
I/SYSIN DD * 
1* 
  IMPORT -
        INFILE(DD1) - OUTDATASET(name)
```
# **Examples of Printing and Deleting**

1. Using DFDSS to print a VSAM data set:

```
//STEP1 EXEC PGM=ADRDSSU
I/SYSPRINT DD SYSOUT=A 
I/DD1 DD DISP=OLD,UNIT=SYSDA,VOL=SER=SPOOLI 
//SYSIN DD * 
 PRINT -
      INDDNAME(DD1) -TRACKS(X'82C6',X'D',X'82C6',X'F') 
1*
```
2. Deleting a VVR:

```
//STEP1
I/SYSPRINT DD 
//DD1 DD<br>//SYSIN DD
I/SYSIN DD 
 DELETE -
             EXEC PGM=IDCAMS
                    SYSOUT=A 
                    UNIT=SYSDA,VOL=SER=STVOL3,DISP=OLD 
                    * 
       entry name -
       VVR -
/FILE(DD1) -
       CATALOG (ICFCAT1)
```
3. Printing a VVDS without using a catalog:

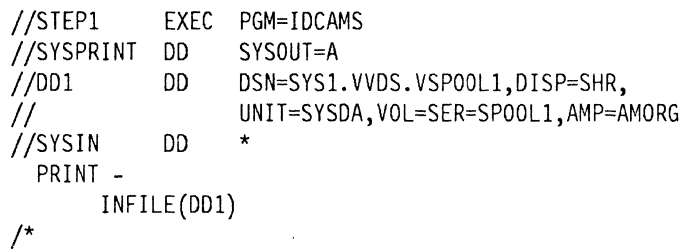

4. Deleting a true name record:

(-

 $\mathcal{L} = \frac{1}{2} \sum_{i=1}^{n} \frac{1}{2} \sum_{j=1}^{n} \frac{1}{2} \sum_{j=1}^{n} \frac{1}{2} \sum_{j=1}^{n} \frac{1}{2} \sum_{j=1}^{n} \frac{1}{2} \sum_{j=1}^{n} \frac{1}{2} \sum_{j=1}^{n} \frac{1}{2} \sum_{j=1}^{n} \frac{1}{2} \sum_{j=1}^{n} \frac{1}{2} \sum_{j=1}^{n} \frac{1}{2} \sum_{j=1}^{n} \frac{1}{2} \sum_{j=1}^{n} \frac{1}{2} \sum$ 

 $\big($ 

 $\big($ 

```
IISTEP1 
//STEPCAT
//SYSPRINT DD
IISYSIN 
            EXEC PGM=IDCAMS 
/DD DSN=ICFCATl,DISP=SHR 
                  SYSOUT=A
            {\sf DD}DELETE -
       entry name -
       TRUENAME
```
5. Using AMASPZAP to print the VVDS:

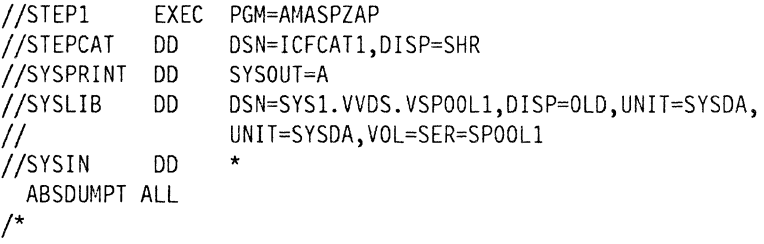

 $\label{eq:2.1} \begin{split} \mathcal{L}_{\text{max}}(\mathcal{L}_{\text{max}}(\mathcal{L}_{\text$ 

 $\label{eq:2.1} \frac{1}{\sqrt{2}}\int_{\mathbb{R}^3}\frac{1}{\sqrt{2}}\left(\frac{1}{\sqrt{2}}\right)^2\frac{1}{\sqrt{2}}\left(\frac{1}{\sqrt{2}}\right)^2\frac{1}{\sqrt{2}}\left(\frac{1}{\sqrt{2}}\right)^2\frac{1}{\sqrt{2}}\left(\frac{1}{\sqrt{2}}\right)^2\frac{1}{\sqrt{2}}\left(\frac{1}{\sqrt{2}}\right)^2\frac{1}{\sqrt{2}}\frac{1}{\sqrt{2}}\frac{1}{\sqrt{2}}\frac{1}{\sqrt{2}}\frac{1}{\sqrt{2}}\frac{1}{\sqrt{2}}$ 

# Chapter 6. Checking Catalogs for Errors and Synchronization

# **Listing Catalog Information**

# • PRINT

The BCS and the VVDS may be printed using several different methods. With the access method services PRINT command, you may print the VVDS without reference to a catalog by specifying:

- $-$  INFILE in the command and
- $-$  AMP = AMORG in the DD statement
- L1STCAT

You can list the entire catalog record, the statistics, and the parameters selected when the data set was defined, by using the L1STCAT command. If ALLOC or ALL is specified, VVDS volumes are required. Some statistics, such as number of extents in a data set, number of records retrieved, added, deleted, and updated, and number of control interval splits, can help you decide when to take action, such as reorganizing a data set or altering the type of processing, to improve performance.

## • IEHLIST VTOC

IEIILIST USTVTOC can provide the names and locations of the BCSs and VVDSs.

#### • Data Facility Data Set Services

PRINT can print a BCS or VVDS as specified by a fully qualified name.

# **Using the DIAGNOSE Command**

(

 $\big($ 

DIAGNOSE is an essential integrated catalog facility catalog administration tool. It is the recommended tool to use to indicate the presenee of invalid data or relationships in the BCS and/or VVDS that may cause problems if not corrected.

If errors are indicated in the output of DIAGNOSE, they should be used to determine which recovery procedures are to be used. DIAGNOSE detects inconsistencies between the BCS, VVDS, and VTOC. DIAGNOSE checking can be grouped into:

- Checking an entry's fonnat and content
- Comparing an entry's dependent content for consistency

# **INCLUDE/EXCLUDE Parameters**

Selective checking for particular parts of the DCS or VVDS may be accomplished via:

- INCLUDE-to check only those entries meeting the specification
- EXCLUDE-to check the complement of the entries meeting the specification

Up to 255 names may be specified. When specifying the names for INCLUDE or EXCLUDE, the entity named is used to define the scope of the check. However, because of the record architecture, entries specified to be excluded may have to be scanned to reach the requested entry. Scanning such entries may fail because of record format errors. The result will be errors for entries that were to be excluded. (See *Catalog Diagnosis Reference* for further information.)

The use of INCLUDE or EXCLUDE as a DIAGNOSE parameter influences what is processed. Figure 27 outlines what happens in processing when INCLUDE and EXCLUDE arc specified with DIAGNOSE.

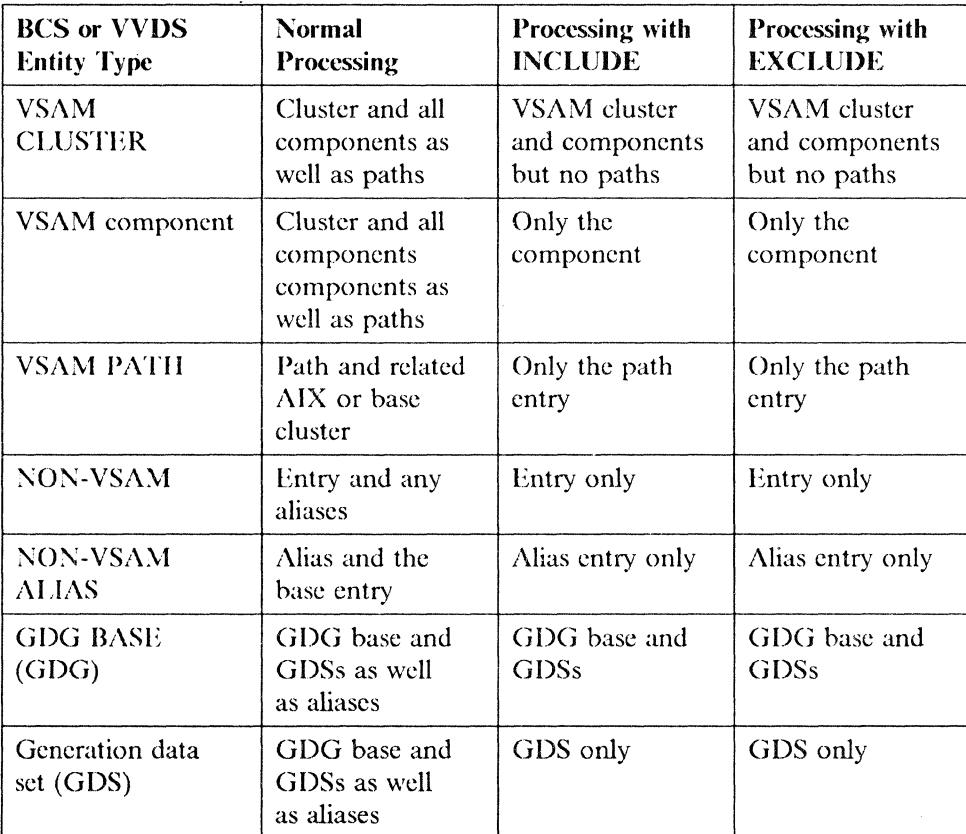

Figure 27. Using INCLUDE and EXCLUDE as DIAGNOSE Parameters

# **COMPARE Parameter**

Dependency checking is accomplished by specifying COMPARE. For exmnple, the VVDS is checked for an entry that is consistent with the BCS entry. This is not a complete check of the external data set or its entry. It is only a consistency eheck between the two. Because only VSAM data sets have VVDS entries, only VSAM entries receive consistency checks. If COMPARE is specified for:

- A BCS, the VVDS is checked for dependency.
- A WDS, the BCS and the VTOC arc checked for dependency.

If a WR is checked, either as the result of diagnosing the WDS, or because the COMPARE parameter was used, the corresponding DSCB is always checked, as the WR and the DSCB are treated as a unit. A check of the WR results in a comparison of the DSCB extent information with the WR extent information.

 $\cdot\cdot\cdot$  , I

Up to 36 names may be coded for the COMPARE parameter and you may check 36 VVDSs for consistency against an integrated catalog facility catalog or 36 BCSs against a VVDS. It is the entries in the input data set that determine which entries in the compare data set arc to receive compare checking. This may prevent some of the entries in the compare data set from being checked.

If dependency checking (COMPARE) is not specified, DIAGNOSE docs not usc or confirm external pointers to the BCS for the specified data set.

Note: DIAGNOSE cannot identify the situation in which a VVDS should be specified, so that a further comparison can occur.

# **DIAGNOSE Output**

The analysis facility in DIAGNOSE results in messages. These messages help those responsible for portions of the integrated catalog facility catalog to make decisions about the validity of these areas and to decide which recovery techniques would be suitable, should errors be identified.

The messages provided by DIAGNOSE can result in the following summaries:

- A list of all entries that had no errors
- A list of entries that had errors
- A list of volume serial numbers that were found to be associated with the DCS that were not encountered during a BCS entry scan
- A list of RCS names found to be associated with a given VVDS that were not encountered during a VVDS entry scan
- A list of COMPARE members that were not encountered during processing
- A list of INCLUDE or EXCLUDE members that were not encountered during processing

Unless the INCLUDE or EXCLUDE parameter is used with DIAGNOSE, all records and entries in the input data set (DCS or VVDS) are processed.

## **Storage Estimate for DIAGNOSE**

 $\sqrt{\phantom{a}}$ 

When running DIAGNOSE, consider the following information to estimate prelimiriary storage requirement:

- The access method services overhead is approximately 40K bytes.
- DIAGNOSE ICFCATALOG takes 32K bytes to open a catalog and 16K bytes to open each VVDS specitied in COMPARED or COMPAREDS.
- DIAGNOSE VVDS takes 16K bytes to open a VVDS and 32K bytes to open a catalog specitied in COMPARED or COMPAREDS.
- Each entry takes 45 bytes for entry record and approximately 40 bytes for VOLSER, DLST, NLST, PLST, ILST, CLST, and RLST.
- To avoid a storage problem, you should not create a catalog that has a huge number of entries. As an example, a 4-megabyte region size must not have a catalog of more than 30000 entries.

# **Messages from DIAGNOSE**

~--~-~--------~------------

The output of DIAGNOSE generally consists of three error messages. The first, message IDC21364I, gives you the following information:

- The name (and type) of data entry being checked
- The key of the record for a BCS or the RBA of the record for a VVDS
- The offset to the start of the cell causing the error
- A reason that describes the error

The second message is usually IDC21365I, which provides a display of the records in error. If this record was previously displayed, message 'IDC01371I RECORD DISPLAY SUPPRESSED, ALREADY DUMPED' is issued instead.

The records that DIAGNOSE displays depend on the type of error condition encountered. Any of the following three types might be displayed:

- The BCS record
- The VVDS record
- The Format-1 DSCB

With the exception of the Format-l DSCB, the records arc composed of various subrecords or cells.

Usc the "offset" field (produced in message IDC21364I), to determine the start of the cell in error. For a listing and description of the various cell types, see "Data Areas" in *Catalog Diagnosis Reference.* 

> $\mathbb{R}^2$ )

Note: In the case of a Format-1 DSCB, the first 44 bytes of the record are not displayed.

The third message produced by DIAGNOSE is IDC21363I, which is basically a summary of all the errors found by DIAGNOSE.

## **DIAGNOSE Message Record Notation**

DIAGNOSE messages identify the entries and records involved in certain error situations. Catalog records have 45-byte binary keys, each composed of a 44-byte EBCDIC character portion and a binary pad byte. When DIAGNOSE prints the two portions of the 45-byte key, they are separated by a slash  $(1)$ .

For example:

SYS1.VVDS.VCATALG /01

The actual key is 45 bytes of binary data, but the left portion has been translated to EBCDIC and printed as such. The last byte of the key is 01. This notation allows extension records to be noted and allows discrimination between the base and any extensions. Excessive blanks have been removed.

For VVDS records, the hexadecimal R BA of the record is used as its 'KEY' or identifier.

For example:

X'00002000'

VTOC records have 44-byte EBCDIC keys; no special notation is needed.

# **DIAGNOSE Message Entry Notation**

The entry name, when part of a DIAGNOSE message, is followed by the entry type in parentheses. An example of an entry name is:

SYSl.VVDS.VCATALG (D)

The "D" in parentheses is the entry type: Data component. For information on entry types, see "Sample Diagnosis Output" in *Catalog Diagnosis Reference.* 

# **Interpreting DIAGNOSE Output**

 $\big($ 

للمستنبذ

The messages produced by DIAGNOSE can be divided into the following message types:

- DIAGNOSE error messages
- Execution error messages
- Summary messages

Figure 28 lists all the DIAGNOSE messages by number, the appropriate condition code for each message, and the associated message type for each message.

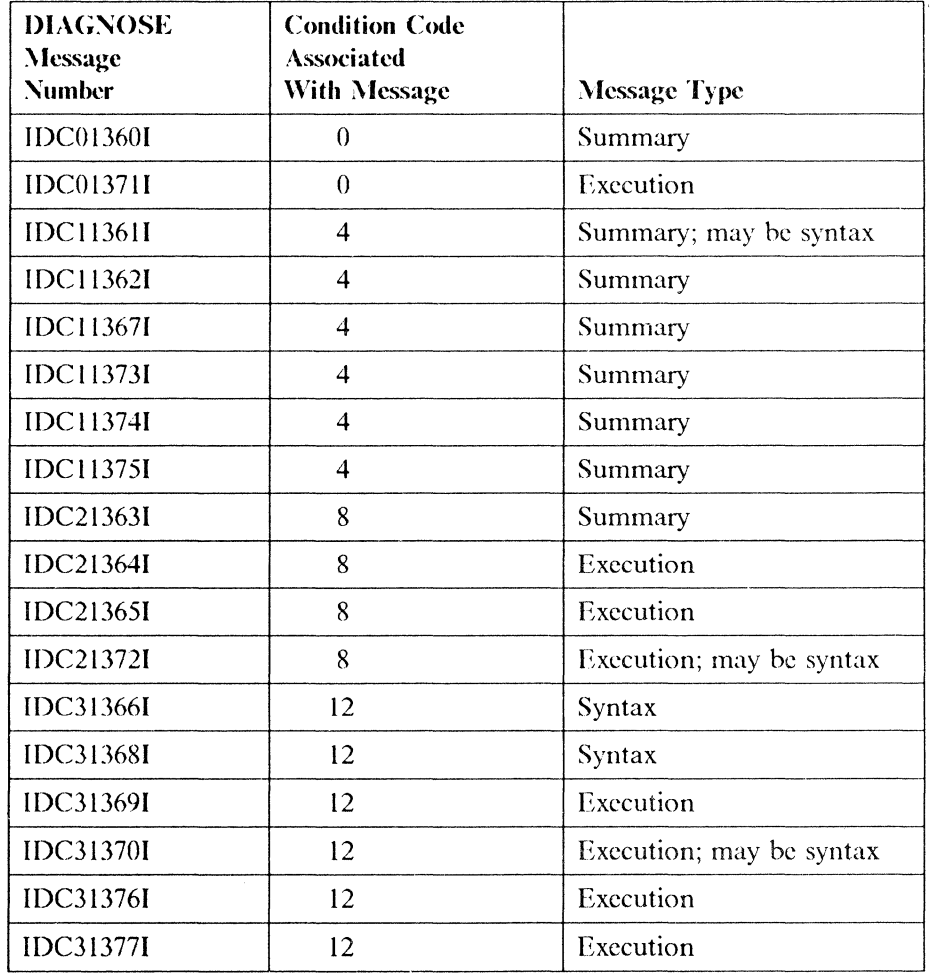

Figure 28. DIAGNOSE Messages

#### Note to Figure 28:

#### Condition Code:

- o Not an error condition; informational only
- Possible error condition, processing continues
- 8 Error condition, processing continues
- 12 Severe error, processing terminates

#### DIAGNOSE Invocation Error Messages

Before evaluating the target object, DIAGNOSE detects errors caused by incorrect or misleading command syntax. Correct the syntax errors, and rerun the DIAG-NOSE job.

The following are DIAGNOSE messages that result from incorrect command syntax.

# IDC11361I THE FOLLOWING (INCLUDE|EXCLUDE) ELEMENTS WERE NOT ENCOUNTERED

Exphmation: This message indicates that names given in the INCLUDE or EXCLUDE list were not found during processing. It can be caused by a misspelled name, a damaged VSAM volume data set (VVDS), or damage to the basic catalog structure (BCS).

For a BCS, check for a spelling error and consider executing DIAGNOSE against the VVDS. For a VVDS, check for a spelling error and consider executing DIAG- NOSE against the BCS. If there is no spelling error, one or more entries from the INCLUDE/EXCLUDE list have not been found. This is an error only if the BCS or VVDS should contain the listed entries.

# IDC31366I INPUT DATA SET IS NOT AN ICFCATALOG A VVDS

Explanation: This message indicates that the data set to be diagnosed is neither an integrated catalog facility catalog nor a VVDS of the type indicated in the DIAG-NOSE command syntax .. If the data set is an integrated catalog facility catalog, the syntax should be 'DIAGNOSE ICPCATALOG'; if the data set is a VVDS, the syntax should be 'DIAGNOSE VVDS'.

For a VVDS, the name of the data set should be SYSl.VVDS.Vnnnnnn, where nnnnnn is the volser of the VVDS volume. For a BCS (ICFCATAI,OG is coded), DIAGNOSE imposes no naming restrictions. This message results from a damaged volume table of contents (VTOC), a misspelled name, or an uncoded  $DSNAME$ . Ensure that a DSNAME is coded on any DD statements for VVDSs or BCSs.

#### IDC31368I CATALOG MAY NOT BE SPECIFIED WITH ICFCATALOG

Explanation: This message warns that 'D(AG ICFCATALOG INCL(CATALOG(...))' or 'DIAG ICFCATALOG EXCL(CATALOG(...))' should not be coded for a DCS scan. The CATALOG parameter can be coded only for a DIAG VVDS.

 $\bigcirc$ 

----- --.\_-------------------

# IDC313701 UNABLE TO OBTAIN INFORMATION ON {dsnamclddname}

Explanation: This message indicates that DIAGNOSE read the VTOC with the OBTAIN supervisor call (SVC 27) and that OBTAIN has failed. There are four possible causes:

- Spelling error
- Wrong volume specified on the DD card
- Entry is not in the VTOC
- VTOC is damaged

Make sure you have specified the name of an integrated catalog facility catalog, not a VSAM catalog.

# IDC213721 xxxxxxxxxxxxxx IS NOT AN ICFCATALOG A VVDS

Explanation: This message indicates that a compare parameter specified an incorrect data set. This error can be caused by a spelling error or a damaged DSCB in the VTOC.

# **Execution Error** Messages

Execution error messages are caused by unexpected conditions that are found during the analysis phase of DIAGNOSE processing when the input data set is being read. These messages can mean that the input data set is damaged. To correct these errors, perform a recovery procedure against the catalog. (See "Catalog Recovery Procedures" on page 133.) You may have to recover a BCS or a VVDS or both.

DIAGNOSE performs checking operations against the specified BCS or VVDS in the following order:

- I. Check an entry or record format.
- 2. Check for any associations (in the BCS only).
- 3. Check for miscellaneous length and context.
- 4. Check for BCS and VVDS dependencies (if the COMPARE DD option is specified).

An error in any particular step of the checking analysis causes message IDC213641 to be issued. \Vhen an error in an entry is detected, subsequent checks against that entry are then bypassed, and processing continues with the next catalog entry.

You should note that an error in any step of the analysis may mask additional errors. For example, a format error may mask association errors.

The type of an error is also noted (through reason codes) in the message text. At the end of a DIAGNOSE run, message IDC21363I is printed and all entries with errors are listed along with their pertinent reason codes.

If  $'$ INCLUDE' or  $'$ EXCLUDE' is specified, association checking may be bypassed. (See "INCLUDE/EXCLUDE Parameters" on page liS.) The INCLUDE and EXCLUDE tailoring options are generally employed to bypass entries diagnosed in previous runs or entries that are badly damaged.

# IDC21364I ERROR DETECTED BY DIAGNOSIS: VVDS ENTRY: aaaa ICFCAT RECORD: kkkk OFFSET: dddd **REASON:** tttt

Explanation: You should use the reason code to determine the scope and nature of the damage found by DIAGNOSE in structural problems in either the BCS or VVDS. Consider executing another DIAGNOSE command to give an analysis of both the BCS and any VVDSs for the damaged entry. See reason code descriptions below to determine which action you need to take.

For additional information on catalog or VVDS record structure, see Chapter 2, "Integrated Catalog Facility Catalog Structure" on page 5, and Appendix A, "The Integrated Catalog Facility Catalog Cell Structure" on page 149.

The section below provides extended descriptions of the execution error message reason codes and their associated recovery procedures.

#### Reason

**Code** Message, Explanation, and Recovery Procedure

 $\mathbf{I}$ 

# **CELL LENGTH IS ZERO**

Exvlanation: Each record is composed of cells, each cell having a cell type and a cell length. The indicated entry has a cell length of zero, which is an error. This error may be caused by incorrect positioning (caused by some other error) or the length may actually be zero. Use OFFSET associated with IDC21364I to find the cell in error.

Recovery Procedure: Determine if the entry belongs to the BCS or VVDS, and see "Catalog Recovery Procedures" on page 133 for the appropriate recovery procedure.

## 2

## **CELL TYPE NOT RECOGNIZED**

Explanation: Various catalog records can only contain certain cell types. The record being analyzed contained a cell type that either did not belong in the record or was not a legal cell type. This error may be caused by an incorrect length in the preceding cell that resulted in incorrect positioning.

Recovery Procedure: Determine if the entry belongs to the BCS or VVDS, and see "Catalog Recovery Procedures" on page 133 for the appropriate recovery procedure.

# 3 RECORD TYPE NOT RECOGNIZED

Explanation: The first cell in each record has a cell type field, which is also the record type (or ID). The ID of the record named is invalid for integrated catalog facility catalogs, and is therefore not recognized.

Recovery Procedure: Determine if the entry belongs to the BCS or VVDS, and see "Catalog Recovery Procedures" on page 133 for the appropriate recovery procedure.

### UNEXPECTED RECORD **ID** ENCOUNTERED

Explanation: While processing an entry, a cell type was encountered that signalled the beginning of a new record. This may be caused by an invalid length value or a damaged entry.

Recovery Procedure: Determine if the entry belongs to the BCS or VVDS, and see "Catalog Recovery Procedures" on page 133 for the appropriate recovery procedure,

# COMPONENT LENGTH IS ZERO

**Explanation:** Component length should never be zero. There are certain entry types that do not use the field set aside for component length. DIAGNOSE, therefore, only checks for zero component length in the following entry types: cluster  $({}^{1}C^{1})$ , data  $({}^{1}D^{1})$ , index  $({}^{1}I^{1})$ , alternate index  $(AIX)$  ( $'G'$ ), and generation data set  $(GDS)$  ( $'H'$ ).

Recovery Procedure: Determine if the entry belongs to the BCS or VVDS, and see "Catalog Recovery Procedures" on page 133 for the appropriate recovery procedure.

#### 6 CELL LENGTH TOO LARGE

Explanation: A cell length was found that is inconsistent with component or record length. This may be caused by the preceding or current cell.

Recovery Procedure: Determine if the entry belongs to the BCS or VVDS, and see "Catalog Recovery Procedures" on page 133 for the appropriate recovery procedure.

# $\overline{1}$

#### CELL LENGTHS SUM AND COMPONENT LENGTH DISAGREE

Explanation: The sum of all cell lengths in a component was not equal to the component length; it should have been. Either the component length is wrong or one of the cell lengths is wrong.

Recovery Procedure: Determine if the entry belongs to the BCS or VVDS, and see "Catalog Recovery Procedures" on page 133 for the appropriate recovery procedure.

#### 8

9

# REPEATING CELL NOT VALID

Explanation: Certain cells such as volume cells may occur more than once in an entry; most cells may not. The indicated cell occurred more than once and is an invalid occurrence.

Recovery Procedure: Determine if the entry belongs to the BCS or VVDS, and see "Catalog Recovery Procedures" on page 133 for the appropriate recovery procedure.

#### RECORD LENGTH INCORRECT

Explanation: The record length at the front of the record is not the same as the length stored by VSAM record management.

Recovery Procedure: Determine if the entry belongs to the BCS or VVDS, and see "Catalog Recovery Procedures" on page 133 for the appropriate recovery procedure.

4

5

# 10 INCOMPLETE EXTEND DETECTED

Explanation: The EXTEND function did not execute to completion. The named entry was interrupted in the middle of an EXTEND/EOV operation.

o

 $\bigcirc$ 

Recovery Procedure: The data set should be recovercd. Records existing in a data set prior to the aborted extent should still bc accessible if the data set is opened for input only. These records can he retrieved by using the REPRO command.

When the records have been retrieved, the data set can be deleted or redefined, and the reeords reinserted by using the REPRO command.

# 11 INCOMPLETE DELETE DETECTED

Explanation: The delete function did not execute to completion. This may indicate existence of partial record structures in the DCS.

Recovery Procedure: Rerun the delete function against the data set to complete the deletion process.

# 12 CATLG AND VVDS NAMES UNEQUAL

Explanation: There are four name fields in a VVDS record. The BCS entry and the VVDS entry do not have precisely the same names (length fields must also be the same) for one of the following four VSAM volume record (VVR) fields:

- VVRBSENM-Record name
- VVRKEY-Subrecord name
- VVRCMPNM-Component name
- VVRCATNM-Catalog name

Recovery Procedure: If the catalog names disagree, remove the entries in the BCS by using the DELETE command with the NOSCRATCII option. At this point, if the VVR contains the desired catalog name, the data set can be cataloged into the desired BCS by using the DEFINE command with the RECATALOG option; otherwise, catalog the data set into the catalog indicated in the VVR. (It will be necessary to define this catalog if it does not exist.) The data set can then be cataloged into the desired catalog by using the REPRO command with the MERGECAT option for this entry.

If names other than catalog names disagree, and the VVR is correct, remove the entries from the BCS by using the DELETE command with the NOSCRATCH option.

The data set can now be recataloged using the DEFINE command with the RECATAI,OG option.

If the VVR is incorrect, remove the data set by using the EXPORT command. At this point, the data set can be imported using the IMPORT command with the desired NEWNAMES parameter.

# 13 VVDS AND VTOC EXTENT SEQ. NO. UNEQUAL

Explanation: VTOC sequence numbers start at 0; VVDS record sequence numbers start at 1. The VVR number should always be equal to the VTOC number plus 1. An exception to this rule is the VVR sequence number for key range data sets.

Recovery Procedure: See "Recovering Damaged VVDS Entries" on page 134.

 $\begin{pmatrix} 1 & 1 & 1 \\ 1 & 1 & 1 \end{pmatrix}$ 

#### CATLG AND VVDS VOLFLG UNEQUAL

Explanation: VOLFLG is a field in the VVDS record for the named entry. This field has prime and overflow indicators. The indicators in the BCS and VVDS, for the named entry, arc not equal.

Recovery Procedure: Determine if the entry belongs to the BCS or VVDS, and sec "Catalog Recovery Procedures" on page 133 for the appropriate recovery procedure.

#### 15 CATLG-AND VVDS KEYS UNEQUAL

Explanation: BCS and VVDS records both have high and low key fields. The fields and their lengths must be equal; they were not.

Recovery Procedure: Determine if the entry belongs to the BCS or VVDS, and see "Catalog Recovery Procedures" on page 133 for the appropriate recovery procedure.

#### 16 VVDS AND VTOC STARTING CCHH UNEQUAL

Explanation: For  $Z<sup>T</sup>$  records (a primary VVR), the VTOC extents and VVR extents are compared and an extent mismatch is detected.

Recovery Procedure: See "Recovering Damaged VVDS Entries" on page 134.

#### 17

Explanation: The data set control block (DSCB) for the named entry

could not be found in the VTOC. Recovery Procedure: See "Recovering Damaged VVDS Entries" on

## 18 VVDS ENTRY NOT FOUND

page 134.

VTOC ENTRY NOT FOUND

Explanation: BCS entries for VSAM data sets have one or more VVDS records (VVRs). To find a VVR, DIAGNOSE starts with the control interval (CI) indicated in the BCS volume cell. If the search for that CI fails, the entire VVDS is scanned, looking for the correct VVR. The search fails if DIAGNOSE cannot ffid a VVR with the following three matching fields:

- Component name
- Key range qualifier, if present
- Record type  $('Z'-primary; 'Q'-secondary)$

Recovery Procedure: Determine if the entry belongs to the BCS or VVDS, and see "Catalog Recovery Procedures" on page 133 for the appropriate. recovery procedure.

#### **CATLG ENTRY NOT FOUND**

Explanation: When executing a DIAGNOSE VVDS command with the COMPARE option, the BCS that is named in the VVR is opened and a VSAM GET DIRECT command is issued for the given record name. After the record is read, a search for the needed component is begun. These VVR fields are used during the search:

• VVRBSENM-Record name

19
- VVRKEY-Subrecord name
- $\ddot{\phantom{0}}$ VVRCMPNM-Component name
- VVRCATnm-Catalog name

Recovery Procedure: Determine if the entry belongs to the BCS or VVDS, and see "Catalog Recovery Procedures" on page 133 for the appropriate recovery procedure.

#### **ASSOCIATION NOT FOUND**

Explanation: Certain types of BCS entries may be paired with other BCS entries. This pairing of one record with another is called an "association." Associations between entries are connected by name and are indicated by an association cell in an entry. Reason code 20 occurs when an indicated association name cannot be found elsewhere in the BCS. Figure 29 illustrates an example of an association and its logical connections.

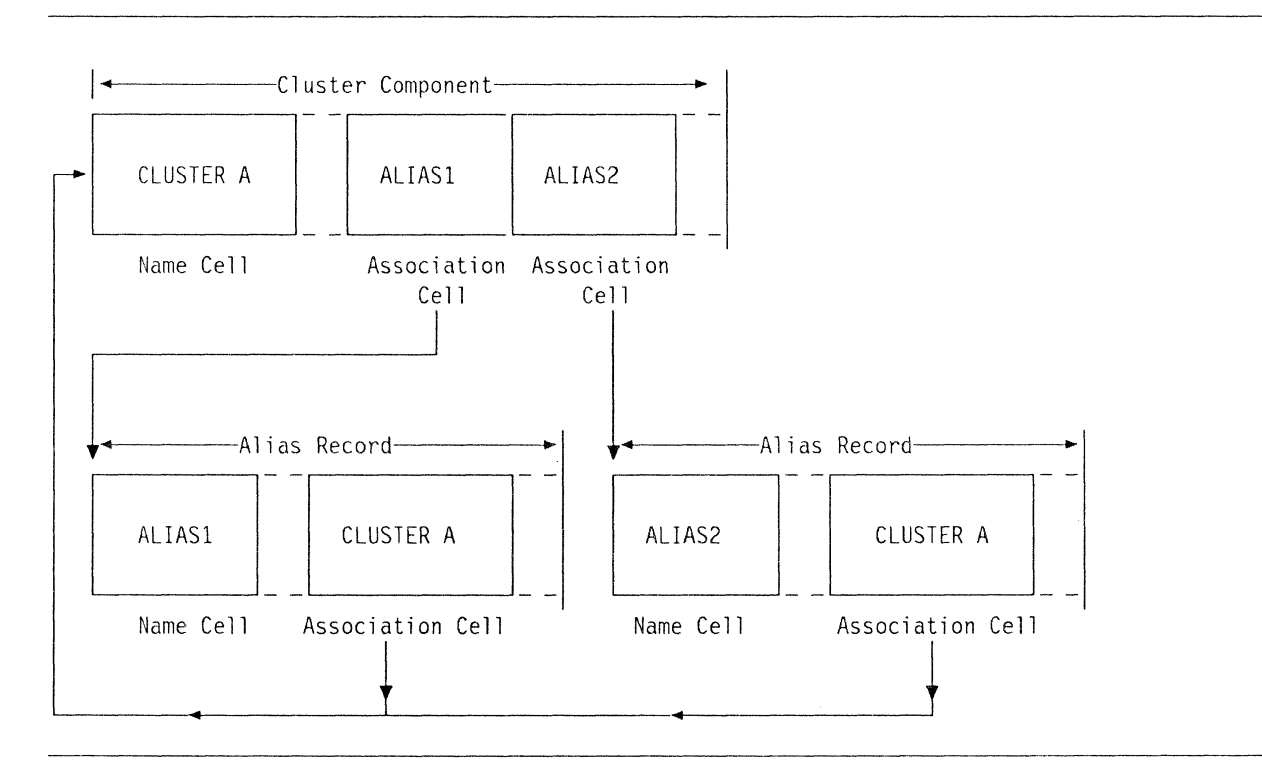

Figure 29. Example of an Association and Its Logical Connections

 $20<sub>2</sub>$ 

The following associations may occur:

- ALIAS  $(^{\dagger}X^{\dagger})$  entries with USERCATALOG  $(^{\dagger}U^{\dagger})$  connector, NONVSAM ( $^{\dagger}$ A $^{\dagger}$ ), or GDS ( $^{\dagger}$ II $^{\dagger}$ ) entries.
- USERCATALOG ('U') connector, NONVSAM ('A'), or generation data set (GDS) ( $'$ H $'$ ) entries with ALIAS ( $'X'$ ) entries.
- PATII ( $(R')$ ) entries with cluster ( $(C')$ ) or AIX ( $(G')$ ) entries.
- cluster ( $^{\circ}$ C $^{\circ}$ ) or AIX ( $^{\circ}$ G $^{\circ}$ ) entries with PATH ( $^{\circ}$ R $^{\circ}$ ) entries.

Recovery Procedure: See "Recovering Damaged BCS Entries" on page 133.

#### 21 ASSOCIATION LOOP FAILURE

Explanation: For an explanation of "association," see reason code 20. If an association can be found, but the association does not point back to the original entry, an association loop failure exists. For example, if a NONVSAM ('A') entry points to an ALIAS ('X') entry, then the ALIAS ( $'X'$ ) entry must point back to the NONVSAM ( $'A'$ ) entry.

Recovery Procedure: See "Recovering Damaged BCS Entries" on page 133.

#### 22 TRUENAME NOT FOUND

Explanation: VSAM data (' $D'$ ), index (' $I'$ ) and AIX (' $G'$ ) components have implicit associations known as truenames. For an explanation of associations, sec reason code 20. Truename associations are not described hy an association cell because they are implicit. Reason code 22 is issued when a true name  $(1T)$  entry is not found.

Recovery Procedure: See "Recovering Damaged BCS Entries" on page 133.

### 23 TRUENAME LOOP FAILURE

Explanation: For an explanation of truename, see reason code 22. The truename  $('T')$  entry must always point back to the original cluster  $(C<sup>i</sup>)$  component. If it does not, a truename loop failure exists.

Rccowry Procedure: See "Recovering Damaged BCS Entries" on page 133.

#### 24 REQUIRED CELL MISSING, CELL TYPE

Explanation: Depending on the component or entry type, certain cells may he required. The cell type that appears in the message is missing; it shouldn't be. For example, VSAM data  $(1D)$  and index  $(11)$  entries must have a volume cell  $(^{1}04^{1})$ . If a data  $(^{1}D)^{1}$  entry did not have a volume cell ( '04'), reason codc 24 would be issued.

Recovery Procedure: Determine if the entry belongs to the BCS or VVDS, and see "Catalog Recovery Procedures" on page 133 for the appropriate recovery procedure.

#### 25

(

 $\left($ 

 $\big($ 

#### UNUSED

Explanation: This reason code is unused but reserved.

### 26 CELL TYPE INVALID IN CONTEXT

Explanation: The indicated cell is a valid cell type, but it is not a cell type that is valid for the type of entry being scanned. For example, although a volume cell  $(104)$  is a valid cell, it may not occur in an ALIAS  $('X')$  entry.

Recovery Procedure: Determine if the entry belongs to the BCS or VVDS, and see "Catalog Recovery Procedures" on page 133 for the appropriate recovery procedure.

#### 27 ENTRY MISSING FROM GAT CELL

Explanation: Each GDS ( $'H'$ ) entry should be reflected in the generation aging table  $(GAT)$  cell  $('05')$  of the generation data group  $(GDG)$ ( $^{\prime}B^{\prime}$ ) entry. Reason code 27 is the result of a GDS ( $^{\prime}H^{\prime}$ ) entry that is not reflected in the GAT cell.

Recovery Procedure: See "Recovering Damaged BCS Entries" on page 133.

#### 28 GAT CELL ENTRY NOT FOUND

Explanation: Each entry in a GAT cell  $(^{1}05^{+})$  represents a GDS  $(^{1}H^{+})$ entry within the current GDG ( $B<sup>T</sup>$ ) record. Reason code 28 results from a GAT cell entry for which there is no GOS (' II ') entry within the current GDG  $(^{\dagger}B^{\dagger})$  record.

Recovery Procedure: See "Recovering Damaged BCS Entries" on page 133.

#### 29 ENTRY MISSING FROM REL CELL

Explanation: Each  $\overline{AIX}$  ( $\overline{G}$ ) entry should be reflected in the RELation cell ( $106'$ ) of the cluster ( $1^{\circ}$ ) record. Reason code 29 is the result of an  $AIX$  ( $'G'$ ) entry that is not reflected in the REL cell.

Recovery Procedure: See "Recovering Damaged BCS Entries" on page 133.

#### 30 REL CELL ENTRY NOT FOUND

Explanation: Each entry in a RELation cell ( '06') represents an AIX ( $'G'$ ) entry within the cluster ( $'C'$ ) record. Reason code 30 results from a REL cell entry for which there is no AIX  $(^{\circ}G^{\circ})$  entry within the current cluster  $('C')$  record.

Recovery Procedure: See "Recovering Damaged BCS Entries" on page 133.

#### 31 UNUSED

Explanation: This reason code is unused but reserved.

#### 32 UNUSED

**Explanation:** This reason code is unused but reserved.

#### 33 INCOMPLETE UPDATE DETECTED

Explanation: The current entry was undergoing a subrecord update/move operation that did not complete. This record or subrecord may be damaged.

Recovery Procedure: See "Recovering Damaged VVDS Entries" on page 134.

34

 $\big($ 

 $\blacklozenge$ 

 $\blacktriangledown$ 

### VVDS AND VTOC ENDING CCHH UNEQUAL

Explanation: Direct access storage device (DASD) extent information is kept in both the VTOC DSCB and the VVR. The VTOC and VVDS information should agree but do not.

Recovery Procedure: See "Recovering Damaged VVDS Entries" on page 134.

#### 35 VVDS AND VTOC EXTENT COUNTS UNEQUAL

Explanation: DASD extent infonnation is kept in both the VTOC DSCB and the VVR. The VTOC and VVDS information should agree but do not.

Recovery Procedure: See "Recovering Damaged VVDS Entries" on page 134.

#### 36 LENGTH OF NAME INVALID

Explanation: Variable-length names occur in various places in both VVDS and BCS records. These names should have lengths ranging from I to 45. Incorrect length values may cause a variety of problems, including program checks and data overlays. A name with an incorrect length was found.

Recovery Procedure: Determine if the entry belongs to the BCS or VVDS, and see "Catalog Recovery Procedures" on page 133 for the appropriate recovery procedure.

#### IDC21365I ICFCATALOG RECORD DISPLAY: RECORD: kkkk VVDS VTOC

Explanation: This message appears because an error has been detected and 'DUMP' was coded or defaulted to on the DIAGNOSE command. Message IDC2l365I should be used in conjunction with message IDC21364I which precedes it and details the error. The record displayed may be used in detennining both the current recovery procedure and the extent of the damage. You may want to code NODUMP on the DIAGNOSE command to suppress any record displays. Information on record formats may be found in *Catalog Diagnosis Reference* or in Chapter 2, "Integrated Catalog Facility Catalog Structure" on page 5, and Appendix A, "The Integrated Catalog Facility Catalog Cell Structure" on page 149.

#### **IDC31369I MAXIMUM ERROR LIMIT REACHED PROCESSING I/O ERROR ON INPUT DATA SET TRUNCATED**

**Explanation:** Analysis of the BCS or VVDS has stopped because of the number of errors encountered during processing. The ERRORLIMIT parameter of the DIAG-NOSE command may be coded to raise or lower the point at which processing stops. To ignore the number of errors, code  $ERRORLIMIT(0)$ ; the default value is 16. A badly damaged Bes or VVDS with ERRORLlMlT(O) may generate sizeable output.

An I/O error was encountered on either the BeS or VVDS during DIAGNOSE execution. This indicates that the BCS or VVDS has structural damage of such a nature that it cannot be read. The BCS or VVDS will need to be completely restored. This error may indicate a hardware error.

#### **IDC31370I UNABLE TO OBTAIN INFORMATION ON** { **dsnamclddnamc}**

**Exphmation:** See "DIAGNOSE Invocation Error Messages" on page 120 for an explanation.

#### **IDC31376I INPUT ICFCATALOG HAS NO VVDS ENTRIES**

**Explanation:** DIAGNOSE processing has stopped because no VVDS (SYS I.VVDS.vvolser) entries have been found in the input ReS. This indicates BCS damage, because there should be a VVDS entry for the volume on which the catalog resides.

Import the ReS from a backup copy to restore it. Then, using the appropriate access method services commands, bring the BCS up to date and rerun DIAG-NOSE.

#### **IDC31377I FIRST CATALOG ENTRY NOT FOUND**

**Explanation:** Processing has tenninated because DIAGNOSE has failed to position to the first BCS entry. This indicates that the self-describing cluster entry for the catalog is absent or damaged.

Import the BCS from a backup copy to restore it. Then, using the appropriate access method services commands, bring the BCS up to date and rerun DIAG-NOSE.

#### **IDC013711 RECORD DISl)LAY SlJPPRESSED, ALREADY DOMPED**

**Explanation:** The record display that would normally appear after message IDe213641 has been suppressed because the record appean:d earlier in the DIAG-NOSE output. A record display may result in the display of more than one entry.

**O** 

#### **IDC11361I THE FOLLOWING {INCLUDE}EXCLUDE} ELEMENTS WERE NOT ENCOUNTERED**

**Explanation:** See "DIAGNOSE Invocation Error Messages" on page 120.

#### Summary Messages

(

CO"~

The summary DIAGNOSE messages listed below are produced by DIAGNOSE at the conclusion of the analysis phase and after the input data set has been read. These messages may be informational, may warn of a possible error, or may indicate that errors have occurred.

#### IDC01360I THE FOLLOWING ENTRIES HAD NO ERRORS

Explanation: This message results from using the LIST option with the DIAG-NOSE command, and lists all entries without errors. IDC01360I and IDC21363I indicate all the entries processed: the first message lists entries with no errors; the second message lists entries with errors. Any entries not found in either list were *not*  encountered. The value of this message lies in its use in determining what DIAG-NOSE processed. Usc this information to compile a list of processed entries. NOLIST is the DIAGNOSE default.

#### IDC11361I THE FOLLOWING {INCLUDE|EXCLUDE} ELEMENTS WERE NOT ENCOUNTERED

Explanation: Sec "DIAGNOSE Invocation Error Messages" on page 120.

#### IDC11362I THE FOLLOWING CATALOG REFERENCED VOLUMES WERE NOT ENCOUNTERED

Explanation: This may indicate a damaged BCS or VVDS and may have resulted from the use of INCLUDE or EXCLUDE causing entries to be skipped.

*For a BCS*:

There are entries in the BCS for volumes (VVDSs) that arc not referenced (in the volume cell) by any of the entries processed. This indicates that certain entries in the BCS may he missing volume information (that is, missing volume cells).

To recover the missing volume infonnation, recatalog, by using the DEFINE command with the RECATALOG option, any data sets that should reference the missing volume. After recataloging, any candidate volumes must be made available to the recataloged data set by using the ALTER command with the ADDVOLUMES parameter.

*For a VVDS:* 

The VVDS has entries for referenced catalogs in the VVCR (the VVDS control record). None of the VVDS entries processed referenced the listed catalog names. There may be missing VVDS entries.

After you have determined which data sets are missing from the volume, use IMPORT to rccover the data sets in their entirety. Multivolumc data sets will require that all volumes be involved in the recovery, not just the affected volume.

#### IDC21363I THE FOLLOWING ENTRIES HAD ERRORS

**Explanation:** These entries had errors. The names listed here, along with the names listed under message IDC013601, constitute all the entries processed. Any name listed under IDC213631 also has a corresponding IDC213641 message and reason code.

Use the information given with message IDC213641 to determine the nature and scope of the damage and the appropriate recovery procedure. Consider running

DIAGNOSE again to give an analysis of both the BCS and any VVDS(s) for the damaged entry.

#### IDC11367I THE FOLLOWING VVDS REFERENCED CATALOGS WERE NOT ENCOUNTERED

Explanation: The following integrated catalog facility catalog names are referenced by the VVDS as catalog entries but were not found in any entries for scanned VVDSs.

Run DIAGNOSE BCS for the extraneous catalog name. Determine whether data sets are missing from the volume. If they are not, then use the DELETE command with the NOSCRATCII option to remove the VVDS entry from the extraneous catalog. See summary message IDC 113621 for more information.

#### THE FOLLOWING COMPARE ELEMENTS WERE NOT ENCOUNTERED

Explanation: The names that follow were expected to be encountered but were not. This message may result from a user error.

Check the spelling carefully and ensure that a DSNAME has been coded on the DD statement; or if a vo1ser has been coded, ensure that it is correct.

#### *For a BCS:*

Determine whether any data sets in the catalog are missing volume entries. If so, recatalog these data sets by using the DEFINE command with the RECATALOG option to pick up missing volumes. If not, change the DIAGNOSE command to make no reference to the missing compare name.

*For a VVDS:* 

Determine whether there are VVDS entries that should be feferencing the named catalog. See message IDC 113671 above for recommended action.

#### IDCI13741 THESE ADDITIONAl. CATAU)G REFERENCED VOI.UMES WERE ENCOUNTERED

Explanation: There are BCS entries referencing volumes (by means of a volume cell) for which the DeS has no record (that is, no SYS l.VVDS.Vvolser entry). This may indicate BCS damage. There should be a VVDS entry for the listed volume. Either the SYS1.VVDS. Vvolser entry is missing or the BCS entry is referencing a volume it no longer uses.

To add the volume entry, use the DEFINE command with the RECATALOG option for SYS l.VVDS.Vvolser.

To remove the volume entry, use the ALTER command with the REMOVEVOLUMES option for the entry referencing the extraneous volume.

#### IDC11375I THESE ADDITIONAL VVDS REFERENCED CATALOGS WERE ENCOUNTERED

Explanation: There are VVDS entries referencing catalogs for which the VVDS has no record (in the VVCR). This may indicate VVDS damage. There should be an entry in the VVDS control record (VVCR) for the listed catalog. Either this entry is misssing or a VVDS record is referring incorrectly to a catalog. Run DIAGNOSE against the BCS for the extraneous catalog.

 $\overline{\mathbb{O}}$  $\mathscr{I}$  .

To add the catalog name to the control record (VVCR) , derme a dummy data set by using the DEFINE command, and specify the catalog name needed in the

. -------\_. ---~~~~~ .. - ---.- \_.\_ .. \_.\_--\_.\_- .. ---.-.--.. -----~------.-~-.---.--.---.- ---------

catalog parameter. Then delete the dummy data set by using the DELETE command; the catalog name will remain in the control record.

To remove the VVDS entry, if message IDC 113751 is the result of an extraneous VVDS entry, use the DELETE command and specify VVR.

#### **Catalog Recovery Procedures**

 $\big($ 

This section describes recommended procedures for recovering damaged BCS entries and damaged VVDS entries. For additional information on catalog or VVDS record structure, see Chapter 2, "Integrated Catalog Facility Catalog Structure" on page 5, and Appendix A, "The Integrated Catalog Facility Catalog Cell Structure" on page 149.

#### **Recovering Damaged BeS Entries**

Three steps arc used to recover a damaged DCS entry:

I. Remove the sphere or base record, if it exists.

The damage detected may not be in a sphere or base record. If it is not, you will need to determine the sphere or base record key so that the sphere or base record can first he delcted. Truename and other association records contain the name of the sphere or base record in their association cell. An extension record belongs to the sphere record that has as its name the first 44 characters of the extension record name.

2. Remove any remaining association records.

The DIAGNOSE command can be reexecuted after removing the sphere or base record to identify any unwanted truename or association entries in the BCS. These entries can subsequently be removed by using the DELETE command with the TRUENAME option.

3. Reintroduce the removed entries into the catalog.

After the damaged entries have been removed, the data sets can be redefined. For VSAM data sets, the RECATALOG option of the DEFINE command should be specified.

**Considerations of Generation Data Group Entries:** The method of recovering damaged generation data group (GDG) entries is identical to that of recovering other damaged BCS entries, except that the generation data sets (GDSs) will need to he reintroduced into the catalog after the generation data group (GDG) has been redefined.

The current generations of the data set will need to be found and reintroduced into the generation data group (GDG) *in the proper order*. The LISTCAT command can assist in detennining the current generation data sets (GDSs).

**Example of a Recovery Process:** Given the scenario outlined above, a sample recovery process should proceed as follows.

By using the DIAGNOSE command, an unwanted association named ALIAS.NONVSAM.DATASET has been found. With the base record not in the catalog, this association can now be removed.

```
//DELJOB JOB 
//DELSTEP EXEC=IDCAMS 
//SYSPRINT DD SYSOUT=A 
//SYSIN DD * 
/* 
 DELETE 
       (ALIAS.NONVSAM.DATASET) - TRUENAME
```
If these steps fail, delete the catalog with the DELETE command, specifying the RECOVER Y option. The catalog can then be imported from a backup copy or redefmed with the data sets recataloged.

#### **Recovering Damaged VVDS Entries**

Three steps are used to recover a damaged VVDS entry:

1. Remove the entries in the BCS for the data set, if they exist.

Before the damaged VVRs can be removed, the entries in the BCS must be removed. See "Recovering Damaged BCS Entries" on page 133 for more details on removing BCS entries.

2. Remove the damaged VVRs from the VVDS.

After the BCS entries have been removed, the VVRs can be removed by using the DELETE command specifying VVR. This will also remove the Format I DSCB from the device.

3. Restore the data set from a backup copy.

The data set can now be reintroduced into both the BCS and VV DS by importing it from a backup copy.

If a backup copy of the data set does not exist and the data set can be opened, an attempt to recover some of the data may be made. Depending upon the extent and type of damage in the VVR, you may be unable to recover any data, or any data that has been recovered by you may be damaged or out of sequence.

#### **Sample DIAGNOSE Output**

Figure 30 on page 135 illustrates the messages produced by DIAGNOSE. This example analyzes a BCS and uses the following DIAGNOSE parameters:

- IFILE-Pass the BCS data set name on DD statement CATDD.
- CMPRDD-Compare BCS and VVDS data for entries which reference the VVDS specified by DD statement VVDSDD.
- LIST-List entries *without* errors as well as entries with errors.
- DUMP-If an entry is in error, display the record in which the entry resides.
- ELIMIT(1)—After one error, stop the DIAGNOSE of the BCS.

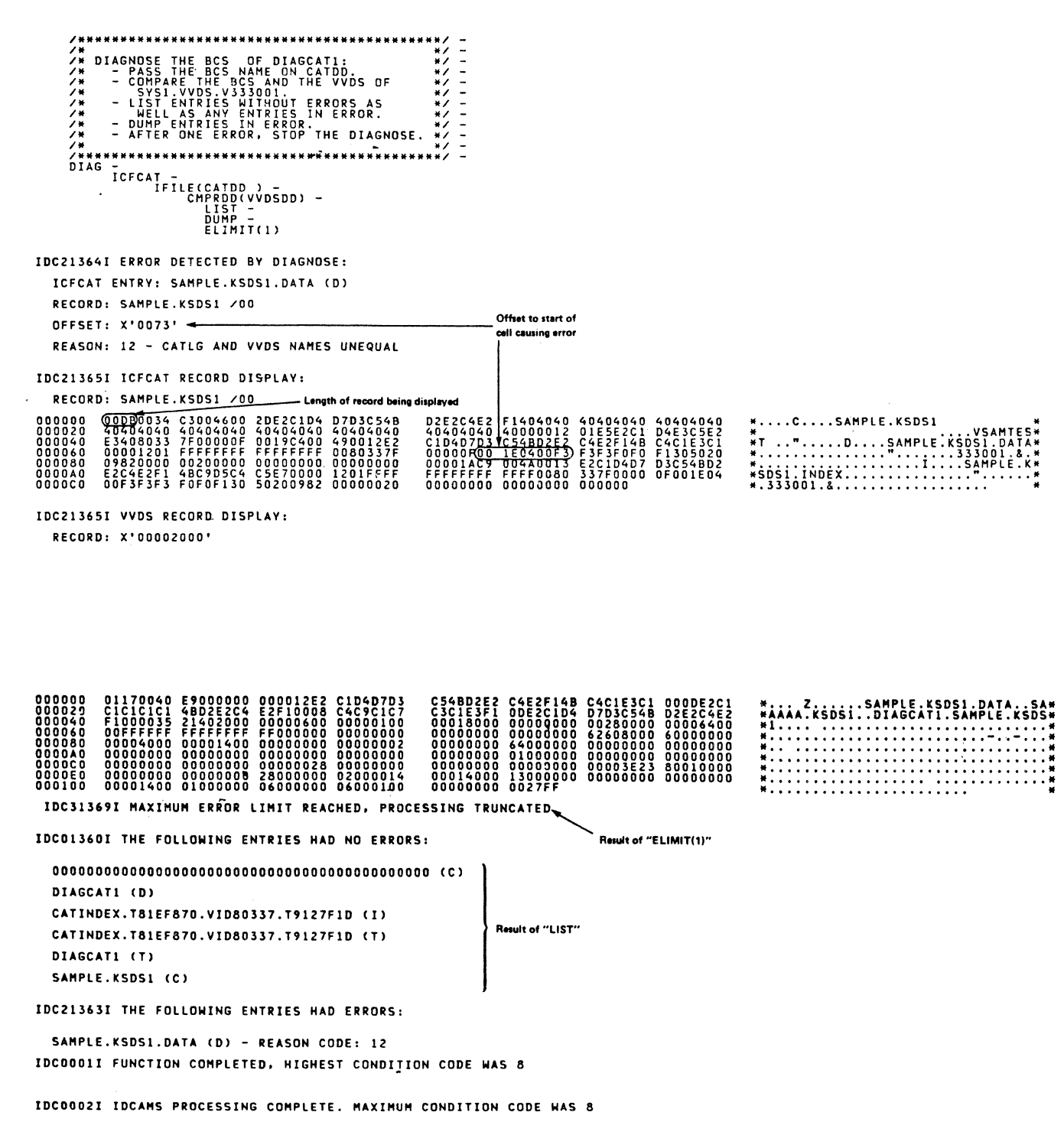

Figure 30. Sample DIAGNOSE Output

 $\big($ 

 $\overline{\mathbf{C}}$ 

#### **Analysis of the DIAGNOSE Sample Output**

.... ------\_ .. \_---

Analysis of the sample output is based primarily on the presence of these messages:

- IDC21363I-There are entries with errors.
- IDC21364I-The entry in error is SAMPLE.KSDS1.DATA, the data component of a VSAM cluster.
- IDC21365I-The cluster is SAMPLE.KSDS1.
- In the sample program, two additional messages were received: IDC31369I and IDCOl360I.
	- IDC31369I-This indicates that processing stopped because the error limit had been reached.
	- IDC01360I-This lists successfully processed entries.

#### IDC21363I THE FOLLOWING ENTRIES HAD ERRORS

Explanation: This summary message tells us that DIAGNOSE has dctected one or more errors. Because ELIMIT(1) was coded, DIAGNOSE stopped reading the BCS after one error (message IDC313691 is also printed). The entry in error is SAMPLE.KSDS1.DATA, a VSAM data component, and the associated reason code is 12.

By using the information about message IDC21363I, which appears under the section "Interpreting DIAGNOSE Output," we can determine that reason code 12 is a compare error, signifying that the BCS and VVDS do not agree. If we are not able to determine that the error is confincd to the BCS, we will import the data sct to recover from this error. See "Catalog Recovery Procedures" on page 133 on how to recover damaged VVDS entries.

#### IDC21364I ERROR DETECTED BY DIAGNOSE: ICFCAT ENTRY: aaaa RECORD: kkkk OFFSET: dddd REASON: tttt

Explanation: The error detected is 'CATLG AND VVDS NAMES UNEQUAL', and the associated reason code is 12. The offset provided points us to the beginning of a cell type '04', a volume cell. By looking at the cell, we detennine that the volume being processed was '33.3001' and thus the VVDS is 'SYSI.VVDS.V33300I'. We now know that the entry for 'SAMPLE.KSDSJ.DATA' in the BCS does not agree with the VVDS entry in 'SYSl.VVDS.V33300I'.

An inspection of the VVDS entry shows that the name' SAMPLE.KSDS I' appears as 'SAAAAA.KSDS I'. To recover, we must correct the VVDS record. This is done by importing the data set 'SAMPLE.KSDS1'. See "Catalog Recovery Procedures" on page 133 on how to recover damaged VVDS entries.

#### IDC21365I ICFCATALOG RECORD DISPLAY: RECORD: kkkk VVDS

Explanation: The record displays provided may be used in conjunction with the information supplied with message IDC213641. If we are not familiar with the format of integrated catalog facility records or want to concern ourselves with this problem at a higher level, we should use message IDC21363I for problem analysis.

#### IDC31369I MAXIMUM ERROR LIMIT REACHED PROCESSING **TRUNCATED**

Explanation: This message informs us that processing did not reach a normal conclusion, but was terminated prematurely because the ELIMIT of 1 was reached. There is, therefore, one entry under message IDC21363I and one entry under message IDC213641. Message IDC01360I should be consulted to determine which entries, if any, had no errors.

#### IDC0I3601 THE FOLLOWING ENTRIES HAD NO ERRORS

Explanation: This message resulted from the LIST parameter in the DIAGNOSE command, which lists the entries that successfully passed the various DIAGNOSE checks. Notice that the cluster entry 'SAMPLE.KSDS1' is correct, although the data component has an error. Notice also that the index component was not analyzed because of ELlMIT(1).

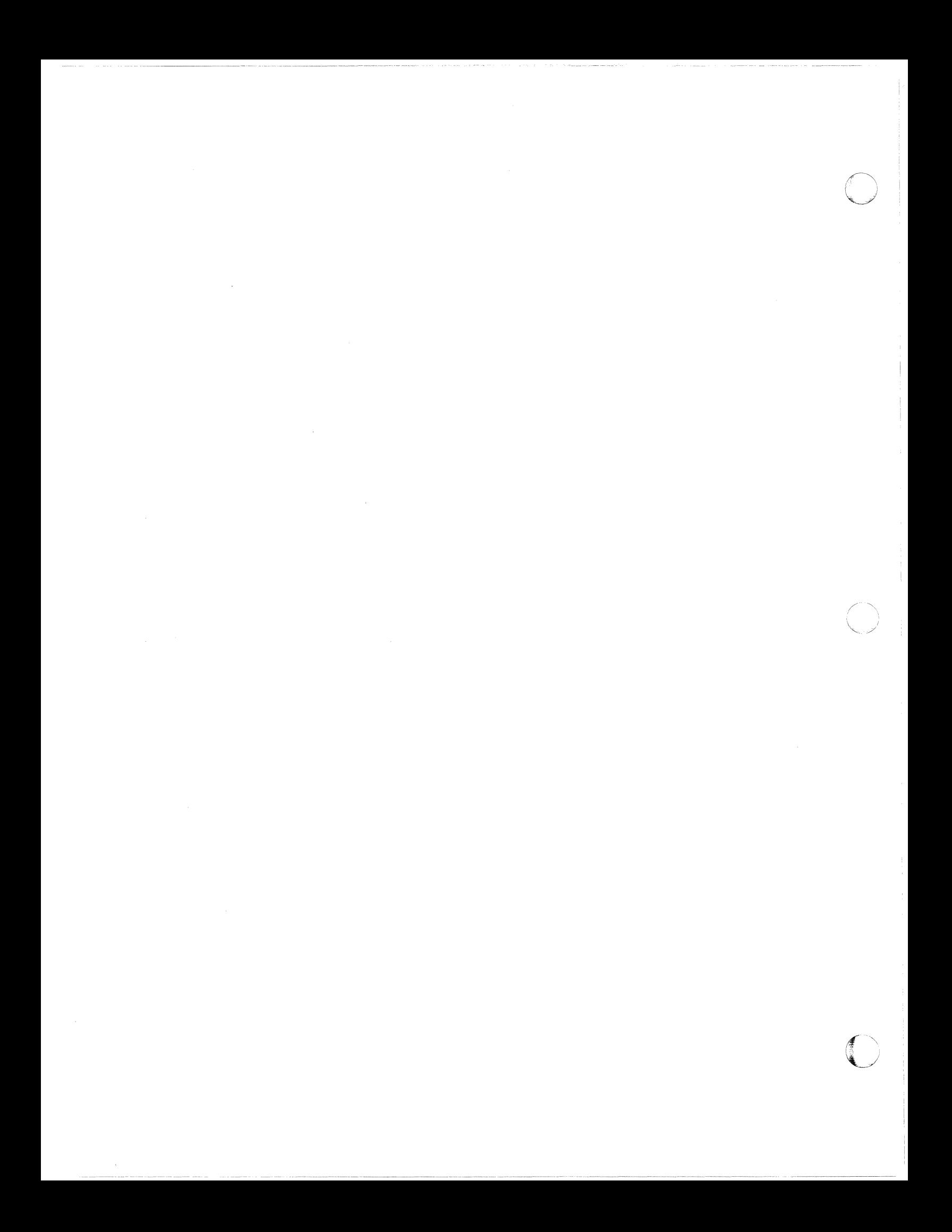

# ( **Chapter 7. Communicating with Catalog Address Space (CAS)**

## **MODIFY CATALOG**

System programmers can communicate with Catalog Address Space (CAS) via CATALOG options of the system command MODIFY. Using these options, you can directly control some of the recovery capabilities designed into CAS and explore additional recovery possibilities. These options are particularly useful for providing transparent recovery in cases that may have previously required a system **IPL** or the cancellation of a user job. In addition, these options can help you diagnose problems by providing information about CAS and its 'environment.

While they are processing, some of the CATALOG options require control of specific system resources. For example, MODIFY CATALOG,LIST requires the CAS local lock. If the resource required by the MODIFY routine is not available, the CAS MODIFY subtask routine waits a limited time for the resource. If the request is not completed in the allotted time, the CAS MODIFY subtask abends with ABE\lDA IA. A different MODIFY subtask can then be attached. This abcnd prevents the MODIFY subtask from being lost for further processing.

The CAS MODIFY subtask is protected by its own ESTAE routine. The MODIFY subtask is also covered by an End of Task Exit Routine (ETXR), which attaches a new \10DIFY task to replace the terminating one so that the MODIFY function can continue to be available.

A eomplete description of the l\10DIFY command can be found in *System Commands.* The output messages are defined in *System Messages, Volume* 2. Summaries of the options for communicating with CAS as well as examples and special considerations are presented in this chapter.

The MODIFY command can be entered at any console which can submit operator commands and also via JCL. CAS will only accept one MODIFY command at a time. If the CAS MODIFY task is active and another MODIFY command is entered, the second command will be rejected.

# I **MODIFY CATALOG Command Formats and Examples**

## **MODIFY CATALOG,ABEND**

This option terminates a CAS task. The task is abended with ABEND9IA, and any catalog request in process at the time of the abend is redriven one time. See the MODIFY CATALOG, END command format for unlimited redrive capability.

o

(  $\bigcap$  $\begin{pmatrix} 1 & 1 \\ 1 & 1 \end{pmatrix}$  ,

When the task ID is known, the END command format would be the preferred method of terminating CAS service task processing. '

*Example 1*: If a CAS task is involved in an ENQ lockout, you can use this option to terminate the CAS service task, and release its resources. The timing of the resource acquisition on the redrive will probably be different, and the simultaneous request of resources (which caused the original lockout) may not occur. If the redrive of the request results in the same ENQ lockout, you can then cancel the job.

*Hxample* 2: If a CAS task goes into a wait instead of continuing normally, you can use this option to terminate that task, and the redrive of the catalog request may be successful. This action may avoid the cancellation of a job.

The MODIFY CATALOG, ABEND formats are:

MODIFY CATALOG, ABEND(ID) MODIFY CATALOG,ABEND(00000000) MODIFY CATALOG, ABEND(MODIFY)

Where:

 $ID = The task ID.$ 

 $00000000 = CAS$  task TCB address.

MODIFY = To cause CAS modify task (IGG0CLGA) to terminate and a new CAS modify task to be attached.

## **MODIFY CATALOG,CLOSE**

This option closes an integrated catalog facility catalog dynamically, without affecting any existing allocations. All of the CAS private storage associated with the catalog is freed. The catalog \vill be reopened with a new set of control blocks the next time a request is processed for that catalog. The rebuilding of the control blocks is transparent to the users of the catalog. You can dynamically change catalog attributes such as share options and the number of strings with this option. In the past, changing these attributes would have required an IPL (for the master catalog) or the tennination and restart of a job or online system (for a user catalog).

*Example 1*: CAS can determine that damaged integrated catalog facility control blocks are probably causing some abnonnal occurrences. In these cases, CAS causes an automatic rebuilding of the control blocks, and the rebuilding is transparent to users of the system. Some situations arc beyond CAS's detection capability, but you can detect them. For example, you may determine that damaged in-storage catalog control blocks are probably causing recurrent abends when accessing a particular catalog. Using this command, you can initiate the rebuilding process.

*Example 2*: Assume that in your system, once the system is up and all data bases are opened, there is little or no catalog activity. This command format could be used to free all CAS private storage associated with the catalogs.

The MODIFY CATALOG,CLOSE format is:

MODIFY CATALOG,CLOSE(NNNNNN...)

Where:

 $NNNNN =$  integrated catalog facility catalog name.

### **MODIFY CATALOG,END**

This option is the preferred method of ending the processing of a CAS service task. This option terminates a CAS service task. The task is abended with ABEND9lA (REDRIVE option) or ABEND71A (NOREDRIVE option). With the REDRIVE option, any catalog request in process at the time of the abend is redriven an unlimited number of times. With the NOREDRIVE option, any catalog request in process at the time of the abcnd is failed with catalog RC246.

*Example 1:* If a CAS task is involved in an ENQ lockout, you can use this option to tcrminatc the CAS scrvice task, and release its resources. The timing of the resource acquisition on the redrive will probably be different, and the simultaneous request of resources (which caused the original lockout) may not occur. If the redrive of the request results in the same ENQ lockout, you can then cancel the job. A resource monitor program may tell you that CAS is holding the critical resource involved in an ENQ lockout, and that the CAS task is processing on behalf of a user jobname. The command format MODIFY CATAI DG,LISTJ(jobname) will provide you with the task ID to be used in this command.

*Example 2*: If a CAS task goes into a wait instead of continuing normally, you can usc this option to terminate that task, and the redrive of the catalog request may be successful. This action may avoid the cancellation of a job. The command format MODIFY CATALOG,LIST will provide you with the task ID to be used in this command.

The MODIFY CATALOG, END formats are:

MODIFY CATALOG,END(ID) l\10DIl;Y CATALOG,END(ID),REDRIVE MODIFY CATALOG,END(lD),NOREDRIVE

Where:

 $ID = The task ID.$ 

 $REDRIVE = The default. **REDRIVE** will cause the catalog request currently$ being processed hy the service task to redrive under a different task (transparent to the user).

 $NOREDRIVE = Will cause the catalog request currently being processed by$ the service task to be failed with catalog return code 246 (RC246).

## **MODIFY CATALOG,ENTRY**

This option provides the starting addresses, the FMID's, and the PTF/APAR levels of all the modules in catalog load modules IGG0CLX0 (resident in CAS) and IGGOCLIIA (resident in the link pack area). The output message IEC349I displays the information. The output of this command is probably best viewed on the system log due to its size, if all entry points arc requested.

*Example 1:* You can use this option to provide the storage address of one specific catalog module for a Serviceability Levd Indication Processing (SLIP) trap. For more information on SLIP traps see SYSTEM COMMANDS.

The MODIFY CATALOG,ENTRY formats arc:

MODIFY CATALOG,ENTRY(MMMMMMM) MODIFY CATALOG,ENTRY

Where:

 $MMMMMM = CSECT$  name.

If CSECT name is omitted, all CSECTs are listed.

#### **MOD,IFY CATALOG,LlST**

This option lists currently active CAS service tasks, their related jobnames, their elapsed time, and unique ID. The output message IEC347I displays the information.

*Example 1:* Assume you have an ENO lockout condition. Your resource monitor program indicates that the resource essential to the lockout is being held by a CAS task on behalf of a user jobname. Using the command \10DIFY CATALOG,LISTJ(jobname) you can determine the ID of the CAS service task. Then using the command format MODIFY CATALOG,END(id) you can terminate the CAS task to release the resource and redrive the user catalog request.

The MODIFY CATALOG,LIST formats are:

MODIFY CATALOG,LIST MODIFY CATALOG,LIST(ID) MODIFY CATALOG,LIST(00000000) MODIFY CATALOG,LIST(jobname)

Where:

 $ID = The task ID$ 

 $00000000$  = The task TCB address. Either the task ID or TCB address can be used to list one single task.

jobname = List all CAS service tasks currently active for the specitied jobname.

#### **MODIFY CATALOG,OPEN**

I.

This option lists the name, volume serial number, current allocation count, and various status flags for cvery catalog currently allocated on the system. The output message lEC3481 displays the information.

*Example 1:* In recovering a volume, you can use this option to determine which catalogs are allocated on that volumc and how many users are currently allocated to those catalogs. You can use the command formats MODIFY

(  $\mathbf{f} \rightarrow$ .<br>.<br>. -' , , /' CATALOG,CLOSE(catname), and MODIFY CAT ALOG,VCLOSE(volser) to close the catalogs and the VVDS on that volume.

The MODIFY CATALOG,OPEN formats are:

MODIFY CATAI,OG,OPEN MODIFY CATALOG,OPEN(VVVVVV)

Where:

 $VVVVVV = Volser$  which can be used to limit the list to allocated catalogs on a specific volume.

### **MODIFY CATALOG,REPORT**

 $\sqrt{ }$ 

This option lists various CAS status fields. The output message IEC359I displays the information. The values displayed for 'ALIAS LEVELS', "SYS% TO SYS1 CONVERSION', and 'SERVICE TASK LOWER LIMIT' can be set automaticallyat IPL via the SYSCATnn member of SYSl.NUCLEUS.

The MODIFY CATALOG,REPORT format is:

:\10DIFY CATALOG,REPORT

#### **MODIFY CATALOG,RESTART**

This option restarts CAS in a new address space. The CAS mother task is abended with  $ABEXD81A$ , and any catalog requests in process at the time are redriven.

The restart of CAS in a new address space is transparent to all users. However, even though all requests are rcdriven successfully and receive a return code 0, the system may produce indicative dumps on the console, the system log, and on user job logs. Currently, there is no way to suppress these indicative dumps.

CAS is designed to recover from cross-memory failures that can occur during CAS restart. CAS recognizes and recovers from the following abend codes, which may occur during CAS restart: ABEND052, ABEND058, ABEND066, ABEND070, ABEND073, and ABEND0Dx. You can ignore any indicative dumps produced by the system for these abend codes. Only the fmal catalog return code, which should be 0, is significant.

*Example 1:* If CAS address space has a storage shortage due to freemain failures, you can use this option to restart CAS in a new address space.

*Example 2*: If any of the other options cannot resolve a catalog-caused system failure, you can usc this option to restart CAS in a new address space. This option may eliminate the need to do a system IPL or to terminate and restart some online system.

The MODIPY CATALOG,RESTART format is:

MODIFY CATALOG,RESTART

## **MODIFY CATALOG,VCLOSE**

This option closes a VVDS without affecting any existing allocations. The next time a request is processed for that VVDS, the VVDS will be reopened with a new set of control blocks.

*Example 1:* You determine that in-storage control block damage may be causing recurrent abends when accessing a particular VVDS. This option allows you to initiate the control block rebuild process.

#### The MODIFY CATALOG, VCLOSE format is:

#### MODIFY CATALOG,VCLOSE(VVVVVV)

Where:

 $VVVVVV =$  The volume serial number.

# **MODIFY CATALOG Messages**

#### IEC3471 LIST ACTIVE CATALOG TASKS

Explanation: MODIFY command was addressed to Catalog Address Space requesting a listing of active CAS service tasks.

Problem Determination: This is an informational message.

Uscr Responsc: None.

Operator Response: None.

Programmer Rcsponsc: None.

System Action: Multi-line Write to Operator giving hexadecimal address of each CAS service task and the JOBNAME for which the task is currently processing (or NONE if service task not currently processing a catalog request). The ELAPSED TIME (IlH,MM.SS) that the request has been active in CAS is displayed. The CAS task ID is displayed. This ID can be used in the command format MODIFY CATALOG,LlST(OO) to display one specific task, and also in the command format MODIFY CATALOG,ENO(OO) to terminate one specific CAS service task. When a list of ALL active CAS tasks is requested (MODIFY CATALOG,LIST), and more than one active task is listed, the oldest request active in CAS is indicated (0). This indication is not given for any other form of LIST. When the CAS task is waiting (e.g., for ENG) as indicated by a nonzero CCXCASST field, the wait status is indicated  $(W)$ . Abending task is indicated  $(A)$ . ENQ wait is indicated  $(E)$ . Recall wait is indicated (R).

#### IEC348I ALLOCATED CATALOGS

Explanation: MODIFY command was addressed to Catalog Address Space requesting a listing of open catalogs. "C" indicates that the integrated catalog facility catalog has been "closed" to free record management storage in CAS. Catalog will be "opened" at the next access with a new set of record management control blocks. Catalog allocation is unaffected. CAXW A, ACB, and RPL storage in CSA is also unaffected. The catalog may have been closed via the modify command format of F CATALOG,CLOSE(nnnnn...), or it may have been closed by CAS recovery functions to cause control block rebuild and/or free CAS resources. "D" indicates that catalog has been deleted. The indicators "C" and "0" are mutually exclusive. The user count (hex) gives the number of times the

catalog has been allocated. vvvvvv = volser, nnnnnn = catalog name (up to 44 characters).

Problem Determination: This is an informational message.

User Response: None.

**Operator Response:** None.

**Programmer Response:** None.

System Action: Multi-line Write to Operator giving volume serial, use count, and name of each allocated catalog.

Note: User count is in hex.

#### **DISPLAY ENTRY POINT IEC3491**

**Explanation:** MODIFY command was addressed to Catalog Address Space requesting a display of module(s) entry point address(es).

 $mmmmmmm =$  module name  $00000000 =$  hexadecimal starting address  $fffffff = FMID$  value  $1111111 =$  maintenance level

**Problem Determination:** This is an informational message.

User Response: None.

**Operator Response:** None.

Programmer Response: None.

**System Action:** Multi-line Write to Operator giving hexadecimal address(es) of the module(s) requested, the module name(s), and maintenance level.

#### **CATALOG ADDRESS SPACE MODIFY COMMAND AVAILABLE IEC3501**

**Explanation:** MODIFY command interface task for Catalog Address Space has been initialized and is ready to accept MODIFY commands.

**Problem Determination:** This is an informational message.

User Response: None.

**Operator Response:** None.

**Programmer Response:** None.

**System Action: None.** 

#### **IEC3511** - CATALOG ADDRESS SPACE MODIFY COMMAND ACTIVE

Explanation: Command has been directed to the Catalog Address Space. The CAS MODIFY task has received the command.

**Problem Determination:** This is an informational message.

User Response: None.

**Operator Response:** None.

**Programmer Response:** None.

System Action: None.

### IEC352I CATALOG ADDRESS SPACE MODIFY COMMAND COM-PLETED

Explanation: MODlI'Y command has been directed to the Catalog Address Space. The CAS MODIFY task has completed the requested function.

Problem Determination: This is an informational message.

User Response: None.

Operator Response: None.

Programmer Response: None.

System Action: Requested function is performed. If restart of CAS was requested, the CAS jobstep task is abended with ABEND81A. CAS is then restarted. If abend of service task was requested, the service task is abended with ABEND91A.

#### IEC353I CATALOG ADDRESS SPACE MODIFY UNSUCCESSFUL

Explanation: MODIFY command has been directed to the Catalog Address Space. The CAS MODIFY task is unahle to process the request since the fonnat, keyword, or address input is invalid, input catalog name is not open, or input volser does not contain an open VSAM Volume Data Set (VVDS).

Problem Determination: This is an informational message.

{Jser Response: None.

Operator Response: Enter MODIFY command with corrected format, keyword, or address.

Programmer Response: None.

System Action: None.

#### IEC3541 CATALOG ADDRESS SPACE INPUT COMMAND NOT MODIFY

Explanation: Command has been directed to the Catalog Address Space. The CAS MODIFY task is unable to process the request since the command was not MODIFY.

Problem Determination: This is an informational message.

User Response: None.

Operator Response: Enter MODIFY command to request catalog function.

Programmer Response: None.

Syskm Action: None.

#### IEC359I CATALOG REPORT OUTPUT

Explanation: MODIFY command has been directed to the Catalog Address Space. General information CAS status report is produced.

 $ffffff = FMID value$ 

aaaa = current ASID for CAS

 $1111$  = service task lower limit (constant set at IPL)

hhhh  $=$  service task high water mark (never less than lower limit)

 $cccc =$  service tasks currently attached (may be less than lower limit if CAS has not yet processed 11ll number of requests or if tasks have abended. CAS will create new tasks as requests are processed to maintain lower limit. CAS will

gradually reduce the number of tasks to maintain lower limit if the rate of. catalog requests decreases)

Problem Determination: This is an informational message.

User Response: None.

Operator Response: None.

Programmer Response: None.

System Action: None.

# **MODIFY CATALOG Abend Codes**

(

 $\big($ 

#### ABEND81A

Explanation: Ahend of CAS mother task (lobstep task IGGOCLXO). Requested by MODIFY command to restart CAS. All catalog requests in process arc redriven.

Programmer Response: None.

#### ABNED9IA

Explanation: Ahend of CAS service task. Requested by MODIFY command to restart service task. Catalog request in process is redriven.

Programmer Response: None.

#### **ABENDAIA**

Explanation: Abend of CAS MODIFY task IGG0CLGA. MODIFY task exceeded allowed timer interval for completion of requested MODIFY function. The time allowed to the MODIFY task is limited to prevent loss of the function due to unavailable system resources. A new task will be ATTACHed to restore MODIFY function.

Programmer Response: None.

#### ABENDC1A

Explanation: Abend of CAS MODIFY task IGGOCLGA was requested via MODIFY command. A new task will be ATTACHed to restore the specified CAS function. This abend is used to terminate the specified task when requested via l\fODIFY CATAI'oG,ABEND(MODIFY) command.

Programmer Response: None.

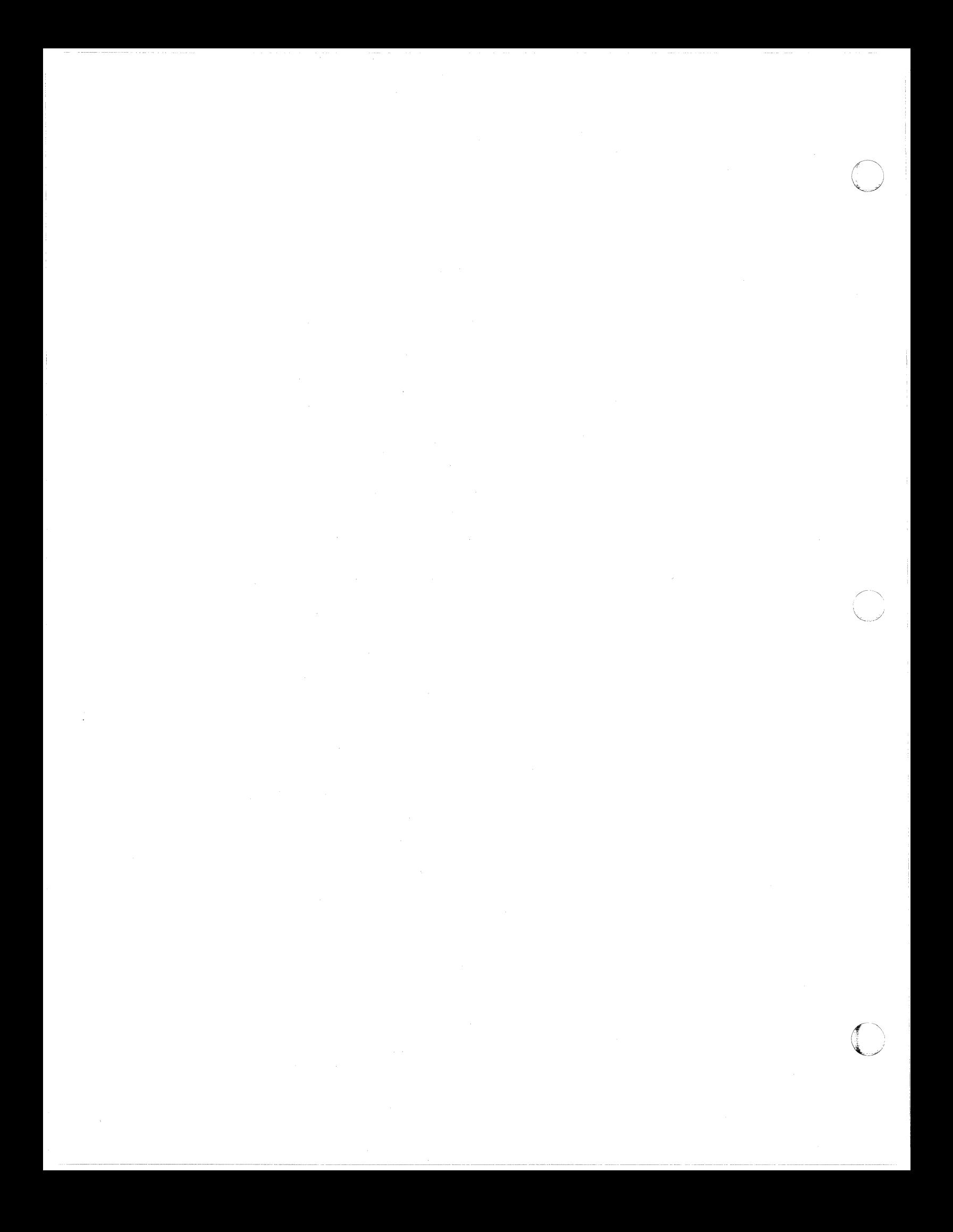

# **Appendix A. The Integrated Catalog Facility Catalog Cell Structure**

# **Basic Catalog Structure (BCS) Cells**

 $\overline{\mathcal{L}}$ 

The cell is the smallest block of information and may contain the name, volume, owner, sccurity, and association infonnation. Related cells become components and may be data or index components or GDGs. The related components may become a cluster or alternate index. The following cells are found in the BCS:

AIX Name (Type  $'G'$ ) – identifies an alternate index (AIX) and contains:

- Flag: AIX is member of the upgrade set
- AIX condensed key

Alias Name (Type 'X')  $-$  identifies an alias of a non-VSAM data set (or GDG base) and contains the alias name.

Association (Type  $X'03'$ ) - identifies and contains the condensed association keys:

- Paths associated with a cluster or AIX
- Cluster and/or AIX associated with a path
- Aliases associated with a non-VSAM data set
- Data set associated with an alias
- Base cluster, and AIX if any, associated with a true name

Cluster Name (Type 'C') - identifies a VSAM base cluster and contains the cluster name.

Data Name (Type 'D') - identifies a data component of a base cluster or AIX and contains:

- Interruption recognition flags:
	- Delete-in-progress
	- Update-extend in progress
	- Subrecord move and update in progress
- Condensed key

GDG Extension Name (Type 'J') - identifies an extension record for a GDG and has the same format as the VSAM extension name cell.

Generation Aging Table (Type  $X'05'$ ) - identifies data sets in a generation data group and contains:

- Attribute flags:
	- Delete oldest/all GDS entries when GDG limit exceeded
	- Do not/do scratch F1 DSCB of DASD GDS if mounted
- Maximum GDS entries in GDG base
- For each current GDS:
	- Generation number of GDS
	- Version number of GDS

Generation Data Group Name (Type  $B'$ ) - identifies and contains the name and a pad character.

o

**O** 

Generation Data Set Name (Type 'H') - identifies a non-VSAM data set that is part of a generation data group and contains:

- Generation number of GDS
- Version number of GDS

Integrated Catalog Facility Connector Name (Type 'U') - identifies a VSAM or integrated catalog facility user catalog connector record and contains:

- Catalog type flag:  $VSAM/integrated\ catalog facility$
- Catalog name

Index Name (Type  $'I'$ ) - identifies an index component of a base cluster or AIX and has the same format as the data name cell.

Non-VSAM Name (Type 'A') - identifies a non-VSAM data set and contains the non-VSAM name.

Ownership (Type  $X'01'$ ) - identifies the ownership information for a component and contains:

- Owner identification
- Flags:
	- RACF protection
	- Index component data set
	- Reusable data set
	- $-$  Erase specified (cluster only)
	- Swap space (cluster only)
	- Page space (cluster only)
- Creation date
- Expiration date
- Creation century
- Expiration century

Path Name (Type 'R') - identifies a path name of a base cluster or AIX and contains:

- Path attribute flags:
	- Upgrade if related to AIX
	- Update if related to cluster
	- Relation: AIX/cluster
- Path name

**Relation (Type X'06')** - identifies AIXs associated with a base cluster and contains, for each AIX:

- Upgrade AIX flag
- AIX condensed key

Security (Type  $X'02'$ ) – identifies security information for a VSAM component and contains:

- Passwords
- Password prompting code
- Maximum number of attempts
- User security verification routine name
- User authorization record length
- User security verification data length
- User security verification data

True Name (Type  $T$ ) - identifies a data, index, or AIX component that is not the first component of a record and contains the data, index, or AIX name.

Volume (Type  $X' 04'$ ) - identifies volume information for a VSAM or non-VSAM data set and contains:

- Volume serial number
- Device type
- flags:

(

 $\big($ 

- Prime volume-allocated space
- Candidate volume no space
- Overflow key range only
- Converted VSAM data set volume
- Non-VSAM volume cell
- $-$  Key range qualifier present
- Primary VVR CI
- Sequence set with data
- Relative byte address of VVR
- Non-VSAM FI DSCB TTR
- Non-VSAM file sequence no. (tape)
- Key range qualifier (VSAM only)
- Low key range key
- Iligh key range key

**VSAM Extension Name (Type 'E')** - identifies an extension record for a VSAM cluster and contains:

- Extension key
- Sphere name.

Note: For the complete format of the cells described above, see *Catalog Diagnosis Reference.* 

## **VSAM Volume Data Set (VVDS) Cells**

**VVR Header**  $-$  identifies a primary and secondary VVRs and contains:

- Length of entire VVR
- Length of header cell
- Type of VVR
	- $-$  Z (primary VVR)
	- Q (secondary VVR)
- Flags:
	- Self-describing VVR for VVDS  $\overline{\phantom{m}}$
	- Catalog self-describing VVR
	- Data/index component type
- Key range qualifier
- Component name length
- Component name
- Cluster name length
- Cluster name
- Catalog name length
- Catalog name
- Base cluster name length
- Base cluster name

VVR Data Set Information  $-$  identifies attributes of a VSAM data component or index component and contains:

--------

- Attribute flags:
	- **Speed**
	- Unique
	- Reusable
	- Erase
	- Inhibit update
	- Temporary export
	- Track overflow
	- Share attributes  $\overline{\phantom{a}}$
	- Internal system data set
	- Component not usable
- Open indicator
- Minimum buffer size
- Primary space allocation
- Secondary space allocation
- Space option flags
- Data set high used RBA
- Data set high allocated RBA
- Average logical record length
- Exception exit
- Data set high key RBA
- Cluster attribute flags:
	- $-$  Timestamps exist in this cell
	- $\frac{1}{2}$ Verify required (catalog only)
	- $\overline{\phantom{a}}$ Cluster describes swap space flag
	- $\sim$  Cluster describes page space flag
- Upgrade AIX flag
- Timestamp (catalog only)
- Alias table timestamp

VVR AMDSB  $-$  identifies the access method data statistics block of a VSAM data component or index component and contains:

------- ----- --~ ----~---- -- ------

**C** 

- Attribute flags:
	- KSDS/ESDS/LDS
	- Write check
	- Sequence set with data
	- Replication
	- Use volumes in list order
	- Key range data set
	- RRDS
	- Spanned records are allowed
	- Nonunique/unique keys
	- Cylinder fault MSS or stage
	- Bind/nobind on MSS
	- Wait/nowait on relinquish
	- $\overline{\phantom{a}}$ Load mode/data set loaded
- Alternate key RKP

I

- $RKP$ <br>•  $Kev1$
- Key length
- $\%$  Free CI in CA<br>•  $\%$  Free bytes in C
- % Free bytes in CI
- Number of CI's per CA
- Free CI's per CA
- Free bytes per CI
- CI size<br>• Maxim
- Maximum record size
- RBA of high level index record
- Record slots per CI
- R BA of first sequence set record
- Max relative record number
- Pointer to first ARDB
- Number of concurrent requests
- Number of index buffers
- Number of data buffers
- System time stamp
- Number of index levels
- Number of extents
- Number of logical records
- Number of deletcd records
- Number of inserted records
- Number of updated records
- Number of retrieved records
- Bytes of free space in data set
- Number of CI splits
- Number of CA splits
- Number of EXCPs

**VVR Volume Information – identifies information for a particular volume for a** VSAM data component or index component and contains:

 $\bigcirc$ 

- Flags:
	- $-$  Prime volume
	- Extents in VVR out of sync with DSCB
	- Overflow volume
- Number of extents on volume for data set
- High-key RBA
- High-used RBA
- High-allocated R BA
- Block size
- Number of blocks per track
- Tracks per allocation unit
- Extent type flags:
	- $-$  Sequence set with data
	- Extents not preformatted
	- Converted VSAM data set volume
- Tracks per cylinder
- Bytes per track
- Bytcs per allocation unit
- Low key length
- Low key on volume
- For each extent:
	- $-$  Starting CCHH
	- $-$  Ending CCHII
	- Number of tracks  $\frac{1}{2}$
	- Starting RBA
	- Ending RBA

# Appendix B. Sample Conversion From VSAM to Integrated **Catalog Facility Catalog**

This sample job stream is used to convert a VSAM catalog to an integrated catalog facility catalog.

//STEP01 EXEC PGM=IDCAMS

//\* DEFINE AN INTEGRATED CATALOG FACILITY CATALOG //SYSPRINT DD SYSOUT=A VOL=SER=333801, UNIT=3380, DISP=OLD  $//VOL$ DD.  $//$ SYSIN DD \* DEFINE USERCATALOG (NAME(ICFCAT1) CYLINDERS(1 1) VOLUMES (333801) MASTERPW(ICFPW) -FREESPACE(10 10) -RECORDSIZE(4086 4086) -ICFCATALOG - $FILE(VOL))$  -CATALOG(ICFMCAT/MPW1) /\*master catalog/master password\*/ //STEP02 EXEC PGM=IDCAMS //\* CONVERT FROM VSAM TO INTEGRATED CATLOG FACILITY CATALOG \* //SYSPRINT DD SYSOUT=A  $//VOL$ **DD** VOL=SER=333801, UNIT=3380, DISP=OLD //SYSIN DD \* CNVTCAT -INDATASET(VSAMCAT1/VSAMPW) -OUTDATASET(ICFCAT1/ICFPW) - $FILE(VOL)$  $/$ 

```
//STEP03 EXEC PGM=IDCAMS 
j/**************************************************** ********** 
\frac{1}{2} //* LIST THE CATALOG
jj************************************************************** 
//SYSPRINT DO SYSOUT=A 
           00     VOL=SER=333801,UNIT=3380,DISP=OLD
//SYSIN DD * 
/*
        LISTCAT -
                FILE(VOL) -<br>CATALOG(ICFCAT1/ICFPW) /*user catalog*/
/ /STEP04 EXEC PGM=IDCAMS 
//************************************************************** 
//* DEFINE THE ALIASES
//************************************************************** 
//SYSPRINT DD SYSOUT=A 
               VOL=SER=333801, UNIT=3380, DISP=OLD
//SYSIN DD * 
         DEFINE ALIAS - (NAME ( \dots ) -
            RELATE(ICFCATl))
```
 $\overline{\mathbb{O}}$ 

# Appendix C. Alternate Master Catalog Job Stream

This sample job stream is used to produce an integrated catalog facility alternate master catalog on an IBM 3380 Direct Access Storage volume, including volume IPL capability.

//INITIPL JOB

Ĩ.

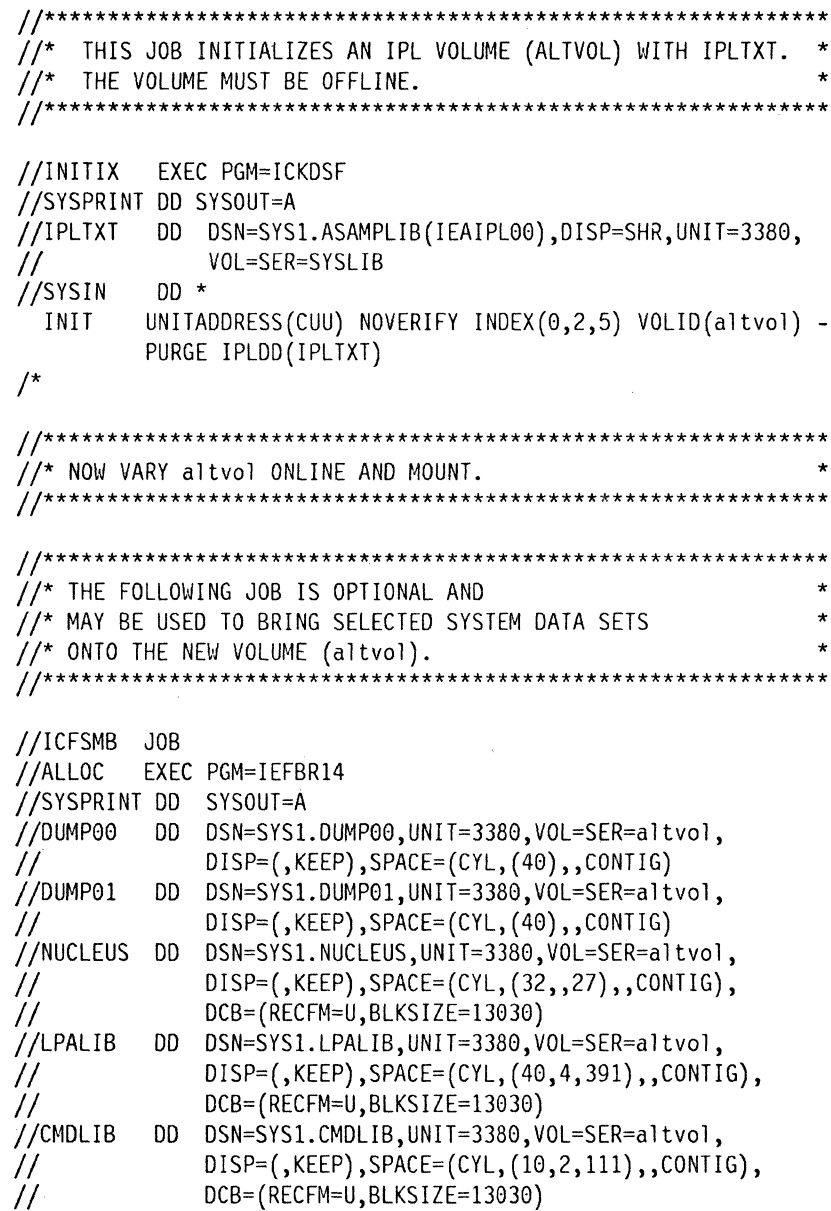

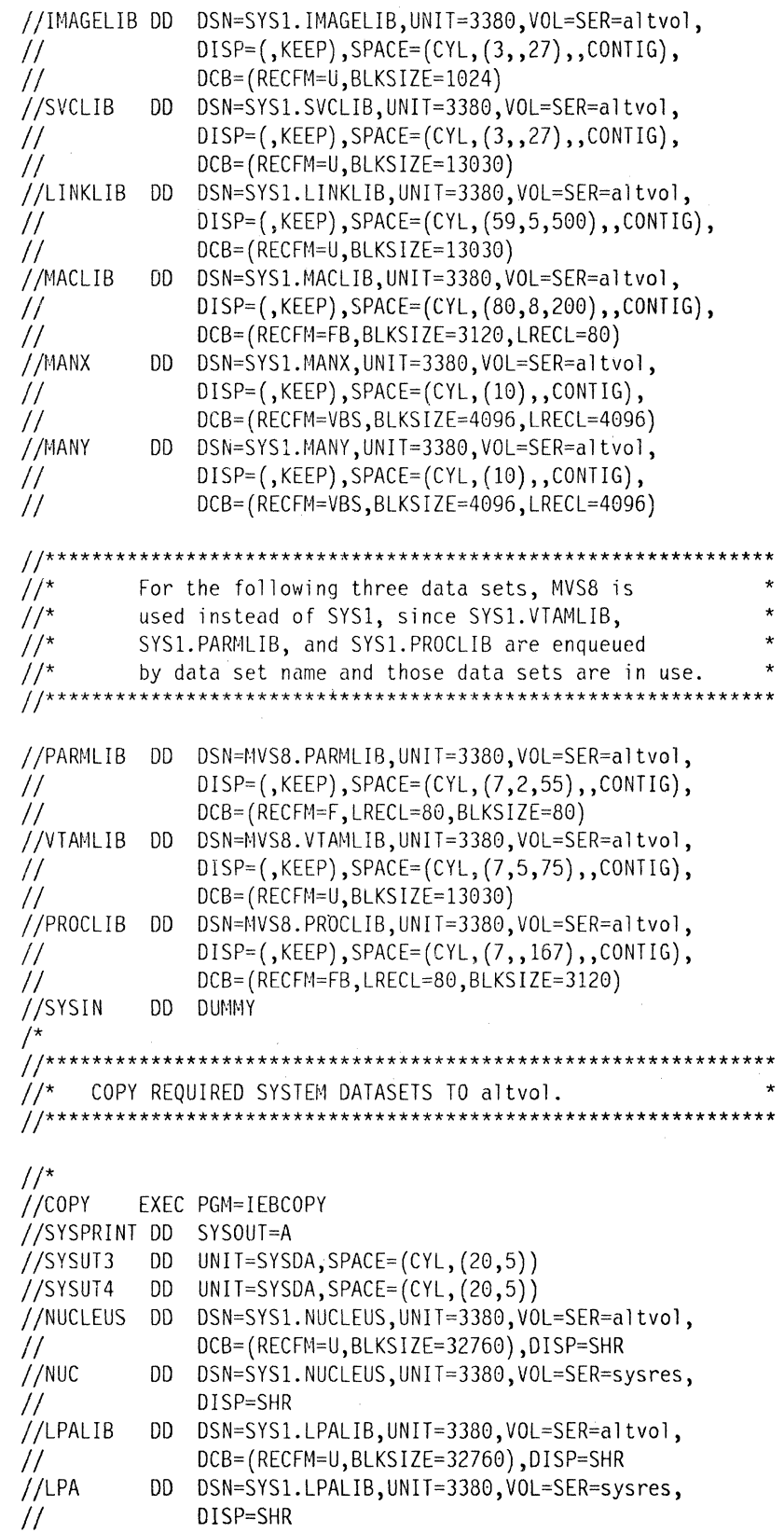

**O** 

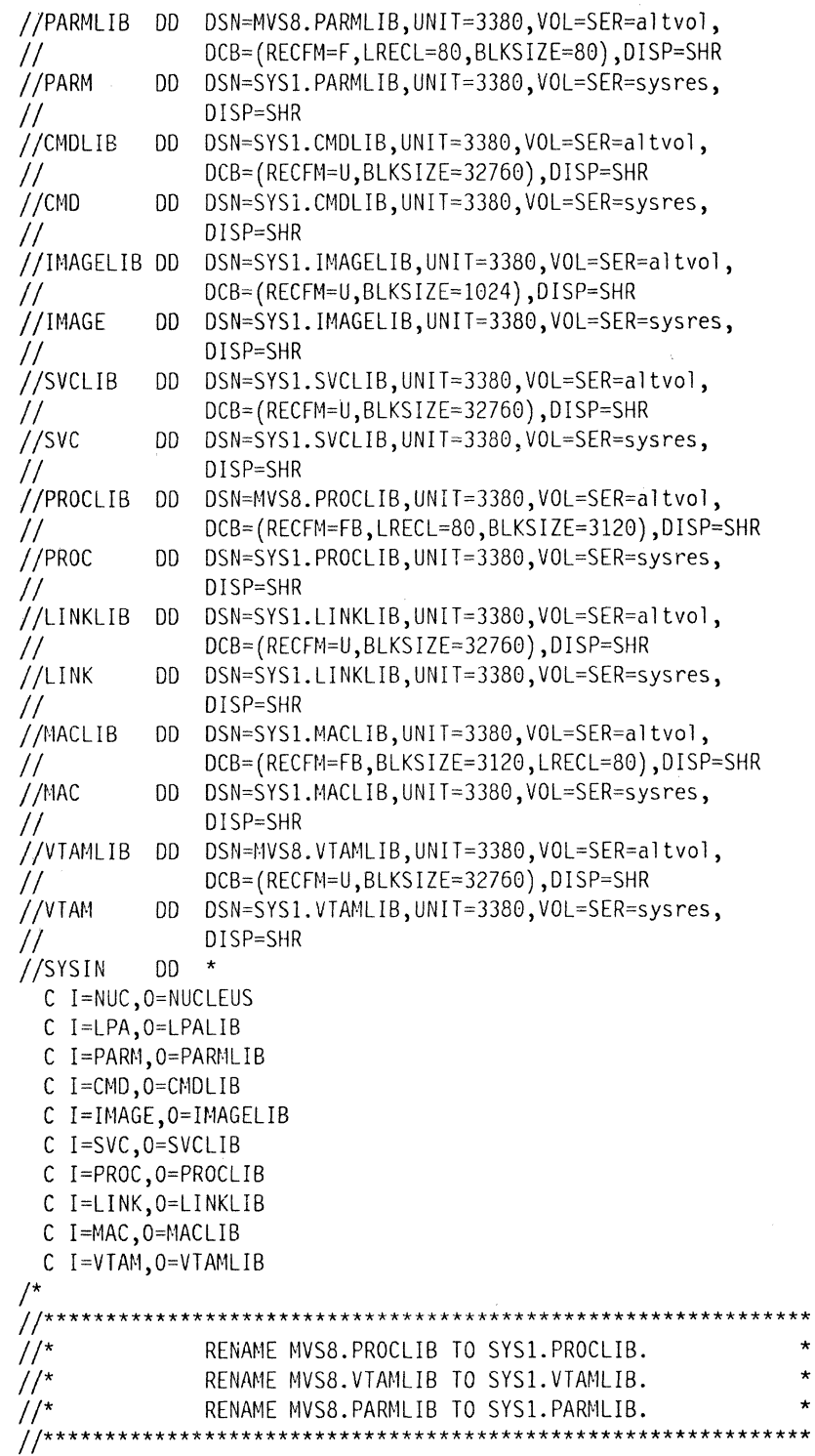

 $\sim$   $\sim$ 

 $\overline{\phantom{a}}$ 

 $\frac{1}{1}$ Ί

I

 $\bigodot$ 

 $/$ \* //RENAME EXEC PGM=IEHPROGM //SYS2PROC DD DISP=SHR,UNIT=3380,VOL=SER=altvol //SYSPRINT DD SYSOUT=A //SYSIN DD \* RENAME DSNAME=MVS8.PROCLIB, VOL=3380=altvol,  $\mathbf c$ NEWNAME=SYS1.PROCLIB RENAME DSNAME=MVS8.VTAMLIB, VOL=3380=altvol, C NEWNAME=SYS1.VTAMLIB RENAME DSNAME=MVS8.PARMLIB, VOL=3380=altvol,  $\mathbf{c}$ NEWNAME=SYS1.PARMLIB  $/$  $11*********$  $11^*$ DEFINE AN ALTERNATE INTEGRATED CATALOG FACILITY CATALOG \*  $1/$ \* ON VOLUME altvol.  $1/$ \* EXPORT WILL DISCONNECT THE NEW CATALOG  $11^*$ IF IT WAS PREVIOUSLY DEFINED.  $1$ /\* STGINDEX AND PAGE DATA SETS ARE ALSO DEFINED.  $1/r$ \*\*\*\*\*\*\*\*\*\*\*\*\*\*\*\*\*\*\*\*\*\*\*\*\*\*\*\*\*\*\*\*\*\* //EXPDEF EXEC PGM=IDCAMS, REGION=512K //SYSPRINT DD SYSOUT=A //CATLG DD UNIT=3380, VOL=SER=altvol, DISP=OLD //SYSIN  $DD$  \* EXPORT -CATALOG.Valtvol -DISCONNECT DEFINE MASTERCATALOG -(NAME(CATALOG.Valtvol) -FILE(CATLG) -VOLUMES(altvol) -CYLINDERS(18 1) -ICFCATALOG) //DEFPGE EXEC PGM=IDCAMS COND=(0,NE)  $\prime\prime$  $\frac{1}{\pi}$ DEFINE SYS1.STGINDEX AND PAGE DATASETS.  $11***$ \*\*\*\*\*\*\*\*\*\*\*\*\*\*\*\*\*\*\*\*\*\*\*\* //STEPCAT DD DSNAME=CATALOG.Valtvol,DISP=SHR //SYSPRINT DD SYSOUT=A  $//DD1$ DD VOL=SER=altvol, UNIT=3380, DISP=OLD //SYSIN **DD**  $\star$ DEFINE CLUSTER -(NAME(SYS1.STGINDEX) - $FILE(DD1) KEYS(12 8) -$ CYLINDERS(6) -BUFFERSPACE(5120) -RECORDSIZE(2041 2041) -VOLUME(altvol) -REUSE) -DATA (CONTROLINTERVALSIZE(2048)) -INDEX (CONTROLINTERVALSIZE(1024))

```
DEFINE PAGESPACE -
             (NAME(SYS1.PAGE01) -
              FILE(DD1) -
              CYLINDERS(30) -
              VOLUME(altvol) -UNIQUE)
 DEFINE PAGESPACE -
             (NAME(SYS1.PAGE02) -
              FILE(DD1) -
              CYLINDERS(40) -
              VOLUME(altvol) -
              UNIOUE)
 DEFINE PAGESPACE -
             (NAME(SYS1.PAGE03) -
              FILE(DD1) -
              CYLINDERS(100) -
              VOLUME(altvol) -
              UNIQUE)
                     //^{\star}CATALOG ALL NON-VSAM DATA SETS IN THE NEW CATALOG
1^{x}NOTE: VOLUME IDs BELOW ARE:
1/*
           (******) altvol - ALT. CATALOG VOLUME
1/(sysres) MASTER CATALOG VOLUME
//^{\star}(sysrs2) ANOTHER VOLUME WITH SOME SYSTEM DATA SETS *
1///DNVSAM EXEC PGM=IDCAMS
//SYSPRINT DD SYSOUT=A
//SYSIN
          DD *DEFINE NONVSAM -
       (NAME(SYS1.LINKLIB) VOL(******) DEVT(3380)) -
        CAT(CATALOG.Valtvol)
 DEFINE NONVSAM -
       (NAME(user.JOBS) VOL(usrvol) DEVT(3380)) -
        CAT(CATALOG.Valtvol)
 DEFINE NONVSAM -
       (NAME(user1.LINKLIB) VOL(sysrs2) DEVT(3380)) -
        CAT(CATALOG.Valtvol)
  DEFINE NONVSAM -
       (NAME(SYS1.LPALIB) VOL(******) DEVT(3380)) -
        CAT(CATALOG.Valtvol)
 DEFINE NONVSAM -
       (NAME(SYS1.MLPALIB) VOL(sysrs2) DEVT(3380)) -
        CAT(CATALOG.Valtvol)
 DEFINE NONVSAM -
       (NAME(SYS1.NUCLEUS) VOL(******) DEVT(3380)) -
        CAT(CATALOG.Valtvol)
 DEFINE NONVSAM -
       (NAME(SYS1.PARMLIB) VOL(******) DEVT(3380)) -
        CAT(CATALOG.Valtvol)
 DEFINE NONVSAM -
       (NAME(SYS1.PROCLIB) VOL(******) DEVT(3380)) -
        CAT(CATALOG.Valtvol)
```
```
DEFINE NONVSAM -
       (NAME(SYSl.DUMP00) VOL(******) DEVT(3380)) -
        CAT(CATALOG.Valtvol)
DEFINE NONVSAM -<br>(NAME(SYS1.DUMP01) VOL(******) DEVT(3380)) -
        CAT(CATALOG.Valtvol) 
DEFINE NONVSAM - (NAME(IPOl.PROCLIB) VOL(sysres) DEVT(3380)) -
        CAT(CATALOG.Valtvol) 
DEFINE NONVSAM - (NAME(SYSl.NCPDUMP) VOL(sysres) DEVT(3380)) -
CAT(CATALOG.Valtvol)<br>DEFINE NONVSAM –
       (NAME(SYS1.RACF) VOL(sysrs2) DEVT(3380)) -
        CAT(CATALOG.Valtvol) 
DEFINE NONVSAM -<br>(NAME(USER.PROCLIB) VOL(sysrs2) DEVT(3380)) -
        CAT(CATALOG.Valtvol) 
DEFINE NONVSAM - (NAME(SYSl.VTAMLIB) VOL(******) DEVT(3380)) - CAT(CATALOG.Valtvol) 
DEFINE NONVSAM -<br>(NAME(SYS1.VTAMLST) VOL(sysrs2) DEVT(3380)) -
        CAT(CATALOG.Valtvol) 
DEFINE NONVSAM - (NAME (SYS1.VTAMOBJ) VOL (systems2) DEVT (3380)) -CAT(CATALOG.Valtvol) 
DEFINE NONVSAM - (NAME(SYSl.BRODCAST) VOL(sysrs2) DEVT(3380)) - CAT(CATALOG.Valtvol) 
DEFINE NONVSAM -<br>(NAME(SYS1.CMDLIB) VOL(******) DEVT(3380)) -
        CAT(CATALOG.Valtvol) 
DEFINE NONVSAM - (NAME(SYS2.CMDLIB) VOL(sysrs2) DEVT(3380)) - CAT(CATALOG.Valtvol) 
DEFINE NONVSAM - (NAME(SYSl.DCMLIB) VOL(sysres) DEVT(3380)) - CAT(CATALOG.Valtvol) 
DEFINE NONVSAM - (NAME(SYSl.HELP) VOL(sysres) DEVT(3380)) - CAT(CATALOG.Valtvol) 
DEFINE NONVSAM - (NAME(SYSl.LOGREC) VOL(******) DEVT(3380)) - CAT(CATALOG.Valtvol) 
DEFINE NONVSAM -<br>(NAME(SYS1.IMAGELIB) VOL(******) DEVT(3380)) -
        CAT(CATALOG.Valtvol) 
DEFINE NONVSAM -
       (NAME(SYSl.MACLIB) VOL(******) DEVT(3380)) - CAT(CATALOG.Valtvol)
```
 $\begin{pmatrix} 1 & 1 \\ 1 & 1 \end{pmatrix}$ ր<br>26

---------------------"-------- "------

```
1^{*}DEFINE NONVSAM 
-
         (NAME(SYSl.SAMPLIB) VOL(sysres) DEVT(3380)) 
-
         CAT(CATALOG.Valtvol) 
  DEFINE NONVSAM -
         (NAME(SYSl.SVCLIB) VOL(******) DEVT(3380)) 
-
         CAT(CATALOG.Valtvol) 
  DEFINE NONVSAM 
-
         (NAME(SYSl.UADS) VOL(sysrs2) DEVT(3380)) 
-
         CAT(CATALOG.Valtvol) 
  DEFINE NONVSAM 
-
         (NAME(SYSl.TELCMLIB) VOL(sysrs2) DEVT(3380)) 
-
         CAT(CATALOG.Valtvol) 
  DEFINE NONVSAM 
-
         (NAME(PRIME.PROCLIB) VOL(sysrs2) DEVT(3380)) 
-
         CAT(CATALOG.Valtvol) 
  DEFINE NONVSAM 
-
         (NAME(SYSl.MANX) VOL(******) DEVT(3380)) 
-
         CAT(CATALOG.Valtvol) 
  DEFINE NONVSAM 
-
         (NAME(SYSl.MANY) VOL(******) DEVT(3380)) 
-
         CAT(CATALOG.Valtvol) 
                           jj**************************************************** ********** 
11* DEFINE OS CVOL ALIASES IN THE NEW CATALOG. * 
//* EACH OS CVOL NEEDS A SEPARATE STEP WITH A SEPARATE STEPCAT*
/1**************************************************** ********** 
11* 
11* 
//DEFCAT EXEC PGM=IDCAMS COND=(0,NE)
IISTEPCAT DO DSN=CATALOG.Valtvol,DISP=OLD 
//SYSPRINT DD SYSOUT=A
//SYSCTLG DD DSN=SYSCTLG,DISP=SHR,VOL=SER=sysrs2,
// UNIT=3380,SPACE=(CYL,(8),,CONTIG)<br>//SYSIN DD *
//SYSIN
1* 
  DEFINE NONVSAM 
-
          (NAME(SYSCTLG.Vsysrs2) 
-
           DEVICETYPE(3380) 
-
          VOLUMES(sysrs2)) 
  DEFINE ALIAS 
-
          (NAHE(usernm) 
-
          RELATE(SYSCTLG.Vsysrs2)) 
I/DEFAIDS EXEC PGM=IDCAMS COND=(0,NE)//STEPCAT DD DSN=CATALOG.Valtvol,DISP=OLD
IISYSPRINT DO SYSOUT=A 
//SYSCTLG DD DSN=SYSCTLG,DISP=SHR,VOL=SER=usrvol,
II UNIT=3380,SPACE=(CYL,(8)"CONTIG) 
//SYSIN
1* 
  DEFINE NONVSAM 
-
          (NAME(SYSCTLG.Vusrvol) 
-
           DEVICETYPE(3380) 
-
          VOLUMES(usrvol)) 
  DEFINE ALIAS 
-
          (NAME(usernm) -
          RELATE(SYSCTLG.Vusrvol)) 
  DEFINE ALIAS 
-
          (NAME(AIDS) -
          RELATE(SYSCTLG.Vusrvol))
```
(

 $\left($ 

 $\mathbf{I}$ 

*11\*\*\*\*\*\*\*\*\*\*\*\*\*\*\*\*\*\*\*\*\*\*\*\*\*\*\*\*\*\*\*\*\*\*\*\*\*\*\*\*\*\*\*\*\*\*\*\*\*\*\*\**\*\*\*\*\*\*\*\*\*\* //\* INITIALIZE LOGREC ON altvol. \* \* *11\*\*\*\*\*\*\*\*\*\*\*\*\*\*\*\*\*\*\*\*\*\*\*\*\*\*\*\*\*\*\*\*\*\*\*\*\*\*\*\*\*\*\*\*\*\*\*\*\*\*\*\**\*\*\*\*\*\*\*\*\*\* //LOGREC EXEC PGM=IFCDIP00<br>//SERERDS DD DSN=SYS1.LOO IISERERDS DO DSN=SYS1.LOGREC,DISP=(NEW,KEEP) , II VOLUME=(,RETAIN,SER=altvol),  $\frac{1}{10}$  SPACE=(TRK, (71), CONTIG), UNIT=3380 /\* *11\*\*\*\*\*\*\*\*\*\*\*\*\*\*\*\*\*\*\*\*\*\*\*\*\*\*\*\*\*\*\*\*\*\*\*\*\*\*\*\*\*\*\*\*\*\*\*\*\*\*\*\**\*\*\*\*\*\*\*\*\*\* //\* THE FOLLOWING JOBS UPDATE SYS1.NUCLEUS WITH<br>//\* A SYSCATxx MEMBER FOR THE ALTERNATE CATALOG. A SYSCATXX MEMBER FOR THE ALTERNATE CATALOG. *11\*\*\*\*\*\*\*\*\*\*\*\*\*\*\*\*\*\*\*\*\*\*\*\*\*\*\*\*\*\*\*\*\*\*\*\*\*\*\*\*\*\*\*\*\*\*\*\*\*\*\*\**\*\*\*\*\*\*\*\*\*\*  $\frac{1}{1}$  /\*\*\* *j/\*\*\*\*\*\*\*\*\*\*\*\*\*\*\*\*\*\*\*\*\*\*\*\*\*\*\*\*\*\*\*\*\*\*\*\*\*\*\*\*\*\*\*\*\*\*\*\*\*\*\*\****\*\*\*\*\*\*\*\*\*\***  //\* SCRATCH OLD SYSCATXX (IF PRESENT) FROM SYS1.NUCLEUS<br>//\* AND REPLACE IT WITH THE NEW MEMBER. *11\** AND REPLACE IT WITH THE NE\~ MEMBER. \* *jj\*\*\*\*\*\*\*\*\*\*\*\*\*\*\*\*\*\*\*\*\*\*\*\*\*\*\*\*\*\*\*\*\*\*\*\*\*\*\*\*\*\*\*\*\*\*\*\*\*\*\*\****\*\*\*\*\*\*\*\*\*\***  *1/\**  //SCRTCHI8 EXEC PGM=IEHPROGM<br>//DD2 DD DISP=OLD,VOL= DD DISP=OLD, VOL=SER=altvol, UNIT=3380 //SYSPRINT DD SYSOUT=A  $I/SYSIN$  DD \* SCRATCH DSNAME=SYS1.NUCLEUS, VOL=3380=altvol, MEMBER=SYSCATI8 //\* 72 C */1\*\*\*\*\*\*\*\*\*\*\*\*\*\*\*\*\*\*\*\*\*\*\*\*\*\*\*\*\*\*\*\*\*\*\*\*\*\*\*\*\*\*\*\*\*\*\*\*\*\*\*\** **\*\*\*\*\*\*\*\*\*\***   $1/$ \* CHANGE COL 7 IN GENER CONTROL CARD //\* ACCORDING TO CATALOG TYPE:<br>//\* INTEGRATED CATALOG FACIL //\* INTEGRATED CATALOG FACILITY = C'1' (X'F1')<br>//\* VSAM = blank (X'40') *11\** VSAM = blank (X'40') \* //\* COL 8 is not used. (it will be ignored if used.)<br>//\* CHANGE COLs 9 and 10 IN GENER CONTROL CARD //\* CHANGE COLs 9 and 10 IN GENER CONTROL CARD<br>//\* ACCORDING TO VALUE OF CAS SERVICE TASK LOWE //\* ACCORDING TO VALUE OF CAS SERVICE TASK LOWER LIMIT:<br>//\* C'00' to C'C8' (defaults to C'18') *1/\** C'00' to C'C8' (defaults to C'18') \* *jj\*\*\*\*\*\*\*\*\*\*\*\*\*\*\*\*\*\*\*\*\*\*\*\*\*\*\*\*\*\*\*\*\*\*\*\*\*\*\*\*\*\*\*\*\*\*\*\*\*\*\*\** **\*\*\*\*\*\*\*\*\*\***  /\* IIGENERI8 EXEC PGM=IEBGENER I/SYSUT2 00 DSN=SYS1.NUClEUS, II oISP=(MOD,KEEP), *1/* VOl=SER=altvol,UNIT=3380 I/SYSPRINT 00 SYSOUT=A //SYSUT1 DO \* altvol1 0CCATALOG.Valtvol  $//*$  col 7 is C'1' for integrated catalog facility catalog, col 8 is  $//*$  not used, cols 9 and 10 are C'18' for CAS service task lower  $//*$  limit value *limit* value /\* */ISYSIN* DO \* /\* GENERATE MAXNAME=l MEMBER NAME=SYSCATI8

o

 $\overline{1}$ 

//\*\*\*\*\*\*\*\*\*\*\*\*\*\*\*\*\*\*\*\*\*\*\*\*\*\*\*\*\*\*\*\*\*\*\*\*\*\*\*\*\*\*\*\*\*\*\*\*\*\*\*\*\*\*\*\*\*\*\*\*\*\* //\* UPDATES PARMLIB(IEAAPF00) TO SHOW<br>//\* VTAMLIB IS ON altvol.  $\frac{1}{4}$  VTAMLIB IS ON altvol. //\*\*\*\*\*\*\*\*\*\*\*\*\*\*\*\*\*\*\*\*\*\*\*\*\*\*\*\*\*\*\*\*\*\*\*\*\*\*\*\*\*\*\*\*\*\*\*\*\*\*\*\*\*\*\*\*\*\*\*\*\*\* //UPDTAPF EXEC PGM=IEBUPDTE,PARM=MOD //SYSPRINT DD SYSOUT=A //SYSUTI DD DSN=SYS1.PARMLIB,UNIT=3380,VOL=SER=altvol,DISP=SHR //SYSUT2 DD DSN=SYS1.PARMLIB,UNIT=3380,VOL=SER=altvol,DISP=SHR<br>//SYSIN DD DATA DD DATA ./ REPL LIST=ALL,NAME=IEAAPF00 user.NCPLINK sysres, IP01.LINKLIB sysres, user.RESLIB usrvol, user.PGMLIB usrvol, SYS1.JES3LIB sysrs2, SYS1.VTAMLIB altvol  $\frac{1}{4}$  ENDUP /\* *jj\*\*\*\*\*\*\*\*\*\*\*\*\*\*\*\*\*\*\*\*\*\*\*\*\*\*\*\*\*\*\*\*\*\*\*\*\*\*\*\*\*\*\*\*\*\*\*\*\*\*\*\** **\*\*\*\*\*\*\*\*\*\***  //\* LISTS THE VTOC ON THE ALTERNATE CATALOG VOLUME. \* */1\*\*\*\*\*\*\*\*\*\*\*\*\*\*\*\*\*\*\*\*\*\*\*\*\*\*\*\*\*\*\*\*\*\*\*\*\*\*\*\*\*\*\*\*\*\*\*\*\*\*\*\** **\*\*\*\*\*\*\*\*\*\***  //LVTOC EXEC PGM=IEHLIST //SYSPRINT DO SYSOUT=A //001 DD UNIT=3380,DISP=SHR,VOL=SER=altvol //SYSIN DO \* /\* LISTVTOC DUMP,VOL=3380=altvol LISTVTOC FORMAT,VOL=3380=altvol *11\*\*\*\*\*\*\*\*\*\*\*\*\*\*\*\*\*\*\*\*\*\*\*\*\*\*\*\*\*\*\*\*\*\*\*\*\*\*\*\*\*\*\*\*\*\*\*\*\*\*\*\****\*\*\*\*\*\*\*\*\*\***  //\* LISTS THE CATALOG ON THE ALTERNATE CATALOG VOLUME. */1\*\*\*\*\*\*\*\*\*\*\*\*\*\*\*\*\*\*\*\*\*\*\*\*\*\*\*\*\*\*\*\*\*\*\*\*\*\*\*\*\*\*\*\*\*\*\*\*\*\*\*\** **\*\*\*\*\*\*\*\*\*\***  //LISTCAT EXEC PGM=IDCAMS //STEPCAT DO DSN=CATALOG.Valtvol,DISP=SHR //SYSPRINT DO SYSOUT=A //SYSIN DO \* /\* LISTCAT - CATALOG(CATALOG.Valtvol) -ALL *Ij\*\*\*\*\*\*\*\*\*\*\*\*\*\*\*\*\*\*\*\*\*\*\*\*\*\*\*\*\*\*\*\*\*\*\*\*\*\*\*\*\*\*\*\*\*\*\*\*\*\*\*\** **\*\*\*\*\*\*\*\*\*\***   $1/$ \* FOLLOWING SUCCESSFUL COMPLETION OF THIS JOBSTREAM, //\* IPL WITH CLPA AND REPLY TO CATALOG PROMPT<br>//\* R 00,18 //\* R 00,18 \* */1\*\*\*\*\*\*\*\*\*\*\*\*\*\*\*\*\*\*\*\*\*\*\*\*\*\*\*\*\*\*\*\*\*\*\*\*\*\*\*\*\*\*\*\*\*\*\*\*\*\*\*\** **\*\*\*\*\*\*\*\*\*\*** 

 $\big($ 

 $\mathbf{I}$ 

 $\overline{1}$ 

 $\big($ 

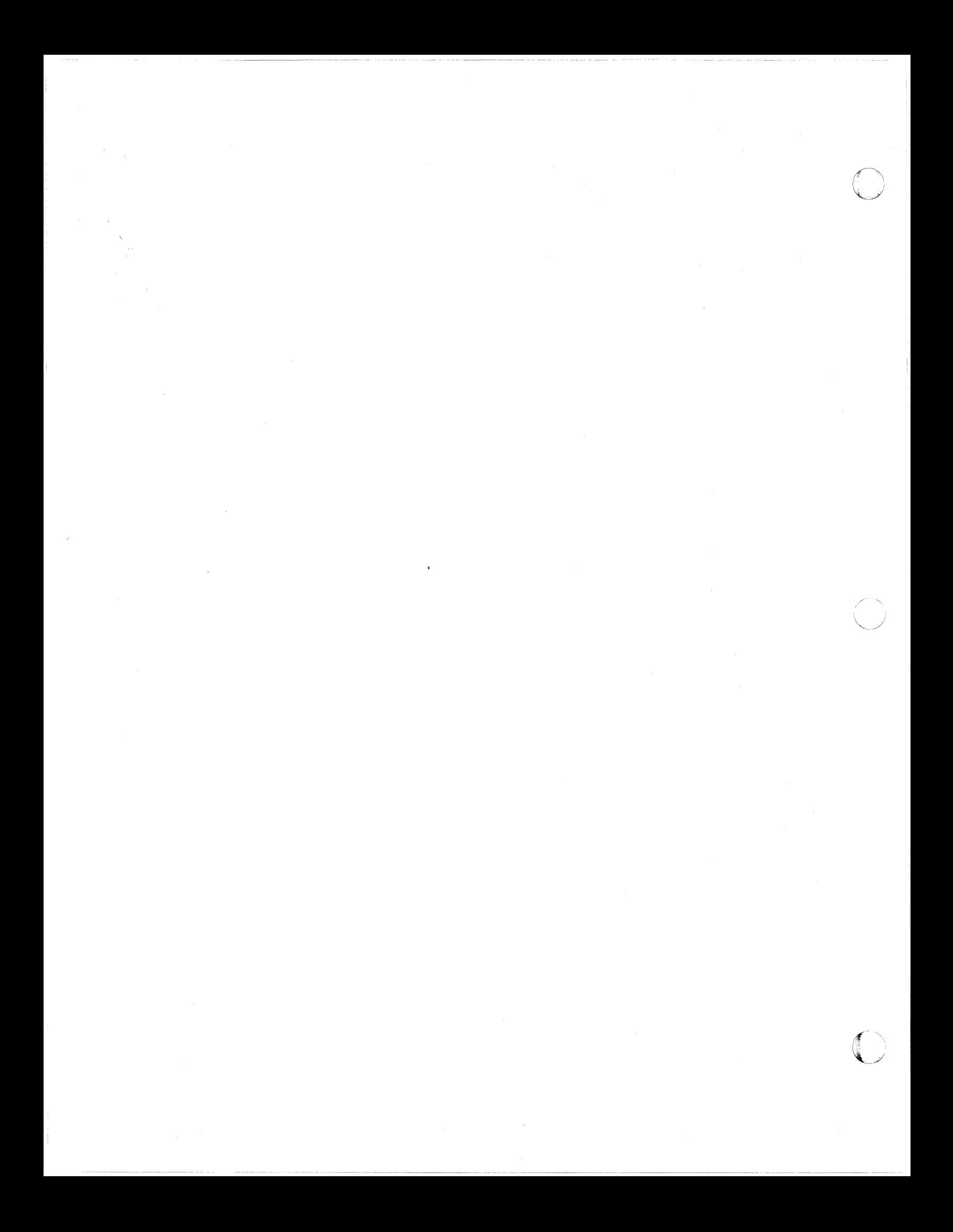

# **Appendix D. Operand Notation for SHOWCAT**

# **The SHOWCAT Macro**

(

 $\sqrt{2}$ 

The SIIOWCAT (show, or display, the catalog) macro has three forms: standard, list, and execute. Although the VSAM catalog and integrated catalog facility catalog have different structures, the SIIOWCAT macro supports both VSAM and integrated catalog facility catalogs. Thus, all references in this appendix to VSAM catalogs also apply to integrated catalog facility catalogs.

You can use the IGGSHWPL macro to generate a DSECT statement and labels for the fields in the parameter list for SIIOWCAT.

# **Using the SHOWCAT Macro**

The SIIOWCAT (show, or display, the catalog) macro enables you to retrieve information from a catalog independently of an open data set defined in the catalog.

The entries in a catalog arc interrelated. More than one entry is required to describe an object and its associated objects; one entry points to one or more other entries, which point to yet others. Figure 31 on page 168 shows the interrelationship among entries that describe the following types of objects:

- Alternate index (G)
- Cluster  $(C)$
- Data component (D)
- Index component (I)
- Path (R)
- Upgrade sct (Y)

for example, an altemate-index entry points to the entries of its data and index components, its base cluster, and its path. SHOWCAT enables you to follow the arrows in Figure 3L on page 168. You first issue SllOWCAT on the name of an object.

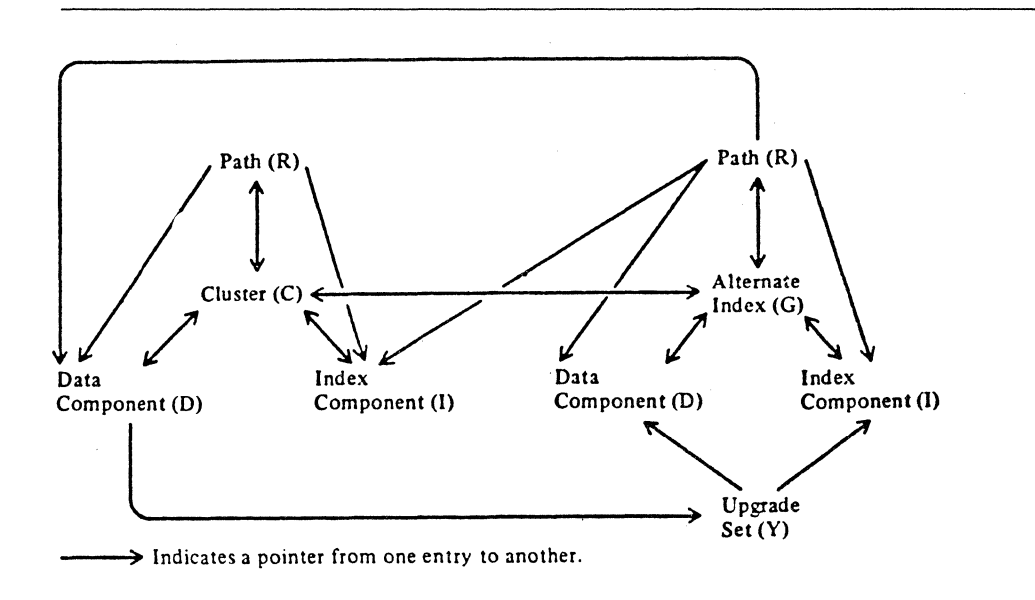

o

Figure 31. Interrelationship Among Catalog Entries.

The information VSAM returns to you includes the control-interval numbers of catalog records in entries that describe associated objects. You then issue SHOWCAT on a control-interval number to retrieve information from one of these other entries.

The first time you issue SIIOWCAT, VSAM searches VSAM catalogs in the following order to locate the entry that describes the object you name:

- l. The STEPCAT or JOBCAT user catalog or catalogs (catalogs can be concatenated under STEPCAT or JOBCAT).
- 2. The master catalog.
- 3. When the object has a qualified name, the catalog, if any, whose name or alias is the same as the first-level qualifier of the object's name.

VSAM returns to you the address of the access-method control block that defines the catalog. In subsequent usc of SIIOWCAT, you can specify that address, which then causes VSAM to search only that catalog.

## **Standard Form of SHOWCAT**

The format of the list form of SHOWCAT is:

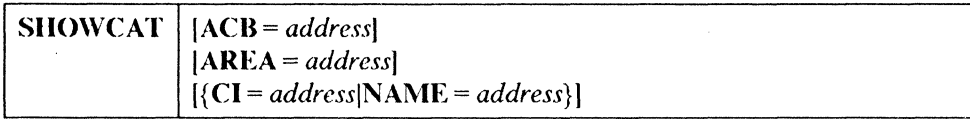

#### ACB = *address*

 $\big($ 

 $\left($ 

 $\big($ 

specifies the address of the access-method control block that defmes the catalog that contains the entry from which information is to be displayed. You issue the first SIIOWCAT without ACB specified and VSAM supplies it to you for the next SIIOWCAT (see the description of the work area under the AREA operand). Specifying ACB enables VSAM to go directly to the correct catalog without searching other catalogs first. You should always specify ACB when you specify CI instead of NAME.

#### AREA = *address*

specifies the address of the work area in which the catalog information is to be displayed. The first 2 bytes of the area must give the length of the area, including the 2 bytes; the minimum is 64. If the area is too small, VSAM returns as much information as possible.

You can use the IGGSHWPL macro to generate a USECT statement and labels for the fields in the work area.

The format of the work area is:

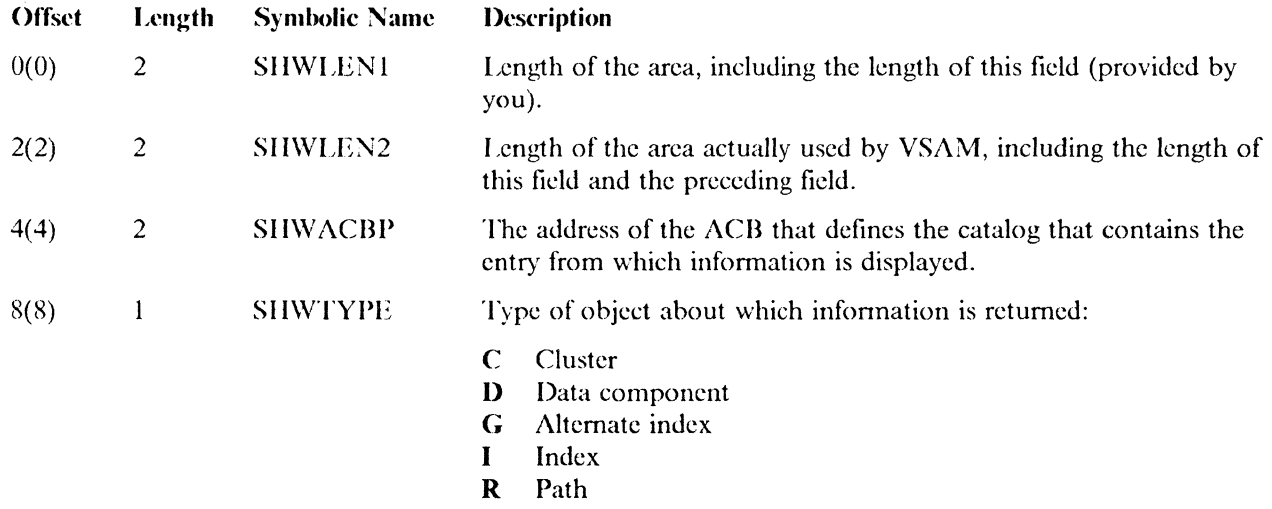

Y Upgrade set

The following fields contain one set of information for C, G, R, and Y types and another set for D and I types: The format of the work area for  $C$ ,  $G$ ,  $R$ , and  $Y$ types is:

 $\bigcirc$ 

 $\bigcirc$ 

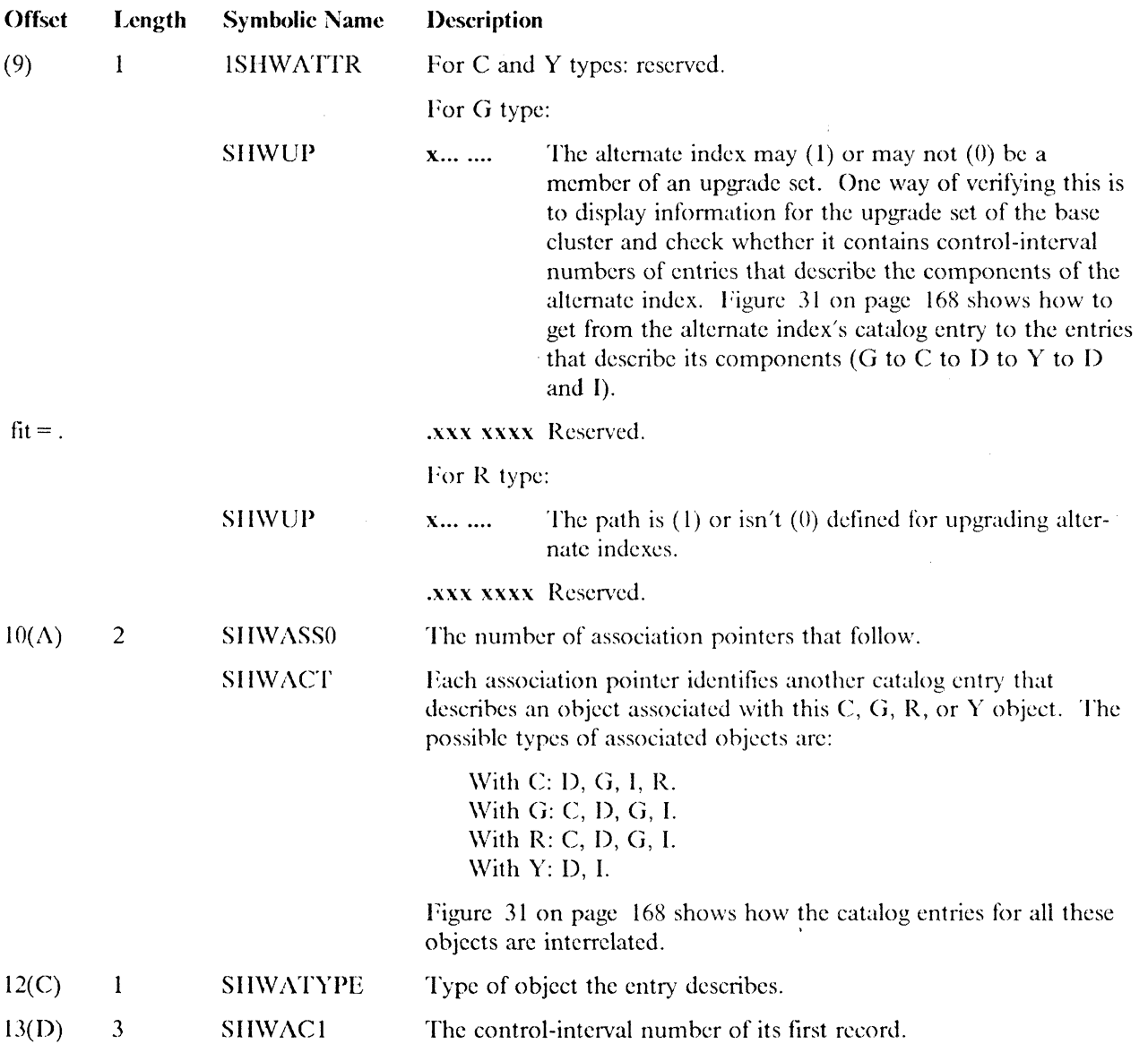

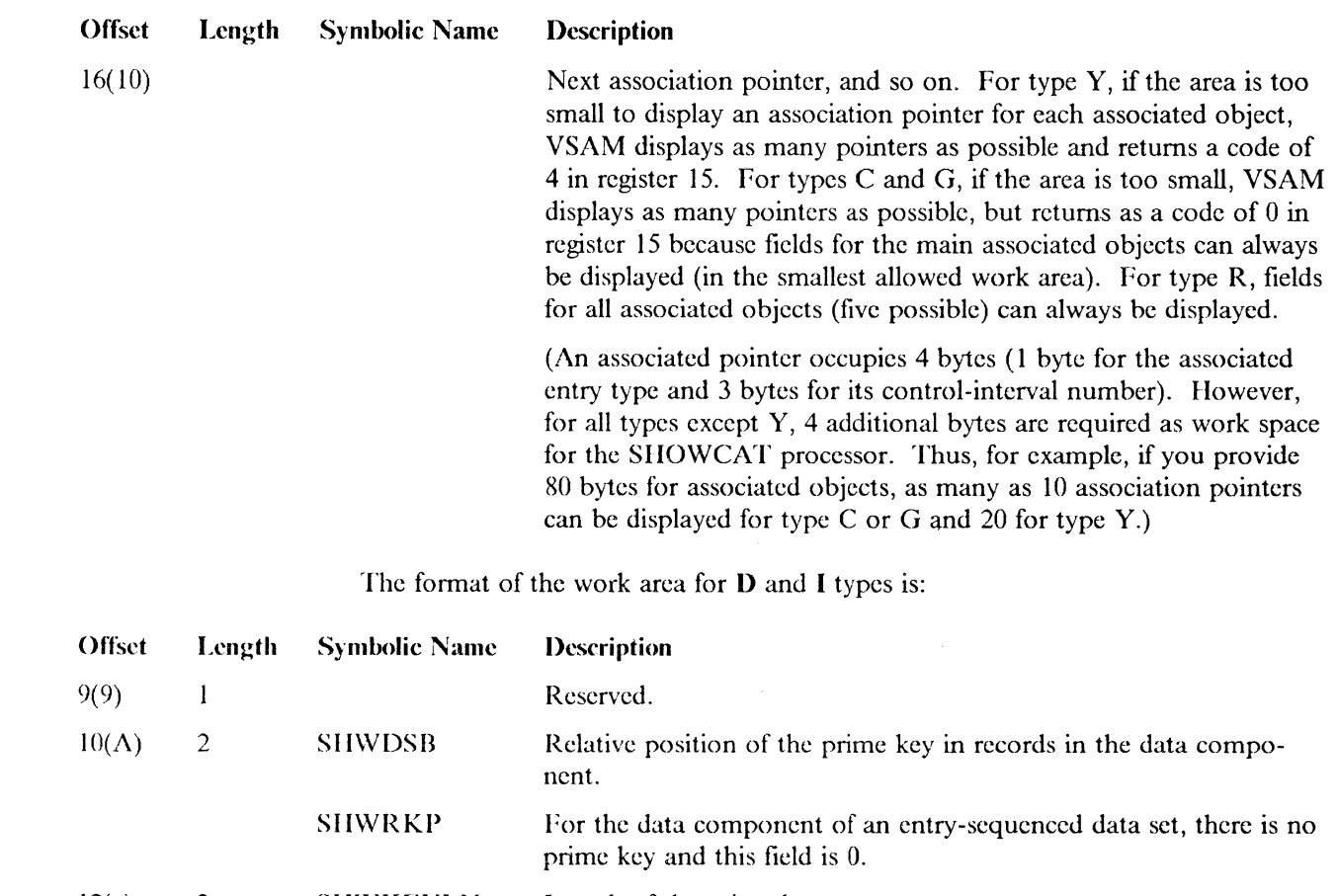

12(c) 2 SllWKEYLN Length of the prime key.

(

 $\big($ 

2S(IC)

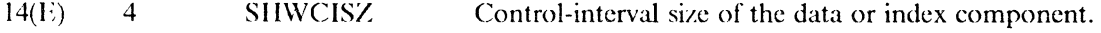

IS( 12) 4 SllWMREC Maximum rccord size of the data or index component.

22( 16) 2 **SHWASS** The number of association pointers that follow.

SIIWACT Each association pointer identifies another catalog entry that describes an object associated with this D or I object. The possible types of associated objects are:

With D: C, G, Y. With I: C, G.

Pigure 31 on page 168 shows how the catalog entries for all these objects arc interrelated.

24( IS)  $\mathbf{I}$ SliWATYPE Type of object the entry describes.

25( 19) 3 SIIWACI The control-intcrval number of its first record.

> Next association pointer, and so on. Fields for all associated objects can always be displayed.

 ${CI = address|NAME = address }$ 

specifies the address of an area that identifies the catalog entry that contains the dcsired information.

*CI=address* 

specifics that the area is 3 bytes long and contains the control-interval number (RBA divided by 512) of the first record in the catalog entry. You can issue the first SHOWCAT with NAME specified, and then VSAM supplies controlinterval numbers to you for other SIIOWCATs (see the description of the work area under the AREA operand). The type of object named must be C, D, G, I, R, or Y. The 3-byte area must be separate from the work area, even though VSAM returns a control-interval number in the work area.

--------------------

**C** 

#### NAME = *address*

specifics that the area is 44 bytes long and contains the name of the object described by the entry. The name is left-justified and padued with blanks. The type of object named must be C, D, G, I, or R.

## list Form of SHOWCAT

The format of the list form of SIIOWCAT is:

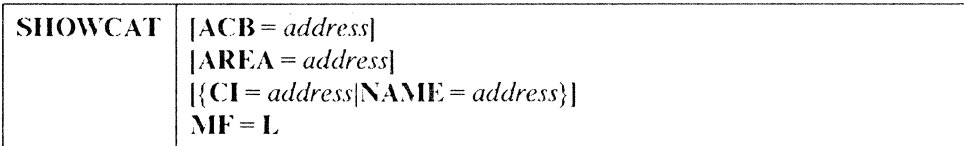

#### $\mathbf{M} = \mathbf{L}$

indicates that this is the list form of SIIOWCAT.

 $AREA$  and  $\{CHNAME\}$  are optional in the list form of SHOWCAT, but, if they are not so specified, they must be specified in the execute form.

Note: For a detailed description of ACB, AREA, and CI[NAME parameters, refer to the information contained in "Standard Form of SIIOWCAT" on page 168.

#### Execute Form of SHOWCAT

The format of the execute form of SHOWCAT is:

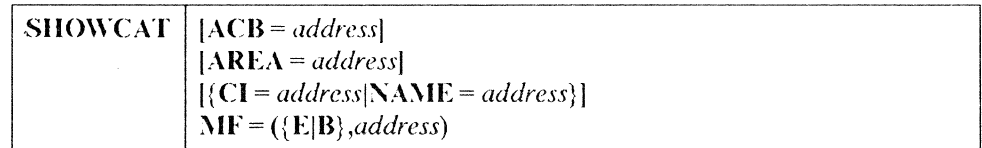

#### $MF = (\{E|B\}, address)$

indicates that this is the execute fonn of SHOWCAT.

#### E

indicates that the parameter list, whose address is given in address, is to be passed to VSAM for processing.

#### $\mathbf{B}$

indicates that the parameter list is to be built or modified, but is not to be passed to VSAM. This fonn of the macro is similar to the list form, except that it works at execution time and can modify a parameter list, as well as build it.

To build a parameter list, first issue SHOWCAT with only  $MF = (B, 1)$ address) specified, to zero out the area in which it will be built.

#### *address*

gives the address of the parameter list. If you use register notation, you may use register I, and a register from 2 through 12. Register 1 is used to pass the parameter list to VSAM ( $MF = E$ ).

Note: For a detailed description of ACB, AREA, and CIINAME parameters, refer to the information contained in "Standard Form of SHOWCAT" on page 168.

# **Expressions That Can Be Used for SHOWCAT**

 $\big($ 

 $\overline{\mathcal{C}}$ 

 $\bigcup$ 

The values for an operand of SHOWCAT can be expressed in a variety of ways, as:

- An absolute numeric expression, for example, BUFFERS = (2048(10)).
- A code or a list of codes separated by commas and enclosed in parentheses; for example,  $FIX = BFR$  or  $FIX = (BFR, IOB)$ .
- A register (in parentheses) from 2 through 12 that contains an address or numeric value; for example,  $BFRNO = (3)$ . In the execute form of a macro, you can use register 1 for the address of the parameter list. Equated labels can be used to designate a register; for example,  $BFRNO = (BFR#)$ , where the equate statement, BFR# EQU,3, has been included in the program.
- An expression valid for a relocatable A-type address constant; for example,  $AREA = RETURN + 4.$

The expressions that can be used depend on the operand. Only absolute numeric expressions, codes, and relocatable A-type address constants are valid for the list form of a macro.

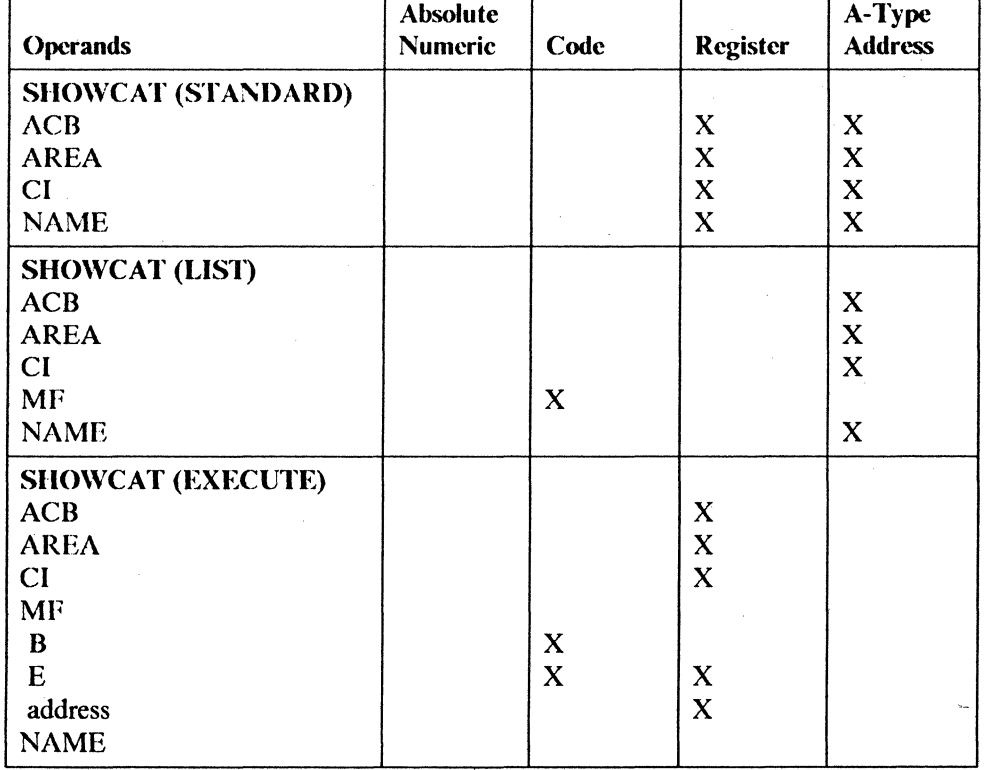

Figure 32 indicates the expressions allowed for each operand of SHOWCAT:

Figure 32. Operand Expressions for the SHOWCAT Macro

# **Return Codes from SHOWCAT**

VSAM returns a code in register 15 that indicates whether the SHOWCAT request was successful:

#### Code Meaning

- 0(0) VSAM completed the task.
- 4(4) The area specified in the AREA operand is too small to display all pairs of fields for the associated objects.
- S(S) There is insullicient virtual storage to complete the task. (A GETMAIN failed.).
- 12(C) Either the ACB address is invalid, or the VSAM master catalog docs not exist, or it is not open.
- 16( 10) The address specified in the AREA operand is outside the partition or address space of the program that issued SHOWCAT.
- 20(14) The named object or control interval docs not exist.
- 24( IS) There was an I/O error in gaining access to the catalog.
- 28(1C) The control-interval numher is invalid.
- 32(20) The catalog record does not describe a C, D, G, I, R, or Y type of object.
- 36(24) The interrelationship among catalog entries is in error. For example, another type.
- 40(28) There was an unexpected error code retumed from catalog management to the SIIOWCAT processor.

# **Appendix E. VSAM Catalogs**

This appendix applies only to the VSAM catalog.

A VSAM catalog is structured as a VSAM key-sequenced cluster with two key ranges. Like a VSAM key-sequenced cluster, the catalog consists of an index component and a data component. The space the catalog occupies is divided into fixedlength control intervals of 512 bytes each.

# **The Data Component**

 $\epsilon$ 

 $\overline{C}$ 

The catalog's data component is divided into two areas: a high-key range and a low-key range. One high-key range record and one low-key range record (plus, possibly, one or more extension records in the low-key range) exist for each cataloged object:

- A high-key range record contains the full 44-byte name of the cataloged object and the 3-byte control interval number of the object's low-key range record. Each high-key range record is 47 bytes long; up to 10 records can exist in a control interval in the high-key range.
- A low-key range record contains the information necessary to describe and locate the cataloged object. Each low-key rangc record is 505 bytes long; only one record exists in a control interval in the low-key range. Low-key range records arc described in detail in *Catalog Diagnosis Reference.*

The high-key range and low-key range also contain records that describe the catalog itself.

Control intervals that contain data records are grouped into control areas. A control area consists of control intervals that contain high-key range records or low-key range records; high-key range records do not exist in the same control area with low-key range records.

# **The Index Component**

The catalog's index component consists of 505-hyte index records, one per control interval. Control intervals containing index records are not grouped into control areas.

Each index record consists of one or more variable-length index entries. Each entry contains a compressed key value and a pointer to a lower level in the catalog (that is, a control interval in either a lower index level or in one of the data key ranges). A compressed key is the 44-byte cataloged object's entry name, minus characters from the front and back of the entry name that are not needed to distinguish the key value (entry name) from the preceding and following key values. (Sec *VSAM Administration Guide* for details on indexes, index processing, and key compression.)

The index has two parts--an index set and a sequence set:

• The sequence set is the lowest level of the index. A sequence set record exists for each control area. The sequence sct record has an entry for each control

interval in the control area. Each entry points to a control interval and the control interval's highest key value (compressed entry name).

• The index set is all levels of the index higher than the sequence set level. An index set record points to lower-level index set 'records or to sequence set records. Each entry points to the lower-level record and the highest key value (compressed entry name) of the keys in the lower-level record.

 $\bigcirc$ 

# **Size of a Control Area and Location of the Sequence Set**

The size of the control area is limited by how many entries can fit in a sequence set record. The length of an entry varies (because of the variable-length compressed entry name), but approximately 40 entries can fit in a sequence set record. A control area exists as a whole number of contiguous tracks on a direct access device. A catalog's control interval does not span tracks. Therefore, the size of a control area depends on the number of entries that will fit into a sequence set record, and on the type of direct access device:

- For an IBM 3330, 3330 Model 11, or 2305 Model 2, a control area is 2 tracks and contains 40 data control intervals (20 control intervals per track).
- For an IBM 3350, a control area is 2 tracks and contains 54 data control intervals (27 control intervals per track).
- For an IBM 3340/3344, a control area is 4 tracks and contains 48 data control intervals (12 control intervals per track).
- For an IBM 3380, a control area is 1 track and contains 46 data control intervals.

The track preceding each control area contains the control area's sequence set record. The sequence set record's track is also divided into control intervals (the number of control intervals per track depends on the device type). The sequence set record is copied in each control interval on the track to improve perfonnance, reducing the amount of rotational delay during access.

# **A VSAM Catalog's Use in Data and Space Management**

VSAM catalogs are a central information point for all VSAM data sets and the direct access storage volumes containing them. The information describing a volume and the data sets on it allows VSAM to allocate and deallocate data sets on the volumes without the volumes being mounted on a device of the system. The catalogs also provide VSAM with infonnation to authorize access to data sets, compile usage statistics, and relate RBAs to physical locations. Detining a VSAM data set automatically builds the appropriate catalog entry containing all the necessary information.

All VSAM data sets on a volume must be cataloged in the samc VSAM catalog, and that catalog must be the one that owns the volume. This may be either the master catalog or a user catalog. A VSAM data set has an entry in only one catalog.

- ----------- -- ---------------------------

## **Information Contained in the Records of a Catalog**

VSAM catalog records describe direct access volumes in terms of the allocation of data spaces, the location of available space, and data set records. VSAM can allocate and deallocate space on cataloged volumes that arc not mounted. However, whcn allocating space to a data set, if there is not sufficient space available in the data space or data spaces on a volume, you must use the access method services DEFINE space command to get the additional space the data set needs.

# **Information in a Data Set Record**

Data set records provide infonnation for the connection between a data record's RBA and a storage volume's physical attributes. Besides the type of storage devicc and a list of volume serial numbers, a VSAM catalog keeps other data set information, including:

- A pointer to the location of each extent of the data set
- Statistics on the results of operations perfonned on the data set and its records, such as the number of insertions and deletions and the amount of free space remaining
- Attributes of the data set determined when it was defined, such as control interval size, physical record size, number of control intervals in a control area, and, for a key-sequenccd data set, location of the key field
- Password protection information
- An indication of the conncction between: the index and the data components of a key-sequenced data set; the index and data components of an alternate index cluster; the alternate index and the base cluster of a path; and an alternate index upgrade set and its base cluster
- Information used to determine whether a key-sequenced data or index component has been processed without the other
- Information about the volume(s) on which the data set is stored

#### **Information in a Volume Record**

 $\bigcup$ 

Volume information in a VSAM catalog provides the information required to keep track of data spaces and free storage areas. A VSAM catalog contains this sort of volume information:

- The volume serial number and device characteristics
- The location of data spaces on a volume
- The location and size of free areas available for allocation to data sets

From this information, you can derive:

- The count of data spaces and data sets on a volume
- The location of data sets within data spaces on a volume
- An indication of the data spaces associated with a data set

# **Allocation of Catalog Space**

When a catalog is created, it is built in the first data space on the volume. You can specify an exact amount of space for it or allow access method services to determine the space. When access method services determines the total amount of catalog space, you must specify the amount of space necessary for the catalog entries and access method services determines the space for the rest of the catalog.

# **Utilization of Catalog Space**

Because the index set, sequence set, and low-key range control intervals each contain only one catalog record, the space allocated to these parts of the catalog can be completely filled before a secondary allocation of space is required. However, the catalog's high-key range control intervals can contain up to \0 records each, and are subject to control interval splitting and control area splitting:

- Control interval split: When VSAM manipulates catalog records, it tries to add a record to a high-key range control interval that contains 10 records and the control interval is split into two control intervals. Five of the control interval's records are moved into an unused control interval, so the control interval now contains five high-key range records. The new record is then added to the appropriate control interval. Each control interval now has suflieient free space to accept more high-key range records, but the free space may not be used until entries with the appropriate key values arc added to the catalog.
- Control area split: When all control intervals in one of the high-key range's control areas arc used and a control interval must he split, the control area is split. Before the control area is split, all its control intervals except one may be only half full. When the control area is split, half the control intervals are moved into an unused control area. The appropriate control interval is split and the high-key range record is added in key sequence to the appropriate control interval.

Whenever a control interval or control area is split, the appropriate sequence set and index set records are updated or split to reflect the new data structure.

# **VSAM Catalogs and Volume Ownership**

VSAM accesses and manages space on a volume in units called data spaces, which may be:

- One or more data sets stored in a data space
- One data set stored in one or more data spaces on one or more storage volumes
- Data sets and data spaces extended beyond their original size
- Data spaces extended automatically by whole numbers of tracks or cylinders
- Data spaces as large as a volume with a maximum of 16 extents

VSAM data spaces are defined in a VSAM catalog. That catalog controls (owns) the volumes that contain the data spaces defined in the catalog. The catalog also owns candidate volumes for VSAM data sets defined in the catalog. VSAM ownership of a volume is established with the DEFINE USERCATALOG or DEFINE SPACE commands or when the UNIQUE attribute is specified with DEFINE CLUSTER, DEFINE ALTERNATEINDEX, or DEFINE PAGESPACE.

All VSAM clusters, alternate indexes, page spaces, and data spaces stored on a volume must be cataloged in the catalog that owns the volume. Only one VSAM catalog can own the volume.

VSAM volume ownership does not affect non-VSAM data sets that reside on the volume. Non-VSAM data sets can exist on a volume owned by a VSAM catalog, and can *(but should not)* be cataloged in a catalog that docs not own the volume. Because OS CVOLs arc considered non-VSAM data sets, an OS CVOL can also exist on a volume owned by a VSAM catalog.

The VTOC contains the name of each VSAM data space on the volume, and might contain VSA\1-generated names for the data and index components of a cluster, alternate index, or page space. When you name the data or index component of a VSAM data set, alternate index, or page space, and when the object or its component is in its own data space (defined with the UNIQUE attribute), VSAM places the name you specify in the Format-1 DSCB. Otherwise, VSAM generates a name for the data space. The name generated by VSAM has the following format:

• For a data space containing suballocated VSAM objects, the VSAM-generated name is:

Z999999n. VSAMDSPC. Taaaaaaa. Tbbbbbbb

where:

(

 $\left($ 

 $\big($ 

 $n = 2$  if no catalog resides in the data space

 $n = 4$  if a user catalog resides in the data space, or if the master catalog resides in the data space and the master catalog was created under  $OS/VS2$ MVS Release 2 or a later release

 $n = 6$  if the master catalog resides in the data space

 $a$ aaaaaabbbbbbbb $i =$ the timestamp value

• For a unique data space (that is, a data space that cannot contain more than one cataloged VSAM object), the VSAM-generated name is:

VSAMDSET.Tbbbbbbb.DFDyyddd.Taaaaaaa.Tbbbbbbb

where:

 $y \text{v} \text{d} \text{d} t =$  the date (year and Julian day)

aaaaaaaabbbbbbb $\rangle$  = the timestamp value

If you do not specify a name for the data and index components of a suballocated VSAM data set, VSAM generates a name for these components.

To rdate the VSAM-gcnerated name with a VSAM cluster, altemate index, page space, catalog, or data space, list the catalog that owns the volume. You issue a l.ISTCAT command to list the catalog's contents. The L1STCAT output listing relates the VSAM-generated names with user-assigned entry names for cataloged objects.

Each volume owned by a VSAM catalog contains two timestamps that arc written in the Format-4 DSCB when the volume is first cataloged. Both timestamps are updated but only the second one is checked. The first timestamp is maintained for compatibility with earlier VSAM releases. The volume timestamps are updated as follows:

• For a volume owned by a recoverable VSAM catalog, each time the catalog's volume record is modified.

o

 $\ll \infty$ V

• For a volume owned by a nonrecoverable VSAM catalog, each time space is allocated, extended, or scratched by VSAM. When the volume is mounted, the system compares the second timestamp on the volume to the timestamp in the volume record in the catalog owning the volume. If the volume's timestamp is earlier than the catalog's timestamp, the volume is considered down-level. Access method services does not normally open a data set on a down-level volume.

# **Using the DEFINE Command for VSAM Catalogs**

VSAM uses catalogs as a central information point for all VSAM data sets and the direct access volumes on which they are stored. Users may:

- Define a VSAM object in a VSAM catalog by using the access method services DEFINE command.
- Use the DEFINE command to define non-VSAM objects in a VSAM catalog.
- Use JCL, such as  $DISP = (CATLG)$ , to define non-VSAM objects into a VSAM catalog.

When you issue the DEFINE command to catalog an object, access method services builds one or more catalog entries to describe the object.

The VSAM objects you can define are:

- Master catalog (this command creates a user catalog)
- User catalog
- Data space
- Cluster, or VSAM data set ESDS (entry-sequenced data set) KSDS (key-sequenced data set)
	- RRDS (relative record data set)
- Alternative index
- Path
- Non-VSAM data set
- Alias
- Generation data group (GDG)
- Page space

Many paramcters may be specilied for the various DEHNE commands. The most important ones are:

- FILE
- FREESPACE
- IMBED/REPLICATE
- KEY RANGES
- NAME
- RECORDSIZE
- SHAREOPTIONS
- SPEED/RECOVERY
- SUBALLOCATABLE/UNIQUE

## **Creating a VSAM Catalog**

 $\big($ 

 $\blacktriangledown$ 

A master catalog, which is the system catalog, is established at system generation time and must be permanently mounted. This master catalog is the only one allowed on the system and you cannot issue DEFINE MASTERCATAI *DG* to create a master catalog. If you issue DEFINE MASTERCATALOG, VSAM creates a user catalog. You can, however, establish a user catalog as a master catalog at **IPL** time. See "Changing a User Catalog to a VSAM Master Catalog" on page 228 for a description of this procedure.

**In** the Mass Storage System, a user catalog can be defined on a Mass Storagc System volume. If it is, it is retained until closed on the direct access storage staging drivc to which it is stagcd. A catalog can contain entries for both objects stored on MSS volumes and objects stored on direct acccss storagc volumes.

The master catalog points to user catalogs. The master catalog contains a usercatalog entry that identifies the user catalog's volumc. Only one uscr catalog can reside on a volume. All VSAM objects on a volume must be defined in the volume's uscr catalog. A user catalog can control (catalog thc objects of) more than onc volume.

Specify passwords when defining a user catalog, even when the master catalog is not password protected, to prevent an unauthorized user from deleting your user catalog. The catalog's master password is required to delete it, hut any password specified for the catalog becomes a master password. (See "How to Code Subparameters" in *Access Method Sen'ices Reference.)* 

A user catalog can he deleted and redefined in the same step, but it cannot be used in that step. A TSO session is considered one step, so you would have to log off and log on to use a catalog that you had deleted and redefined.

**Note:** When a new user catalog has been defined, the first object cataloged causes the initialization of the entire catalog to take place. It also reserves the volume on which the catalog resides.

A user catalog cannot exist on a volume that contains active page spaces, paging data sets (system data sets that are paged into and out of the processor's virtual storage), or the SYS1.STGINDEX. These objects are cataloged in the master catalog and the volume(s) on which they reside are owned by the master catalog.

DEFINE USERCATALOG creates a suballocatable data space on a volume not owned by any other VSAM catalog. If the catalog entries are changed often by deleting or adding VSAM objects, it might be advisable to reserve its own data space for the catalog to prevent secondary allocation being built to form the catalog's prime allocation.

To define a user catalog that occupies its own data space and is recoverable, the following might be used:

o

```
/!PRIMER 
//PRIM0022 EXEC PGM=IDCAMS
IjVOLl 
//SYSPRINT DD SYSOUT=A
//SYSIN
/JOB WTSC, IBM, MSGLEVEL=1
            DD VOL=SER=WTVSAM,DtSP-OLD,UNIT=DISK 
            DD * 
          DEF UCAT ( 
                     NAME (PRIMER.UCATl) 
                     VOL (WTVSAM) 
                     CYL (3 1) 
                     MASTERPW (UCATMRPW)
                     UPDATEPW (UCATUPDT) 
                     RECOVERABLE 
                     )
```
The number of tracks required can be calculated using the worksheet in Figure 33 on page 186.

#### **Defining a VSAM Recoverable Catalog**

If you define a VSAM catalog with the RECOVERABLE option, the space assigned to the catalog is calculated differently. For a recoverable catalog, VSAM creates a catalog recovery area (CRA) on each volume owned by the catalog. (See "Space Allocation for the Catalog Recovery Area  $(CRA)$ " on page 188.)

The catalog recovery area is an entry-sequenced data set that exists on each volume owned by a recoverable catalog, including the volume on which the catalog itself resides. The CRA contains copies of the catalog's records, and can be used to recover a damaged catalog. Refer to "RECOVERABLE" in *Access Mellwd Services Reference.* 

#### **Allocating the Volume**

Use a DD statement to allocate the volume on which the data space will be defined. If you do not use a DD statement, IDCAMS will attempt to dynamically allocate the volume identified with the VOLUMES parameter. The volume must be mounted as permanently resident or reserved.

When you use a DD statement to allocate the volume on which the data space will he defined, it should he in the fonn:

//ddname DD DISP=OLD. *II* VOLUME=SER=(volser1ffl,volser2, ... ")

#### **VSAM Objects in a Data Space**

All VSAM objects (VSAM catalogs, clusters, alternate indexes, and page spaces) are stored in VSAM data spaces. A unique component is defined as the only component in its data space. VSAM allocates the data space for a unique component when you defme the data set. A nonunique object can share a data space with other VSAM objects such as VSAM catalogs, clusters, page spaces, and alternate indexes. A data space used to suballocate space for a data set must be defined before dcfming a data set.

A data space can contain many nonunique data sets, and can be stored in more than one data space on the same volume or on different volumes.

#### **Space Allocating Space VSAM Objects**

VSAM allocates spaee for a new data set or extends the space for an existing data set. For a new data set, the DEFINE fails if space is not available.

For an existing data set, if not enough space is available, VSAM tries to extend the data space. If the data space cannot be extended (already has the maximum number of extents or not enough space on the volume), VSAM tries to set up a new data space on the same volume.

If the data space cannot be extended because the secondary allocation amount of a suballocated data set is greater than the secondary allocation amount of the data space, VSAM builds a new data space. The primary and secondary allocation amounts are the same as the secondary allocation amount for thc data set. The total amount of space allocated to VSAM data spaces on a volume might exceed the predicted limit. If there is not enough space on the volume and you identified another volume for expansion when defining the data set, VSAM tries to set up a data space on that volume.

## **How Space Is Assigned to a VSAM Catalog**

 $\big($ 

When a catalog is defined, VSAM builds a data space on the volume and then builds the catalog.

1'0 share the data space with other VSAM data sets, you can specify the space parameter for the data and, optionally, the index components of the catalog. The catalog occupies the space specified as a subparameter of DATA and INDEX. The amount of space is specified as a subparameter of USERCATALOG.

The following is a summary of the three ways space can be specified when defining a catalog.

- If DATA space subparamcters are not eoded, the entire data space is allocated to the catalog in multiples of allocation units. Any remaining space is available for suballocation by other VSAM data sets. INDEX space subparameters are invalid unless DATA space subparameters are specified.
- If both DATA and INDEX space subparamcters arc coded, the sum of thc space subparameters determines the amount of space available to contain the catalog. VSAM dctermines the proportion of this space to be allocated to the catalog's data and index components. The remainder of the data space is available for suballocated VSAM data sets.
- If DATA space suhparameters are eoded but INDEX space subparameters are not coded, the DATA space subparameters determine the size of the low-key range of the catalog's data component. The remainder of the data space is available for suballocated VSAM data sets. VSAM determines thc amount of space required for the high-key range of the data component, the sequence set, and the high-level index and adds this amount to the DATA space subparameter specification.

CYLINDERS, RECORDS, and TRACKS parameters are subparameters of USERCATALOG used to specify the size of a data space. For example:

DEFINE USERCATALOG - TRACKS(prim seen) ..• )

• TRACKS specifies the number of tracks to be allocated to the data space.

You may, optionally, specify the size of the catalog itself by using the CYLIN-DERS, RECORDS, or TRACKS parameter as a subparameter of DATA, or DATA and INDEX. For example,

DEFINE USERCATALOG - (TRACKS(prim seen) ... ) - DATA - (RECORDS(pree sree) ... )

--------------- -------- -- ---~---------- --------~

- TRACKS specifics the number of tracks to be allocated to the data space.
- RECORDS specifics the number of records in the low-key range of the catalog's data component (see "Estimating the VSAM Catalog's Space Requirements" on page 185 for a discussion of this value).

For example, if you specify as a suhparameter of USERCATALOG, 100 cylinders of a 3380 (the primary allocation for the catalog's data space is toO cylinders) and for the catalog's data and index components 5 cylinders (the sum of the DATA and INDEX primary allocation amounts is 5 cylinders), 95 cylinders remain in the data space and are availahle for suhallocated VSAM data sets.

Catalog space is allocated in tracks even when you specify cylinders or records. The numher of tracks is a multiple of an allocation unit. An allocation unit is the size of a control area. In each allocation unit, one track contains the control area's replicated sequence set record. For example, the size of an allocation unit is:

- 3 tracks for an IB\1 3330, 3330 model 11, 3350, or 2305 model 2 (2 tracks for the control area and I track for the sequence set record).
- 5 tracks for an IBM 3340/3344 (4 tracks for the control area plus 1 track for the sequence set record).

j

 $\bigcirc$ 

-----------~-- ----- -------------

• 2 tracks for an 1B\1 3380 (I track for the control area and I track for the sequence set).

When the amount of space you specify is not a multiple of the device's allocation unit, the amount of space is rounded downward and the additional tracks are not used. If you specify less than the minimum allocation unit, the amount of space is rounded upward and a minimum-sized catalog is allocated.

The minimum catalog size has three allocation units: one each for the index set, the high-key nmge, and the low-key range. One allocation unit is always allocated to the index set of the index. Ten percent of the remaining allocation units (or a minimum of one allocation unit) is allocated to the high-key range of the data component. The rest of the allocation units are allocated to the low-key range.

For example, assume that 1 cylinder on a 3330 is specified for the entire catalog (1) cylinder  $= 19$  tracks):

- The number of tracks is rounded down to 18 tracks, which is six allocation units of 3 tracks each (the 19th track is not used and not available unless the catalog's data space is suballocated).
- One allocation unit (3 tracks) is allocated to the catalog's index set.
- Because 10% of the remaining 15 tracks is less than 3 tracks, one allocation unit is allocated to the high-key range of the data component. The first track contains a replicated sequence set record. The next 2 tracks contain a control area with 40 control intervals, which can hold a maximum of 400 records. (Records in the high-key range are 47 bytes long.)

• The remaining 4 allocation units (12 tracks) are allocated to the low-key range of the data component. Each allocation unit includes 1 track for the replicated sequence set record and two tracks for a control area with 40 control intervals, which can hold 40 records. (Records in the low-key range are 505 bytes long.) The low-key range can hold a maximum of 160 records. From 12 to 15 of these records (13 for a 3330) are used to describe the catalog itself.

When the maximum number of records is reached in the low-key or high-key range, the catalog must be extended to hold additional records. When you define the catalog, you can specify an amount of space for secondary allocation.

In some cases, 20% of the data component space is allocated to the high-key range rather than the normal 10%. If the SPACE subparameter is specified on both DATA and INDEX, and the specified INDEX quantity is exactly 20% of the specified DATA quantity, then the high-key range will be allocated 20% of the space available for the data component.

```
DEFINE USERCATALOG( -
NAME(USERCAT) -<br>FILE(ddX) -
VOLUME(USER01) -
CYLINDERS(60 5)) -
DATA( -
CYLINDERS(50 5)) -
INDEX( -
CYLINDERS(10) )
```
Sixty cylinders arc to be allocated to the catalog's data space. Because space is specified on both DATA and INDEX, the index value is exactly  $20\%$  of the data value; the high key range will be allocated 20% of the space available for the data component.

## **Estimating the VSAM Catalog's Space Requirements**

 $\blacksquare$ 

Before you define a catalog, you should estimate the amount of space needed for the catalog's data component. To determine the approximate number of records required for the low-key range of the catalog, use the worksheet in Figure 33 on page 186.

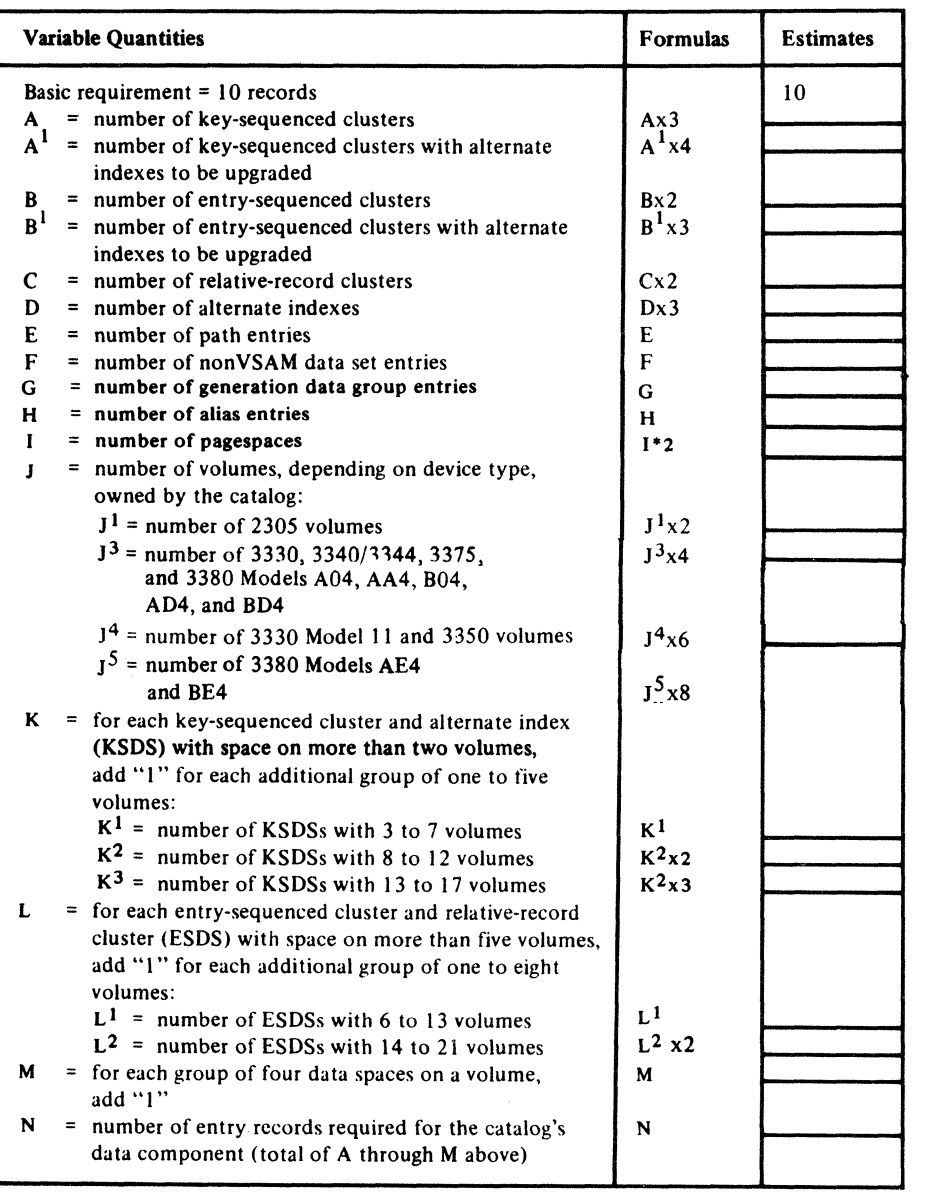

Figure 33. Worksheet for Estimating a VSAM Catalog's Space Requirements

To define the catalog's space parameters, usc one of the formats shown below:

1. To assign all the space to the catalog itself, specify:

DEFINE USERCATALOG - (TRACKS(prim secn) ... )

where:

• prim = the amount of space for the primary extent (allocation) of the catalog's data space. Calculate the minimum value of prim as:

 $prim = (aN + b)$  tracks

where N is the value derived from the worksheet (Figure 33) and the values of a and b are derived from the table below:

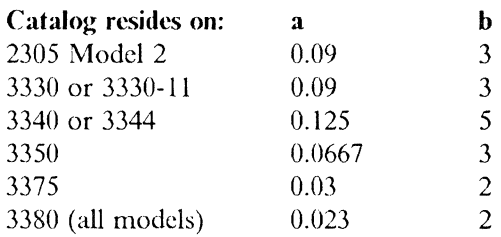

The calculated value of prim should be rounded upward to a whole numher of tracks.

• secn  $=$  the amount of space for each secondary extent of the catalog's data space.

This example of defining a catalog's space parametcrs shows the space specification in terms of TRACKS using the worksheet in l'igure 33 on page 186. The value for prim and secn as subparameters of CYLINDERS may also be specified.

2. To have other VSAM objects in thc catalog's data space, specify:

```
DEFINE USERCATALOG -
(TRACKS(prim seen) ... ) -
DATA -
(RECORDS(pree sree ... )
```
where:

 $\blacktriangleleft$ 

 $\big($ 

• prim  $=$  the total amount of space for the primary extent of the catalog's data space. The amount of space assigned to the catalog itself is taken from the prim space as calculated hy VSAM from the value specified by prec. To determine the amount of space that VSAM calculates for the catalog itself, use the following algorithm:

 $(aN + b)$  tracks

as described for Format-l above. When specifying a value for prim larger than the requirements for the catalog itself, the remainder of the space is available for the suballocation of other VSAM objects. Using this format, the value for prim as a subparameter of CYLINDERS rather than TRACKS may also be specified.

- $\sec n =$  the amount of space to be used for each secondary extent of the catalog's data space.
- prec  $=$  the number of catalog entry records in the low-key range, or the value of N from the worksheet (Figure 33 on page 186). VSAM uses this value to calculate the total primary allocation requirements for the catalog itself.
- srec = the number of catalog-entry records to be used by VSAM to calculatc the catalog's secondary-extent allocation.

#### **The VSAM Catalog's Secondary Allocation Amount**

Specify a secondary allocation amount for the catalog's data component. Do not use the ALTER command to add or change a secondary allocation amount after the catalog has been defined.

The secondary allocation quantity is allocated each time one of the catalog's key ranges needs more space-up to a total of 13 times. The secondary allocation quantity you specify for the catalog's data component applies to the catalog's high-key range and low-key range (including their sequence set tracks). When the high-key range or low-key range has no space left, the specified secondary allocation quantity is allocated to the key range that requires the space. When both key ranges need more space at the same time, two separate extents are allocated. Each extent is equal to the secondary allocation quantity.

Use the secondary allocation to minimize the size of the low-key range and to provide for an extension of the high-key range. Generally, a large allocation quantity for the low-key range prevents overuse of the high-key range. Specifying a secondary allocation instead of a large low-key range uses space in the high-key range when necessary. The size of the low-key range is not affected. Secondary allocation also applies to the low-key range when it requires space.

The high-level index of a catalog never requires extension.

#### **Space Allocation for the Catalog Recovery Area (CRA)**

Ilow space is assigned in the catalog depends on whether the catalog is ddined with the RECOVERABLE option. For a recoverable catalog, VSAM creates a catalog recovery area (CRA) on each volume owned by the catalog. The primary allocation for a CRA is the number of tracks equivalent to one cylinder. VSAM ensures that these tracks are contiguous, but they mayor may not start on a cylinder boundary. Space allocation is detcrmined as follows:

- On the volume containing the VSAM catalog, the primary allocation for CRA is allocated from the catalog's data space.
- On volumes without a VSAM catalog, a primary space allocation is obtained by VSAM for the CRA when the first data space is defined on the volume.
	- If the first data space is defined via the UNIQUE attribute of  $DEFINE$ CLUSTER or ALTERNATEINDEX, VSAM obtains 1 cylinder of space on the volume for the CRA.
	- If the first data space is defined via DEFINE SPACE, VSAM first attempts to obtain space for the CRA's primary and secondary allocation. However, if VSAM fails to obtain the space, the CRA is allocated from the space specified by the space parameters. If the first DEFINE SPACE for a volume specifies the CANDIDATE attribute, VSAM obtains 1 cylinder for the CRA's primary and secondary allocation.

After a primary allocation of the CRA is filled, it can expand to include a maximum of 15 additional extents. The allocation for each secondary extent is 1 cylinder.

# **Index Options**

Five options influence performance through the use of the index of a key-sequenced data set. Each option improves performance, but some require that you provide additional virtual storage or auxiliary storage space. The options are:

- Index-set records in virtual storage
- Size of index control interval
- Index and data set on separate volumes
- Replication of index records (REPL option)
- Sequence-set records adjacent to control areas (IMBED option)

## **Index-Set Records in Virtual Storage**

(

 $\overline{\mathcal{C}}$ 

 $\overline{\phantom{a}}$  $\overline{\phantom{a}}$  To retrieve a record from a key-sequenced data set or store a record in it using keyed access, VSAM needs to examine the index of that data set. Before your processing program begins to process the data set, it must specify the amount of virtual storage it is providing for VSAM to buffer index records. Enough space for one I/O buffer for index records is the minimum, but a serious performance problem would occur if an index record were continually deleted from virtual storage to make room for another and then retrieved again later when it is required. Ample space to huffer index records can improve performance by preventing this situation.

You ensure that index-set records will be in virtual storage by specifying enough virtual storage for index I/O buffers when you begin to process a key-sequenced data set. VSAM keeps as many index-set records in virtual storage as the space will hold. Whenever an index record must be retrieved to locate a data record, VSAM makes room for it by deleting from the space the index record that VSAM judges to be least useful under the circumstances then prevailing. It is generally the index record that belongs to the lowest index level or that has been used the least.

## **Size of the Index-Set Control Interval**

The second option you might eonsider is ensuring that the index-set control interval is large enough to cover a full control area. Thus, the index-set control intervals might he larger than actually required to contain the pointers to the sequence-set level. Ilowever, this option also keeps to a minimum the number of index levels required, thereby reducing search time and improving performance. This option increases rotational delay and transfer time.

#### **Index and Data on Separate Volumes**

When a key-sequenced data set is defined, the entire index or the index set alone can be placed on a volume separate from the data, either on the same or on a dillcrent type of device.

Using different volumes enables VSAM to gain access to an index and to data at the same time. Additionally, the smaller amount of space required for an index makes it economical to use a faster storage device for it than for the data.

#### **Replication of Index Records**

You can specify that each index record be replicated (written on a track of a direct access volume as many times as it will fit). Replication reduces the time lost waiting for the index record to come around to be read (rotational delay). Average rotational delay is half the time it takes for the volume to complete one revolution. Replication of a record reduces this time; for example, if 10 copies of an index record fit on a track, average rotational delay is only 1/20th of the time it takes for the volume to complete one revolution.

On a 3340, the time usually is reduced by 50%. On a 3380, the time is reduced to  $l/n$ , where n is the number of times the index is replicated on the track.

Because there are usually few control intervals in the index set, the cost in terms of direct access storage space is small. If the entire index set is not being held in storage and there is significant random processing, replication is a good choice. If not, replication does very little. Because its cost is small and it is an attribute that cannot be altered, it may be desirable to choose this option.

## **Sequence-Set Index Records Adjacent to Control Areas**

When the data set is defined, you can specify that the sequence-set index record for each control area is to be embedded on the first track of the control area. This reduces disk-arm movement, because it is not necessary to do separate seeks to locate both the sequence-set index record and the data record. One arm movement enables VSAM to retrieve or store both the index record and the contents of the control interval in which the data record is stored.

-------------------------------~------

o

When the IMBED option is chosen, sequence-set records are replicated, regardless of whether you also chose the REPL option. This means that one track of each control area is used for sequence-set records. In some situations, this may be too much space for index in relation to the data. For example, the space required for the sequence set is  $1/12$ th of the data space on a 3340, and  $1/15$ th of the data space on a 3380. IMBED must be specified explicitly to get the performance benefits of a replicated, embedded sequence set.

#### **Index Option Summary**

 $\overline{\phantom{a}}$ 

On a 3340, place the index and data on separate volumes and do not replicate or embed them. Provide index buffer space to hold the entire index set plus one sequence set when doing random processing. If direct access storage space is not a problem, if index and data cannot be put on different volumes, or if index buffer space is not available, specify REPL IMBED for random processing.

On a 3380, specify REPL IMBED and ensure that the allocation unit is in cylinders.

# **Copying a VSAM Catalog**

Use the REPRO command to do any of the following:

- Copy a nonrecoverable catalog from one volume to another.
- Make a backup copy of a catalog.
- Reload a backup copy of a catalog.

The REPRO command can be used to copy a catalog from one volume to another; however, the input and the output objects must be catalogs. Define a catalog on the device that will contain the newly copied catalog. For example, it might be copied to move it to a faster device type or to optimize the catalog's allocation.

The receiving catalog and the source catalog do not have to be the same device type. The receiving catalog must he empty and cannot contain any entries other than the entries that describe the catalog and its data space.

To copy a nonrecoverahle catalog to a recoverable catalog, you must export each VSAM data set (from the nonrecoverahle catalog), then import them into the newly defined (recoverable) catalog.

To copy a recoverable catalog to a nonrecoverable catalog, either export each VSAM data set from the source catalog and then import them into the receiving catalog or use the  $EXPORTRANPORTRA$  commands to accomplish the same thing on a volume basis.

To copy a recoverable catalog to another recoverable catalog, use the method above.

If the specified input and output catalogs are the same catalog, the free chain rebuild-in-place function is performed. This is the only function performed in this case. All DD statements referring to the catalog must have  $DISP = SHR$  coded, including the  $JOBCAT/STEPCAT$ , for this function. In addition, the rebuild-inplace function requires the INFILE(ddname)/OUTFILE(ddname) form of REPRO. The INDATASET/OUTDATASET (dynamic allocation) form of REPRO may not be used.

The free chain rebuild-in-place function is allowed for both recoverable and nonrecoverable catalogs.

To usc the REPRO command to copy a catalog, access method services must be authorized. See "Authorized Program Facility (APF)" in *System Macros and Facilities* for information about program authorization.

## **Copy Catalog Preparation for a VSAM Catalog**

 $\big($ 

 $\overline{\mathcal{C}}$ 

Determine the amount of space to be allocated in the receiving catalog and how space will be allocated in the catalog to be copied.

You have to dump the catalog to determine the size of the catalog's index set or high-key range. You can however, determine the size (number of data records) of the low-key range. When you define a catalog with  $DATA(RECORDS...)$ , the number of records is the number of data records the low-key range contains, unless an amount of space is specified as a subparameter of INDEX. One of the catalog's self-describing records (in the low-key range) is called the catalog control record (eCR). The CCR describes the free (or unused) control intervals in the catalog, and contains statistics about how the catalog is used. To print the CCR, issue the PRINT command, specifying the name of the catalog as the input data set.

PRINT INDATASET(catname) - $SKIP(3)$  - $COUNT(1)$ 

When catname identifies a user catalog, your job must include a JOBCAT or STEPCAT DD statement to describe and allocate the catalog.

**Contents** 

The CCR is printed in the "dump." The record's first 44 bytes are its key value. The next byte is the character  $^1L^1$ , which identifies the record as a CCR-type record. The next 9 bytes are three 3-byte fields whose hexadecimal values specify:

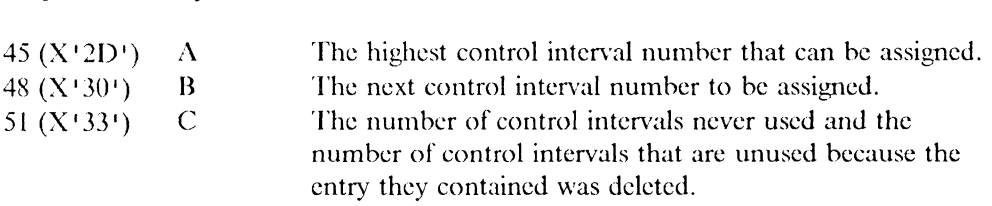

To determine the number of records in the low-key range, you also need the information in the catalog's data component record. To list the data component record, issue the LISTCAT command as shown below:

LISTCAT ENTRIES(catname)ALL

Displacement Symbol

The job must include a JOBCAT or STEPCAT DD statement to describe and allocate the catalog. The name of the catalog's data component record is shown in the listing as VSAM.CATALOG.BASE.DATA.RECORD.

The number of records in the catalog is the same as the number of control intervals in the low-key range that currently contain catalog records (both base and extension records) or free records. The formula to derive the number of records varies depending on the number of extents in the low-key range. Using the I,ISTCAT output, find the VOLUME group for the low-key range of the data component. This information is listed under the VOLUME heading where the LOW-KEY is X'OO' and the HIGH-KEY is X'3f'. Extents are shown under the EXTENTS heading for this VOLUME group. Look at the EXTENTS information to determine whether the low-key range has one or more extents.

- 1. If the low-key range has one extent, the value of B obtained from the CCR is the number of records to use.
- 2. If the low-key range has two or more extents, use the formulas shown below to obtain the number of records:

For all low-key range extents except the last:

 $($ (HIGH-RBA + 1) - LOW-RBA) / 512

For the last extent:

 $b=(8 \times 512) - LOW-RBA) / 512$ a+b=the number of records to be used

where:

IIlGII-RBA and LOW-RBA arc the values obtained from the LISTCAT output for each extent, and B is the value obtained from the CCR.

Add the constant 19 to the number of records derived from either 1 or 2 above. This allows for the 15 self-describing records of the target catalog plus the 4 free rccords that are always reserved for VSAM catalog use at the end of the low-key range. The fmal result should be spccified as the value for primary when you specify:

DATA(RECORDS(primaryffl secondary"))

on the DEFINE USERCATALOG command.

The number of records derived from the fonnulas above includes any fonnatted free records.

- If the low-key range has only one extent, all control intervals that have never been uscd, plus all control intervals that arc unused because the entry they contained was deleted, arc formatted free records. The value contained in the CCR field described as C above includes both types of free records.
- If the low-key range has more than one extent, only those control intervals that are unused because the entry they contained was deleted, are fonnatted free records. This is the value contained in the CCR field described as C above. All fonnatted free records are copied from the source catalog to the target catalog by the copy catalog function.

When specifying the space allocation for the receiving catalog in terms of RECORDS as described above, the smallest possible receiving catalog is defmed. The value in the CCR field detennines how many free records exist in the receiving catalog. These records are available to hold new entries.

The symbols A, B, and C have no meaning except in the formulas described above, which yield the number of control intervals that contain catalog records in the low-key range. The complete fonnat of the CCR record is included in *VSAM Logic.* 

#### **Copy Catalog Procedure for a VSAM Catalog**

 $\left($ 

To copy a catalog, you need to:

- 1. Use the DEFINE command to define a catalog into which the source catalog is to be copied. The preceding section describes a method of detennining in records the smallest possible receiving catalog.
- 2. Use the REPRO command to copy the source catalog to the receiving catalog. You cannot specify any of the REPRO command's delimiters (FROMKEY, TOKEY, SKIP, or COUNT) when you usc REPRO to copy a catalog. A concatenated JOBCAT or STEPCAT DD statement is required to describe and allocate both the source and receiving catalogs. When copying the master (source) catalog, usc a single JOBCAT or STEPCAT DD statement to describe and allocate the receiving catalog. A DD statement is not required to describe and allocate the master (source) catalog. If a DD statement is included, an error message results.
- 3. Use the EXPORT command to disconnect the source user catalog from the master catalog. This step is not necessary if the source catalog is the master catalog.

If the source catalog was a user catalog, list the aliases of the user catalog in the master catalog before you issue the EXPORT command. Use the LISTCAT command to list the aliases:

```
LISTCAT -
CATALOG (mastercatname/password) -
ENTRIES(usercatname) -
ALL
```
The user catalog's aliases are listed under the heading "ASSOCIATIONS."

If you use the IMPORT command to make the catalog available to another system, issue the DEFINE ALIAS command to reestahlish each of the catalog's aliases.

- 4. If the source catalog was a user catalog, use the DEFINE ALIAS command to establish the required aliases of the receiving catalog.
- 5. Use the DELETE command to remove the source catalog from the receiving volume. The source catalog appears in the receiving catalog as a cluster as a result of the copy operation.

The DELETE CLUSTER, a special fonn of DELETE, removes the source catalog records from the reeciving catalog. It results in the following:

- The source catalog records are deleted from the receiving catalog.
- The source catalog's Format-1 DSCB is changed to a suballocatable data space. It no longer indicates that the volume contains a catalog.
- The receiving catalog now owns the volume that contained the source catalog.

Mter this delete, the source catalog no longer exists. If you do not want the new catalog to own the source catalog volume, use DELETE SPACE for the source catalog to remove volume ownership from the new catalog.

The copy catalog procedure should be performed with caution. Until the source catalog is disconnected from the master catalog, two catalogs are available for use.

If you are copying the master catalog, special care should be taken that the job is executed when the system is otherwise quiesced. Otherwise, it is possible that updates could be made to the master catalog during the copy. To use the receiving catalog as a master catalog, the following steps should be taken following step 2 described above:

- 1. Replace the SYSCATLG member in SYS1.NUCLEUS (now cataloged in the target master catalog) so that the SYSCATLG member points to the new master catalog.
- 2. Re-IPL the systcm. With the SYSCATLG member changed, the IPL will reference the new master catalog.
- 3. Proceed with step 5.

# **Backing Up a VSAM Catalog for Recovery**

You can use the REPRO command to unload (make a backup copy of) a catalog. If the catalog becomes inaccessible, you can use REPRO to reload the copy. See "Unloading a VSAM Catalog" on page 196 and "Reloading a VSAM Catalog" on page 196, which describe catalog unload/reload. The backup copy may not reflect current infonnation for some of the cataloged objects.

## **Backing Up the VSAM Master Catalog**

A system requires a master catalog. If a system or hardware failure damages the master catalog, the system cannot be used until the damage is corrected, unless you have a backup master catalog. Without a copy of the master catalog, you might have to generate a new system (using SYSGEN processing).

Because the system requires a master catalog, the rcload procedure described in "Reloading a VSAM Catalog" on page 196 requires modification for reloading the master catalog. If you have a master catalog to reload and it was not defined as a recoverable catalog, you may reload the master catalog with REPRO. For catalogs defmed as recoverable, see "Restoring the Catalog Entry Obtained Using the EXPORTRA Command" on page 221. When only some of the entries in the master catalog are inaccessible, and the master catalog itself is still operational, you may be able to rcload the backup catalog into it. Otherwise, you can get a master catalog by:

- Using Device Support Facility (on another system) to restore the volume that contains the master catalog (from a tape onto which you have previously dumped the volume). You can do an IPL (initial program load) to bring your system up with the restored volume and then use REPRO to reload the backup into the restored version of the catalog. If the backup is no more recent than the restored catalog, you can use the restored version without reloading.
- Using DUMP/RESTORE, design the volume that contains the master catalog to contain information that changes very little, so that you will not lose changes when you restore the volume. To avoid needing another system to restore the

volume from a tape, you can have two direct access volumes (with the same volume serial number) that contain a copy of the master catalog.

• Using DEFINE (on another system) to define a user catalog with the same name as your master catalog. Then use REPRO (still on the other system) to reload the user catalog with the backup copy of the master catalog. You can bring up your system with the reloaded user catalog as your master catalog.

#### **Dumping a VSAM Catalog and Its Data Sets**

 $\overline{\mathcal{L}}$ 

This procedure calls for periodically dumping the volume(s) upon which a catalog and its data sets are stored, with Device Support Facility (or with some other utility that achieves the same effect). Then, if the catalog is lost or somehow becomes inaccessible, you can restore the volumes (or alternative volumes with the same volume serial numbers). The volumes will contain what they contained when the backup copies were made. See "Updating a Backup Catalog" on page 204 for information on how to bring the restored catalog up to date.

When you use Device Support Facility to dump a volume containing a VSAM catalog, ensure that all update activity (for example, DEFINE, DELETE, ALTER, data set extension, etc.) is quiesced. If any catalog update activity occurs during the dump operation, the chain of free records in the catalog's low key range would be damaged in the hackup copy. If the backup copy is restored, the damaged chain will be introduced into the restored copy.

If some of the space on a volume docs not belong to a VSAM data space, the system may allocate that space to non-VSAM data sets. With DUMP/RESTORE, you will have to fall back to a previous copy of both the VSAM data sets and catalog, and the non-VSAM data sets.

When you use Device Support Facility to dump or restore a volume that contains VSAM objects (clusters, catalogs, data spaces, and alternate indexes), you must include a JOBCAT or STEPCAT DD statement with the Device Support Facility job or jobstep. This statement describes the VSAM catalog that owns the volume. This volume's tahle of contents (VTOC) indicates that part of the volume is owned by a VSAM catalog. The passwords for the password-protected objects are part of the object's catalog information. However, the volume's VTOC does not identify the catalog that contains the passwords. Before a volume is dumped, the system asks the operator for the correct password of each password-protected object on the volume. However, if the volume is RACF protected, RACF read authorization to the volume overrides VSAM password protection.

Usc the REPRO command to unload a VSAM catalog into a key-sequenccd, cntrysequcnced, or sequential (SAM) data set. If the catalog becomes accessible, redefine the catalog and use REPRO to reload the backup. If the catalog is accessihle, you can use REPRO to reload the backup and reestablish catalog entries. Because it is difficult to recover VSAM data spaces, page spaces, ami data sets that have extended after a backup copy of the catalog is made, reloading a catalog should be done carefully.

Parameters that limit the extent of copying are invalid for unload/reload. Parameters that indicate action on the output data set are also invalid. These parameters are: COUNT, FROMKEY, FROMNUMBER, FROMADDRESS, SKIP, TO KEY, TOADDRESS, TONUMBER, REUSE, and REPLACE.

Use a STEPCAT DD statement to identify the catalog that you are loading or reloading.

To use the REPRO command to unload or reload a catalog, access method services must be authorized. See "Authorized Program Facility (APF)" in *System Macros and Facilities* for more information. Using REPRO to unload or reload a password-protected catalog requires the catalog's master password.

o

## **Unloading a VSAM Catalog**

A sequential, key-sequenced, or entry-sequenced backup copy of a catalog is inaccessible as a catalog. Because there is little advantage in having the backup on a direct access volume, it is convenient to use magnetic tape to copy a catalog in a sequential data set.

To unload a catalog into a key-sequenced or entry-sequenced data set, first define the data set in another catalog for protection.

To continually have a current backup copy available, unload each catalog periodically. With tape, you can easily alternate two or more volumes for several levels of backup for each catalog.

Usc LISTCAT before unloading a catalog. You can compare the listing with the one you obtain after reloading. If you are unloading a recoverable catalog, usc LISTCRA with the COMPARE option to ensure that the catalog and its volumes arc synchronizcd at the time of the unload operation.

An example in "REPRO Examples" in *Access Method Services Reference,* describes the DCB parameters you must spceify on your DD statement if you unload your / catalog to a non-VSAM sequential (SAM) data set.

# **Reloading a VSAM Catalog**

Use REPRO to reload the backup copy into a target catalog with the same name, volume serial number, and device type as the source catalog. Reloading the mastcr catalog has special requirements. (For dctails, see "Backing Up the VSAM Master Catalog" on page 194.)

The target catalog can be either a version of the source catalog, or a newly defmed user catalog (after using EXPORT DISCONNECT to remove the user catalog entry in the master catalog). The primary allocation of the newly defined catalog must be able to hold at least as many records as the source catalog held at the time the backup copy was made. Catalog extension will not take place during the reload operation. If the newly ddined catalog is not large enough, your reload job will fail. The same method as that described in "Copy Catalog Preparation for a VSAM Catalog" on page 191 can be used to determine the smallest possible size of the newly defmed catalog. However, you must make the calculations based on the original catalog at the time the backup was made.

Reloading a version of the source catalog results in a catalog equivalent to the original one at the time the backup was made. Reloading replaces entries in the target catalog with entries of the same name in the backup. It inserts entries into the target that exist only in the target. During reload, access method services issues a maximum of 100 messages to indicate entries that exist only in the target or only in the backup.

**196** MVSjXA Catalog Administration Guide

Reloading a newly defined catalog has the same results as reloading a version of the original catalog, with one exception. The newly defined catalog's volume record contains only self-defming infonnation. A check is initiated when reload opens the catalog and, if the catalog is new, a reload of the source version of the volume record is bypassed. (The assumption is that, if the catalog is new, no other VSAM data space exists on the volume under nonnal conditions.) The volume record of the source version of the catalog contains all the data space information on the volume at the time the catalog was unloaded. But, when the reload of the volume record is bypassed, the data space information is lost. If these data sets still exist, they can be accessed, but any attempt to extend the data space in which they reside will fail. In this situation, you can restore all needed information to the volume record by using EXPORT PERMANENT to remove the data set entries from the new catalog, defining a data space large enough to accommodate the data sets, and using IMPORT to put the data sets into the newly defined data space.

After you reload a catalog, use USTCAT to list its contents. Run LISTCAT in a separate job step so that the catalog will be closed after it is reloaded (to update its self-defining information). Compare the listing with the one you obtained before unloading the original catalog to ensure that you have used the right backup.

Note: LISTCAT cannot run in a job step where the catalog is empty when opened. To ensure that the LISTCAT correctly reflects the contents of the catalog, it should be run as a separate job step.

Reloading or restoring a recoverable catalog does not cause the catalog recovery area to be updated. Therefore, the LISTCRA command with COMPARE option should be run to identify mismatches between the catalog and the catalog recovery area (CRA). (This should be done in a separate job step, immediately after the reload.) These mismatches should be resolved before the catalog can be used. No other johs should he run hetween the reload ami the I JSTCRA if the jobs access any of the data sets cataloged in the reloaded catalog.

 $\overline{(\ }$ 

If VSAM data sets or data spaces have been deleted or permanently exported since the last catalog backup, and the catalog is reloaded or restored, then the deleted data sets or data spaces will still be defined in the restored catalog. Any attempt to process these entries \vill yield unpredictable results, hecause the space reflected in the catalog may no longer be owned by the catalog. The catalog may be corrected by reissuing the DELETE command.

If VSAM data sets or data spaces have been defined or imported, because of the last catalog backup and the catalog is reloaded or restored, then the defined data sets or data spaces will not be defined in the reloaded or restored catalog. Processing these data sets or data spaces by means of the restored catalog is not possible because they cannot be accessed. The space formerly occupied by these VSAM data sets or data spaces will not be usable, but may be recovered by scratching the Fonnat-l DSCBs in the VTOC for the data spaces. If any volumes were added to the catalog between the backup and the recovery, they will also be unusable until you use the DELETE command with FORCE option or ALTER REMOVEVOLUMES to give up volume ownership.

If a VSAM data set has been extended because of the last catalog backup, the new extents will not be defined in the restored or reloaded catalog. Any attempt to process records in the added extents will result in a logical error. If the data set has been extended within space already allocated to the data set before the backup but has acquired no new extents, then you can issue the VERIFY command to update the catalog pointers, and the data set may be accessed normally.
The data in any extents that have been acquired by the data set since the catalog was backed up is unrecoverable. For an entry-sequenced data set, the data in any new extents should consist only of records that have been added to the end of the data set. Therefore, it is possible to recover all the data in the old extents by accessing the data set sequentially up to the end of the old physical space allocation. For a key-sequenced data set, the new extents may be any portion of the data set because of control area splits. An attempt to read the data in logical sequence will fail with an invalid RBA indication when the data in the new extents is reached. You could access the key-sequenced data set by means of address sequence, but you then have the problem of identifying the missing records. Individual data set recovery will be necessary for those data sets affected.

See "Updating a Backup Catalog" on page 204 for a discussion of making the contents of the backup catalog agree with the contents of the original catalog at the time it became inaccessible.

# **Optimizing the Performance of Unload/Reload**

You can specify additional I/O buffers for unloading and reloading by using:

- The AMP parameter in the STEPCAT DD statement that identifies the catalog-AMP = 'BUFND = x,BUFNI = 2', where x equals 2 times the number of 512-byte control intervals per track of the device used for the catalog.
- The AMP parameter in the DD statement that identifies a key-sequenced or entry-sequenced backup copy $-\triangle MP = \text{^1BUFND} = x, BUFNI = 2,$  where x equals 2 times the number of 512-byte control intervals per track of the device used for the backup.
- 2 times the number of physical records per track of the device used for the backup (when the backup is on a direct access volume).

Block the records in a scquential backup data set. Some catalog records arc 47 bytes long; the rest arc 505 bytes long. Usc DCB = RECFM = VB.

#### **Displaying the VSAM Catalog's Contents**

The LISTCAT command is used to list entries from a catalog. The entries listed can be selected by name or entry type, and the fields to be listed for each entry can additionally be selected. For an explanation of the output produced as a result of the LISTCAT commands, see *Access Method Services Reference.* 

If entries to be listed arc selected by name, the name(s) can be specified in its entirety, as a generic name, or with the LEVEL parameter.

To specify an entry by generic name, supply all but one qualifier of the name. The qualifier omitted is indicated by an asterisk (\*). The first qualifier cannot be indicated by an asterisk.

If you specify  $ENTRIES(A^*)$ , all two-qualifier entry names that have an A for the first qualifier arc sclected to be listed.

If you specify  $ENTRIES(A.*.B)$ , all three-qualifier entry names that have A as the first qualifier and B as the last qualifier are selected to be listed. You can further limit the printing by identifying certain entry types to be printed (non-VSAM, cluster, etc.).

However, if you specify  $LEVEL(A.*.B)$ , all entry names that have an A as the first qualifier and B as the third qualifier are sclected to be listed; some of the selected

entry names might have four or more qualifiers (each must have at least three qualifiers and satisfy the A. \*.B selection criterion).

Also, if you specify  $LEVEL(A)$ , all entry names that have an A as the first qualifier (regardless of the number of qualifies) are selected to be listed.

You cannot specify an  $1$ \*' as the last qualifier when you use the LEVEL parameter (note that, when you specify  $LEVEL(A)$ , more entries might be listed than when you specify  $ENTRIES(A, *)$ , even though both ways appear, at first glance, to be identical). If you specify  $LEVEL(A^{*})$ , the LISTCAT operation terminates with an error message.

Restriction for use of REPRO and LISTCAT in the same job step: LISTCAT cannot run in a job step whcre the catalog is empty when it is opened. To ensure that the I JSTCAT correctly reflects the contents of the catalog, it is recommended that LISTCAT be run as a separate job step.

# **Changing the Volume Serial Number**

 $\big($ 

When you change the volume serial number of a volume that contains VSAM objects, usc the following procedure so the VSAM objects can be located when the object's catalog infonnation is referenced:

- 1. Issue the EXPORT PERMANENT command for each VSAM object (alternate index and cluster) on the volume. If the volume also contains a VSAM catalog, issue an EXPORT DISCONNECT command to disconnect the user catalog from the master catalog. The EXPORT command copies cach VSAM object and its catalog entry onto a movable volume. The object's entry in the user catalog is deleted.
- 2. Issue the DELETE command to delete all empty data spaces on the volume, and to delete the volume entry from the catalog. Non-VSAM data sets are described in the volume's VTOC and arc not affected by the DELETE command.
- 3. If the volume contains an empty catalog that only describes space on the volume, delete the catalog. If the empty catalog describes space on more than its own volume, you can delete the space on each volume first, then delete the catalog.
- 4. Execute the Device Support Facility (ICFDSF) program with the LABEL statement to change the volume's serial number. You might reorganize the non-VSAM data sets remaining on the volume, so the space available for the VSAM data space is contiguous.
- 5. If the catalog was deleted in step 3, it must be redefined when beginning this step. Issue the DEFINE SPACE command to build a data space on the volume, to establish the VSAM catalog's ownership of the volume, and to build a volume entry that points to the volume with its new serial number. The data space should be large enough to contain all the suballocated VSAM objects removed from the volume during step 1.
- 6. Issue the IMPORT command for each VSAM object removed from the volume during step 1. Specify the new volume information for the object.

# **Altering Attributes of Entries in a VSAM Catalog**

The ALTER command is used to alter attributes in catalog entries and to rename members of non-VSAM partitioned data sets. To alter an entry, you must supply its name and the attributes to be altered.

Altering an entry does not normally require that the entry's volume be mounted, because the entry's use of space and the availability of space in the volume's data spaces can be detennined hy examining the catalog. The entry's volume must be mounted whenever the volume's VTOC must be consultcd or modified, such as when a unique component or a non-VSAM data set is renamed. The entry's volume must also be mounted when the entry is cataloged in a recoverable catalog. A JeL DD statement can be used to cause the data set or volume to be allocated. A data set or volume can be dynamically allocated by specifying the data set name or volume serial number if no DD statement is supplied. The volume must be mounted as permanently resident or reserved.

Most attributes of the VSAM data set are associated with its data or index components. Certain attrihutes such as retention period, owner ID, and cluster protection are associated with the cluster entry. If you use the cluster name in the AI TER command, only the cluster name attributes are changed. If you use the cluster name in the ALTER command to alter any attribute not associated with the cluster entry, access method services terminates the ALTER request and issues an error message. The reverse is also tme: If you specify a data or index component name and attempt to alter an attribute associatcd with a cluster entry, access method services tenninates the ALTER command and issues an error message. You must specify the explicit data or index component name to alter any of the remaining attributes such as share options, buffer space, write check, the data, or index protection attributes. You should specify the data and index component names at DEFINE time to facilitate the use of the Al TFR command. Otherwise, you have to use the long systemgenerated names. To determine which values or attributes you may alter for a particular entry, see "ALTER" in *Access Method Services Reference*.

You cannot ALTER any attributes of a user catalog except those associated with the cluster name. Data and index component names specified for a user catalog at DEFINE time are meaningless, because the system always generates standard names. If you specify the system-generated names for the data or index components in the ALTER command, VSAM retums a retum code of '8', claiming the entry is not there. If you alter the expiration date to an invalid date, such as '999999', access method services returns a nonzero condition code; the expiration date remains unchanged.

# **Generic Names and ALTER**

To alter entries with qualified names (for example, PAYROLL.74.MAY), you can identify the entry with its full name (all qualifiers) or with all qualifiers but one. The unspecitied qualifier is indicated with an asterisk (for example, PA YROLL.<sup>\*</sup>.MAY). You must always specify the first qualifier of a qualified entry name. This kind of shortened name, PAYROLL.\*.MAY, is called a generic name. If you specify full entry name, only that entry is modified. If you specify all qualifiers of the entry name but one, the entries whose entry names match the supplied qualifiers are altered.

For example, when you specify PAYROLL.\*, the entries that might be altered are the entry names that contain two qualifiers; the first qualifier is PAYROLL. When you specify PAYROLL.\*.MAY, the entries that might be altered are the entry names that contain three qualifiers; the first is PAYROLL and the third and last are MAY.

When you identify a catalog (by specifying the ALTER command's CATALOG parameter), access method services searches only the specified catalog for generically named entries. If no catalog is specified, the catalog is selected as indicated in "Order of Catalog Usc: ALTER" in *Access Method Services Reference* and is searched for generic name entries.

You must identify all qualifiers in the qualified name. For example, PAYROLL.<sup>\*</sup> cannot be used to identify a qualified name that contains three or more qualifiers, even though its first qualifier is PAYROLL. PAYROLL.8l.MAY.\* cannot be used to identify a qualified name that has more or fewer than four qualifiers.

# **Renaming Generically Named Entries**

 $\big($ 

 $\left($ 

You can use generic names to rename a group of cataloged objects. To do this, specify both the entry name and the new name as generic names. For example, if each entry name identified with the generic name  $A^*$ . B is to be renamed with the generic name  $\Lambda^*$ .C, all entry names that have A as the first qualifier and B as the third and last qualifier are renamed. The new name has  $A$  as the first qualifier and C as the third and last qualifier:

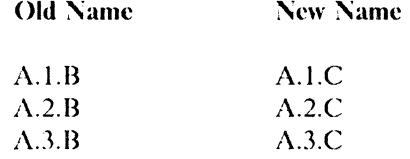

If each entry name identified with the generic name A.B. \*.D is to be renamed, all entry names that have A and B are the first and second qualifiers, and D as the fourth and last qualifier, as renamed. If the new generic name is C. \* .DATA, the entry names are renamed as follows:

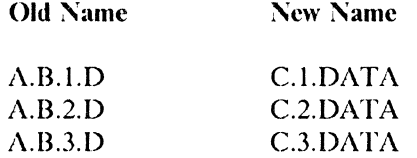

# **VSAM Catalog Performance**

-------- --------------------------

# **Sharing Services with User Catalogs**

A large number of concurrent requests for information (that is, for catalog entries) from a VSAM catalog might result in some of the requests being answered more slowly than they would be if the entries were distributed among several user catalogs. You might have the VSAM master catalog primarily contain pointers to user catalogs, which would contain entries for most data sets, indexes, and volumes. By decentralizing data set entries, you also reduce the time required to search a given catalog and minimize thc effect of a catalog's being inoperative or unavailable.

o

#### **Improving Catalog Performance**

To improve catalog performance, you can:

- Mount the catalog volume on an unsharable direct access device.
- Define entries into a catalog that is not protected with an update-level password. This results in greatly improved performance when you are using the CNVTCAT command to convert OS catalog entries to VSAM catalog entries.
- Specify a large buffer space value when defining your catalog. This is an important factor in catalog performance, especially if there are many concurrent users. The value specified via BUFFERSPACE helps determine the number of catalog RPLs to be set up at catalog OPEN time. An insufficient number of request parameter lists (R PLs) can cause subscquent users to have to wait until an RPL is available. Also, a large buffer space can result in catalog index control intervals staying in main storage, thus avoiding I/O to the index.

**Note:** Any change that causes the index control interval size to increase, may also increase the value specified for BUFFERSlZE to maintain the number of RPLs needed for optimum perfonnance. Regardless of the BLFFERSIZF specified, the number of RPLs is within a minimum limit of 2 and a maximum limit of 7.

For more details about catalog performance and operation, see *Access Method Services Reference.* 

## **Performance Measurement**

VSAM keeps statistical infonnation about a data set in its catalog record. Some statistics, such as number of extents in a data set, number of records retrieved, added, deleted, and updated, and number of control interval splits, can help you decide when to take action, such as reorganizing a data set or altering the type of processing, to improve perfonnance.

You can list the entire catalog record, the statistics, and the parameters selected when the data set was defined, by using the LISTCAT command. The SIIOWCB and TESTCB macros may also be used in a processing program to display or test one or more data set statistics. These statistics include:

- Control interval size
- Percentage of free control intervals per control area
- Number of bytes of available space (includes distributed free control intervals and allocated space beyond the last used control interval)

---------------- "-----------------

- Length and displacement of the key
- Maximum record length
- Number of levels in the index
- Number of extents
- Number of records retrieved, added, deleted, and updated
- Number of control interval splits in the data and in the sequence set of the index
- Number of EXCPs that VSAM has issued for access to a data set

Note: When a cluster or component is exported, that is, is named in an EXPORT command, the statistics are exported with the catalog record. When the cluster is imported (with the IMPORT command), it is reorganized. Its old statistics aren't lost-they merely don't apply to the reorganized data. When the cluster is loaded (as a result of IMPORT), its statistics are revised to reflect the newly loaded cluster.

# **VSAM Catalog Backup and Recovery**

Because of the importance of the VSAM catalog, you should consider backup for the catalog as well as for the individual data sets. In theory, if all the data sets in the catalog arc backed up individually, as they should be, it is possible to recover from destruction of the catalog by carrying out recovery procedures for each of the data sets. In practice, this may be reasonable. 'Ibe probability of losing an entire catalog is very low.

Ilowe"er, to specd recovery or minimize exposure in the event of catalog damage or destruction, three tools arc available: catalog unload and reload using the REPRO command; catalog recoyery (from catalog recovery areas on volumes owned by recoverable catalogs) using the RESETCAT command; and recovery of data and its associated catalog information (from catalog recovery areas on volumes owned by recoverable catalogs) using the EXPORTRA/IMPORTRA commands.

## **Catalog Unload and Reload**

You can schedule catalog backups to minimize the exposure for critical data. Some events that may have changed the catalog since the last backup are the execution of a DELETE, permanent EXPORT, DEFINE, or IMPORT command, or the extension of a data set owned by the catalog.

If VSAM data sets or data spaces have been deleted or pcnnanently exported since the last catalog backup and the catalog is reloaded or restored, then the deleted data sets or data spaces will still be defined in the restored catalog. Any attempt to process these entries will yield unpredictable results because the space reflected in the catalog may no longer be owned by the catalog. The catalog may be corrected by reissuing the DELETE commands.

If VSAM data sets or data spaces have been defined or imported since the last catalog backup and the catalog is reloaded or restored, then the defrned data sets or data spaces will not be defrned in the reloaded or restored catalog. Processing these data sets or data spaces by means of the restored catalog is not possible because they cannot be accessed. The space formerly occupied by these VSAM data sets or data spaces will not be usable, but may be recovered by scratching the Fonnat-l DSCBs in the VTOC for the data spaces. If any volumes were added to the catalog (between the backup and the recovery), they will also be unusable until you use the DELETE space command with the FORCE option.

o

If a VSAM data set has been extended sinee the last catalog backup, the new extents will not be defined in the restored or reloaded catalog. Any attempt to process records in the added extents will result in a logical error. If the data set has been extended within space already allocated to the data set before the backup but has acquired no new extents, then you can issue the VERIFY command to update the catalog pointers, and the data set may be accessed normally.

The data in any exknts that have been acquired by the data set since the catalog was backed up is unrecoverable. For an entry-sequenced data set the data in any new extents should consist only of records that have been added to the end of the data set. Therefore, it is possible to recover all the data in the old extents by accessing the data set sequentially up to the end of the old physical space allocation. For a key-sequenced data set, the data in the new extents may be any portion of the data set because of control area splits. An attempt to read the data in logical sequenee will fail with an invalid RBA indication when the data in the new extents is rcached. You could access the key-sequenced data set by means of addrcssed sequence, but you then have the problem of identifying the missing records. Individual data set recovery for those data sets affected will be necessary.

You can monitor the growth of a data set with the LISTCAT command or the SIIOWCB macro. (The use of the SIIOWCB macro to display statistics is described in *VS.1M Administration Guide.)* 

#### **Updating a Backup Catalog**

Changes made in the original catalog between the time it is loaded to make the backup and the time it becomes inaccessible an: not present in a reloaded or restored backup catalog. Three types of changes may have occurred:

- Entries may have been deleted hy way of DELETE or pennanently exported by way of EXPORT PERMANENT. You can remove these entries from the backup catalog with DELETE NOSCRATCH, described in "VSAM Catalog Cleanup" on page 206.
- Entries may have been defined by way of DEFINE, imported by way of IMPORT, or defined (non-VSAM entries only) by the scheduler. You can use DEFINE NON-VSAM to bring the backup catalog up to date on non-VSAM entries. But a VSAM object defined by an entry missing from the backup catalog is no longer accessihle. To regain the use of the space on a volume or in a VSAM data space for entries missing from the hackup catalog, use ALTER REMOVEVOLUMES (described in "VSAM Volume Cleanup" on page 205).

To recover objects that are lost, redefine them and rerun the jobs that loaded and updated them.

• Entries may have been updated to describe extensions. For an extension using space allocated to an object before the original catalog was unloaded to make the backup, use the VERU;Y command to update the ohject's end-of-file indicator. For an extension using newly allocated space, you cannot update the backup catalog to recover the data in the extension.

#### **VSAM Volume Cleanup**

(

 $\big($ 

The VSAM volume recovery function of the ALTER command removes all VSAM data spaces and VSAM data sets from specified volume(s).

You normally remove the ownership of a volume from a VSAM user catalog by deleting all the objects and all the data spaces on the volume. But if a user catalog is inaccessible for some reason, or it no longer contains entries for the volume or its data spaces (as when you reload a backup catalog), you cannot use the DELETE command to remove ownership.

The ALTER command with the REMOVEVOLUMES parameter enables you to remove all the VSAM data spaces on a volume without gaining access to the catalog that owns the volume. ALTER REMOVEVOLUMES overwrites the data spaces with binary zeros, rewrites the VTOC to remove the data spaces' Format-1 DSCBs, and turns off the VSAM ownership bit in the Format-4 DSCB.

When the user catalog is on the volume, ALTER REMOVEVOLUMES overwrites it. You can use ALTER REMOVEVOLUMES to clean up a volume that contains an inaccessibleuser catalog. Use EXPORT DISCONNECT to remove the catalog's entry in the master catalog before using ALTER REMOVEVOLUMES.

ALTER REMOVEVOLUMES does not remove non-VSAM data sets from a volume, nor does it remove VSAM objects from a volume owned by the master catalog. See "VSAM Volume Recovery Function" on page 215 for details of how to specify the ALTER REMOVEVOLlJMES function.

*Notes:* 

- ALTER REMOVEVOLUMES is also used to remove from a catalog ownership of a candidate volume that does not yet contain a VSAM data space and is not referenced by any VSAM objects.
- Do not use ALTER REMOVEVOLUMES to remove VSAM objects from a volume owned by a catalog that you can still usc. Usc the DELETE command.
- If you use the ALTER REMOVEVOLUMES function for a volume containing a user catalog, ensure that the user catalog is not open. Include a DD statement that identifies the user catalog and specifies  $DISP = OLD$  in the job step that includes the ALTER REMOVEVOLUMES command. The user catalog should not be identified in:
	- A JOBCAT DD statement in the ALTER REMOVEVOLUMES job step.
	- A STEPCAT DD statement in the ALTER REMOVEVOLlJMES job step.
	- $-$  Any other DD statement(s) or access method services command parameter(s) that would cause the catalog to be allocated and opened before the ALTER REMOVEVOLUMES command is executed. (For example, use of a data set name with a high-level qualifier that is the alias of the user catalog.)
- Message IDC0526I with return code 160 will be issued if you try to use:
	- The ALTER REMOVEVOLUMES function on a volume owned by a VSAM master catalog
	- The ALTER REMOVEVOLUMES function on a volume whose VVDS data set is defmed in an integrated catalog facility master catalog.

If the user catalog that owns the volume is available, use the DELETE SPACE command with the fORCE option to get rid of all VSAM data spaces on the volume whether or not they contain VSAM data sets. DELETE SPACE FORCE deletes all VSAM data spaces, marks any VSAM data sets contained therein as unusable in the catalog, and releases ownership of the volume. If your volume contains VSAM data sets you want to save and VSAM data space(s) you want to eliminate, use the EXPORT command to export the data sets. Then use DELETE SPACE FORCE to eliminate all VSAM data spaces on the volume. After rede- . fining the data spaces, reestablish your data sets by using the IMPORT command.

·~~~- ----~--~~--

o

 $\left(\begin{array}{c} \end{array}\right)$ 

Do not usc DELETE SPACE FORCE for a volume that contains a user catalog. Usc DELETE USERCATALOG FORCE to DELETE a user catalog without first deleting all its entries. All data spaces, including the catalog volume itself, arc deleted from each volume owned by the catalog, and volume ownership is released by VSAM.

## **VSAM Catalog Cleanup**

When a volume becomes inaccessible, usc the DELETE command with the NOSCRATCH parameter to remove the entries for the VSAM objects from the catalog that owns the volume. Entries for VSAM objects that arc deleted from the original catalog altcr it is unloaded to make the backup can also be removed from a backup catalog with DELETE NOSCRATCH. DELETE NOSCRATCH removes an entry without gaining access to the volume indicated in the entry. If the cluster, alternate index, or pagespace is defined with the UNIQUE attribute, a Format-1 DSCB is written on the object's volume. If you specify NOSCRATCH and the Format-l DSCB still exists, it will not be erased from the VTOC. (DEI,ETE without NOSCRATCH specified allows access method services to gain access to a volume to change the VTOC or overwrite an object with binary zeros.)

VSAM cleans up the catalog:

- When DELETE CLUSTER, DELETE ALTERNATEINDEX, or DELETE PAGESPACE is specified, VSAM deletes the cluster, alternate index, or page space entry. (Note: NOSCRATCH cannot be specified for these entry types if they are defined in a recoverable catalog.)
- When DELETE SPACE is specified, VSAM deletes the volume entry. The volume entry must be empty. (First delete the entries of all VSAM objects indicated in the entry.)

#### **Automatic Catalog Backup**

All VSAM catalogs can be defined with the RECOVERABLE attribute that makes it possible to recover VSAM data sets and their catalog entries if the catalog is damaged or destroyed. Recovery done on a volume and a catalog produces a copy of all catalog information. Recovery information is recorded on each volume owned by the catalog. Space for this information is automatically set aside when you acquire volume ownership on a new volume and when you define the catalog. There is no separate catalog entry for the recovery space: VSAM records its physical traek address in the volume's Format-4 DSCB.

The recovery information in the volume's catalog recovery area  $(CRA)$  is updated immediately when parallel information in the catalog is changed. The aflected volume(s) must be mounted. The kind of operation to be performed on an object (data space, eluster, path, etc.) determines which volume(s) to mount.

To recover a VSAM data set and its catalog entries, issue the EXPORTRA command. EXPORTRA uses the information in the CRA rather than the catalog to gain access to VSAM data sets and produce a copy of them. The copy can be introduced back into the system by means of the IMPORTRA command.

RESETCAT is another catalog recovery tool. If inconsistencies develop between your catalog and CRAs of its owned volumes, consider RESETCAT as a recovery vehicle. RESETCAT synchronizes a recoverable catalog and its associated CRAs. If your catalog or any of its owned volumes become unusable, you can restore a backup volume. Inconsistencies may exist between the catalog and the CRAs of the volume it owns. Either the catalog or the CRAs will be down level. RESETCAT provides the necessary synchronization facility to ensure consistency between the catalog and its volumes. RESETCAT confines its processing to the catalog and CRAs. VSAM data sets are unaffected by this operation.

You can use the LISTCRA command to list the contents of the CRA before selective recovery or to list the entries in the recovery area that are different from those in its associated catalog.

# **Regaining Access to Data**

 $\big($ 

 $\big($ 

Using some of the corrective measures listed below, you can analyze and recover from the following conditions:

- Data set not properly closed
- Inaccessible data set
- Unusable catalog
- Inaccessible volume

Use the LISTCRA command with the COMPARE option to identify a mismatch between the CRA and the catalog. The records in the CRA are used as a basis for comparison. When a mismatch is detected, LISTCRA prints the CRA record, then identifies the mismatch by printing asterisks below the mismatched area(s) of the records. LISTCRA, EXPORTRA, and IMPORTRA, are usable only with recoverable catalogs. The mismatches detected by LISTCRA vary in their degree of seriousness. Figure 34 and Figure 35 on page 208 list (ordered by severity) the type, cause, and severity of mismatches. Only the most serious mismatch is identified.

Other sections in this chapter tell how to use corrective measures to recover. Appendix C in *Access Met/lOci Services Reference* has an example of the LISTCRA output using the DUMP COMPARE options.

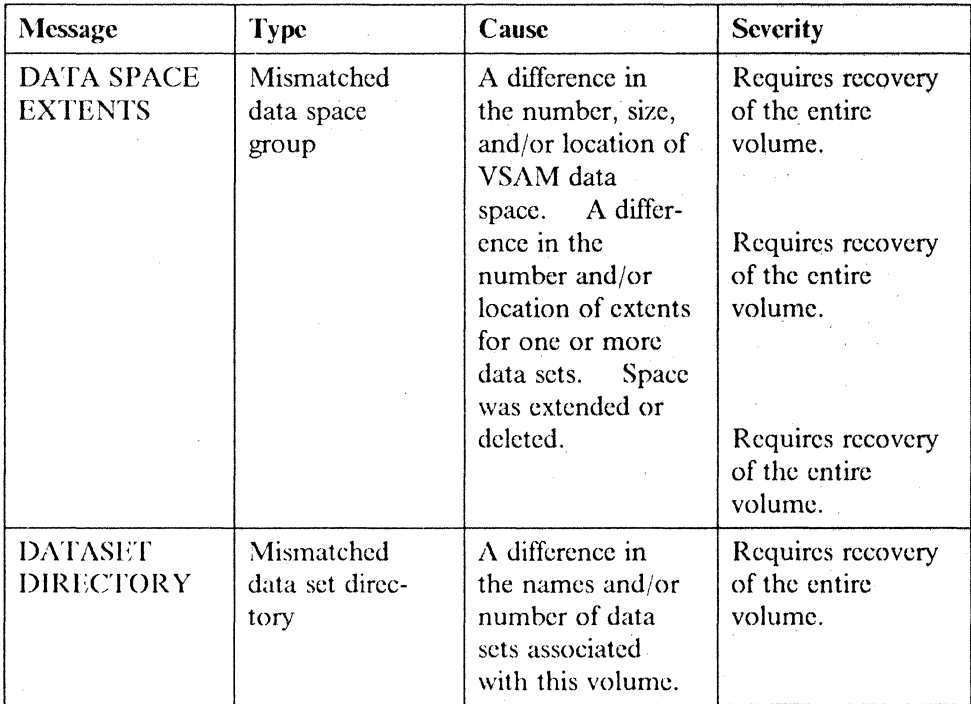

Figure 34. Catalog Volume Records

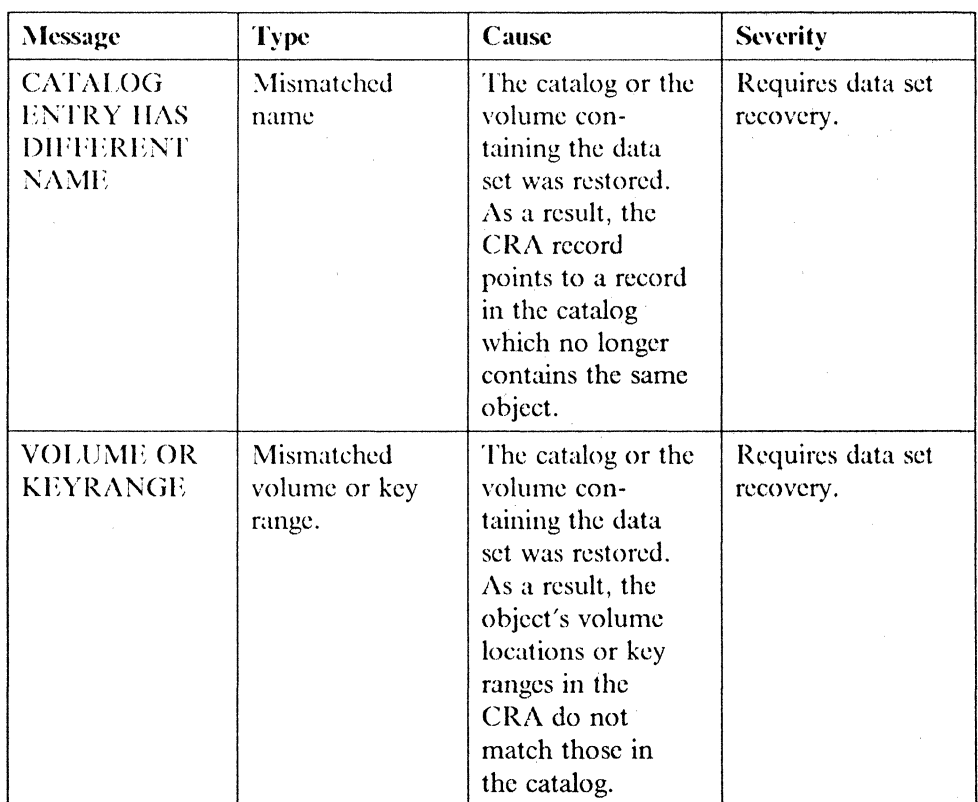

Figure 35 (Part I of 2). VSAM Object Records

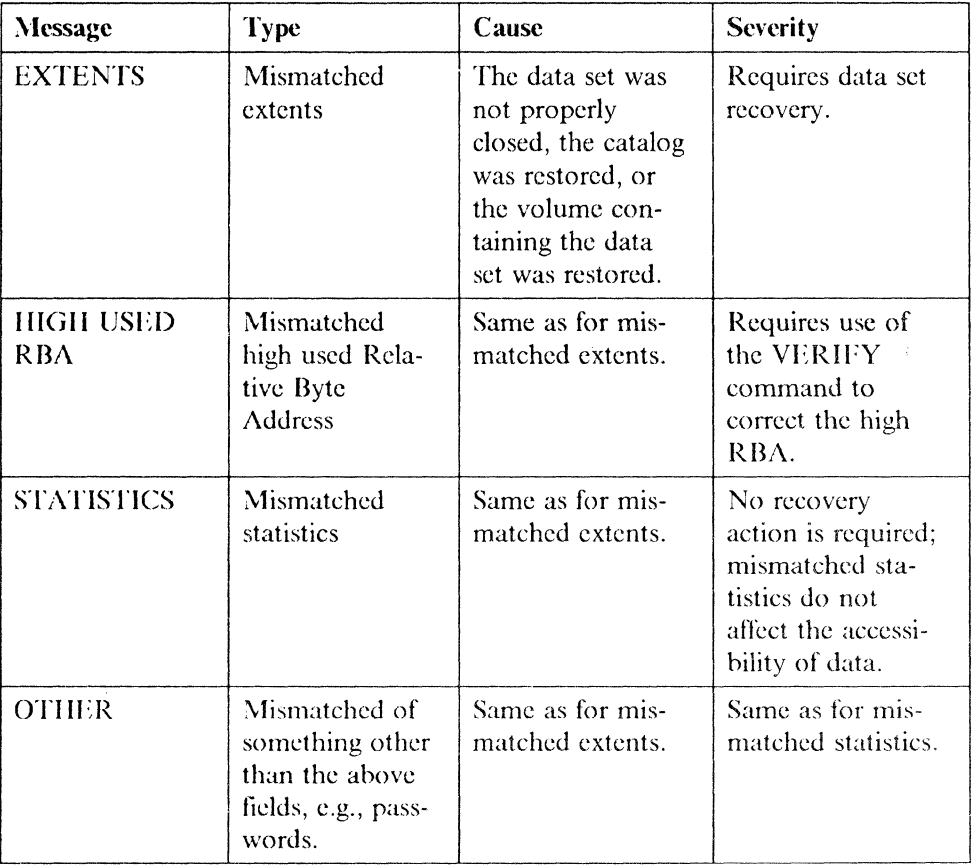

Figure 35 (Part 2 of 2). VSAM Object Records

 $\overline{\mathcal{C}}$ 

 $\overline{C}$ 

In general, there are two types of data recovery: repair and reset.

The repair operation restores addressability and access to the most recent version of the data. Repair operations are generally used to correct prohlems such as read and write errors associated with the data or with the data description, for example, hy assigning alternate tracks.

The reset operation restores addressability and access to a version of the data other than the most recent. Reset operations are generally used to correct logical problems such as programming errors and faulty transactions. Reset is the most common fonn of recovery, because of the types of prohlems encountered and the level of data available for recovery; for example, a reset operation dumping (copying) and restoring a volume.

The following list of utility programs, whether access method services, VSAM, or system, shows the type(s) of data recovery (or analysis) each program can undertake:

EXPORT/IMPORT REPRO EXPORTRA/IMPORTRA COPY AND RESTORE LISTCRA (COMPARE) DELETE UCAT(FORCE) ALTER REMOVEVOLUMES DELETE SPACE(FORCE)

Reset Reset/repair Repair (recoverahle catalogs only) Reset Analysis (recoverable catalogs only) Reset/repair Reset/repair

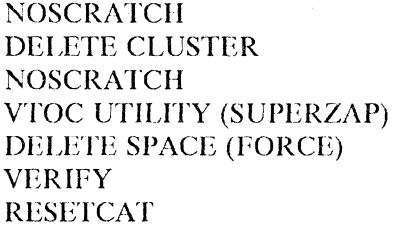

#### Reset/repair

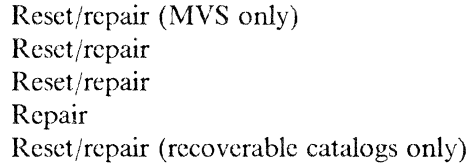

o

**O** 

REPRO can be used to create a backup copy of the catalog. The catalog can be reloaded (using REPRO) from this backup copy and can be used to minimize the amount of work required to accomplish recovery. The usefulness of a backup copy depends on what modifications are made to the catalog after the backup is created. The following actions that may have occurred before taking a backup copy, affect the usefulness of the backup catalog:

Altcring thc amount of space controlled by the catalog: The volume entry in the backup catalog is no longer valid and will mismatch with the catalog recovery area.

Defining or deleting data sets: The volume entry and some of the data set entries in the backup copy are no longer valid.

Suballocating space to a VSAM data set: The volume space map is invalidated, which, in itself, is not serious. Ilowever, the data set entry is also invalidated, which is a serious problem.

Several of the following recovery procedures usc volume restore. If this is indicated, one or the other of the following must be true:

- The volume heing restored doesn't contain multivolume data sets.
- If the volume being restored contains a portion of a multivolume data set, the entire set is restored as a single unit all volumes containing portions of the multivolume data set.

#### **Data Set Not Properly Closed**

VSAM data sets are not properly closed if they were opened for output and a system failure occurred, or if a program that is open for output terminated ahnormally. This condition is reflected in the catalog and is communicated to the next program that does an OPEN of the data set. It acts as a waming in that, although the data set may actually have been properly closed. an error condition such as an incorrcct high RBA in the catalog, an incomplete write to a direct access device, or duplicate data may exist.

If an error exists, it is probably an incorrect high RBA in the catalog. The VERII:Y command, which is used to correct this condition, scans a given data set starting from the catalog-specified high R BA to the end of the data set. The resultant high RBA is then used to update the catalog.

You can avoid an incomplete write to a direct access device and duplicate data either by doing synchronous direct inserts or by using abnormal termination exits in which you issue a CLOSE or TCLOSE to close the data set properly.

If you suspect that a write operation is incomplete, you can issue either an IMPORT or a REPRO command to get an old copy of the data; intermediate updates or inserts are lost. The use of IMPORT or REPRO requires that you have a previously exported version of the data set available.

Duplicate data in a key-sequenced data set, the least likely error condition to occur, can result from a failure during a control interval or control area split. If the failure occurred before the index was updated, the insert is lost, no duplicate data exists, and the data set is stable and usable.

If the failure occurred between updating the index and writing the updated control interval into secondary storage, some data is duplicated. However, both versions of the data are accessible by using addressed processing. The condition can be corrected by issuing a REPRO or an IMPORT command. If you want the current version of the data, you can use the REPRO command to copy the currcnt vcrsion to a temporary data set and again to copy it back into a newly crcated keysequenced data set. If you have a backup copy of a previous version of the data, you can use the IMPORT command to obtain a reorganized data set without duplicate data.

If the index is replicated and the error occurred between thc write operations for thc index control intervals but the output was not affected, both versions of the data can be retricved. The condition is similar to that describcd in the preceding paragraph and the same recovery measures can be taken.

The sequence of operations for a control area split is similar to that for a control interval split; the possihle error conditions and corrective actions are the same.

Although the likelihood of having duplicate data is small, you can further reduce it by specifying free space for both control intervals and control areas to reduce the problem of splits. The only warning indication that VSAM sets for this condition is "data set not properly closed." If a more positive indication is desired, you can obtain it by using the journal exit (JRNAD) to detennine control interval and control area splits and the RBA range affected.

To summarize, the warning "data set not properly closed" may indicate an error in a VSAM data set. This condition can generally be corrected by using the VERIFY command. If other errors are encountered or suspected, they can generally be corrected by using either the IMPORT or the REPRO command.

#### **Inaccessible Data Set** /

(

 $\bigodot$ 

A VSAM data set may become inaccessible because of damage to the data set itself, to related infonnation in the catalog, or to both. Depending on the extent of damage and/prior actions, it may be possible to get access to either the current or a prcvious vcrsion of the data. A data sct is inacccssible when it cannot bc opcned or is either partially or completely unreadable.

If the data set cannot be opened, there is probably damage to the catalog. To determine the extent of this damage, you can use  $\ell$  the LISTCAT or the LISTCRA (with the COMPARE option) command, the latter only if the catalog is recoverable. If, as a result of processing one of these commands, you find only local damage to a small number of data sets and no serious damage to volume infcmnation (that is, either there is no mismatch or a general mismatch has occurred), you can usc one of the following procedures:

• If an exported copy of the data set is available, you can import it to gain access to the level of data at the time the backup copy was made. If the catalog is recoverable and you want to gain access to the current level of data, you can use the EXPORTRA command to extract the data, and you can then reestablish it by using the IMPORTRA command. It is not necessary to do any volume

cleanup prior to reestablishing the data, because the volume information was not seriously damaged.

 $\bigcirc$ 

• If the data set can be opened but none of the data can be retrieved, either the data set has been destroyed or the catalog and volume are not synchronized. To verify the condition of the catalog, you can use either the LISTCAT or LISTCRA (with the COMPARE option) command. If the results indicate catalog damage, you can use the above procedure to gain access to the data. If no catalog damage is indicated, you can import a previously exported version of the data. REPRO can also be used to effect a recovery if a copy of the data set is available.

If the data set can be opened and partially read, the problem is either confined to the data set itself or an entire physical extent of the data set is not readable. If the latter occurs (where the catalog indicates one or more extents than there are on the volume), it may have been caused by a restore of a volume independent of the catalog. You can use the LISTCRA (with the COMPARE option) to verify the mismatch in the number of extents. If this type of mismatch is not verified, you can then issue either an IMPORT or a REPRO command to correct the problem, using a backup copy of the data set. If the problem turns out to have been in the catalog, you can use either IMPORT or REPRO, or EXPORTRA followed by an IMPORTRA.

To summarize, the inaccessibility of a VSAM data set can either be a local problem restricted to a small number of data sets, or it can be a more serious prohlem. This can be determined hy the use of the LISTCRA command. If the problem is local, the EXPORTRA, IMPORTRA, IMPORT, and REPRO commands can be used to correct the problem.

## **Unusable Catalog**

A catalog may become unusable because of physical damage to the catalog volume. Depending on the extent of the damage and prior actions, it may be possible to either repair or reset the catalog and the data it controls. A catalog *is* unusable when many VSAM data sets cannot be opened, the catalog itself cannot be opened, or the catalog volume is not usable.

If the catalog can be opened, but many VSAM data sets controlled by this catalog cannot be accessed, there is probably a problem with the catalog. To determine whether it is a catalog problem, either a LISTCAT or a LlSTCRA (with the COMPARE option) ean be used. If I/O errors are encountered or mismatches are deteeted, some fonn of catalog recovery is required. If not, the problem is confined to the data sets themselves and the procedures given for unusable data sets can be used.

If the problem is with the catalog, recovery depends on the availability of backup copies of the catalogs, volumes, and data sets, and whether the catalog has been defined with the RECOVERABLE attribute. This scction first discusses recovcry of catalogs without associated catalog recovery areas (CRAs), then catalogs with associated CRAs.

Catalogs without Associated CRAs: Recovery by way of an image copy of the data set must reestablish usable catalog entries. One way to reestablish catalog entries is to save a backup copy of the catalog along with the data. The major drawback to this approach is that other data sets defined in the catalog may become unusable as a result of the catalog reload. For example, assume that a backup copy of a data set and its corresponding catalog have been restored, but other data sets

defined in the same catalog have not. To avoid mismatch problems, you can use the reloaded catalog to unload the reloaded data set, using the REPRO or EXPORT command. You can then use the current catalog to reload the data set, using REPRO or IMPORT, while other data remains unaffected.

(

This procedure is useful where non-VSAM data sets on the same volumes as VSAM data sets are routinely backed up. It requires only one backup operation for multipk VSAM data sets, without a recovery operation for undamaged data sets. Recovery should be needed infrequently, if at all, so the extra time required for this procedure would be more than offset by the saving in routine backup time.

Catalogs with Associated CRAs: If an unloaded copy of the catalog built by REPRO or a backup copy of the catalog volume is available, you can do the following:

- Either reestablish the backup copy of the catalog or restore the backup copy of the eatalog volume.
- Use LISTCRA with the COMPARE option to identify mismatched volumes and data sets.

If the volume entries indicate mismatched volumes (data set directory or data space group mismatched), you can usc RESETCAT to reset the restored catalog. RESETCAT will provide the necessary consistency between the restored catalog and its owned volumes.

- If a volume entry other than the catalog entry is included as a mismatched volume (that is, a data set directory or a data space group mismatch), you can recover all data sets on the mismatched volumes, using the EXPORTRA command.
- If there arc mismatched data sets that are not on volumes that were mismatched, you can usc the VERIFY command for those data sets that have only mismatched RBAs and EXPORTRA for those with more serious mismatches.
- For mismatched volumes that require the use of EXPORTRA, use DELETE with the FORCE option to clean up the volumes and then use a DEFINE SPACE on the volumes.
- Use IMPORTRA to reestablish the data sets recovered by means of the EXPORTRA command.

Note: If no backup copy of the catalog is available, you can do the following to restore your catalog:

- 1. Use EXPORT DISCONNECT to restore the catalog connector.
- 2. Deline a recoverable catalog of the same name on a dilTerent volume. Do not include volumes owned by the original catalog as owned by the new catalog.
- 3. Issue the RESETCAT command for the new catalog, specifying all volumes owned by the original catalog, including the original catalog's volume.

To summarize, an unusable catalog can be reestablished, provided that certain backup procedures made possible by the system copy utility and the REPRO command are followed. The amount of work required to recover is based on the eurreney of the backup data. Factors that affect the currency of the backup data are activities such as altering the amount of space controlled by the catalog, defining and deleting data sets, and suballocating space to a VSAM data set.

## **Inaccessible Volume**

A given volume may become wholly or partially unusable because of physical damage to the volume or because the catalog that owns the volume was restored to a state that is not synchronized with the volume. If the problem is caused by a catalog restore operation, the procedure outlined under "Unusable Catalog" on page 212 can be used to correct the condition. If the problem is caused by physical damage to the volume, recovery depends on the availability of backup copies of the catalogs, volumes, and data sets, and whether the catalog to which the volume belongs was defined with the RECOVERABLE attribute. If the catalog was recoverable, then a catalog recovery area (CRA) on the volume contains duplicate catalog information for each data set on it. Within this context, this section first discusses recovery of volumes without CRAs, then volumes with CRAs.

o

#### Volumes without CRAs

- If a dump of the volume is available and you require a reset of the entire volume, you can restore the damaged volume.
- If a dump of the volume is available and you require reset of non-VSAM data sets, ami the VSAM data sets arc accessible (but no reset is desired), you can do the following:
	- Recover the accessible VSAM data sets on the volume by using an EXPORT command.
	- Restore the volume.
	- $\sim$  Use a DELETE command with the FORCE option to clean up the volume and then use a DEFINE SPACE on the volume.
	- Reestablish the recovered data sets using the IMPORT command.
- If no dump of the volume is available, the volume is damaged only in the non-VSAM area, and VSAM data sets are accessible, you can do the following:
	- Recover the VSAM data sets on the volume by using an EXPORT command.
	- Initialize the volume and reestablish non-VSAM data sets.
	- Use DELETE with the FORCE option to remove the volume from the catalog and then use a DEFINE SPACE on the initialized volume.
	- Reestablish the recovered data sets using the IMPORT command.
	- $-$  If reestablished non-VSAM data sets were cataloged, delete and redefine the non-VSAM entries.
- o If no dump of the volume is available, VSAM data sets arc not accessible, and backup copies of the data sets on the volume exist, you can do the following:
	- Initialize the volume and restore non-VSAM data sets.
	- Use DELETE with the FORCE option to remove the volume from the catalog and then use a DEFINE SPACE on the volume.
	- If exported copies of VSAM data sets arc available, usc the IMPORT command to rcestablish them.
	- If backup copies of the VSAM data sets are available (not, however, any data sets created by IMPORT), defme the data sets using the DEFINE command, and then use the REPRO command to load the backup copies onto the volume.

------------------ --------------

#### Volumes with CRAs

(-

- If a dump of the volume is available and you require a reset of the entire volume, you can do the following:
	- Restore the damaged volume.
	- Use LlSTCRA with the COMPARE option to see if the volume entry is mismatched, or if there are data set mismatches.
	- $-$  If there are data set mismatches only, use the VERIFY command for those data sets with only mismatched RBAs and EXPORTRA for those with more serious mismatches.
	- If there is a volume mismatch other than a general mismatch, use RESETCAT to reset the catalog from the CRA(s) of the restored volume(s).
	- $-$  If there was a volume mismatch that required the use of EXPORTRA, use DELETE with the FORCE option to clean up the volume and then use a DEFINE SPACE on the volume. Keep in mind that a DELETE FORCE results in the loss of all VSAM data on that volume.
	- Usc IMPORTRA to reestablish the data sets recovered by means of the EXPORTRA command.
- If a tape dump of the volume is available and reset of damaged data sets is desired, you can do the following:
	- Recover the accessible VSAM data sets on the volume by using the EXPORTRA command.
	- Restore the volume from tape.
	- $\sim$  Use an EXPORTRA command to recover the previously inaccessible VSAM data sets that were restored.
	- $\sim$  Use a DELETE command with the FORCE option to clean up the volume and then usc a DEFINE SPACE on the volume.
	- Reestablish the recovered data sets using the IMPORTRA command.

## **VSAM Volume Recovery Function**

The VSAM volume recovery function removes all VSAM data spaces and resets volume ownership for a volume that cannot be located \vith its catalog entry (a system failure or  $I/O$  error might have damaged the volume entry). The volume's Format-4 DSCB (in the VTOC) is reset to remove its ownership from the VSAM catalog. Non-VSAM data sets on the volume arc not affected. The VSAM catalog that owns the volume is not accessed or modified-the damaged volume entry is unchanged.

The VSAM volume recovery function can be used to remove a damaged user catalog from a volume without first deleting each of the catalog's objects (VSAM objects and non-VSAM data sets described with the catalog's entries).

Use the recovery function only when you cannot aecess the catalog that owns the volume. Use the function carefully to prevent unwanted loss of data. This function can contribute to system integrity exposures when used improperly. (See "VSAM Volume Cleanup" on page 205 for further information about the volume recovery function.)

When using the ALTER command to recover from a damaged volume, code the command in this format:

 $\bigcirc$ .I

 $\left(\begin{matrix} 1 & 1 \\ 1 & 1 \end{matrix}\right)$  $\cdot$  )

ALTER (entry nameffl/password") FILE(dname) REMOVEVOLUMES(volserffl volser...")

where:

entry name[/password]

names the master catalog. If the master catalog is password protected, then its master password must also be supplied.

#### FILE(dname)

specifics the name of a OD statement that describes a volume to be reset. If more than one volume is reset, all volumes must be of the same device type. Concatenated DD statements arc not allowed. This parameter is required.

#### REMOVEVOLUMES(volserffl volser...")

identifies volume(s) on which all VSAM data spaces arc removed and VSAM ownership of the volume is relinquished. Volumes owned by the master catalog identified in entry name cannot be specified.

#### **Recovering a VSAM Recoverable Catalog**

When creating a VSAM user catalog or a VSAM master catalog, you can define it as recoverable. A recoverable catalog has an area containing a copy of some of the catalog entries on each volume it owns. This area is called the catalog recovery area or  $CRA$ . When a system or device failure damages the catalog or some of its entries, each volume's catalog recovery area contains the infonnation needed to restore the damaged entries. The contents of a volume's catalog recovery area depend on the types of objects the volume contains. Figure 36 identities a volume whose catalog recovery area contains a copy of the cataloged object.

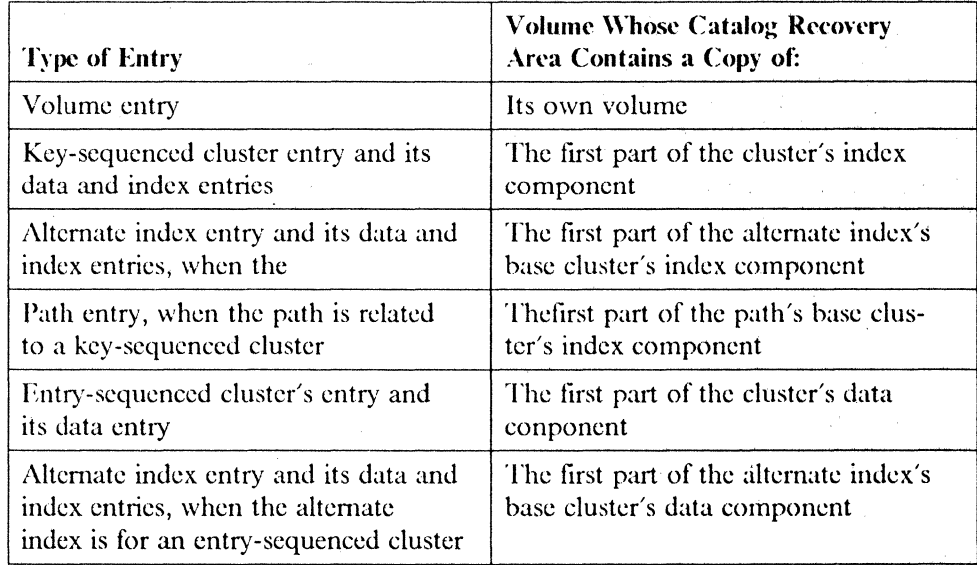

Figure 36 (Part 1 of 2). Catalog Recovery Area Contents

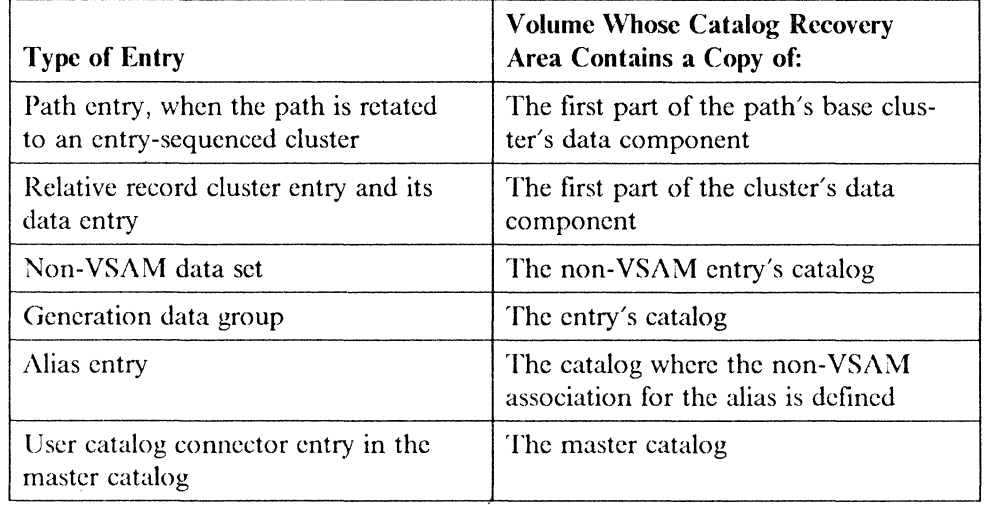

Figure 36 (Part 2 of 2). Catalog Recovery Area Contents

 $\big($ 

 $\overline{(\ }$ 

 $\big($ 

If the recoverable catalog is damaged so its entries are inaccessible, are down level, or contain erroneous infonnation, choose one of these two methods to restore your catalog to a usable condition.

- The EXPORTRA/IMPORTRA Method: This method is used mainly to selectively repair specific catalog entries. Reorganization of your catalog and your data is a by-product of this approach because it involves the movemcnt of data. The following procedure will restore the usability of your catalog.
	- \. Issue the LISTeRA command to list and, optionally, compare the catalog recovery area entries. To usc the LISTCRA command, access method services must be authorized. See "Authorized Program Facility (APF)" in *System Jlacros and Facilities* for information about program authorization.
	- 2. Issue the EXPORTRA command to obtain a copy of the damaged entries from the catalog recovery area or a copy of the data set's contents if a VSAM data set entry is moved.

To usc the EXPORTRA command, access method services must be authorized. See "Authorized Program Facility (APF)" in *System Macros and Facilities* for information about program authorization.

- 3. Do one or more of the following to clear the damaged volume or reset it so it is usable:
	- Issue the DELETE SPACE command with the FORCE parameter to remove VSAM data spaces from the volume.
	- Issue the ALTER REMOVEVOLUMES command to remove the VSAM catalog's ownership of the volume.
- 4. Issue the IMPORTRA command to reload the data copied and moved during step 2 above.

• The RESETCAT Method: If you do not want your data to be moved and want to confme all updating to the catalog and CRAs, consider this approach. RESETCAT docs not permit selective reset of specific catalog entries. An entire volume of catalog entries is reset. Use RESETCAT if a catalog or one or more of its owned volumes become inaccessible. Restore the volume(s) from a backup copy and issue RESETCAT to provide the necessary consistency between the catalog and the restored volume(s).

The LISTCRA, EXPORTRA, IMPORTRA, and RESETCAT commands are described in detail in the sections that follow.

### **listing the Catalog Recovery Area's Contents**

A recoverable catalog maintains a copy of each catalog entry in a separate part of the volume, called the catalog recovery area (CRA). If your catalog was created with the RECOVERABLE option, you can determine the damage to your catalog when a system or hardware failure occurred. You can also determine if a volume or volumes owned by your catalog arc out of synchronization with the catalog itself (for example, by restoring a volume from a down-level backup).

o

When you issue the LISTCRA command with the COMPARE parameter, access method services compares each entry in the CRA to its corresponding entry in the catalog. The comparison is made on a record-by-record, byte-by-byte basis. When a mismatch is encountered within a record, access method services determines the field in which the mismatch exists and prints a message. For certain fields, the message identifies the field(s) that mismatched.

\Vhen a mismatch is detected, access method services prints both the catalog record and the corresponding CRA record. Asterisks are printed below the specific area that shows a mismatch. All records associated with the mismatched record arc also printed (for example, a volume record and its extensions). Use the  $LISTCRA$ output listing to determine whieh catalog entries arc no longer accurate, and to help you code the ENTRIES subparameter of the EXPORTRA command.

The types of output listing that the LISTCRA command can produce, arc:

- A list of the name and volser of each entry and each related entry in the catalog recovery area. The entries arc listed in alphameric order by group type (NOCOMPARE and NAME).
- A full dump (hexadecimal and character listing) of each entry and its rdated entries in the catalog recovery area. The entries are listed in alphameric order by group type (NOCOMPARE and DUMP).
- A list of the name and volser of each catalog entry whose data does not compare equally with the entry's copy in the catalog recovery area, and an indication of the type of information that mismatches. The mismatched entries are listed in alphameric order by group type. The entries that compare equally arc not listed (COMPARE and NAME).
- A full dump (hexadecimal and character listing) of each catalog record whose contents do not compare equally with the record's copy in the catalog recovery area. Asterisks are placed below each byte that mismatches. The mismatched entries arc listed in alphameric order by group type. The entries that compare equally arc not listed (COMPARE and DUMP).
- A full dump (hexadecimal and character listing) of all entries in the catalog recovery area in sequential order as they occur in the CRA (SEQUENTIALDUMP).

## **Copying a Catalog Entry from the Catalog Recovery Area**

 $\big($ 

 $\epsilon$  and  $\epsilon$ 

If you discover that your catalog is partially or completely damaged because of a system failure or hardware problem, reconstruct the damaged catalog entries so that you can access the cataloged object's data. If you discover that some of the entries in your catalog are not in synchronization with volumes the catalog owns, resynchronize the incorrect entries so they properly reflect the actual status of the volumes. You can rebuild a catalog entry by issuing the IMPORT command if you have recently made a copy of the object with the EXPORT command. The IMPORT command replaces the damaged catalog entry with its copy in the exported file.

An exported copy of your cluster might not exist, or might not be current. The volume that contains your data might not be damaged, but if its catalog entry is damaged or out-of-synchronization, you cannot use the catalog entry to locate and access your data. You must replace the damaged catalog entry with its undamaged copy in the catalog recovery area. If the entry is for a VSAM data set, move the contents of the data set to a volume owned by an undamaged catalog. For a recoverable catalog, usc the EXPORTRA command to obtain the catalog entry's copy from the catalog recovery area, then use the IMPORTRA command to replace the damaged entry with its copy.

If an entire VSAM volume becomes unusable, and a backup copy of the volume exists, usc RESETCAT rather than EXPORTRA to reset your catalog so that it will correctly access the VSAM data sets on the restored volume. (See "Resetting Catalog Entries (RESETCAT)" on page 221.)

When a VSAM data set is recovered using the EXPORTRA and IMPORTRA commands, the result is essentially the same as when the data set is backed up using the EXPORT and IMPORT commands. The differences in the process used to achieve this result arc:

- The data set's catalog entry is copied from a catalog recovery area instead of the VSAM catalog.
- Many data sets can be recovered with one issuance of the EXPORTRA and IMPORTRA commands.

Capabilities of the EXPORTRA command that are not available as functions of the EXPORT command arc:

- Copying VSAM catalog entries and the contents of nonempty VSAM data sets to a movable storage device (a magnetic tape or demountable disk pack).
- Copying all entries in a catalog recovery area. This includes VSAM clusters and alternate index entries, VSAM user catalog connectors and their aliases (from a master catalog CRA only), GDG base entries, and non-VSAM entries and their aliases. The connection bctween a non-VSAM entry and its GDG base entry is described in the copy. Page spaces arc not copied.
- Copying the entries for an empty cluster or altemate index.
- Obtaining a copy of each entry in the catalog recovery area by issuing the EXPORTRA command once. Subsequently, you can replace all entries exported with the EXPORTRA command by issuing the IMPORTRA command once.
- Obtaining the copy of one or more entries, as you specify, without obtaining the rest of the catalog recovery area.

• Obtaining the copy of each entry from one volume's catalog recovery area without obtaining entries from the catalog recovery areas of other volumes when the catalog owns more than one volume,

 $\sim$  . The leasest seconds characterization can be alternative the second construction second distribution of the second can be a second that

o \'.  $\cup$   $\mid$ 

**O** 

Use of the EXPORTRA command is limited to a single execution per system at one time. Multiple executions cannot be processed simultaneously.

The EXPORTRA command uses the variable-blocked spanned sequential format  $(SAM RECFM = VBS)$  for its output data set. Each record contains an 8-byte header. Each data record of a VSAM relative record data set contains an additional 4-byte header. EXPORTRA sets the maximum logical record length of the output data set based on the largest maximum record size of all the VSAM data sets being copied. When each of the data sets to be exported is defined, a value is specified via the maximum subparameter of the RECORDSIZE parameter of the DEFINE CLUSTER or ALTERNATEINDEX command. EXPORTRA uses this value to determine the largest maximum record size:

- If a VSAM relative record data set has the largest maximum record size, the resulting maximum logical record length of the output data set is the greater of 280 or the largest VSAM record size  $+$  12.
- If a VSAM key-sequenced or entry-sequenced data set has the largest maximum record size, the resulting maximum logical record length of the output data set is the greater of 280 or the largest YSAM maximum record  $size + 8$ .

The resulting maximum logical record length of the output data set is limited to 32760 bytes (access method services does not support the DCB parameter  $LRECL = X$ ). Therefore, the largest VSAM record that can be handled by EXPORTRA is:

- 32748 for relative record data sets
- 32752 for all other types of YSAM data sets

If any of the VSAM data sets to be exported are defined with a maximum record size greater than that shown above, the EXPORTRA command terminates with an error message.

For portable data sets, you may specify a block size other than the default of 2048 bytes with the DCB parameter of the DD statement.

If the EXPORTRA command is executed for a RACF-protected YSAM entity, the RACF indicator is exported on to the portable data set. However, profiles are not deleted, nor arc they moved to the portable data sct. If RACF-protected YSAM entities are imported using IMPORTRA, you can reuse the old profiles or establish new ones.

The EXPORTRA command requires a DD statement for each volume to be accessed. All volumes must be mounted. EXPORTRA docs not dynamically allocate the required volumes.

# **Restoring the Catalog Entry Obtained Using the EXPORTRA Command**

(

The IMPORTRA command is used to reestablish in a catalog all those objects that reside in a portable data set created by a previously issued EXPORTRA command. When an existing catalog entry is found with the same entry name as an object in a portable data set, the existing entry is deleted. The object is redefmed in the catalog, using information from the portable data set.

VSAM clusters, their associated data and index components, and any paths over them, alternate indexes, their associated data and index components, and any paths over them, non-VSAM data sets, and generation data group entries are automatically defined in the catalog selected by the user. If a VSAM cluster or alternate index is not empty at the time the EXPORTRA command is issued, its data records and VSAM catalog entries are copied to the portable data set. These data records are reloaded into the space occupied by the rcdefined object. User catalog connector entries (which can be exported only from the system's master catalog) are conncctcd to the master catalog. Existing user catalog connector entries with the same entry name as the imported cntry are disconnected rathcr than deleted. The imported user catalog connector entry is then reconnected. The aliases of user catalog and non-VSAM entries are also redefined by IMPORTRA.

L\1PORTRA requires a DD statement (specified through the OUTFlLE parameter) that identifies a data set name and the serial number of each volume that is to contain the importcd VSAM clusters or alternate indexes. Use concatenated DD statements if the data sets arc on ditferent device types. The data set name you specify is used by access method services for internal processing during the execution of the IMPORTRA command. The sequence of processing steps is given below:

- I. The cluster or alternate index catalog information is obtained from the portable data set (created by EXPORTRA).
- 2. The cluster or alternate index is defined in the catalog.
- 3. If an existing catalog entry with the same entry name is found, the existing entry is deleted. The cluster or alternate index is then redefined in the catalog.
- 4. The cluster or alternate index entry in the catalog is renamed using the data set name you provided in the DD statement identified in your OUTFILE parameter.
- 5. The cluster or alternate index is opened, loaded with its data records, and closed.
- 6. The cluster or alternate index entry is renamed to the original name contained in the portable data set. '

If a system failure occurs after step 4 and bcfore the successful completion of step 6, the data set may exist in the VSAM catalog under the name provided on the DD statement. To correct the situation, delete the cluster or alternate index, using the data set name you provided in the DD statement, prior to rerunning the IMPORTRA command.

## **Resetting Catalog Entries (RESETCAT)**

When you defme a VSAM catalog as recoverable, each volume owncd by the catalog contains a catalog recovery area (CRA). The CRA contains duplicate information for catalog cntries associated with that volume. Use the RESETCAT command when a recoverable catalog or one or more of its owned volumes becomes inaccessible. You can restore the inaccessible volume(s) from a backup copy by executing the RESETCAT command. The CRAs contain enough information to reset the catalog entries so that VSAM data sets owned by that catalog can again be accessed correctly.

-~-------- - --------- ------ ---~ -------------------

Unlike the EXPORTRA/IMPORTRA command, the RESETCAT command is a one-step operation that allows you to recover a catalog without movement of data. The RESETCAT command docs not check or process the data. It compares catalog entries with CRA eritries and resets the catalog as necessary so that you can regain access to the data. You must ensure that the data is at the correct level for your usc.

If a VSAM volume becomes inaccessible and a backup copy of the volume is used to restore the volume to a previous level, the volume and the catalog may no longer be synchronized. A list created by the LlSTCRA command (with COMPARE option) can indicate mismatches that require the RESETCAT command. The RESETCAT command can synchronize the catalog with the volume. After access to the data has been regained, the data sets on the volume can be brought up to the current level by rerunning the jobs that were run after the backup was made.

If a recoverable catalog becomes unusable, usc the LISTCRA command to help analyze the problem. (Sec "Recovering a VSAM Recoverable Catalog" on page 216.) If you arc unahle to access your data, restore the catalog volume. Then run the RFSETCAT command to synchronize the catalog with its owned volumes. If volumes have been added since the catalog backup was made, RESETCAT can build these entries in the catalog from the volume's CRA. If volumes have been deleted since the last hackup, usc the DEI,ETE SPACE (FORCE) command to delete the volume's space entries in the catalog and the data sets that resided on those volumes now marked unusahle in the catalog.

RESETCAT uses the entries in the catalog recovery area to synchronize the catalog with eaeh volume identifier. The actions taken by RESFTCAT to accomplish this synchronization arc summarized below:

- Entries that exist in the catalog but not in the CRA arc deleted from the catalog.
- Entries that exist in the CRA but not in the catalog are inserted into the catalog.
- If a duplicate name for a catalog is encountered, the entry to be added is renamed. If the data or index component of a unique eluster or altemate index is renamed, the corresponding Format-1 DSCB is also renamed. If a non-VSAM entry is renamed, the corresponding Format-I DSCB is not renamed.
- The data space accounting in the volume entry is checked against the volume table of contcnts (VTOC).
	- If the VTOC contains a Fonnat-I DSCB for VSAM space but the CRA volume entry does not reflect this space, the Format-1 DSCB is scratched.
	- $\overline{\phantom{a}}$ If the CRA shows space that is not rcflected in a Fonnat-l DSCB, the space is deleted from the CRA volume entry and the VSAM data sets that were shown as being contained within the space are marked unusable.
	- If the extents in the CRA volume entry do not match those in the associated Format-l DSCB, the CRA is adjusted.
- A space consistency check is performed to ensure that the space claimed by a VSAM data sct has the correct extents. If a data or index component claims

space that is not allocated to VSAM, the component is marked unusable. If a data or index component claims space that is in conflict with another claim, the component in error is marked unusable, and all unclaimed space is returned for suballocation.

(-

• An association check is performed to ensure completeness of the structures. For example, a cluster entry must be correctly associated with its data and index components. When a structure is found to be incorrect, it is deleted and its space is returned for suballocation. If a base cluster association is incorrect, the entire structure (hase cluster, all alternate indexes, and paths) is deleted. If an index structure is incorrect, only the extra alternate index structure and its paths arc dcleted.

Whenever RESETCAT takes action as indicated above, you are informed with appropriate messages.

If a catalog becomes unusable and no backup copy is available, use RESETCAT to recover all catalog entries:

For a user catalog, remove the catalog connector entry from the master catalog via EXPORT DISCONNECT, and use the RECOVERABLE attribute to define a catalog with the same name on a different volume. The new catalog can be on a different device type .. You may specify a different allocation from that of the original catalog. Volumes owned by the unusable catalog should *not*  be included as owned by the new catalog. The DEFINE operation would flag this as an error condition.

With this new catalog, issue RESETCAT, specifying all volumes owned by the previous catalog (including the unusable catalog's resident volume) for reset. Because the new catalog name is the same as the old catalog name, all entries in the specified CRAs will be added to the new catalog (including volume entries). At the conclusion of RESETCAT processing, the old catalog will have been deleted and the space freed for suballocation.

Although the catalog is always updated during RESETCAT processing, thc CRA can also be updatcd under certain circumstances. If some external event such as a power failure were to cause RESETCAT to fail, partial updates to the catalog and CRA(s) may have taken place. Therefore, the catalog and any CRA volumes being reset should be restored before RESETCAT is rerun. It is advisable to have baekup volumes of your catalog and CRA(s) before using RESETCAT.

Prior to running RESETCAT, you can execute a I,ISTVTOC for the volumes to he used in the reset operation. (The VTOC may be changed by RESETCAT.) Also, you can execute a LISTCAT command to reset the catalog.

After RESETCAT processing has completed, examine the messages it has issued. These messages describe specific actions taken by RESETCAT, such as marking a data set unusable or deleting an incorrect VSAM structure. You may also execute a L1STCRA command with the COMPARE option to verify that no further mismatches exist.

Any further action depends on the messages issued by RESETCAT. If a data set has been marked unusable, the data that is accessible can be copied using the REPRO command or deleted using the DELETE command. If renaming has taken place, you can alter the name selected by RESETCAT to a more meaningful name, using the ALTER command with the NEWNAME option.

# **RESETCAT Requirements**

In planning to use RESETCAT, you should be aware of the following requirements:

• Access method services must be authorized. See "Authorized Program Facility (APF)" in *System Macros and Facilities* for information about program authorization.

o

o

- The catalog being reset must be capable of being opened. Any errors terminating OPEN must be resolved before using RESETCAT. The catalog must also have the RECOVERABLE attribute. It mayor may not have valid entries.
- CRAs must be capable of being opened. Any errors terminating OPEN must be resolved before using RESETCAT, Entries not related to the CRA itself may be inaccessible.
- CRAs must have been created by a recoverable catalog with the same name as the catalog being reset.
- No VSAM data sets cataloged in the catalog being reset can be open.
- The catalog must be extendable if it becomes enlarged as a result of the reset operation.
- If the master catalog is password protected, the master password is required.
- The master catalog may not be reset while it is in use as a master catalog.
- Before issuing RESETCAT, compatible levels of volumes containing multivolume files should be restored.

#### **WORKFILE Space Requirements** \.-. J

The RESETCAT command requires a temporary work tile for use as temporary storage while the command is being processed. The temporary file is defined by the RESETCAT command in a catalog other than the one being reset and deleted at the end of command processing. The space required is suballocated from VSAM data spaces on the volumes assigned on the DD statement for the WORKFILE parameter. Under normal conditions (no extensions), the amount of space required will be no larger than the resultant catalog. You can determine this by a LISTCAT listing of the catalog.

If the catalog must be extended as a result of RESETCAT processing, enough data space must be provided to allow for this extension. This may occur when the catalog is restored at a lower level than its owned volumes. The space required for each extension is 6603 records, where the record size is 505 bytes. Because additional 7 bytes per record will be required; the control interval size will be set at 512 bytes.

#### **Considerations for Multivolume Data Sets**

The contents of a volume's CRA depend on the types of objects the volume contains. It is important to know which CRA has the catalog information for a particular object.

The primary CRA contains all the catalog records necessary to describe an object. For an entry-sequenced data set on two volumes, the volume that contains the first part of the data set contains all the records that describe the data set, including its allocation on the second volume. The second volume, a secondary CRA, contains information that shows that the entry-sequenced data set is allocated on the second

volume. If an 1/0 error makes the second volume useless and a previous version of that volume is restored, the present catalog information may be erroneous. The catalog may reflect the data set's extcnt on the second volume, which no longer exists. Before issuing a RESETCAT command, restore compatible levels of volumes containing multivolume data scts. RESETCAT will then reset the catalog to reflect the restored level of *all* data sets on all reset volumes.

For a multivolume entry-sequenced data set, a multivolume key-sequenced data set, or an alternate index dctined on a volume different from the data set it is based on, minimizing the intersection of different multivolume data sets on a common volume permits better use of RESETCAT.

When all volumes of a multivolume VSAM data set or strueture are *not* specified in the RESETCAT operation, the extent of checking depends on whether the primary CRA volume is specified for reset. If the primary CRA volume is specified for reset, all information in the catalog is replaced for the data set concerned. For all volumes of the multivolume data set, whether specified or not, the following consistency checks arc made by RFSETCAT:

- Check the current catalog (if the volume is not specified) or the CRA (if the volume is specified) to ensure that the data set is defined on the volume.
- Check whether the data set specified on each volume was defined at the same time as the one specified in the primary CRA.
- Are the extents described on the volumes still allocated to the multivolume VSAM data set?

Although the above checks guarantee that the catalog physically describes a data set correctly, these checks cannot guarantee that the data in the data set is at a consistent level. For instance, if a multivolume keyed-sequential data set is defined with the data on one volume and the index on another, the same define-time is associated with both. If, over some time, several additions, deletions, and updates are made without causing an extension of the data set, RESETCAT is unable to distinguish between different combinations of volumes taken from this time period. Because the index contains direct VSAM pointers to the data, an inconsistent combination may cause errors.

If the primary CRA volume is not specified for reset, the scope of checking is limited to volumes specified in the reset. The current catalog is checked to ensure that the part of the data set on the reset volume resides on the same physical place as described in the current catalog. Only verification (no reset) occurs for these partial entries. RESETCAT cannot guarantee that the level of data in the data set is at a consistent level in different volumes.

# **JCl Requirements**

(

 $\big($ 

For the catalogs required during RESETCAT processing, the catalog being reset (indicated by the CATALOG parameter of the RESETCAT command) must also appear in a STEPCAT or JOBCAT DD statement. The catalog in which the work file is defined (optionally indicated by the WORKCAT parameter) must also appear in a STEPCAT or JOBCAT DD statement. If the WORKCAT parameter is not specified, the work tile will be defmed in the catalog specified in the first concatenation of the STEPCAT or JOBCAT DD statement.

The relationship of the STEPCAT or JOBCAT DO statement is summarized below:

1. To define the work file in a catalog other than the master catalog, specify that catalog first in the JOBCAT or STEPCAT DO statement concatcnation.

//STEPCAT DD DSN=workcat,DISP=SHR<br>// DD DSN=resetcat,DISP=SH DSN=resetcat.DISP=SHR

.. -~~--.--- .~---------------------.~--

The above example specifics the work file catalog and reset catalog, respectively, in the JOBCAT or STEPCAT DO statement.

2. To define the work file in the master catalog, specify the master catalog by name via the WORKCAT parameter. If the master catalog is specitied in the STEPCAT or JOBCAT DD statement, it must appear last in the concatenation sequence.

//STEPCAT DD DSN=resetcat, DISP=SHR II DO OSN=mastcat,OISP=SHR

The above example specifics the reset catalog and master catalog, respectively, in the JOBCAT or STEPCAT DD statement.

The RESETCAT command must usc the catalog being reset as a data set. A separate DD statement may be used for this catalog. It should specify only the catalog being reset and should not be concatenated to another catalog. For example:

*IlddCAT* DO DSN=catname,DISP=OLO

 $DISP = OLD$  should be specified to ensure exclusive use of the catalog. If no DD statement is supplied, the catalog is dynamically allocated.

For CRAs, a single DD statement is required for each volume containing a CRA if CRAFILES parameter of the RESETCAT command is specified. For example:

IlddCRAl DO UNIT=3330,VOL=SER=XYZ,DISP=SHR //ddCRA2 DD UNIT=3330,VOL=SER=ABC,DISP=SHR

Unit affinity may be specified to reduce unit requirements. No two CRAs will be demanded concurrently by RESETCAT.

For the work file, RESETCAT command requires a list of one to five volumes to define a temporary VSAM data set. If no data set name is provided, a systemgenerated data set name will be used. The following is an example of a work file DD statement:

 $I/FILEW$  DD OSN=A.WFILE, UNIT=(3330,2), VOL=SER= $(X, Y)$ , II DISP=OLD,ANP='AMORG'

### **Restarting Programs after a Failure**

In general, the checkpoint/restart program for VSAM data sets is similar to that provided for other data sets.

#### **Recording Checkpoint Information**

To restart after a failure that terminated processing, first determine the status of processing programs at the time of the failure. A processing program defmes a checkpoint by issuing a CIIKPT macro instruction. The checkpoint program issues a VSAM temporary CLOSE macro to update the catalog. It then records infonnation about VSAM data sets in a checkpoint data set. If a failure occurs, the latest checkpoint record can be used to reconstruct what was happening when the checkpoint was taken.

#### **Restarting the Processing Program**

Restart consists of processing the checkpoint record and giving control back to the processing program interrupted by the failure. Different types of restart are distinguished for VSAM, for:

- Entry-sequenced output data sets. An entry-sequenced output data set is restored by eliminating all the records that have been added at the end since the checkpoint.
- Input data sets or key-sequenced data sets. A data set that was open for input at the checkpoint or a key-sequenced data set is prepared for restart by restoring any statistical information (such as number of rccords.inserted) to its checkpoint status.

## **Restrictions and Options for Restarting a Program**

The VSAM DD parameter, AMP, has a subparameter for specifying checkpoint/restart options that handle two special situations in restarting a processing program:

- Modifications other than records added sequentially to the end of an entrysequenced data set. The restart program cannot restore a data set to its cheekpoint status if there have heen internal modifications to it since the cheekpoint, and the restart program will normally not attempt restart processing.
- Addition of records to the end of a data set by way of a job step other than the job step that issued the checkpoint. Any records added to the end of an entrysequenced data set will normally be erased in restoring the data set to its checkpoint status.

The AMP options for checkpoint/restart arc: to let restart take its normal action for either situation, to override either one or the other of the two actions, or to override both. If you override the check for internal modification, your processing program is restarted, even though the data set it was processing cannot be restored. If you override the erasure of data at the end of a data set and the catalog has been updated, your processing program is not restarted. Your processing program is restarted only if you also override the check for modification.

For more infonnation ahout checkpoint/restart, see *Checkpoint/ Restart.* 

# **Diagnostic Aids**

 $\big($ 

#### **Exits to Your Error Analysis Routines**

VSAM provides optional exits to routines you supply to handle error situations. If you provide the exit routines for analyzing errors, your processing program can investigate many errors and decide what to do in an orderly manner. Not only physical errnrs, hut also logical errors that may arise out of unlikely comhinations of events in a complex application, can be handled by exits.

#### **VSAM Messages**

The messages put out by VSAM for the operator and programmer are designed to help them understand both the nature of the prohlem and the exact steps to take to correct it. Other messages that originate with VSAM arc the diagnostic messages that arc made available to your physical error analysis routines and the open/close/end-of-volume messages that are printed in a special message area provided by your processing program.

# **Generalized Trace Facility (GTF)**

GTF is an optional program of OS/VS that continually records, as they occur, events of selected classes that are necessary to trace a processing program. You must weigh the relative values of this diagnostic ability and the added processing time required. It is a debugging tool and a maintenance aid: It produces unformatted output. To format and print this output, use the edit function of the HMDPRDMP or AMDPRDMP service aid. For information about GTF or the edit function, see *Service Aids.* 

.~----~----------------------- ---------- - -----------------------

#### **VSAM Debug Switches**

The VSAM debug catalog aid allows you to exercise certain options when VSAM catalog management requests terminate. The CVT (communications vector table) contains a field that, when set, allows you to run a VSAM program that contains an error and, when the error occurs, to issue a problem determination message and to save certain work areas that would otherwise be freed.

#### **VSAM SNAP Dump Facility**

The VSAM SNAP dump facility provides a dump of VSAM-owned control blocks in CSA (common service area). Control blocks that are built for GSR (global shared resources) data sets reside in CSA suhpools.

# **Changing a User Catalog to a VSAM Master Catalog**

At some point in an existing operating system, you may want to change some of the attributes of your VSAM master catalog. For example, you may want to convert the VSAM master catalog from nonrecoverable to recoverable, or take advantage of a new VSAM enhancement. This is an example of the conversion process. A description of the process precedes an actual example of each step. When you understand the example's objectives, you can modify it so that it is appropriate for your system.

- \. Install on your system the level (or higher level) of VSAM and access method services that supports the features you desire.
- 2. Export (with the PERMANENT attribute) all VSAM data sets from the old master catalog. Ignore for the moment the storage index and page data sets in the old master catalog.
- 3. Mount a scratch pack to hold a temporary catalog, a storage index, and the page data sets.
- 4. Define a temporary master-catalog on the scratch pack. You can specify either DEFINE MASTERCATALOG or DEFINE USERCATALOG. In either case, VSAM creates a user catalog that can then be referenced in step 6 and used for the IPL in step 7.
- 5. Catalog the non-VSAM data sets needed for an IPI, on the temporary master catalog. Defme a new storage index and page data sets on the scratch volume in the temporary catalog. The page data sets should have the same name as the original page data sets so that the IEASYS00 member in SYS1.PARMLIB need not be replaced.

**O** 

6. Alter the SYSCATLG member of the SYS1.NUCLEUS data set so that it points to the temporary catalog.

- 7. IPL the system (cold start procedure). The system now is using the temporary catalog as the master catalog, and refers to the storage index data set and page data sets cataloged in the temporary catalog.
- 8. Use the ALTER REMOVEVOLUMES command to remove VSAM from the volumes containing the old master catalog, the old page data sets, and the old storage index, and to remove VSAM from any volumes owned by the old master catalog.
- 9. Define the new catalog in place of the original. This catalog will eventually become the VSAM master catalog. As in step 4, you can specify either DEFINE MASTERCATALOG or DEFINE USERCATALOG.
- 10. Redefine the storage index and page data sets in their original locations on the new master catalog. (If the new catalog has been defined with the recoverable" attribute, allow room for thc catalog recovery area.) Catalog all non-VSAM data sets needed for IPL in the new master catalog.
- II. Replace the SYSCATLG member in SYSI.NUCLEUS (now cataloged in the new master catalog) so that the SYSCATLG member points to the new master catalog.
- 12. Re-IPL the system (a cold start). The system should now be using the new VSAM master catalog, the redefined storage index, and the newly defined page data sets.
- 13. Clean up the scratch pack by using the ALTER command with the REMOVEVOLUMES parameter.
- 14. Redefine all the remaining non-VSAM data sets into the new master catalog.
- 15. Connect (and ddine aliases for) OS CVOLs that were connected to the old master catalog.
- 16. Redefine the data spaces that were dcleted from the old master catalog.

«

- 17. Import the previously exported VSAM data sets into the new master catalog.
- 18. Import (with the CONNECT parameter) and define aliases for user catalogs that were connected to the old master catalog.

Your new master catalog is now reestablished. In this example, the new master catalog is recoverable (that is, its volume includes a catalog recovery area and can be processed with the LISTCRA, EXPORTRA, IMPORTRA, and RESETCAT commands).

If your old master catalog is already recoverable, you can use the EXPORTRA and [\1PORTRA commands rather than the EXPORT and IMPORT commands as used in this example. You can use EXPORTRA for all volumes owned hy the master catalog, including the master catalog volume, in place of step 2 ahove. After redefining any VSAM data spaces (step 16), you can use IMPORTRA in place of steps 14, 15, 17, and 18.

```
//J0B1 J0B
                  \ddots11* STEP 1 - INSTALL VSAM ON YOUR SYSTEM 
//STEP2 EXEC PGM=IDCAMS
//SYSPRINT DD SYSOUT=A<br>//* DD statements
               statements that describe the output data sets
//SYSIN DD
       EXPORT commands required to export the VSAM data sets and user 
       catalog connector entries from the old master catalog 
1* 11* STEP 3 - MOUNT A SCRATCH PACK 
           EXEC PGM=IDCAMS<br>DD SYSOUT=A
//SYSPRINT DD
IICATPAK DD UNIT=3330,VOL=SER=CATPAK,DISP=OLD 
//SYSIN DD
  DEFINE MASTERCATALOG-
          (NAME(TEMPCAT) -<br>FILE(CATPAK) -<br>VOLUME(CATPAK) -
          CYLINDERS (12 1)) 
1* 
           EXEC PGM=IDCAMS, COND=(0,LT)
//STEP5 EXEC
//STEPCAT DD
                  DSN=TEMPCAT,DISP=OLD 
//SYSPRINT DD
                  SYSOUT=A 
IICATPAK DO 
                  UNIT=3330,VOL=SER=CATPAK,DISP=OLD 
IISYSIN DD 
                  * 
         See "Using JCL and the Access Method Services to
         Define System Data Sets" in System Generation
         for a list of the VSAM and non-VSAM system data
         sets required. 
//STEP6A
           EXEC PGM=IEHPROGM, COND=(0,LT)
IISG2001 DO DISP=OLD,VOL=SER=SG2001,UNIT=3330 
//SYSPRINT DD SYSOUT=A
IISYSIN DO· * 
  SCRATCH DSNAME=SYSl.NUCLEUS,VOL=3330=SG2001,MEMBER=SYSCATLG 
1* 
           EXEC PGM=IEBGENER, COND=(0,LT)
//STEP6B EXEC
IISYSIN DD 
                  DUMMY 
//SYSPRINT DD
                  SYSOUT=A 
IISYSUT2 DO 
                  DSN=SYSl.NUCLEUS(SYSCATLG),DISP=(OLD,KEEP), 
DCB=BLKSIZE=13030,VOL=SER=SG2001,UNIT=3330 II 
IISYSUTl 
           DDCAPAK 
          (See Note) 
1* 
     STEP 7 - IPL THE SYSTEM
II 
I/JOB2 JOB 
                  . . .
I/STEP8 EXEC 
                 PGM=IDCAMS 
I/SYSPRINT DD 
                  SYSOUT=A 
IIDD3330 DD 
                  UNIT=3330,DISP=OLD,VOL=SER=(SG2001,SPOOLl) 
I/SYSIN DD 
                  * 
  ALTER TEMPCAT -
        REMOVEVOLUMES (SG2001 SPOOLl) - FILE (DD3330) 
1*
```
Figure 37 (Part 1 of 2). Sample Job Stream for a Recoverable VSAM Master Catalog

 $\overline{\phantom{0}}$  $\searrow$ 

//STEP9 EXEC PGM=IDCAMS,COND=(0,LT)<br>//SYSPRINT DD SYSOUT=A //SYSPRINT DD<br>//SG2001 DD UNIT=3330, VOL=SER=SG2001, DISP=OLD //SYSIN DD \* DEFINE MASTERCATALOG - (NAME (AMASTCAT) - FILE(SG2001) -<br>VOLUME(SG2001) -<br>CYLINDERS(12 1) -RECOVERABLE) /\* PGM=IDCAMS,COND=(0,LT) //STEPI0 EXEC //STEPCAT DD DSN=AMASTCAT,DISP=OLD //SYSPRINT DD SYSOUT=A //SPOOLl DD UNIT=3330,VOL=SER=SPOOL1,DISP=OLD //SG200I DD UNIT=3330,VOL=SER=SG2001,DISP=OLD //SYSIN \* See "Using JCL and the Access Method Services to Define System Data Sets" in System Generation for a list of the VSAM and non-VSAM system data sets required. /\* //STEP11A EXEC PGM=IEHPROGM,COND=(0,LT) //SG2001 DD DISP=0LD, VOL=SER=SG2001, UNIT=3330 //SYSPRINT DO SYSOUT=A //SYSIN DO \* DSNAME=SYS1.NUCLEUS, VOL=3330=SG2001, MEMBER=SYSCATLG  $\frac{1}{2}$ PGM=IEBGENER,COND=(0,LT) //STEP11B EXEC *I/SYSIN* DO DUMMY //SYSPRINT DD SYSOUT=A //SYSUT2 DO DSN=SYS1.NUCLEUS(SYSCATLG),DISP=(OLD,KEEP), DCB=BLKSIZE=13030,VOL=SER=SG2001,UNIT=3330 *II IISYSUTl* DD \* SG2001 (See Note)  $\frac{1}{2}$ *II IIJOB3* JOB  $\ldots$  $11*$  STEP 12 - REIPL THE SYSTEM //STEP13 EXEC PGM=IDCAMS I/SYSPRINT DO SYSOUT=A I/CATPAK DD UNIT=3330,VOL=SER=CATPAK,DISP=OLD I/SYSIN DD \* ALTER AMASTCAT -FILE(CATPAK) - REMOVEVOLUMES (CATPAK) 1\* *II* 

figure 37 (Part 2 of 2). Sample Job Stream for a Recoverable VSAM Master Catalog

**Note to Figure** 37:

This data record has the volume serial number of the volume containing the alternate catalog in columns 1 to 6.

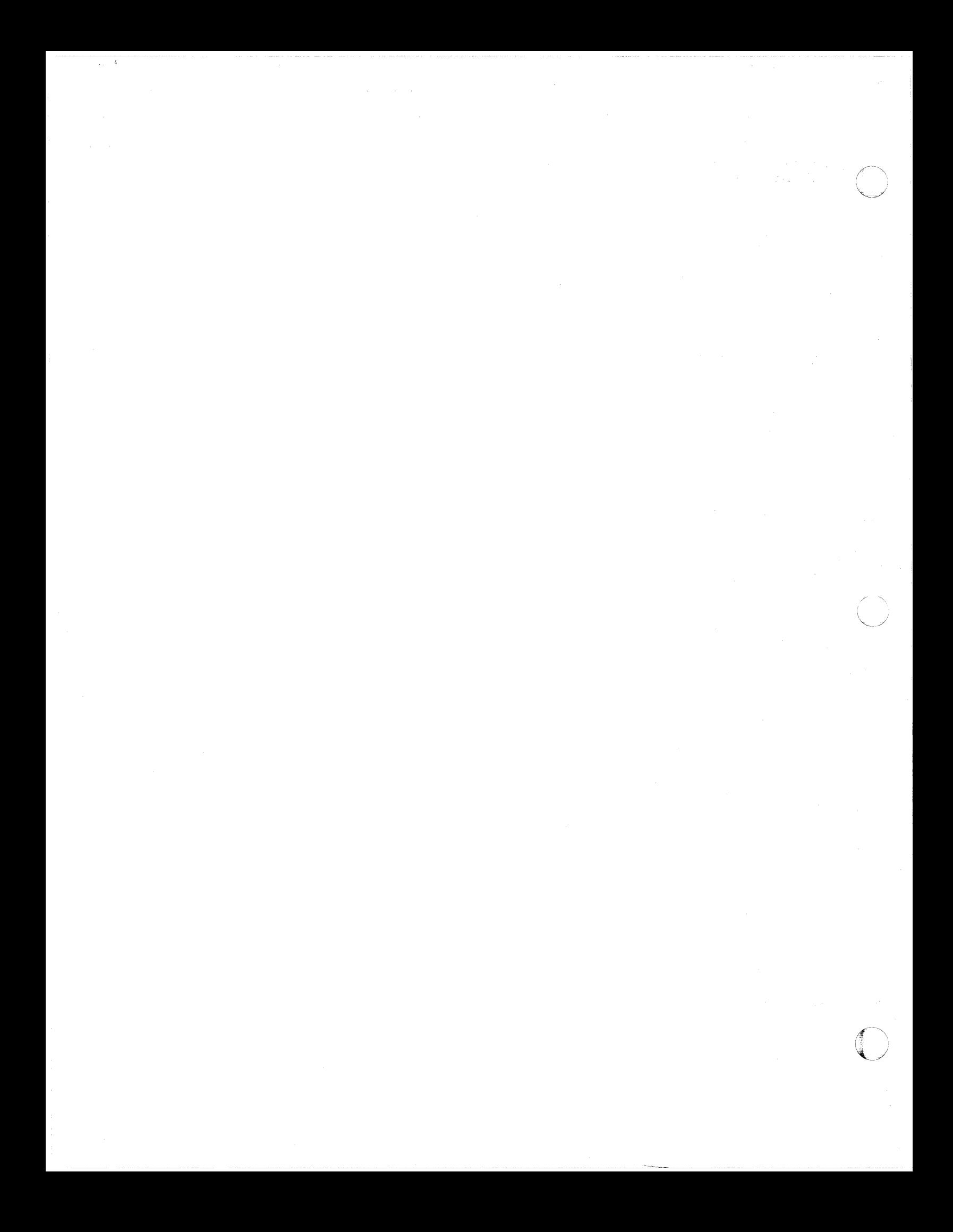

# (" **Appendix F. CVOL Processor**

The CVOL processor supports OS CVOLs (control volumes-volumes that contain one or more indexes of the catalog) within the single master catalog environment of MVS or MVS/XA. This appendix describes (I) the purpose of and functions supported by the CVOL processor,  $(2)$  how to use the CVOL processor, and  $(3)$ restrictions and limitations of the CVOL processor.

# **Purpose of the CVOL Processor**

In MVS or MVS/XA, there is one master catalog-either an integrated catalog facility master catalog or a VSAM master catalog. However, the CVOL processor lets you process CVOLs if the CVOLs are cataloged in the master catalog as non-VSAM data sets.

Using the CVOL processor, you can use your  $\text{CVOLs}$  on multiple processors running OS, OSjVS I, or any release of MVS/XA or MVS without converting back and forth between the types of catalog structures supported by each operating system.

# **Functions Performed**

 $\big($ 

In general, the CVOL processor maps the request to an OS request and performs the OS request. If a catalog function is requested for a data set in a CVOL, the eVOL processor translates or maps the request, if required, into a request that can be handled. After the request has been mapped, it is performed by the CVOL catalog management routines.

Figure 38 shows the original request and the requests they are mapped into, and gives additional infonnation in the form of notes. Figure 39 on page 235 shows how TSO commands are mapped to integrated catalog facility or VSAM catalog requests, which are, in turn, mapped to OS CVOL requests.

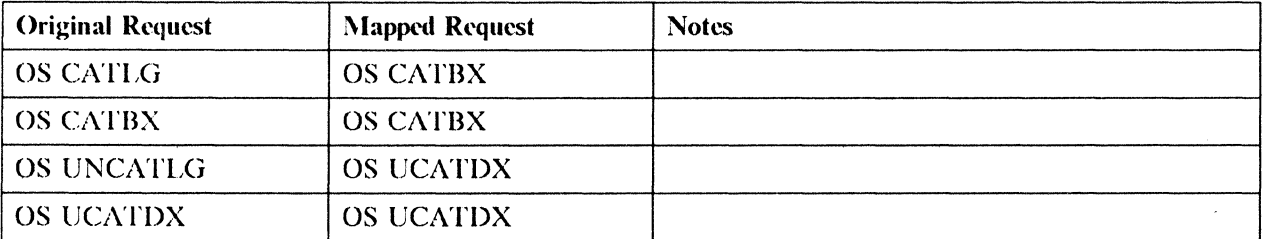

Figure 38 (Part I of 3). OS and VSAM Functions Supported
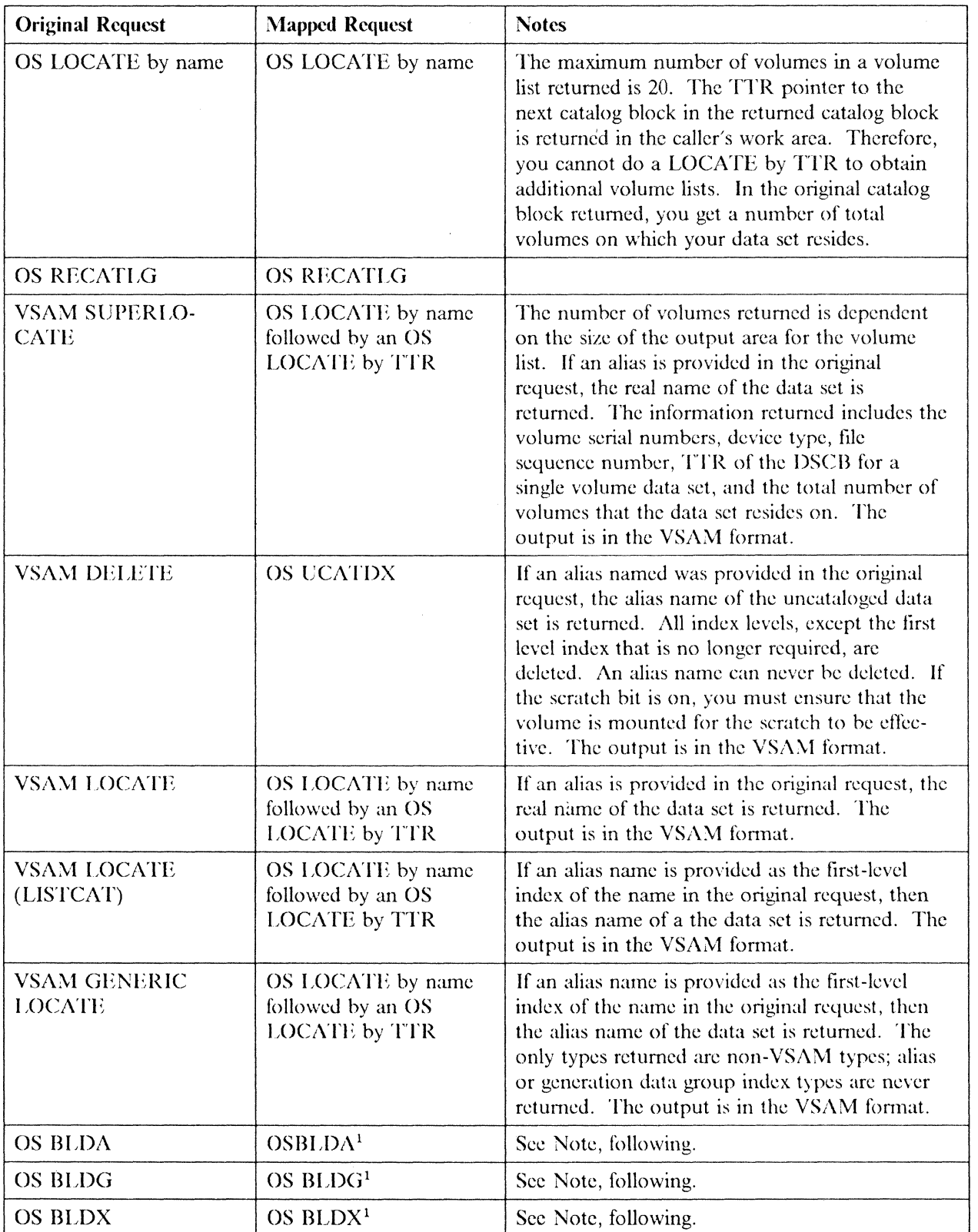

Figure 38 (Part 2 of 3). OS and VSAM Functions Supported

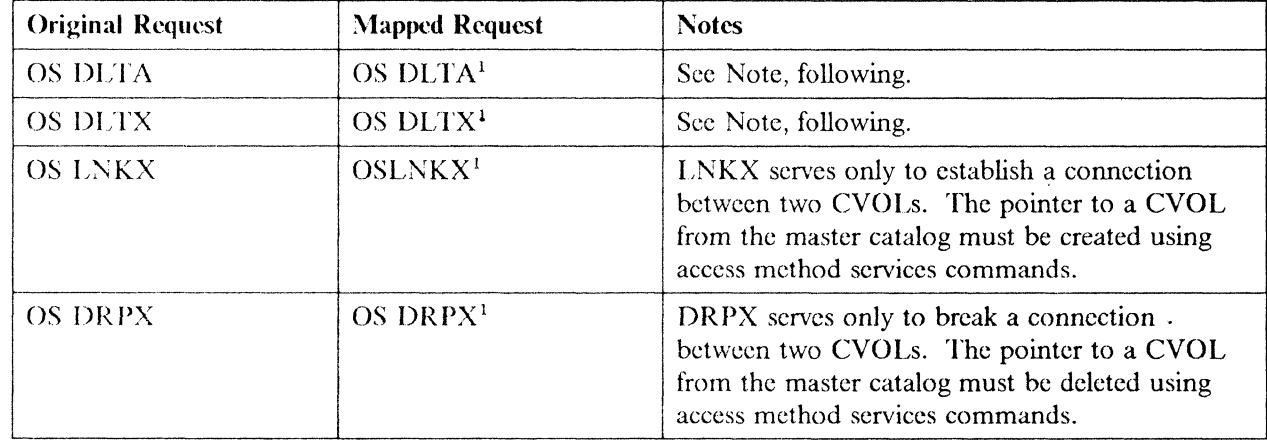

Higure 38 (Part 3 of 3). OS and VSAM Functions Supported

(

 $\left($ 

### Note to Figure 38:

 $\bf{l}$ Simple (unqualified) data names will be supported for these operations against CVOLs, only if the CVOL volume serial is supplied in the CAMLST paramcter list. If the CVOL volume serial is not supplied in the CAMLST parameter list, the data name must be defined as a CVOL connector name in the master catalog using access method services commands. See "Using the CVOL Processor" on page 236 for more information.

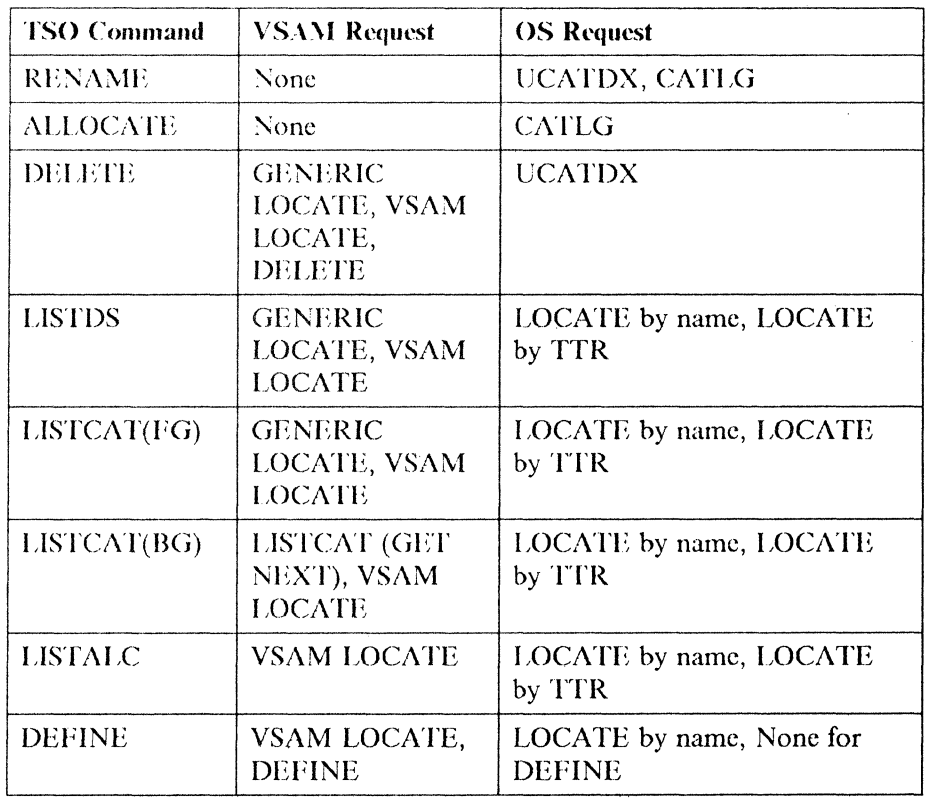

Figure 39 (Part 1 of 2). TSO Command Mapping

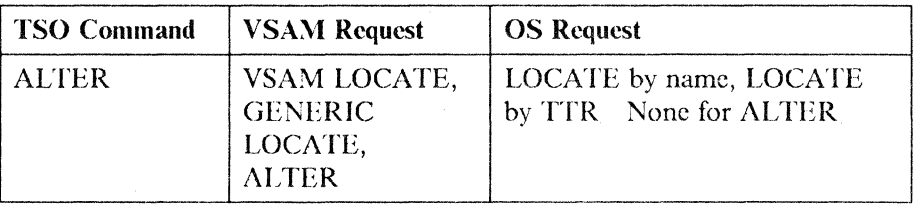

o

figure 39 (Part 2 of 2). TSO Command Mapping

## **Functions Not Performed**

Figure 40 lists the catalog functions that are not supported by the CVOL processor. These functions are not supported either because comparable functions arc supported or because the function would extend the support of OS CVOL management. Attempting these functions results in a return code of 48.

**VSAM Functions** 

ALTER

DEFINE

LISTCAT (GET NEXT)

Figure 40. Catalog Functions Not Supported

For more information on limitations and restrictions, see "Restrictions and Limitations" on page 238.

## **Using the CVOL Processor**

The CVOL processor is automatically part of an MVS or MVS/XA system. You do not have to do anything at system generation time in order to use it. There are, however, several steps that must be performed after the system is generated before you can use the processor, and there are several restrictions and limitations that you must consider. This chapter describes the necessary steps and the restrictions and limitations.

### **How CVOLs Are Accessed**

Catalog management requests may be directed to a particular CVOL in one of the following ways:

- 1. By the first qualifier of a data set name being defined as a CVOL connector in the master catalog (sec "CVOL Connector Names in the Master Catalog" on page 237).
- 2. By specifying a CVOL volume serial in the CAMLST parameter list. This will cause the request to be directed to that CVOL, and will bypass integrated catalog facility or VSAM catalog processing.
- 3. By being linked to from another CVOL. These two CVOLs must have been previously connected with a LNKX operation.

Note that access type 3 may follow original access type I or 2. Also, as many as 255 CVOLs may be linked together with one linking name.

## **CVOL Pointers in the Master Catalog**

(

 $\big($ 

Every OS CVOL that is to be referenced in an MVS or MVS/XA system must be defined as a non-VSAM data set in the master catalog. Because all OS CVOLs have the name SYSCTLG, a naming convention has been established to permit multiple CVOL entries in the master catalog. This involves appending some unique qualifier to the name *SYSCTLG*, yielding a name of the form *SYSCTLG. Vyyyyyy*. Each such entry in the master catalog is considered a master catalog CYOL pointer.

If access type 2 or 3, as described above, is to be used with a particular CVOL, you must define a master catalog CVOL pointer with a name of the form SYSCTLG.Vyyyyyy, where *yyyyyy* is the volume serial of the CVOL. For the greatest flexibility in accessing CYOLs, an installation should define **SYSCTLG.Vvolser CVOL pointers for every CVOL.** 

The following example uses the DEFINE command of access method services to define a CVOL pointer in the master catalog. For more information on this command, refer to *Access Method Services Reference.* 

### **Example**

```
DEFINE NONVSAM (NAME (SYSCTLG.V111111)-
VOL(111111) -DEVT(3330))-
   CATALOG (AMASTCAT/MASTERPW)
```
### **CVOL Connector Names in the Master Catalog**

To use access type 1 described above, every high-level index name that you want to use as a connector name must be defined in the master catalog as an alias of a master catalog CVOL pointer.

This function is similar to connecting a CVOL to an OS master catalog in pre-MVS systems using LNKX (often performed with the CONNECT function of IEHPROGM). LNKX now serves only to connect two eVOLs. A CVOL must be connected to the master catalog, using the DEFINE ALIAS command of access method services.

In the following example, the high-level index name "PAYROLL" is established as a connector name for the CVOL pointed to by the CVOL pointer named SYSCTLG.V111111. This causes requests for data set names such as PAYROLL-MASTER or PAYROLL-RATE.TABLE to be routed to the specified CVOL. For example,

DEFINE ALIAS(NAME(PAYROLL)-RELATE(SYSCTLG.Vll1111))

### **Resource Access Control Facility (RACF)**

If an installation utilizes a catalog to access RACF-protected data sets, to preserve security, the catalog entry pointing to the data set should be protected against unauthorized changes. Otherwise, the entry could be changed to point to a bogus version of the data set.

To provide this protection, certain requests in a RACF-protected CVOL require RACF authorization in order to be honored. A RACF-protected CVOL means one that has been defmed to RACF as a non-VSAM data set using the name SYSCTLG.Vxxxxxx, where *xxxxxx* is the volume serial of the CVOL.

The catalog management requests that require authorization in a RACF-protected CVOL are:

- Uncataloging a data set
- Recataloging a data set
- Disconnecting one CVOL from another (DRPX)
- Cataloging a new generation data group (GDG) generation (because this may cause implicit uncataloging of older generations)

Figure 41 describes the level of RACF authorization required by RACF, along with the name and volume serial used to define the resource being checked. If the resource being checked has not been defined to RACF, the user is implicitly authorized to perform the operation.

Note that, in the GDG ease, the name checked is the GDG index name. For example, if you are cataloging data set  $A.B.G0012V00$ , the index name is  $A.B.$  This name may be defined to RACF by allocating and protecting, via  $RACF$ , a dummy data set of this name on the CVOI, volume. Note that the DCB attributes in the data set label for this data set can then also serve as a model for the entire generation data group.

CAUTION: There is no protection against deletion of a CVOL alias index. Installations requiring catalog alias names for RACF-protected data sets should catalog these data sets in integrated catalog facility or VSAM catalogs.

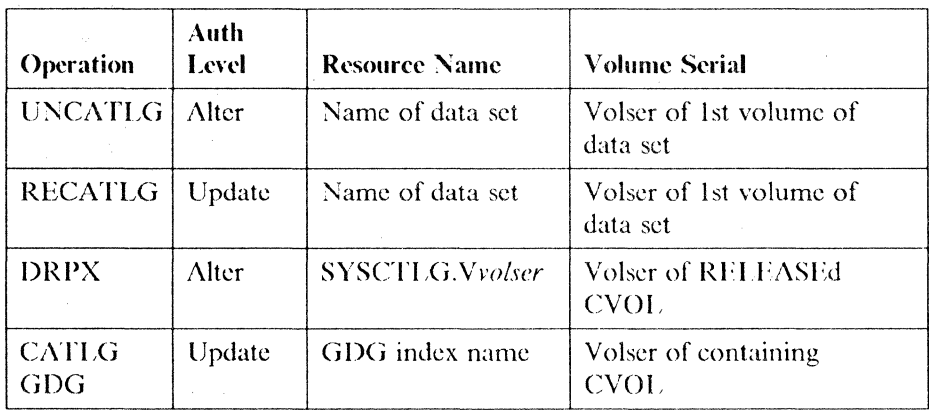

Figure 41. RACF Authorization Checking

### **Restrictions and Limitations**

There are several restrictions and limitations that you must consider when using the CVOL processor. The following topics discuss those restrictions and limitations.

### **Unqualified Data Set Names**

In MVT and SVS, an installation could use JCL to locate unqualified data set names cataloged in an OS CVOL (by using the unqualified data set name in the system catalog as a CVOL pointer). This same method cannot be used in MVS or MVS/XA. This incompatibility occurs because the OS master catalog search algorithms for MVT and SVS are different from those used in MVS or MVS/XA for the integrated catalog facility or VSAM master catalog.

### **Generation Data Groups**

 $\overline{\mathcal{C}}$ 

A CVOL generation data group index cannot be defined and referenced via a CVOL alias entry. For example, if A.B.C.G0001V00 is an entry in the CVOL, that entry can be referenced. However, if X is an alias for A,  $X.B.C.G0001V00$  can neither be defined nor referenced. The request will be terminated with a return code indicating that the data set was not found.

When a new generation data group is cataloged, and the oldest generation is to be scratched and uncataloged, the oldest generation will be uncataloged regardless of whether scratch is successful or not.

### **Password-Protected Data Sets**

In a CVOL, there is no provision to prevent the update of cataloged entries for password-protected data sets. Update protection is provided by the RACF function discussed in Chapter 3, "Defining, Altering, and Deleting an Integrated Catalog Facility Catalog."

### **Application Program Considerations**

There are also several restrictions and limitations that you must consider in relation to your application programs.

**General Considerations:** The data set name SYSCTLG is now a restricted name. It is the name required for all CVOLs.

CVOL VOLSERs are honored in CAMLSTs, and cause a catalog management request to be routed directly to the specified CVOL. Note that, in this case, a master catalog CVOL pointer of the form *SYSCTLG.Vvolser* must be defined as described earlier in this publication.

CVOLs that you want to access or allocate cannot be defined via a JOBCAT or a STEPCAT DD statement.

A CVOL (SYSCTLG data set) cannot be scratched \"hile any job, or TSO session, that has opened that CVOL is still active.

The CAMLST and its associated fields must not be located in READ-ONLY storage.

**Return Code Considerations:** If the request is a VSAM request, register 15 contains a return code defined by integrated catalog facility or VSAM catalog management. These return codes arc explained in *System Messages* under "IDC Access Method Services."

If the request is an OS request, register 15 contains one of the return codes described in Figure 42. Register 0 contains the integrated catalog facility or VSAM catalog

\_. \_\_ .\_-----------\_ .. \_.--" ... \_\_ ... \_.\_---\_.\_ ..... - ----\_.\_-----\_., - ... - -\_.\_----\_ .. ,-\_ .. \_\_ .--------

management return code if the OS request was satisfied in an integrated catalog facility or VSAM catalog and if register IS does not contain a O.

~---~------- ------------- --------~----------

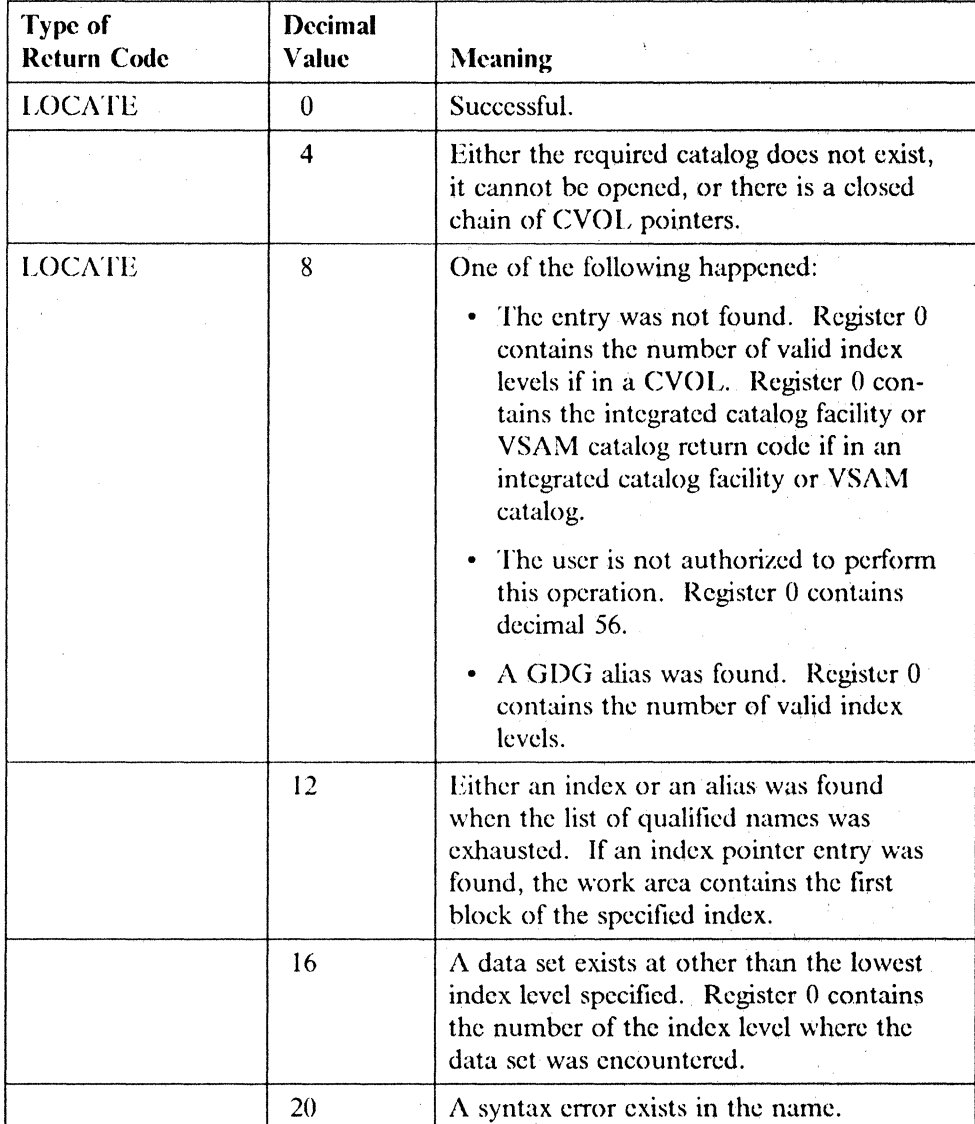

Figure 42 describes all return codes from the CVOL processor. For your convenience, return codes from CVOL catalog management are also included.

Figure 42 (Part 1 of 5). Return Codes and Their Meanings

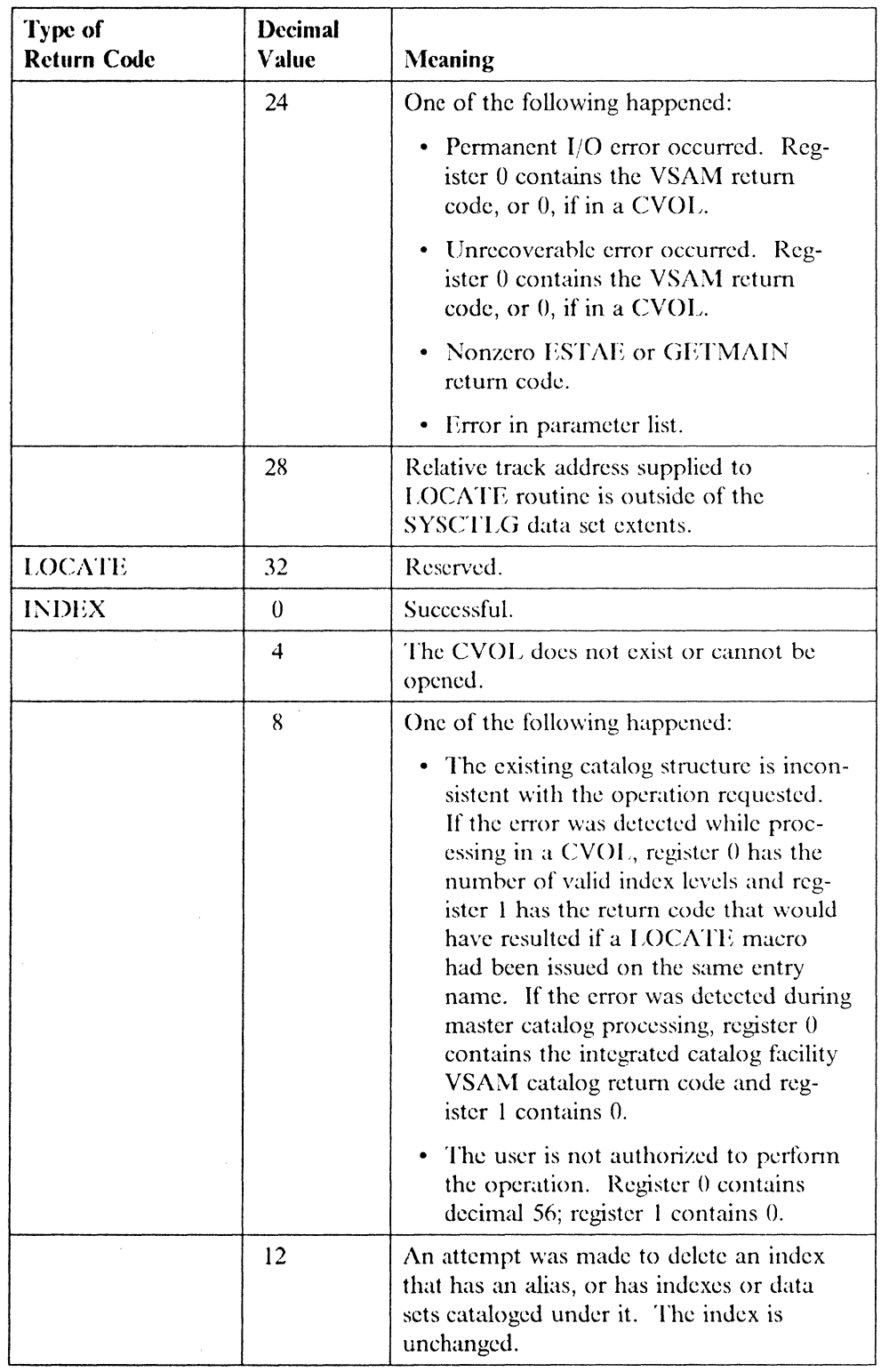

Figure 42 (Part 2 of 5). Return Codes and Their Meanings

 $\big($ 

C

 $\sim$ 

--".---~-----------------

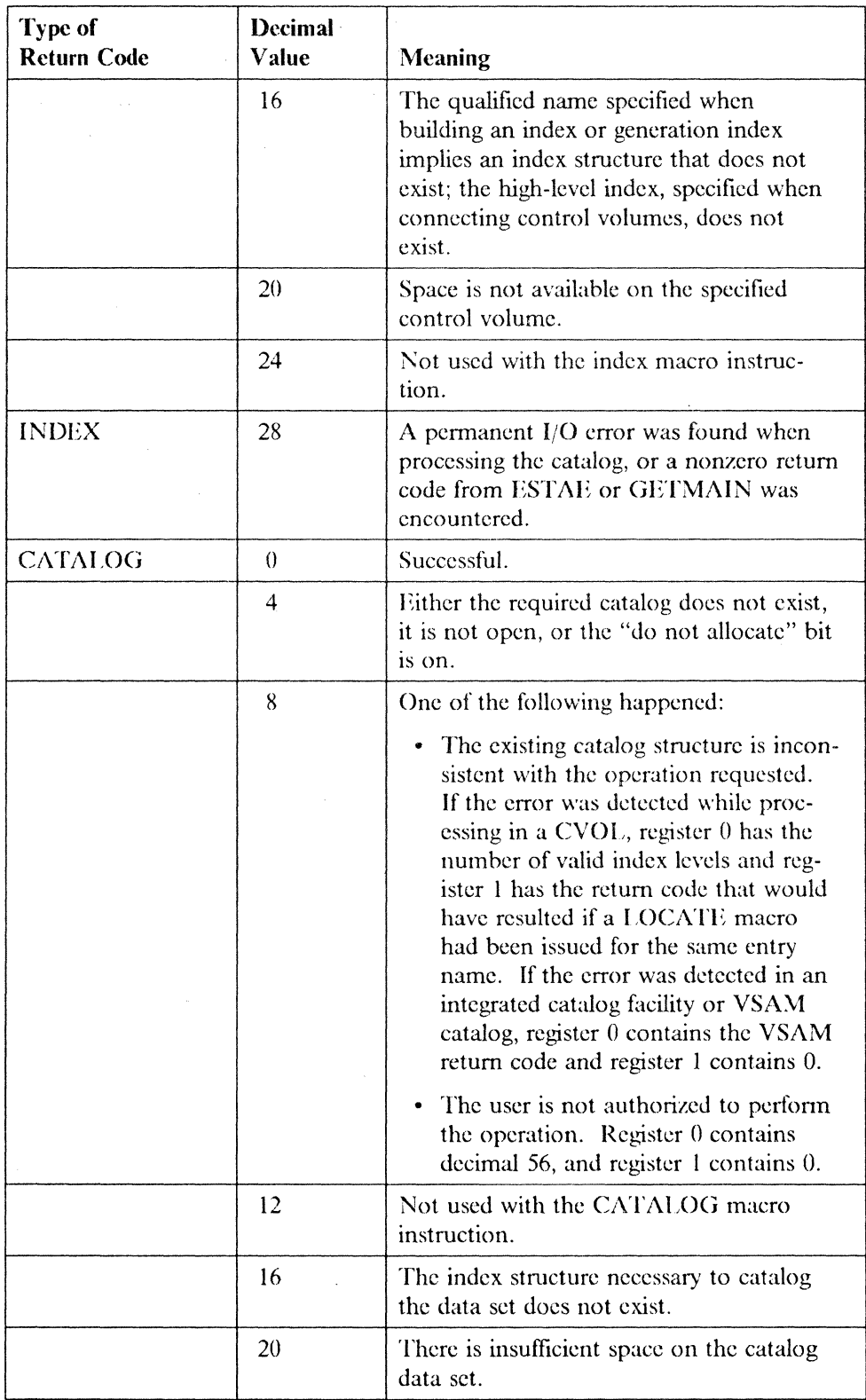

Figure 42 (Part 3 of 5). Return Codes and Their Meanings

 $\bigcirc$ 

 $\downarrow$ 

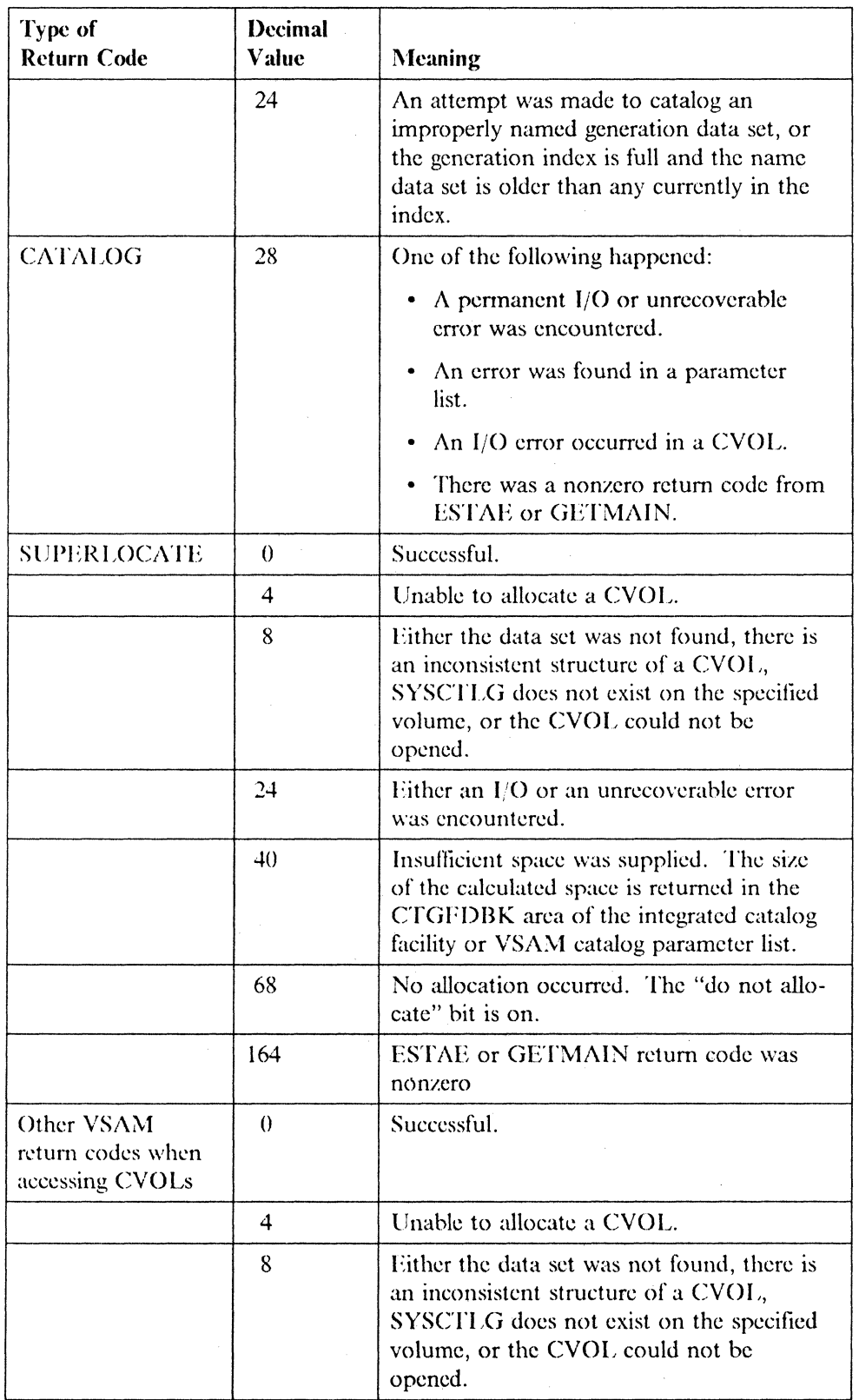

l

 $\big($ 

Figure 42 (Part 4 of 5). Return Codes and Their Meanings

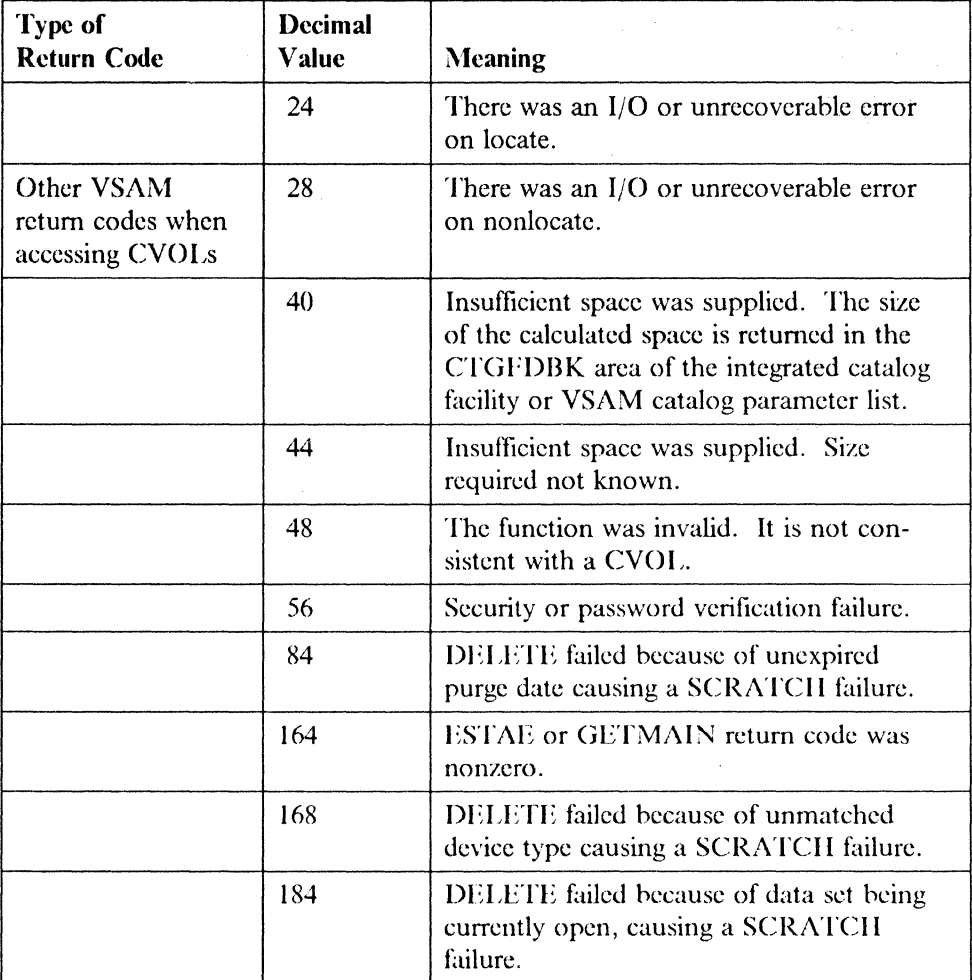

o

 $\mathcal{L}_{\mathcal{A}}$ 

 $\bigcap$  $\blacktriangledown$ 

-- .~----~-~

Figure 42 (Part 5 or 5). Return Codes and Their Meanings

# **Appendix G. Using Catalog Management Macro Instructions**  for OS CVOL<sub>s</sub>

Using catalog management macro instructions, you can do the following things:

- Retrieve information from an integrated catalog facility catalog, a VSAM catalog, or an OS CVOL
- Catalog non-VSAM data sets in an integrated catalog facility catalog, a VSAM catalog, or an OS CVOL
- Uncatalog non-VSAM data sets from an integrated catalog facility catalog, a VSAM catalog, or an OS CVOL
- Recatalog non-VSAM data sets in an integrated catalog facility catalog, a VSAM catalog, or an OS CVOL
- Read a hlock from an OS CVOL
- Build an index in an OS CVOL
- Build a generation index in an OS CVOL
- Delete an index from an OS CVOL
- Assign an alias to a high-level index in an OS CVOL
- Delete an index alias from an OS CVOL
- Connect two OS CVOLs
- Disconnect two OS CVOLs

Note: Access methods run in 24-bit addressing mode. Users running in 31-bit addressing mode must interface to the access methods using a user-written routine that is resident below 16 megabytes virtual. This is because the access methods will be able to return control only to a 24-bit addressable location. All addresses, buffers, parameters, control blocks, save areas, and exit addresses must be helow 16 megabytes virtual. All access methods (except VSAM), for example, GET or PUT, must be called in 24-bit addressing mode.

## **Catalog Order of Search**

 $\overline{\mathcal{C}}$ 

 $\blacksquare$ 

The order in which catalogs are searched when an entry is to be located is:

- I. If a specific catalog is specified in a macro, only that catalog is searched. If the entry is not found, a "no entry found" error is returned to the user.
- 2. Any user catalog(s) specified in the current job step with a STEPCAT DD statcment is searched. If more than one catalog is specified for the joh step, the catalogs arc searched in order of concatenation. If the entry is found, no other catalog is searched.

If a STEPCAT catalog is specified and the entry is not found, the JOBCAT catalog is not searched. The catalog search continues with step 3 below.

If no STEPCAT catalog is specified for the job step, and a user catalog is specified for the current job with a JOBCAT DD statement, the JOBCAT catalog(s) is searched. If more than one catalog is specified for the job, the catalogs are

searched in order of concatenation. If the entry is found, no other catalog is searched. Otherwise,

o

 $\bigodot$ 

- 3. If the entry is identified with a qualified entryname and its first qualifier is the same as:
	- The name of a user catalog, or
	- The alias of a user catalog, or
	- The alias of an OS CVOL,

the user catalog or OS CVOI, so identified is searched. If the entry is found, no other catalog is searched. Otherwise,

4. The master catalog is searched. If the entry is not found, a "no entry found" error is returned to the user.

## **Return Code Considerations**

The interpretation of catalog management return codes depends on whether the request is initiated using a CAMLST macro or a catalog parameter list (CPL), and whether the request is satisfied in an integrated catalog facility catalog, a VSAM catalog, or an OS CVOL.

If CAMLST is used and the request is satisfied in an OS CVOL, register 15 contains the OS CVOL return code and registers () and 1 may further describe the return code meaning. If CAMLST is used and the request is satisfied in an integrated catalog facility or a VSAM catalog, register 15 contains the OS CVOL return code, register 0 contains the VSAM return code, and register 1 is zero.

If a CPL is used and the request is satisfied in an OS CVOL, register 15 contains the VSAM return code, register  $0$  is not meaningful, and register 1 is nonzero. If a CPL is used and the request is satisfied in an integrated catalog facility or a  $VSAM$ catalog, register 15 contains the VSAM return code. The return code, reason code, and module identification can also be found in the CPL. These codes are explained in *System Afessages* under message IDC30091.

Note that, regardless of which parameter list is used, if the request is satisfied in an integrated catalog facility or a VSA $M$  catalog, register 1 is zero, and, if the request is satisfied in an OS CVOL, register 1 contains  $X<sup>1</sup>08<sup>1</sup>$  in the high-order byte and may contain return information in the low-order byte.

## **Retrieving Information from a Catalog**

To read an entry from a catalog, usc the I ,OCATE and CAMLST macro instructions. You may specify the entry you want to read into your work area by using either  $(1)$  the fully or partially qualified name of a data set, or  $(2)$  the relative block address (TTR) of the block within an OS CVOL containing the entry. If you specify a fully qualified data set name, a list of volumes on which the data set resides will be read into your work area. This volume list always begins with a 2-byte entry that is the number of volumes in the list. If the data set resides. on more than 20 volumes and is cataloged in an OS CVOL, the address of a volume control block will follow the volume list entries. (See Figure 47 on page 274 for an explanation of the control block.)

Note: 'There is a restriction when CAMLST is used to locate a data set that is over 20 volumes in length and on a VSAM catalog: Only the information from the first 20 volumes is returned.

If you specify a partially qualified data set name, the first block in the OS CVOL pointed to by the lowest-level index specified will be read into your work area. This is true if you specify two or more qualifiers, or if you specify the CVOL-RELEXP parameter in the CAMLST macro. Register 15 will contain return eode 12. If you specify a single qualifier and do not include the CVOL-RFLEXP parameter, the OS CVOL identifier 'SYSCTLG.Vyyyyyy' is read into your work area (the area previously occupied by the data set name). You may then insert 'yyyyyy' as the CVOL-RELEXP parameter in the CAMLST and reissue the LOCATE.

If you specify a relative track address (TTR), the block at that relative address in the CVOL catalog will be read into your work area.

You must add a step when specifying either an unqualified name or the highest level of a partially qualified name to retrieve information from an OS CVOL. You receive, instead, the volume information for the OS CVOL that is found in the master catalog. In addition, the single qualifier name that you specified is replaced by the SYSCTLG.Vyyyyyy name. You may then use that infonnation to specify the OS CVOL volume serial number in CAMLST so that the search starts in the OS CVOL and gives you the information that you expected.

See Figure 43 on page 270 through Figure 50 on page 277 for descriptions of the contents of the volume control block and the other catalog data areas.

### **Retrieving Information by Data Set Name (LOCATE and CAMLST NAME)**

 $\overline{(\ }$ 

 $\left($ 

When you specify a data set name, a volume list is built in your work area. A volume list consists of an entry for eaeh volume on which part of the data set resides; it is preceded by a 2-byte field that contains a count of the number of volumes in the list. The count field is followed by a variahle number of 12-byte entries. Each 12-byte entry consists of a 4-byte device code, a 6-byte volume serial number, and a 2-byte data set sequence number. As many as 20 of these 12-byte entries can be built in your work area. (Device codes arc presented in the UCBTYP data area description of *Debugging Handbook.)* 

If the named data set is stored on only one volume, bytes 252 through 254 of your area may contain the rdative track address of the DSCB for that data set; otherwise, these bytes arc zero. Byte 255 contains zeros.

If the data set is cataloged in an OS CVOL and resides on more than five volumes, the volume list in your work area is really a volume control block (VCB) that has been read into your work area. In a VCB, the count field contains the number of volume entries in this VCB and any following VCBs. Thus a count of 41 indicates two following VCBs with counts of 21 and one, respectively. The relative track address (TTR) of the next VCB is in bytes 252 through 254 of your work area. The last VCB for a data set has binary zeros in bytes 252 through 254.

The macro format is:

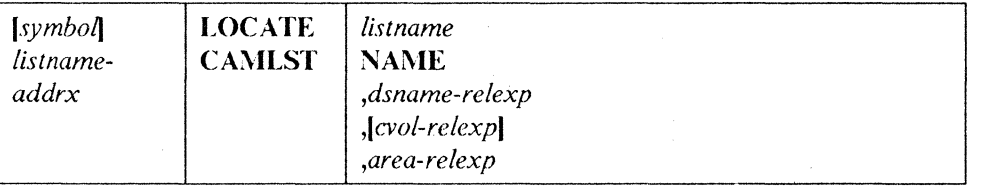

#### *listname-addrx*

points to the parameter list (labeled listname) set up by the CAMLST macro instruction.

### NAME

this operand must be coded as shown, to retrieve information from a catalog by name.

#### *dsname-relexp*

specifics the virtual storage location of a fully qualified data set name. The area that contains the name must be 44 bytes long. The name may be defined by a C-type Define Constant (DC) instruction.

### *cvol-relexp*

specifics the virtual storage location of the 6-byte volume serial number of the OS CVOL to which this catalog request is directed. For a discussion of the effect of specifying or omitting this operand, see "Catalog Order of Search" on page 245.

### *area-rc!exp*

specifies the virtual storage location of your 265-byte work area, which you must define. The work area must begin on a doubleword boundary.

Example: In the following example, the catalog entry containing a list of the volumes on which data set AB resides is read into virtual storage.

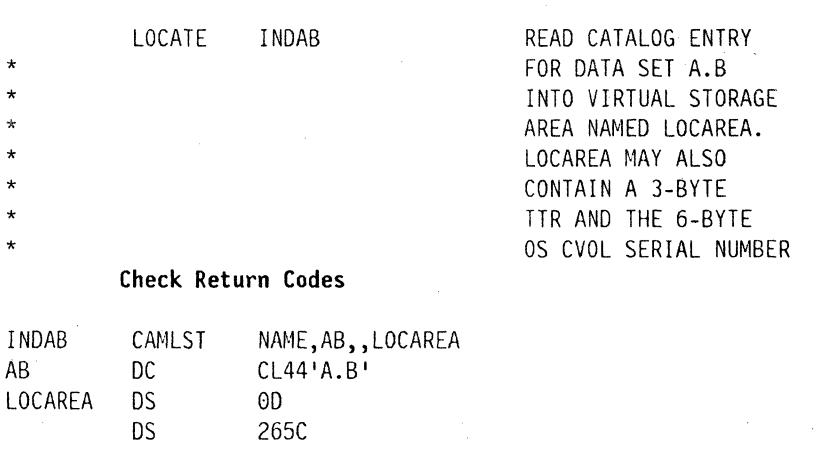

The LOCATE macro instruction points to the CAMLST macro instruction. NAME, the first operand of CAMLST, specifies that the system is to search for a catalog entry using the name of a data set. AB, the second operand, specifics the virtual storage location of a 44-byte area into which you have placed the fully qualified name of a data set. LOCAREA, the fourth operand, specifies a 265-byte area you have reserved in virtual storage.

 $\bigcap$ 

~~

After execution of these macro instructions, the 265-byte area contains a volume list or a volume control block for the data set A.B.

### **Return Codes from LOCATE**

 $\left($ 

Control will be returned to your program at the next executable instruction after the LOCATE macro instruction. If the block has been successfully read from the catalog, register 15 will contain zeros. Otherwise, register 15 will contain one of the following return codes. The return codes are shown in decimal, with hexadecimal shown in parentheses.

### Code Meaning

4(04) Either the required catalog docs not exist or it cannot be opened or there is a closed chain of OS CVOL pointers.

#### 8(08) One of the following happened:

- The entry was not found. If in an OS CVOL, register 0 contains the number of valid index levels. If in an integrated catalog facility or a VSAM catalog, register 0 contains the catalog return code.
- The user is not authorized to perform this operation. Register 0 contains hexadecimal 38.
- A generation data group  $(GDG)$  alias was found. Register 0 contains the numher of valid index levels. The alias name was replaced by the true name.

#### 12(OC) One of the following happened:

- An index or generation data group base entry was found when the list of qualified names was exhausted. Register 0 contains the number of valid index levels. The work area contains the first block of the specified index.
- An alias entry was found. The alias name was replaced in the user parameter list by the true name.
- An invalid low-level GOG name was found.
- 16( 10) A data set exists at other than the lowest index level specified. Register 0 contains the number of the index level where the data set was encountered.
- 20( 14) A syntax error exists in the name.
- 24( 18) One of the following happened:
	- Permanent I/O error occurred. Register 0 contains the VSAM or integrated catalog facility return code, or  $0$  if in an OS CVOL.
	- Nonzero ESTAE return code.
	- Error in parameter list.
- $28(1C)$  Relative track address supplied to LOCATE routine is outside of the SYSCTLG data set extents.
- 32(20) Reserved.

Note: See *System Messages,* Message IDC3009I, for documentation of integrated catalog facility catalog and VSAM catalog return codes.

## **Retrieving Information by Generation Data Set Name (LOCATE and CAMLST NAME)**

You specify the name of a generation data set by using the fully qualified generation index name and the rcIative generation number of the data set. The value of a relative generation number reflects the position of a data set in a generation data group. The following values can be used:

- Zero—specifics the latest data set (highest generation number) cataloged in a generation data group.
- Negative number-specifies a data set cataloged before the latest data set.

Note: When DISP (disposition) is DELETE to make room for other data sets and no generation data group exists, the job will complete indicating a deleted generation name  $(G0000V00)$ . However, if a generation data group exists but is not in the range specified Tor deletion, then the step will fail.

• Positive number-specifies a data set not yet cataloged in the generation data group.

When you usc zero or a negative number as the relative generation number, a volume list (or a volume eontrol block) is placed in your work area, and the relative generation number is replaced by the absolute generation name.

\Vhen you usc a positive number as the relative generation number, an absolute generation name is created and replaces the relative generation number. Zeros are read into the tirst 256 bytes of your work area, because there arc no entries in the catalog.

The format is:

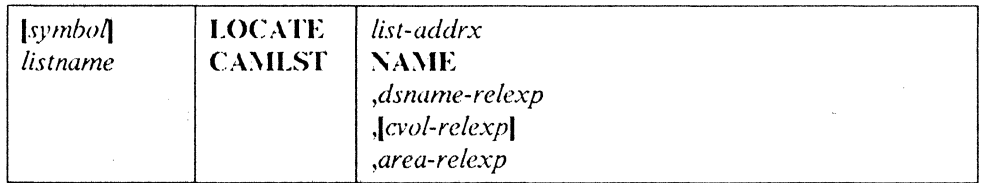

#### *list-addrx*

points to the parameter list (labeled listname) set up by the CAMLST macro instruction.

#### NAME

this operand must be coded as shown, in order to read a bloek from the catalog by generation data set name.

#### *dsname-relexp*

specifics the virtual storage location of the name of the generation index and the relative generation number. The area that contains these must be 44 bytes long. The name may be defined by a C-type Define Constant (DC) instruction.

#### *cvol-relexp*

specifics the virtual storage location of the 6-byte volume serial number of the OS CVOL to which this catalog request is directed. For a discussion of the effect of specifying or omitting this operand, see "Catalog Order of Search" on page 245.

**O** 

~----~ ~--~~---~--

### *area-relexp*

 $\big($ 

specifics the virtual storage location of your 265-byte work area, which you must defme. The work area must begin on a doubleword boundary. The first 256 bytes of the work area will contain a volume list that is built from the catalog. If the data set resides on one volume, bytes 252 through 254 may contain the relative track address of the DSCB. This address is relative to the beginning of the volume.

Example: In the following example, the list of volumes that contain generation data set  $\Lambda$ .P $\Lambda$ Y(-3) is read into virtual storage.

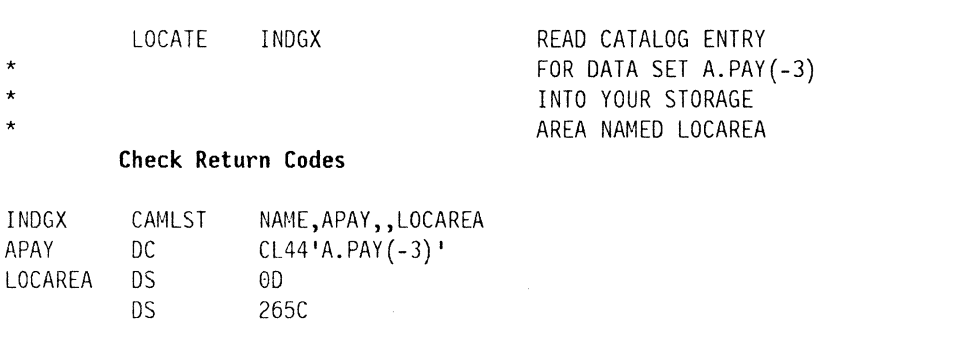

The LOCATE macro instruction points to the CAM LST macro instruction. NAME, the first operand of CAMLST, specifies that the system is to search the catalog for a catalog entry by using the name of a data set.  $APAY$ , the second operand, specifies the virtual storage location of a 44-byte area into which you have placed the name of the generation index and the relative generation number of a data set in the generation data group. LOCAREA, the fourth operand, specities a 265-byte area you have reserved to receive the catalog information.

After execution of these macro instructions, the system will have replaced the rclative generation number that you specified in your 44-byte area with the data set's absolute generation name. Control will be returned to your program at the next executable instruction after the LOCATE macro instruction. If the entry has been located and read successfully, register 15 will eontain zeros. Otherwise, register 15 will contain a retum code. For a description of the contents of the work area or the meaning of the exception retum codes, see "Retrieving Information by Data Set Name (LOCATE and CAMLST NAME)" on page 247.

### **Retrieving Information by Alias (LOCATE and CAMLST NAME)**

For each of the preceding functions, you can specify an alias as the name of a data set. Each function is performed exactly as previously describcd, with one exception: The alias name specified is replaced by the true name.

Note: Aliases arc not allowed for generation data sets cataloged in OS CVOLs.

------------------" .. \_----<-------\_.\_ .. \_-"------

The format is:

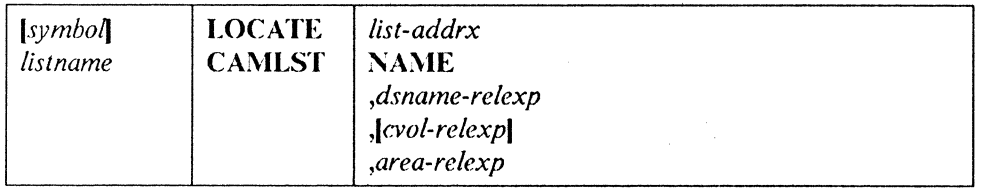

o

#### *list-addrx*

points to the parameter list (labeled listname) set up by the CAMLST macro instruction.

#### $\bf NAME$

this operand must be coded as shown, to retrieve information from a catalog.

#### dsname-relexp

specifics the virtual storage location of a fully qualified data set name, the first or only name of which is the alias. The area that contains the name must be 44 bytes long. The name may be defined by a C-typc Define Constant (DC) instruction.

#### *cvol-rdexp*

specifics the virtual storage location of the 6-byte volume serial number of the OS CVOL to which this catalog request is directed. For a discussion of the effeet of specifying or omitting this operand, see "Catalog Order of Search" on page 245.

*area-rele:xp* 

specifics the virtual storage location of your 265-byte work area, which you must define. The work area must begin on a doubleword boundary. The first 256 hytes of the work area will contain a volume list that is read from a catalog. If the data set resides on one volume, bytes  $252$  through  $254$  may contain the relative track address of the DSCB. This address is relative to the beginning of the volume.

Example: In the following example, the catalog entry containing a list of the volumes on which data set A.B.C resides is read into virtual storage (data set A.B.C, however, is addressed by an alias name, X.B.C).

The LOCATE macro instruction points to the CAMLST macro instruction. NAME, the first operand of CAMLST, specifies that the system is to search the catalog for an cntry using the mune of a data set. ABC, the second operand, specifics the virtual storage location of a 44-byte area into which you have placed the fully qualified name of a data set (in this case, data set  $A.B.C$  is addressed by its alias  $X.B.C$ ). LOCAREA, the fourth operand, specifies a 265-byte area you have reserved in virtual storage.

For information on retum codes and the contents of your work area after execution, see "Retrieving Information by Data Set Name (LOCATE and CAMLST NAME)" on page 247.

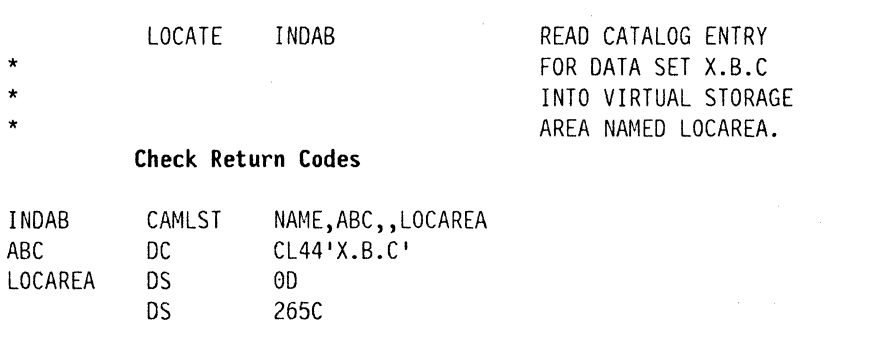

### **Reading a Block by Relative Block Address (LOCATE and CAMLST BLOCK)**

You can read any block in an OS CVOL by specifying, in the form TTR, the identification of the block and its location relative to the beginning of the catalog. TT is the number of tracks from the beginning of the catalog;  $R$  is the record number of the desired block on thc track.

The format is:

(

 $\left($ 

 $\left($ 

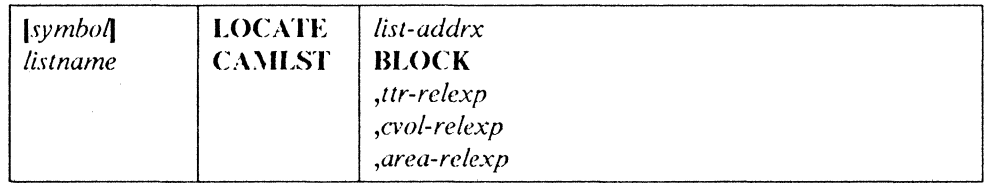

### *li.l'l-addrx*

points to the parameter list (labeled listname) set up by the CAMLST macro instruction.

### BLOCK

you must code this operand as shown.

#### *ttr-relexp*

specifies the virtual storage location of a 3-byte relative block address (TTR). This address indicates the position relative to the heginning of the catalog data set, of the track containing the block  $(TT)$ , and the block identification  $(R)$  on that track.

#### *cvol-relexp*

specifics the virtual storage location of a 6-byte volume serial number for the volume to be proccssed.

### *area-relexp*

specifics the virtual storage location of your 265-byte work area, which you must define. The work area must begin on a doublcword boundary. The first 256 bytes of the work area will contain the block that is read from the catalog, and the last 6 bytes will contain the serial number of the volume on which the block was found. If the data set resides on one volume, bytes 252 through 254 will contain the relative track address of the DSCB.

Example: In the following example, the block at the location indicated by TTR is read into virtual storage.

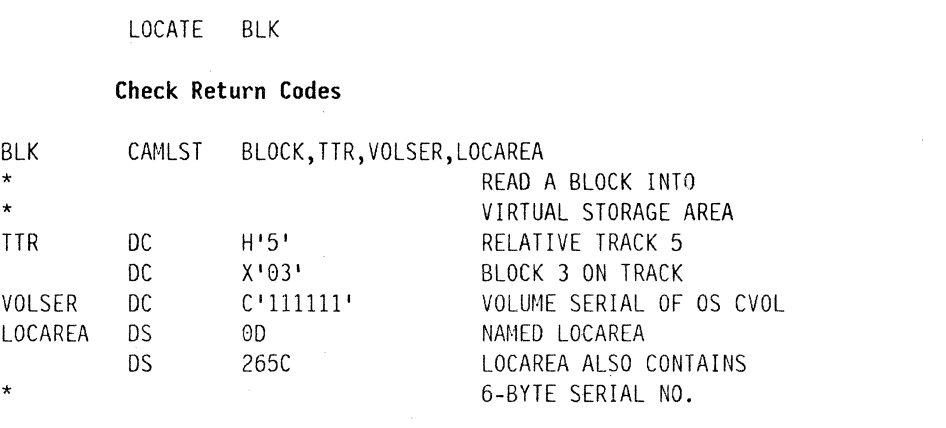

The LOCATE macro instruction points to the CAMLST macro instruction. BLOCK, the first operand of CAMLST, specifics that the system is to search the catalog for the block indicated by TTR, the second operand. YOLSER, the third operand, specifies the virtual storage location of a 6-byte volume serial number for the volume to be processed. LOCAREA, the fourth operand, specifics a 265-byte area you have reserved in virtual storage.

After execution of these maero instructions, the 265-byte area contains the 256-byte block and the 6-byte serial number of the volume on which the block was found (in bytes 259 through 264).

Control will be returned to your program at the next executable instruction following the LOCATE macro instruction. If the index block at the address you specified has been successfully located and read into your work area, register 15 will contain zeros. Otherwise, register 15 will contain one of the exception return codes described under "Retrieving Information by Data Set Name (LOCATE and CAMLST NAME)" on page 247.

### **Building and Deleting Indexes**

You handle OS CYOL indexes (build them, delete them, and so forth) by using combinations of the INDEX and CAMLST macro instructions.

### **Building an Index (INDEX and CAMLST BLDX)**

To build a new OS CYOL index structure and add it to the catalog, you may create each level of the index separately. (You can also create index levels while you are cataloging a data set onto those index levels. To create each level of the index, use the INDEX and CAMLST macro instructions.)

These two macro instructions can also be used to add index levels to existing index structures.

The format is:

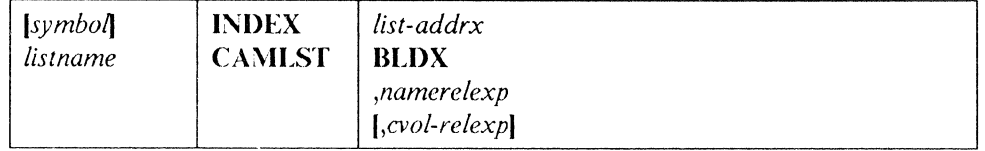

### *list-addrx*

 $\big($ 

 $\blacksquare$ 

I "- points to the parameter list (labeled listname) set up by the CAMLST macro instruction.

### BLDX

this operand must be coded as shown.

### *Ilamerelexp*

spccifies the virtual storage location of the fully qualified name of a data set or index level. The name cannot exceed 44 characters. If the name is less than 44 characters, it must be followed by at least one blank. The name may be dcfined by a C-type Define Constant (DC) instruction.

### $cvol$ -relexp

\*

specifics the virtual storage location of a 6-byte volume serial numher of the OS CVOL to which this catalog request is directed. For a discussion of the effect of specifying or omitting this operand, see "Catalog Order of Search" on page 245.

Example: In the following example, index structure  $A.B.C$  is built on the OS CVOL whose serial number is 000045.

Each INDEX macro instruction points to an associated CAMLST macro instruction. BLDX, the first operand of CAMLST, specifies that an index level be built. The second operand specifics the virtual storage location of the area into which you have placed the fully qualified name of an index level. The third operand specifics the virtual storage location of the area into which you have placed the 6-byte serial number of the volume on which the index level is to be built.

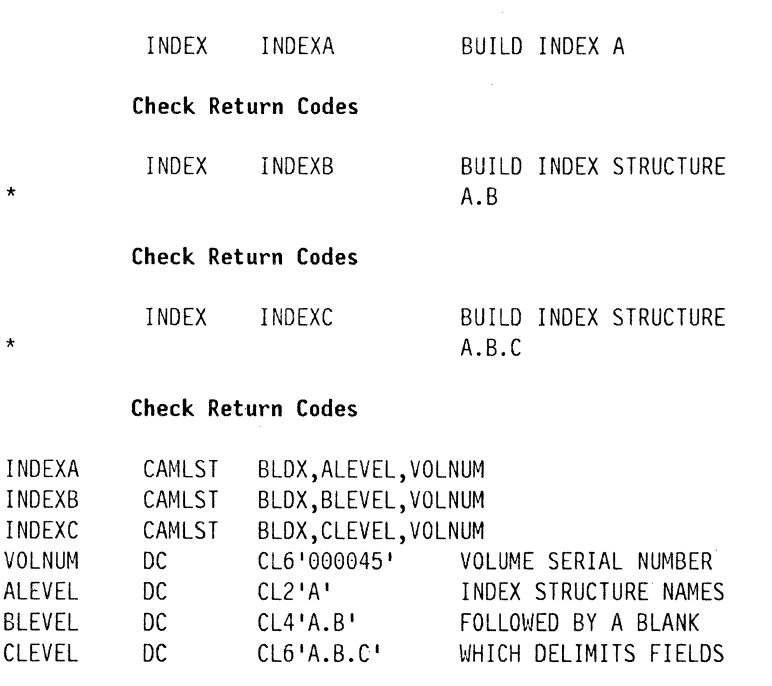

### **Return Codes from INDEX**

Control will be returned to your program at the next executable instruction following the INDEX macro instruction. If the index has been built successfully, register 15 will contain zeros. Otherwise, register 15 will contain one of the following exception return codes. The return codes are shown in decimal, with hexadecimal shown in parentheses.

### Code Meaning

- 4(04) The OS CVOL does not exist or cannot be opened.
- 8(08) One of the following happened:
	- The existing catalog structure is inconsistent with the operation requested. If the error was detected while processing in an OS CVOL, register 0 has the number of valid index levels and register 1 has the return code that would have resulted if a LOCATE macro had been issued on the same entry name. If the error was detected during the master catalog search process, register  $0$  contains the catalog return code and register 1 contains zero.
		- The user is not authorized to perform the operation. Register 0 contains 56 (decimal); register 1 contains O.
- 12(OC) An attempt was made to build an index or generation index that has an alias or has indexes or data sets cataloged under it. The index is unchanged.
- 16( 10) The qualified name specified when building an index or generation index implies an index structure that does not exist; the high-level index, specified when connecting control volumes, does not exist.
- $20(14)$  Space is not available on the specified OS CVOL.
- $24(18)$  Not used with the INDEX macro instruction.
- $28(1)$  A permanent I/O error was found when processing the catalog, or a nonzero return code from ESTAE was encountered.

### **Building a Generation Index (INDEX and CAMLST BLDG)**

You build a generation index in an OS CVOL by using the INDEX and CAMLST macro instructions. All higher levels of the index must exist. If the higher levels of the index are not in the catalog, you must build them. Ilow to build an index has been explained previously.

The fonnat is:

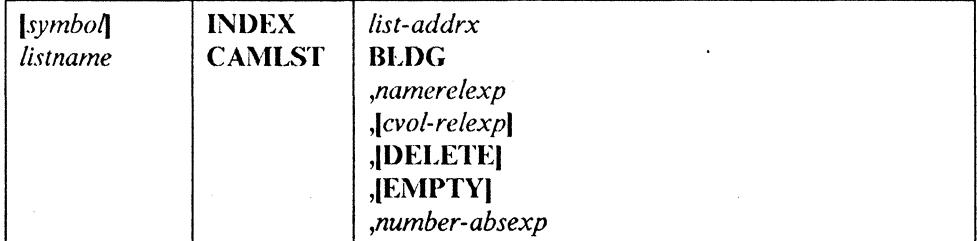

#### *list-addrx*

points to the parameter list (labeled listname) set up by the CAMLST macro instruction.

 $\bigodot$ 

### **BLDG**

 $\big($ 

 $\blacksquare$ 

this operand must be coded as shown.

### *namerelexp*

specifics the virtual storage location of the fully qualified name of a data set or index level. The name cannot exceed 44 characters. If the name is less than 44 characters, it must be followed by at least one blank. The name may be defined by a C-type Define Constant (DC) instmetion.

### *cvol-relexp*

specifics the virtual storage location of a 6-byte volume serial number of the OS  $CVOL$  to which this catalog request is directed. For a discussion of the effect of specifying or omitting this operand, see "Catalog Order of Search" on page 245.

### **DELETE**

specifics that all data sets on direct access volumes that are removed from a generation data group are to be deleted, that is, the space allocated to the data set(s) is to be made available for reallocation. A SCRATCH macro instruction will be issued by the catalog management routines to delete the data set, which will be dekted from the volume if there are no conditions preventing deletion (for example, expiration date not passed, password not verified, volume not mounted, permanent I/O error encountered while trying to delete the data set).

### **EMPTY**

specifies that references to all data sets in a generation data group cataloged in the generation index arc to be removed from the index when the number of entries specified is exceeded.

### *number-abscxp*

specifics thc number of data sets to be included in a generation data group. This number must be specified, and cannot exceed 255.

Example: In this example, generation index J) is built on the OS CVOL, serial number 000045. The higher-level indexes A.B.C already exist. When the number of generation data sets in the generation index D exceeds four, the oldest data set is to be uncataloged. When the DELETE operand has been specified and the data set has been successfully uncataloged, the catalog management routines issue a SCRATCH macro to delete the data set. If there are no conditions preventing the data set from being deleted (for example, the expiration date was not passed, the password could not be verified, or a permanent I/O error was encountered when trying to delcte the data set), thc data set will be deleted.

GENINDX DLEVEL VOLNUM INDEX GENINDX BUILD GENERATION INDEX Check Return Codes CAMLST BLDG, DLEVEL, VOLNUM, , DELETE, , 4 DC CL8'A.B.C.D' ONE BLANK, DELIMITER DC CL6'000045'

The INDEX maero instmction points to the CAMLST macro instmction. BLDG, the first operand of CAMLST, specifies that a generation index is to be built. DLEVEL, the second operand, specifics the virtual storage location of an area into whieh you have placed the fully qualified name of a generation index. VOLNUM, the third operand, specifies the virtual storage location of the area into which you have placed the 6-byte serial number of the volume on which the generation index is to be built. DELETE, the fifth operand, specifies that all data sets dropped from the generation data group arc to be deleted. The fmal operand, 4, specifics the number of data sets that are to be maintained in the generation data group. Control will be returned to your program at the next executable instruction following the INDEX macro instruction. If the generation index was built successfully, register 15 contains zeros. Otherwise, register 15 will contain one of the exception return codes described under "Building an Index (INDEX and CAMLST BLDX)" on page 254.

o

### **Deleting an Index (INDEX and CAMLST DLTX)**

You can delete any number of index levels from an existing OS CVOL index structure. Each level of the index is deleted separately. Generation indexes are also removed this way. (You can also delete index levels automatically when you uncatalog a data set.) You delete each level of the index by using the INDEX and CAMLST macro instructions.

If an index level either has an alias, or has other index levels or data sets cataloged under it, it cannot be deleted.

The format is:

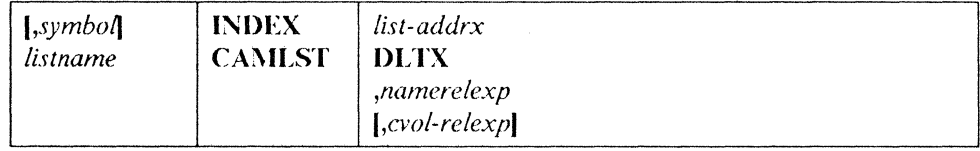

#### *list-addrx*

points to the parameter list (labeled listname) set up by the CAMLST macro instruction.

### **DLTX**

this operand must be codcd as shown.

#### *namerelexp*

specifies the virtual storage location of the fully qualified name of a data set or index level. The name cannot exceed 44 characters. If the name is less than 44 characters, it must be followed by at least one blank. The name may be defined by a C-type Define Constant (DC) instruction.

#### *cvol-relexp*

specifies the virtual storage location of a 6-byte volume serial number of the OS CVOL to which this catalog request is directed. For a discussion of the effect of specifying or omitting this operand, sec "Catalog Order of Search" on page 245.

Example: In the following example, index level C is deleted from index structure  $A.B.C.$ 

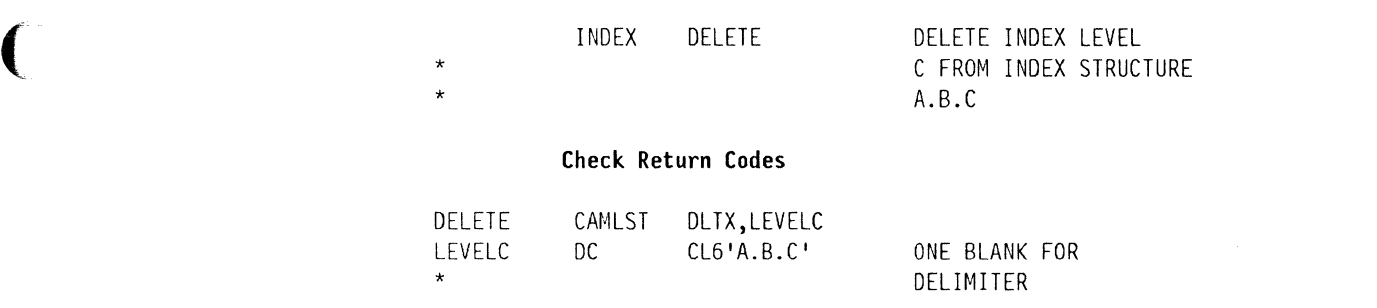

The INDEX macro instruction points to the CAMLST macro instruction. DLTX, the first operand of CAMLST, specifics that an index level is to be deleted. LEVELC, the second operand, specifics the virtual storage location of the area into which you have placed the fully qualified name of the index structure whose lowest level is to be deleted. Control will be returned to your program at the next executable instruction following the INDEX macro instruction. **If** the index level(s) was successfully deleted, register IS contains zeros. Otherwise, register 15 contains one of the exception return codes described under "Building an Index (INDEX and CAMLST BIDX)" on page 254.

### **Assigning an Alias for an Index (INDEX and CAMLST BLDA)**

For OS CVOLs, you assign an alias to an index level by using the INDEX and CAMLST macro instructions. An alias can be assigned only to a high-levd index; for example, index A of index structure AB.C can have an alias, but index B cannot. Assigning an alias to a high-level index elfectively provides aliases for all data sets cataloged under that index. An alias cannot be assigned to a generation index.

The format is:

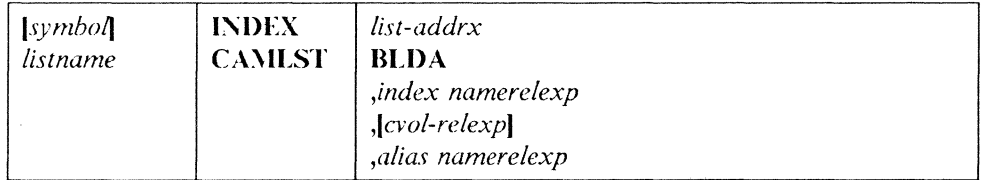

#### *list-addrx*

points to the parameter list (labeled listname) set up by the CAMLST macro instruction.

### **HUlA**

this operand must be coded as shown.

### *index namerclexp*

specifies the virtual storage location of the name of a high-level index. The area that contains the name must be 8 bytes long. The name may be defined by a C-type Define Constant (DC) instruction.

### *cvol-relexp*

specifies the virtual storage location of a 6-byte volume serial number of the OS CVOL catalog to which this catalog request is directed. For a discussion of the effect of specifying or omitting this operand, see "Catalog Order of Search" on page 245.

### *alias namerelexp*

specifies the virtual storage location of the name that is to be used as an alias for<br>a high-level index. The area that contains the name must be 8 bytes long. The a high-level index. The area that contains the name must be 8 bytes long. The name may be defined by a C-type Define Constant (DC) instruction.

----" -~ -.-~-----.---.----------

Example: **In** the following example, high-level index A is assigned an alias of X.

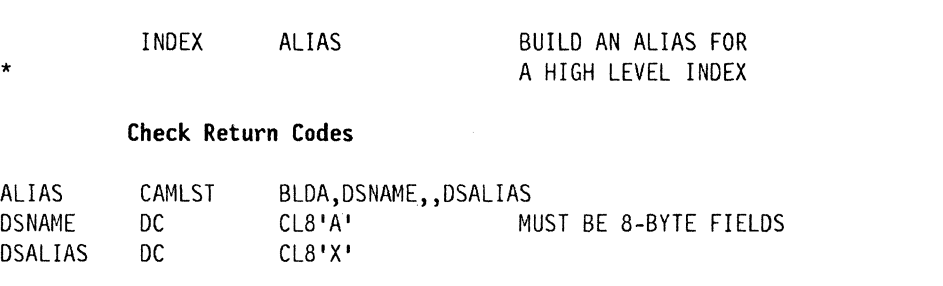

The INDEX macro instruction points to the CAMLST macro instruction. BLDA, the first operand of CAMLST, specifics that an alias is to be built. DSNAME, the second operand, specifies the virtual storage location of an 8-byte area into which you have placed the name of the high-level index to be assigned an alias. DSALIAS, the fourth operand, specifies the virtual storage location of an 8-byte area into which you have placed the alias to be assigned.

Control will be returned to your program at the next executable instruction following the INDEX macro instruction. If the alias has been successfully assigned, register 15 will contain zeros. Otherwise, register 15 will contain one of the exception return codes described under "Building an Index (I~DEX and CAMLST BLDX)" on page 254.

j

### **Deleting an Alias for an Index (INDEX and CAMLST DLTA)**

For OS CVOLs, you can delete an alias previously assigned to a high-level index by using the INDEX and CAMLST macro instructions.

The format is:

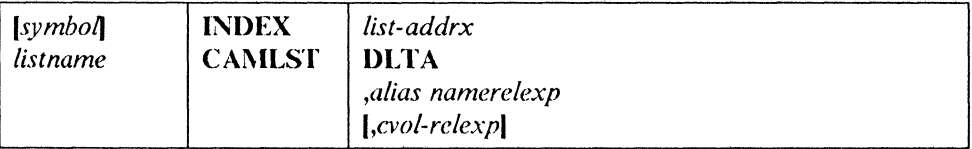

#### *list-addrx*

points to the parameter list (labeled listname) set up by the CAMLST macro instruction.

### **DLTA**

this operand must be coded as shown.

#### *alias namerelexp*

specifies the virtual storage location of the name that is used as an alias for a high-level index. The area that contains the name must be 8 bytes long. The name may be defined by a C-type Define Constant (DC) instruction.

..... \_-------------

*cvol-relexp* 

specifics the virtual storage location of a 6-byte volume serial number of the OS CVOL catalog to which this catalog request is directed. For a discussion of the effect of specifying or omitting this operand, see "Catalog Order of Search" on page 245.

In the following example, alias X, previously assigned as an alias for index level A, is deleted.

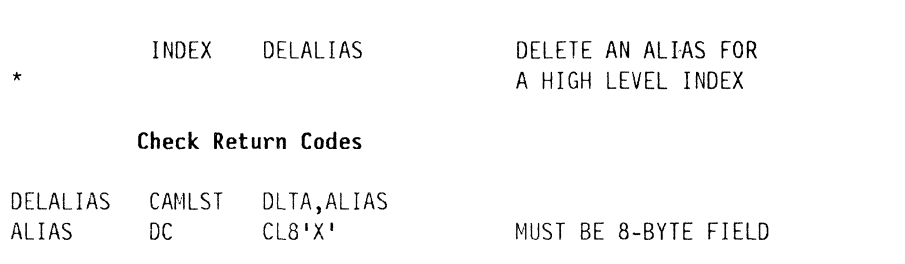

The INDEX macro instruction points to the CAMLST macro instruction. DLTA, the first operand of CAMLST, specifies that an alias is to be deleted. ALIAS, the second operand, specilies the virtual storage location of the 8-byte area into which you have placed the alias to he deleted.

## **Connecting and Disconnecting OS CVOLs**

 $\left( \right)$ 

You connect and disconnect OS CVOLs by using combinations of the INDEX and CAMLST macro instructions.

### **Connecting OS CVOLs (INDEX and CAMLST LNKX)**

You connect two OS CVOLs by using the INDEX and CAMLST macro instructions.

You must supply the serial number of the volume to be connected and the highlevel index name that will be uscd to associate the two volumes. If the index name is an alias of an OS CVOL pointer entry in the master catalog, then the serial number of the "from" volume may be omitted. Otherwise, you must supply the serial numhers of both volumes and the name of a high-level index associated with the volume to be connected.

The result of connecting OS CVOLs is that the volume serial number of the OS CVOL connected and the name of a high-level index are entered into the volume index of the volume to which it was connected. This entry is called a controlvolume pointer.

The format is:

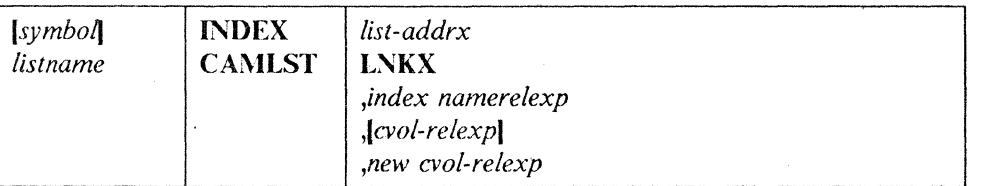

### *list-addrx*

points to the parameter list (labeled listname) set up by the CAMLST macro instruction.

### LNKX

this operand must be coded as shown.

### *index namerelexp*

specifies the virtual storage location of the name of a high-level index. The area that contains the name must be 8 bytes long. The name may be defined by a C-type Define Constant (DC) instruction.

#### *cvol-relexp*

specifics the virtual storage location of a 6-byte volume serial number of the OS eVOL catalog to which this catalog request is directed. For a discussion of the effect of specifying or omitting this operand, see "Catalog Order of Search" on page 245.

### *new cvol-relcxp*

specifics the virtual storage location of the 4-byte device code and 6-byte volume serial number of the control volume that is to be connected to another OS CVOL.

Example: In the following example, the OS CVOL whose serial number is 001555 is connected to the OS CVOL numbered 000155. The name of the high-level index is IIIGIIINDX.

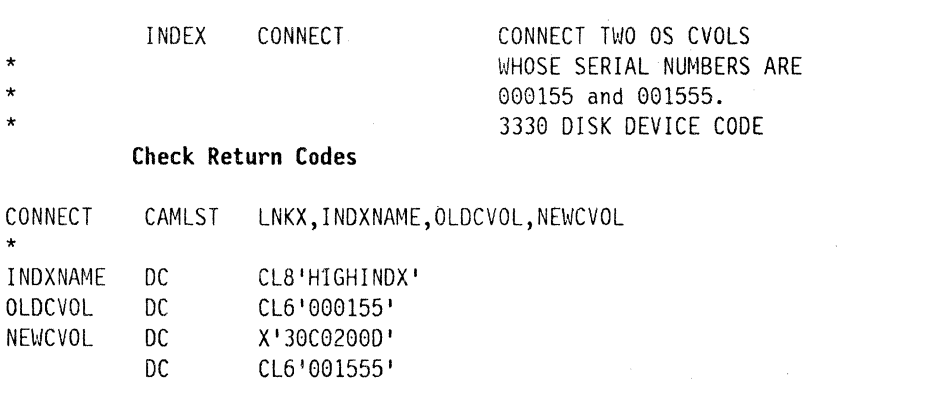

The INDEX macro instruction points to the CAMLST macro instruction. LNKX, the first operand of CAMLST, specifics that control volumes are to be connected. INDXNAME, the second operand, specifies the virtual storage location of the 8-byte area into which you have placed the name of the high-level index of the volume to be connected. OLDCVOL, the third operand, specifies the virtual storage location of a 6-byte area into which you have placed the serial number of the volume to which you are connecting.

------ ------------ ------

NEWCVOL, the fourth operand, specifies the virtual storage location of a lO-byte area into which you have placed the 4-byte hexadecimal device code of the volume to be connected followed by the 6-byte area to contain the volume serial number of the volume to be connected.

Control will be returned to your program at the next executable instruction following the INDEX macro instruction. If the OS CVOLs have been successfully connected, register 15 will contain zeros. Otherwise, register 15 will contain one of the exception return codes described under "Building an Index (INDEX and CAMLST BLDX)" on page 254.

### Disconnecting OS CVOLs (INDEX and CAMLST DRPX)

You disconnect two OS CVOLs by using the INDEX and CAMLST macro instructions.

The result of disconnccting OS CVOLs is that the 'OS CVOL pointer is removed from the volume index of the volume from which you are disconnecting.

The format is:

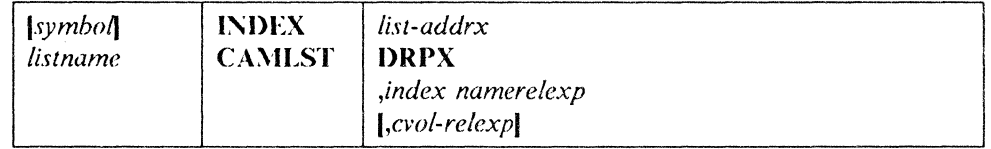

#### *list-addrx*

points to the paramcter list (labeled listname) set up by the CAMLST macro instruction.

### DRPX

this operand must be coded as shown.

#### *index namcrelexp*

specifies the virtual storage location of the name of a high-level index. The area that contains the name must be 8 bytes long. The name may be defined by a C-type Defrne Constant (DC) instruction.

### *cvol-relexp*

specifics the virtual storage location of a 6-byte volume serial number of the OS CVOL catalog to which this catalog requcst is directed. For a discussion of the effect of specifying or omitting this operand, see "Catalog Order of Search" on page 245.

Example: In the following example, the OS CVOL that contains the high-level index HIGHINDX is disconnected from the OS CVOL pointed to by the entry  $'IIIGHINDX'$  in the master catalog.

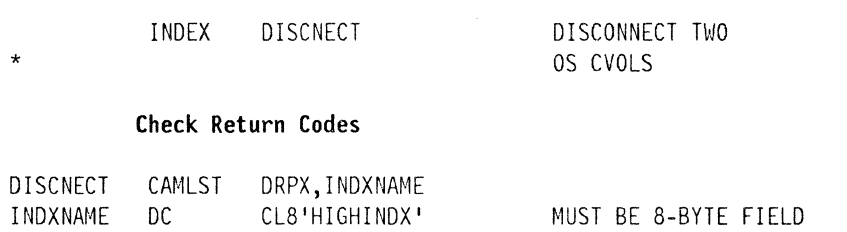

The INDEX macro instruction points to the CAMLST macro instruction. DRPX, the first operand of CAMLST, specifics that OS CVOLs arc to be disconnected. INDXNA\1E, the second operand, specifics the virtual storage location of the 8-byte area into which you have placed the name of the high-level index of the OS CVOL to be disconnected.

Control will be retumed to your program at the next executable instruction following the INDEX macro instruction. If the OS CVOI s were successfully disconnected, register 15 will contain zeros. Otherwise, register 15 will contain one of the exception return codes described under "Building an Index (INDEX and CAMLST) BLDX)" on page 254.

## **Working with Non-VSAM Data Set Catalog Entries**

You can catalog, uncatalog, and recatalog non-VSAM data sets in OS CVOLs, integrated catalog facility catalogs, and VSA\l catalogs hy using comhinations of the CATALOG and CAMLST macro instructions. CATALOG macro instructions are used to point to CAMLST macro instructions; CAMLST macro instructions are. used to specify cataloging options.

To catalog non-VSAM data sets in integrated catalog facility or VSAM catalogs, the search algorithm is the same as that given under "Order of Catalog Selection for DEFINE" in *Access Method Services Reference*. To uncatalog or recatalog non-VSAM data sets in integrated catalog facility or VSAM catalogs, the search algorithm is the same as that given under "Order of Catalog Search for DELETE" in *Access Method Services Reference.* 

## **Cataloging a Non-VSAM Data Set (CATALOG and CAMLST CAT)**

The format of the CATALOG and CAMLIST macros is:

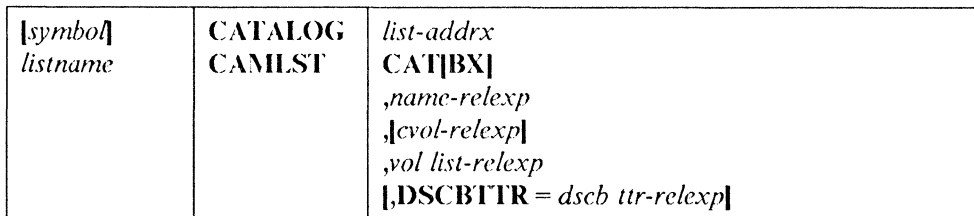

#### *list-addrx*

points to the parameter list (labeled listname) set up by the CAMLST macro instruction.

### CATIBX&I

this operand must be coded as shown. Either CAT or CATBX may be coded; but, in either case, missing indexes within an OS CVOL are always automatically created.

### *name-relexp*

specifies the virtual storage location of the fully qualified name of a data set. The name cannot exceed 44 characters. If the name is less than 44 characters, it must be followed by at least one blank. The name may be defined by a C-type Define Constant (DC) instruction.

#### *cvol-relexp*

specifics the virtual storage location of the 6-byte volume serial number of the OS CVOL catalog to which this catalog request is directed. Por a discussion of the effect of specifying or omitting this operand, see "Building an Index (INDEX and CAMLST BLDX)" on page 254.

### vol list-relexp

specifies the virtual storage location of an area that contains a volume list. The list must begin on a halfword boundary and consist of an entry for each volume on which the data set is stored. The first two bytes of the list indicate the number of entries in the volume list; the number cannot be zero. Each l2-byte volume list entry consists of a 4-by1e device code, a 6-byte volume serial number, and a 2-byte data set sequence number. The sequence number is always zero for direct access volumes. (Device codes are presented in *Debugging Ilandbook.)* 

### DSCB'ITR = *dscb ttr-relexp*

specifics the virtual storage location of the 3-byte relative track address (TTR) of the fonnat-I data sct control block (DSCB) for a data set that resides on only one volume. The address is relative to the beginning of the volume.

#### **Programming Considerations for Multiple-Step Jobs**

 $\left($ 

 $\overline{C}$ 

When you are executing multiple-step jobs, it is preferable to catalog or uncatalog data sets using JCL, instead of using IEIIPROGM or a user program. Because ALLOCATIONjUNALLOCATION monitors data sets during job execution and is not aware of the functions perfonncd by the uscr programs, conflicting functions can be performed or GDG orientation can be lost.

UNALLOCATION recatalogs existing cataloged data sets at job termination. This action occurs because the data set is opened sometime during the job and the DSCB TTR was not found in the catalog entry. Therefore, if you are using the CAMLST macro to uncatalog and then catalog data sets with new volume infonnation, be sure to include the DSCB TTR.

Example: In the following example, the non-VSAM data set named A.B.C is cataloged. The data set is stored on two volumes.

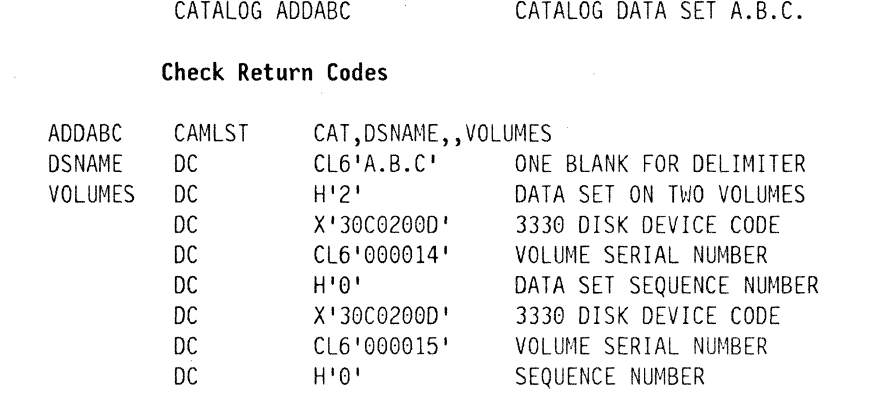

The CATALOG macro instruction points to the CAMLST macro instruction. CAT, the first operand of CAMLST, specifies that a data set is to be cataloged. DSNAME, the second operand, specifics the virtual storage location of the area in which the data set name  $A.B.C$  was placed. VOLUMES, the fourth operand, specilies the virtual storage location of the volume list that was built.

### **Return Codes from CATALOG**

Control will be returned at the instruction following the CATAI,OG macro instruction. If A.B.C was successfully cataloged, register IS will contain zeros. Otherwise, register 15 will contain one of the following return codes. The return codes are shown in decimal, with hexadecimal in parentheses.

### Code Meaning

- 4(04) Fither the required catalog does not exist, it is not open, or the "do not allocate" bit is on.
- $8(08)$  One of the following happened:
	- The existing catalog structure is inconsistent with the operation requested. If the error was detected while processing in an OS CVOL, register 0 has the number of valid index levels and register I has the return code that would have resulted if a LOCATE macro had been issued for the same entry name. If the error was detected in an integrated catalog facility or a VSAM catalog, register 0 contains the catalog return code and register 1 contains zero.
	- The user is not authorized to perform the operation. Register 0 contains decimal 56 (' 36') and register 1 contains zero.
- 12(0C) Not used with the CATALOG macro instruction.
- 16( 10) The index structure necessary to catalog the data set docs not exist.
- 20(14) There is insufficient space on the catalog data set.
- 24( 18) An attempt was made to catalog an improperly named generation data set, or the generation index is full and the named data set is older than any currently in the index.
- $28(1C)$  One of the following happened:

-- ---\_.------\_ .. \_- ----

• A permanent I/O or unrecoverable error was encountered.

 $\begin{array}{c} \begin{array}{c} \begin{array}{c} \end{array} \end{array} \end{array}$  $\bigcap$ 

• An error was found in a parameter list.

- An I/O error occurred in an OS CVOL.
- There was a nonzero return code from ESTAE.

### **Uncataloging a Non-VSAM Data Set (CATALOG and CAMLST UNCAT)**

When the UNCAT or UCATDX operand of the CAMLST macro instruction is used, a data set reference and unneeded indexes, with the exception of the highestlevel index, arc removed.

The format of the CATALOG and CAMLST macros is:

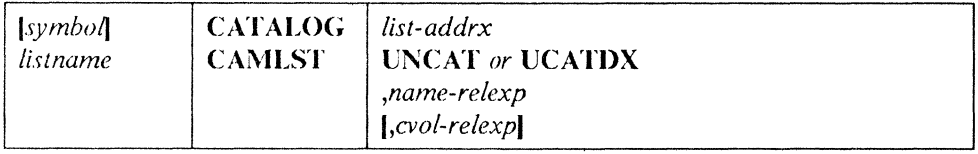

### *list-addrx*

 $\big($ 

points to the parameter list (labeled listname) set up by the CAMLST macro instruction.

### **UNCAT or UCATDX**

this operand must be coded as shown. Either UNCAT or UCATDX may be coded but, in either case, unneeded indexes, with the exception of the highestlevel index, arc always removed along with the data set reference.

### *name-relcxp*

specifics the virtual storage location of the fully qualified name of a data set or index level. The name cannot excccd 44 characters. If the name is less than 44 characters, it must be followed by at least one blank. The name may be defined by a C-type Define Constant (DC) instruction.

#### *cvol-relcxp*

specifics the virtual storage location of the 6-byte volume serial number of the OS CVOL catalog to which this catalog request is directed. For a discussion of the effect of specifying or omitting this operand, see "Catalog Order of Search" on page 245.

In the following example, the catalog entry for data set A.B.C is removed from a catalog. In an OS CVOL, index B is removed unless it contains references to other data scts. Index A remains because it is the highest-level index.

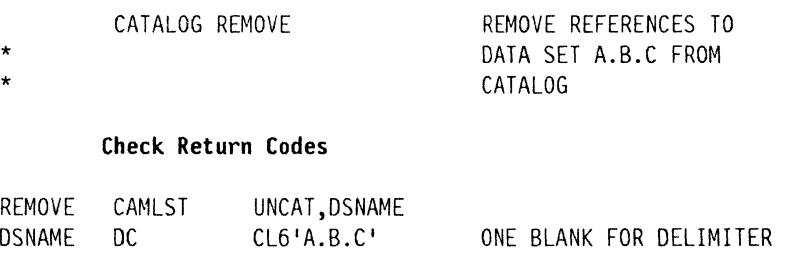

The CATALOG macro instruction points to the CAMLST macro instruction. UNCAT, the first operand of CAMLST, specifies that references to a data set are to be removed from the catalog. DSNAME, the second operand, specifies the virtual

J

storage location of an area into which you have placed the fully qualified name of the data set whose rcierences are to be removed.

 $\bigcap$ 

 $\bigcirc$ 

Control will be returned to your program at the instruction following the CATALOG macro instruction. If your data set has been successfully uncataloged, register 15 will contain zeros. Otherwise, register 15 will contain one of the return codes described under "Cataloging a Non-VSAM Data Set (CATALOG and CAMLST CAT)" on page 264.

### **Recataloging a Non-VSAM Data Set (CATALOG and CAMLST RECAT)**

You can recatalog a cataloged non-VSAM data set by using the CATALOG and CAMLST macro instructions. Recataloging is usually necessary if a data set is extended to a new volume.

As in the original cataloging procedure, you must build a complete volume list in virtual storage. This volume list consists of an entry for each volume on which the data set resides. The first 2 bytes of the list indicate the number of entries in the list; the number may not be zero. Each 12-byte volume pointer consists of a 4-byte device code, a 6-byte volume serial number, and a 2-byte data set sequence number. The sequence numher is always zero for direct access volumes. (Device codes arc presented in *J)ebugging /landbook.)* 

The format of the CATALOG and CAMLST macros is:

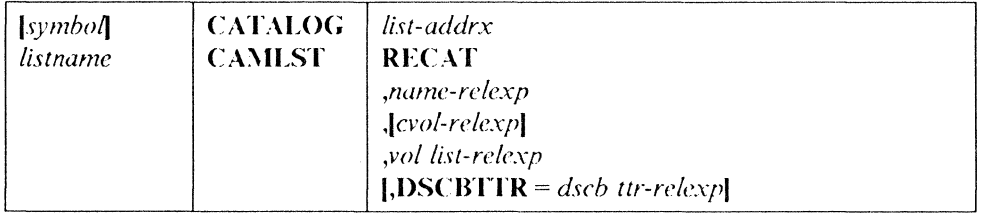

#### *list-addrx*

points to the parameter list (labeled listname) set up by the  $CAMIST$  macro instruction.

### **RECAT**

this operand must be coded as shown.

### *name-relrxp*

specifics the virtual storage location of the fully qualified name of a data set. The name cannot exceed 44 characters. If the name is less then **44** characters, it must be followed by at least one blank. The name may be detined by a C-type Define Constant (DC) instruction.

#### *cvo!-relexp*

specifies the virtual storage location of the 6-byte volume serial number of the OS eVOL catalog to which this catalog request is directed. For a discussion of the effect of specifying or omitting this operand, sec "Catalog Order of Search" on page 245.

#### *vollist-relexp*

specifics the virtual storage location of an area that contains a volume list. The area must begin on a halfword boundary.

### **DSCB"lTR** = *dscb ttr-relexp*

(

 $\blacksquare$ 

specifies the virtual storage location of the 3-byte relative track address (TTR) of the identifier (forrnat-l) DSCB for a data set that resides on only one volume. The address is relative to the beginning of the volume.

Example: In the following example, the two-volume data set named A.B.C is recataloged to add a third volume. An entry is added to the volume list, which previously contained only two entries.

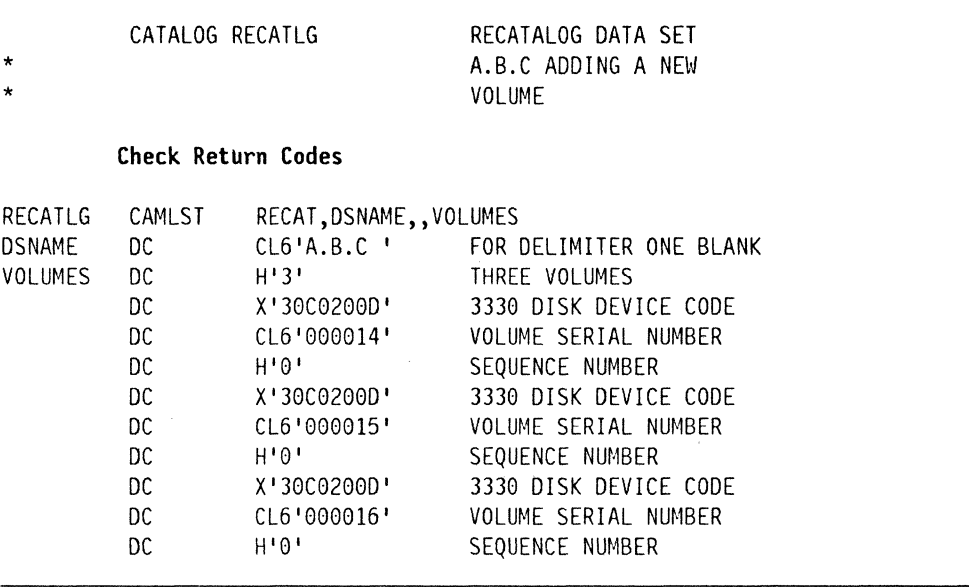

The CATALOG macro instruction points to the CAMLST macro instruction. RECAT, the first operand of CAMLST, specifies that a data set is to be recataloged. DSNAME, the second operand, specifies the virtual storage location of an area into which you havc placed the fully qualificd name of the data set to be recataloged. VOLUMES, the fourth operand, specifies the virtual storage location of the volume list you have built.

Control will be returned to your program at the instruction following the CATALOG macro instruction. If the data set has been successfully recataloged, register 15 will contain zeros. Otherwise, register 15 will contain one of the return codes described under "Cataloging a Non-VSAM Data Set (CATALOG and CAMLST CAT)" on page 264.
### **OS CVOL Entry Formats**

This section describes the format and contents of each of the entries that may appear in the OS CVOL.

#### **OS CVOL Volume Index Control Entry**

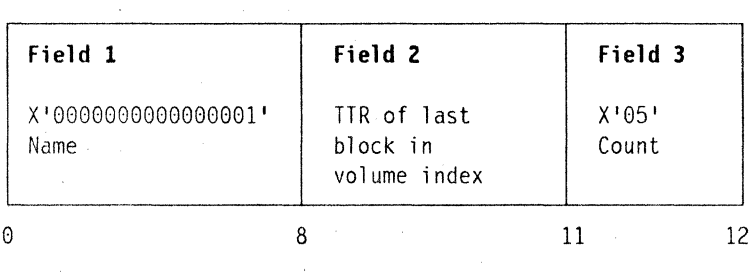

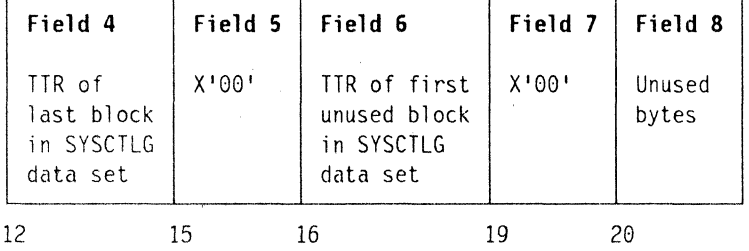

Total Length: 22 Bytes-

**Field I:**  Name  $(8 \text{ bytes})$ -contains only a hexadecimal 1 to ensure that this entry is the first entry in the first block of the index.

- **Fidd** 2: Last-block address (3 bytes)-contains the relative track address (TTR) of the last block in the volume index.
- **Field** 3: Halfword count (1 byte)-contains a hexadecimal 5 to indicate that 5 halfwords follow.
- **Field** 4: Catalog upper limit (3 bytes)-contains the relative track address (TTR) of the last block in the catalog data set.
- **Field** 5: Zero field (1 byte)-contains binary zeros.
- **Fidd 6: Field 7: Field 8:**  First-available-block address  $(3 \text{ bytes})$ -contains the relative track address  $(TTR)$  of the unused block in the catalog that is dosest to the beginning of the catalog data set. Zero field (1 byte)-contains binary zeros. Unused (2 bytes)

-- ---- ------------ ----

figure 43. OS CVOL Volume Index Control Entry

 $\setminus$ 

### **OS CVOL Index Control Entry**

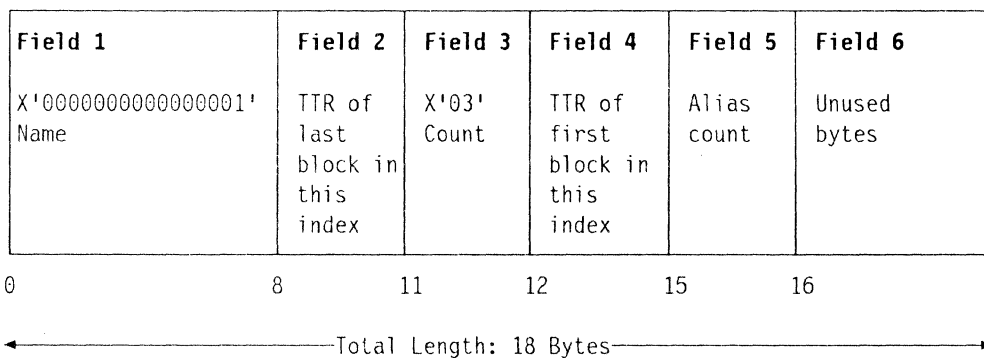

This index control entry is similar to a volume index control entry, but it only contains information about the index, which it begins. It is 18 bytes long and contains six fields.

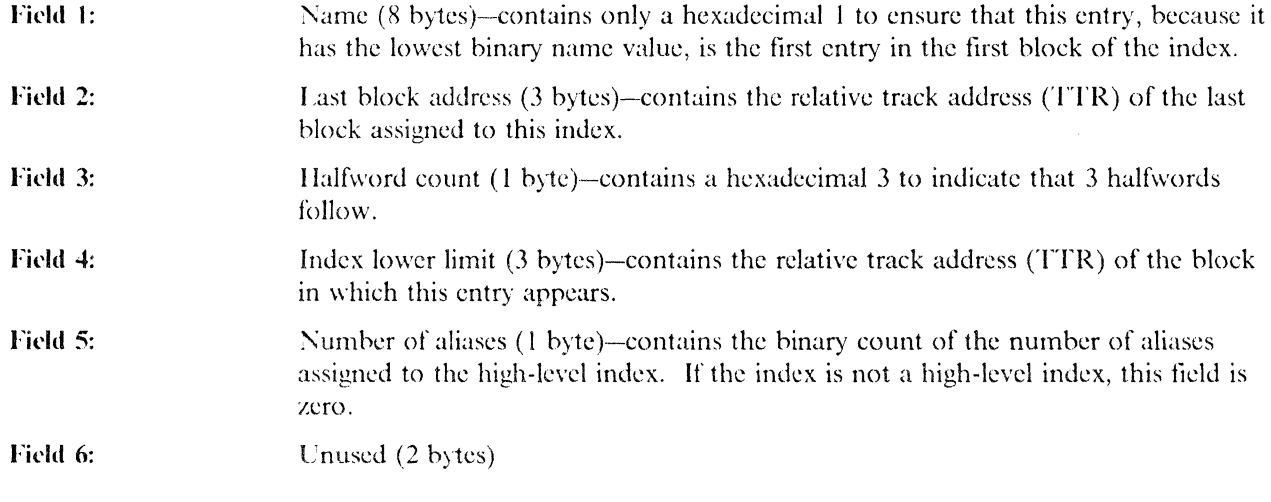

Figure 44. OS CVOL Index Control Entry

 $\big($ 

#### **OS CVOL Index Link Entry and Index Pointer Entry**

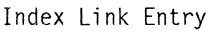

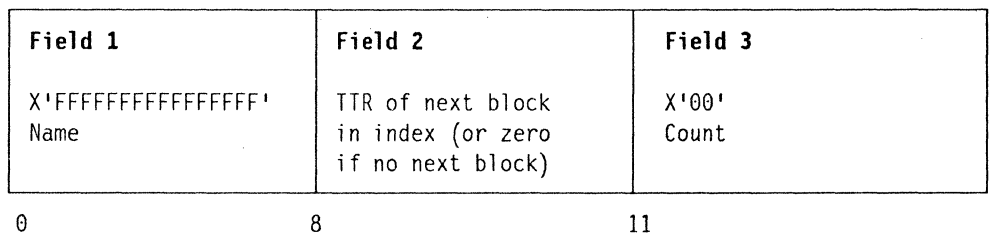

 $-$ Total Length: 12 Bytes-

Index Pointer Entry

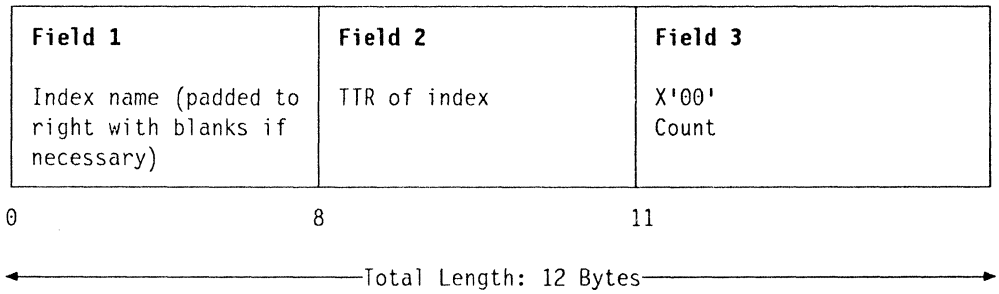

The index link and index pointer entries are similar. An index link entry is used to chain several blocks of an index together, and an index pointer entry is used to chain an index to the next lower-level index. An index link entry is always the last entry in any index block. Each block contains three fields and is 12 bytes long.

 $\bigcirc$ 

'-,

 $\bigcirc$ 

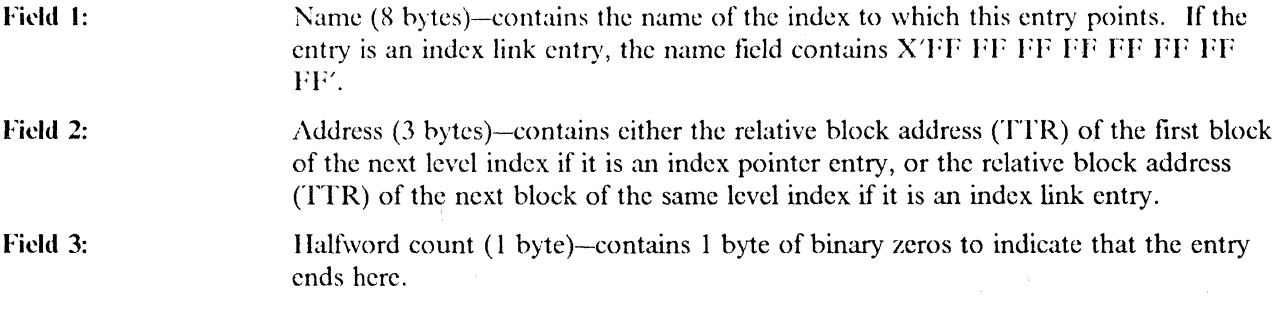

Figure 45. OS CVOL Index Link and Index Pointer Entries

#### **OS CVOL Data Set Pointer Entry**

 $\big($ 

 $\left($ 

 $\bigcup$ 

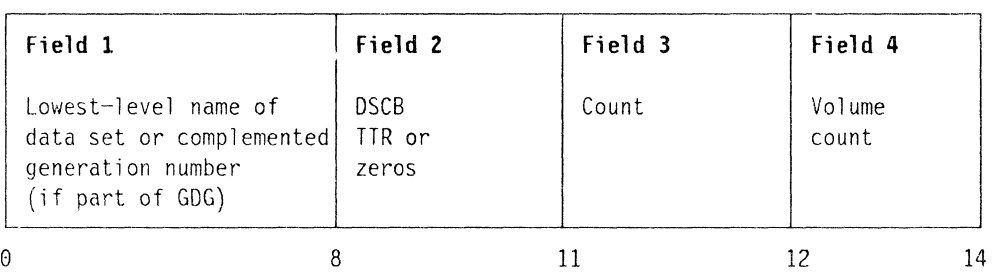

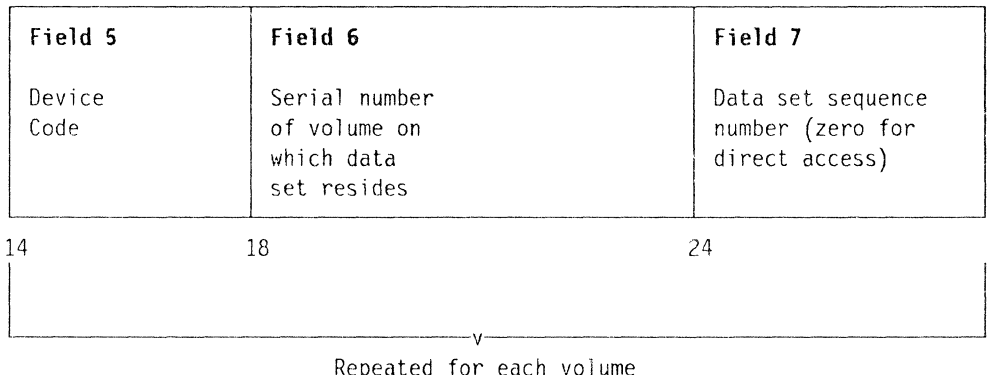

Repeated for each volume

-Total Length: 26 to 74 Bytes

The data set pointer entry can appear in any index. It contains the simple name of a data set and from one to five 12-hyte liclds. each of which identifies a volume on which the named data set resides. If the data set resides on more than five volumes, a volume control block pointer entry is substituted for the data set pointer entry. A volume control block pointer entry points to a volume control hlock or chain of volume control blocks that point to the volumes that contain the data set.

The data set pointer entry varies in length. The length is determined by the formula  $14 + 12m$ , where m is the numher of volumes containing the data set. The variable mean be from one to five. The data set pointer entry can appear in any index, and it contains seven fields.

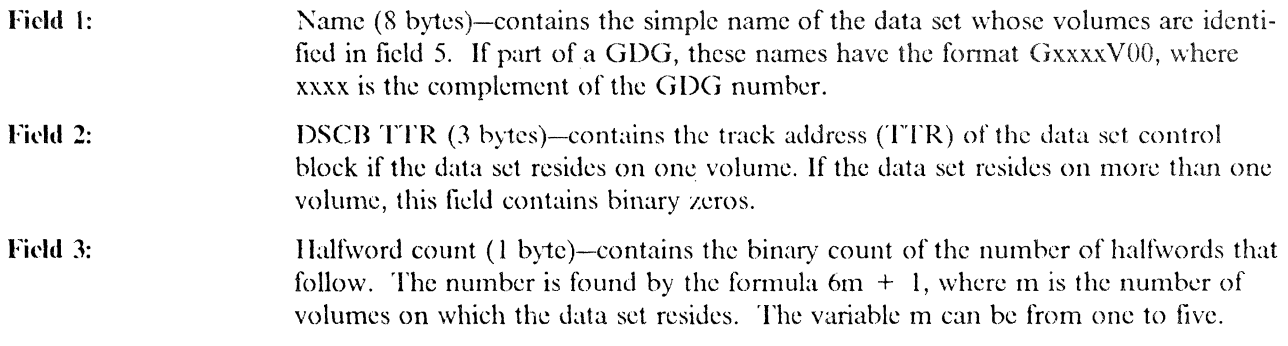

Figure 46 (Part 1 of 2). OS CVOL Data Set Pointer Entry

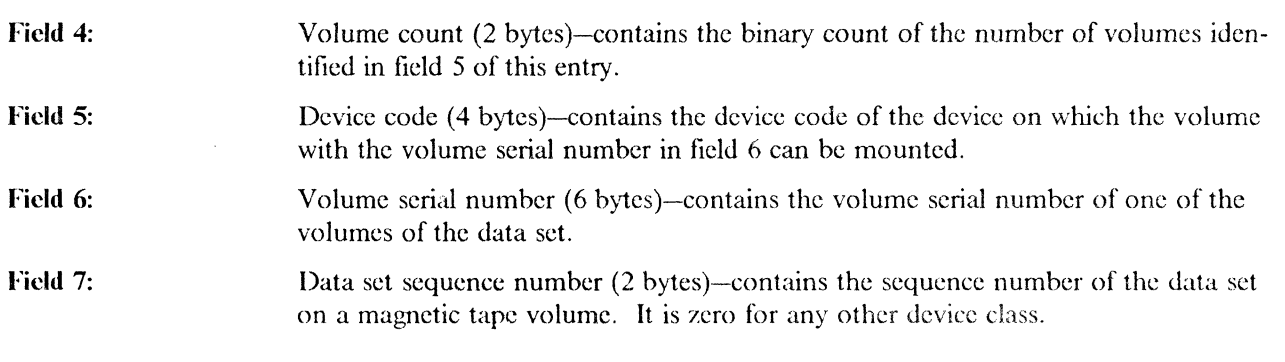

Figure 46 (Part 2 of 2). OS CVOL Data Set Pointer Entry

### **OS CVOL Volume Control Block Pointer Entry**

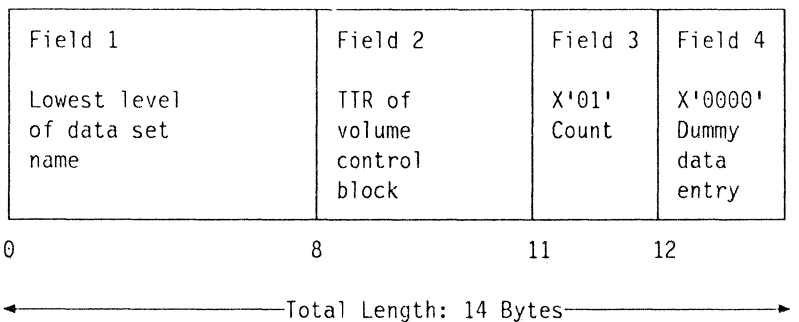

The volume control block pointer entry is used instead of a data set pointer entry when the data set resides on more than five volumes. This entry points to a volume control block, which, in turn, describes the data set. The entry is 14 bytes long.

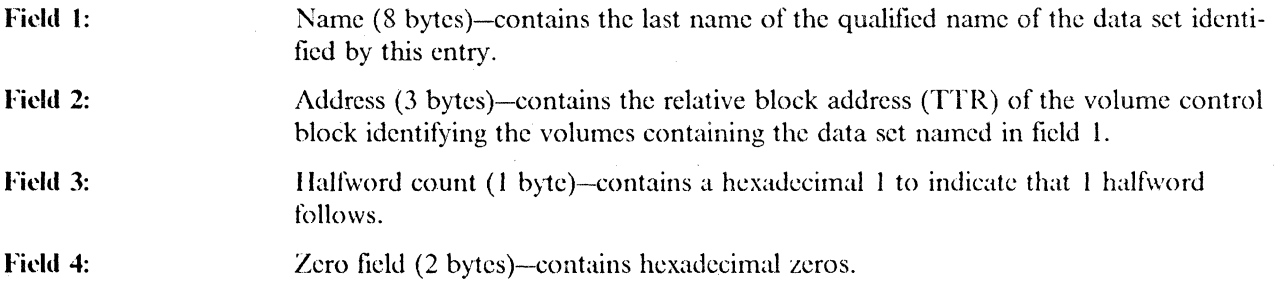

l'igure 47. OS CVOL Volume Control Block Pointer Entry

#### **Volume Control Block**

 $\big($ 

(

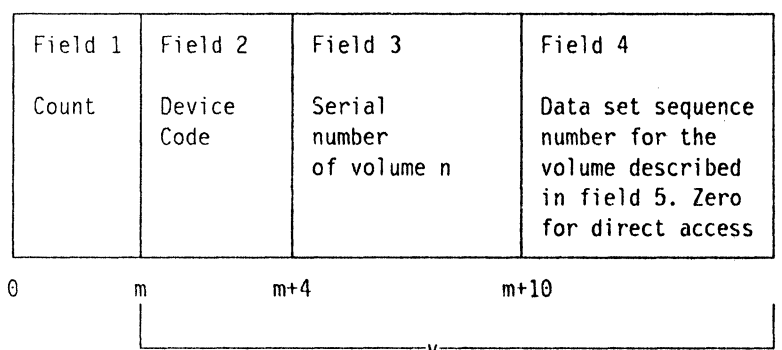

Repeated once for each volume; maximum of 20

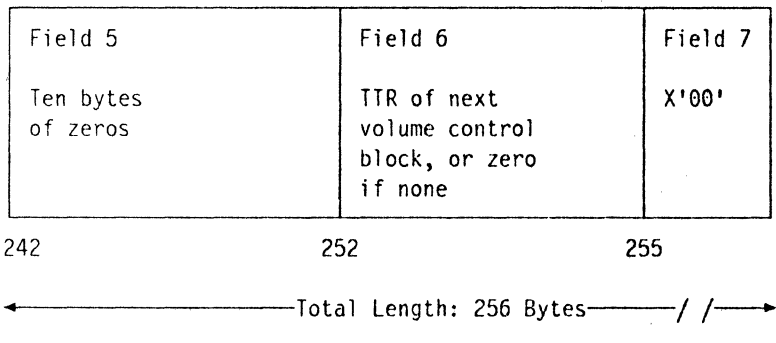

A volume control block contains the description of all the volumes of a data set that resides on more than five volumes. If a data set resides on less than six volumes, a volume control block is not built and the volumes arc described in a data set pointer entry. One volume control block can describe as many as 20 volumes. Volume control blocks may be chained together to catalog a data set residing on more than 20 volumes.

The volume control block is always 256 bytes long, regardless of the number of volumes described.

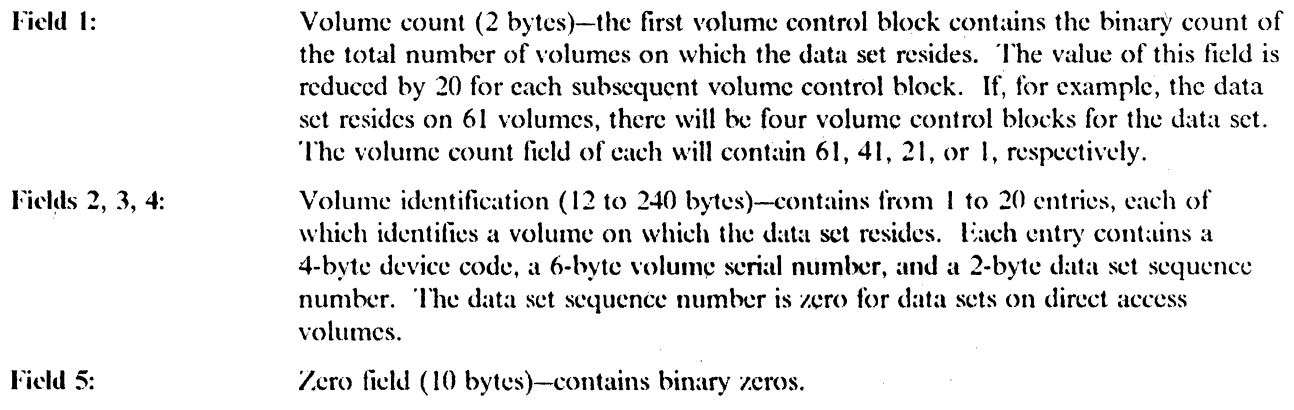

Figure 48 (Part I of 2). OS CVOL Volume Control Block

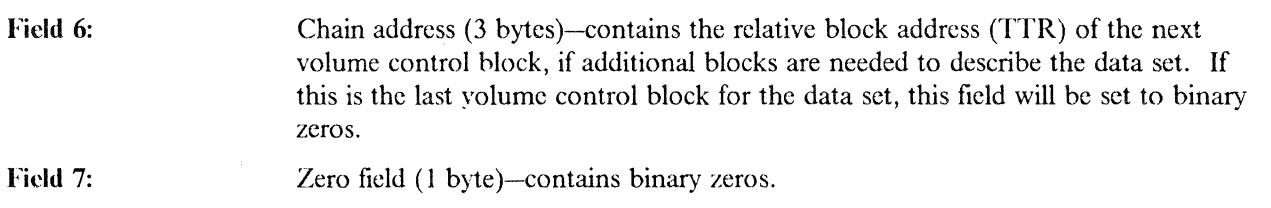

Figure 48 (Part 2 of 2). OS CVOL Volume Control Block

### **OS CVOL Pointer Entry**

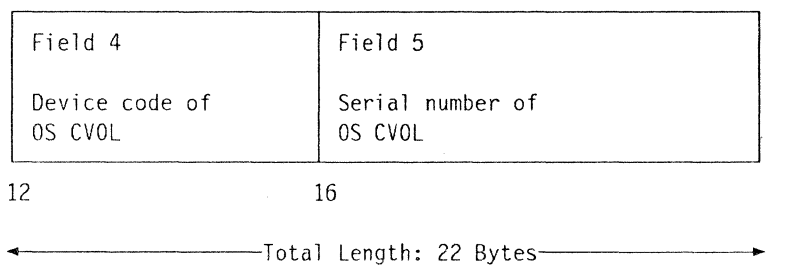

The OS CVOL pointer entry is used to indicate that a particular index resides on a volume other than the system residence volume. OS CVOL pointer entries can exist only in the volume index. Each is 22 bytes long.

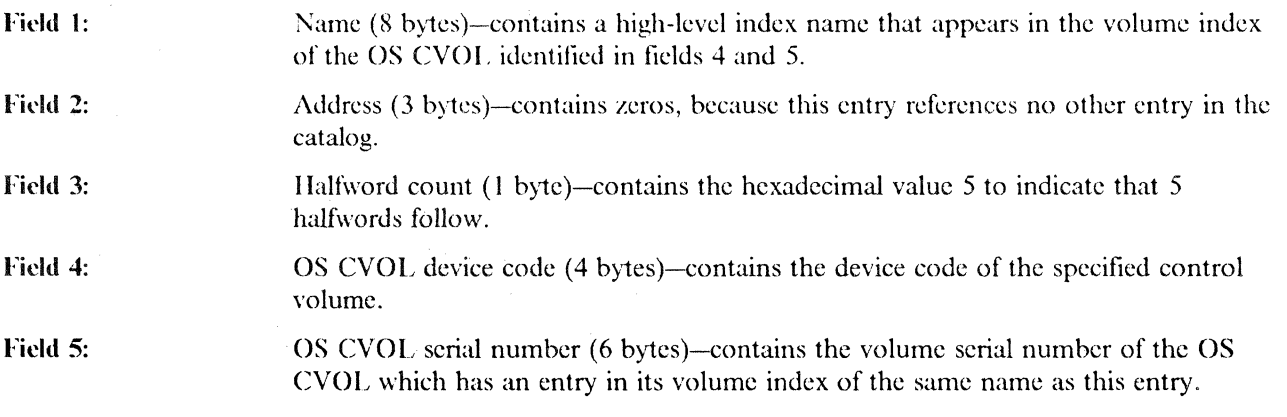

Figure 49. OS CVOL Pointer Entry

#### **OS CVOL Pointer Entry (OLD)**

Until Release 17 of OS MFT/MVT, the OS CVOL pointer entry was the same as the present OS CVOL pointer, except that there was no field 4 (device code); the OS CVOL pointer entry was 18 bytes long. After Release 17, the OS CVOL pointer entry is 22 bytes long. This is mentioned because some OS CVOLs may still contain entries in the old format and the catalog management routines may still check for them.

/

 $\epsilon$  - $\sqrt{2}$ 

### **OS CVOL Generation Index Pointer Entry**

 $\big($ 

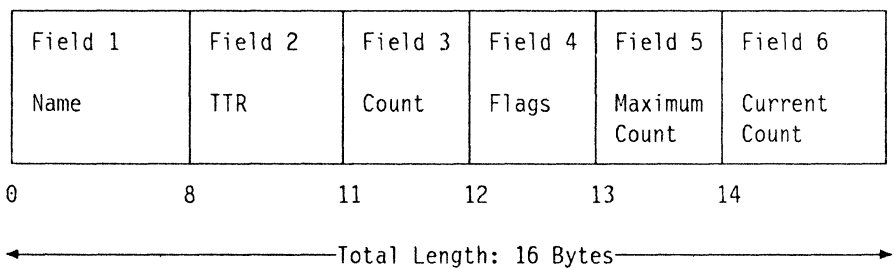

A generation index pointer entry is the entry that identifies a generation data group (GDG). It represents the next to the lowest-level of a group of generation data set names. It is created by using the HI J)G maero.

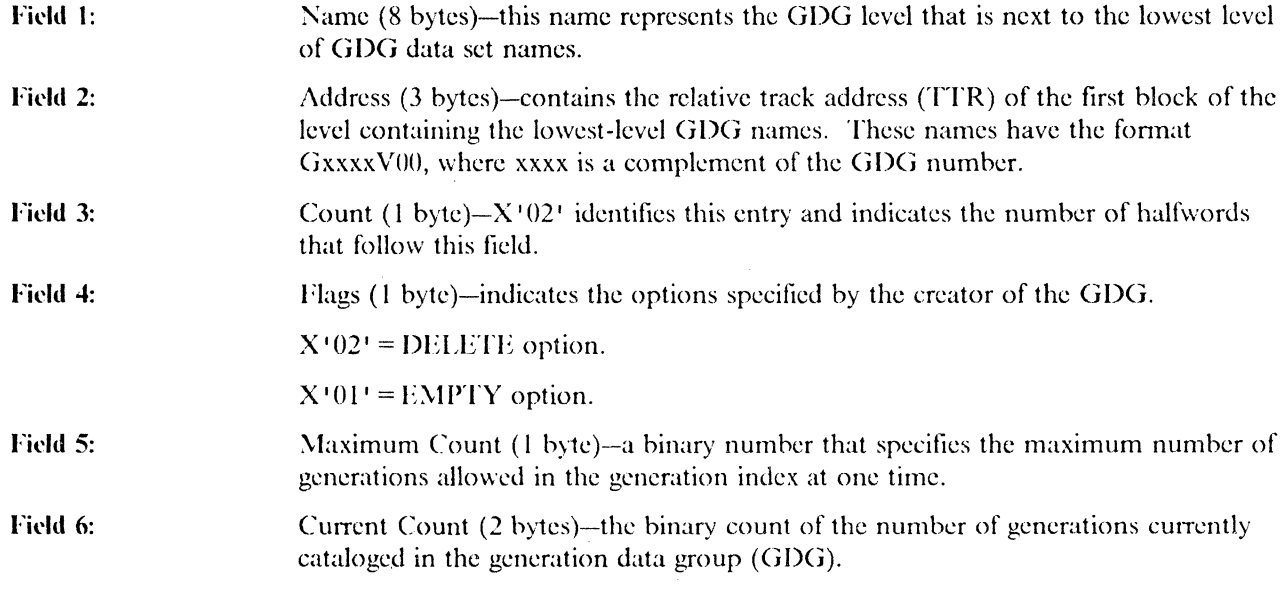

Figure 50. OS CVOL Generation Index Pointer Entry

### **OS CVOL Alias Name**

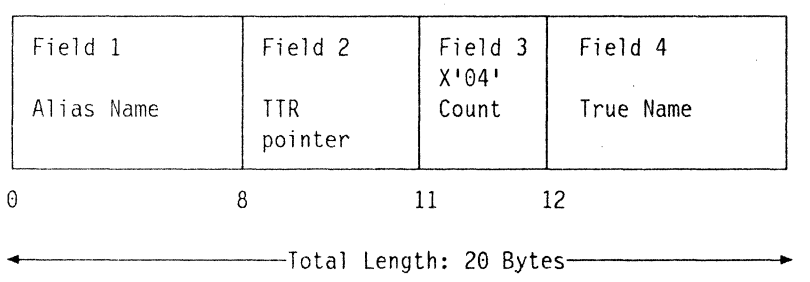

An alias entry defines an alternative name for the high-level qualifier of a data set name.

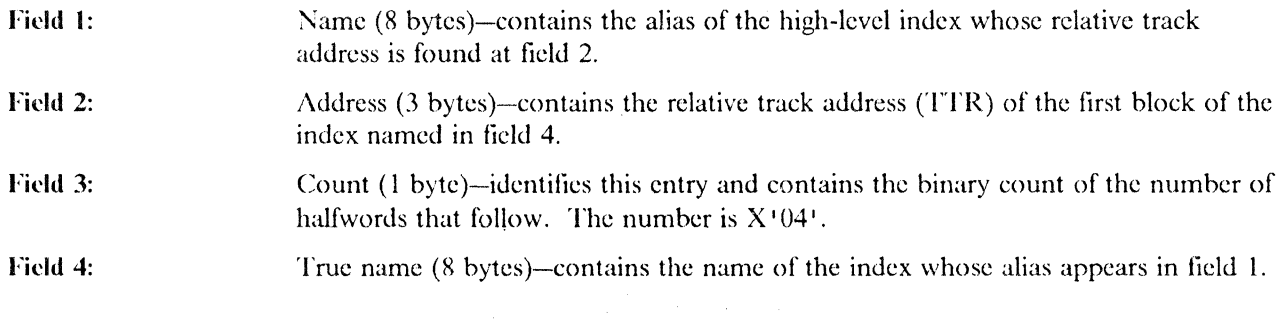

**O** 

 $\bigcap$  $\searrow$ 

 $\bigcirc$ 

Figure 51. OS CVOL Alias Name

## **Appendix H. Region Requirements for Access Method Services Jobs**

 $\big($ 

 $\mathbf{I}$ 

Virtual storage is required in the user's address space for virtual storage access method (VSAM) control blocks, buffers, and if used, the indexed sequential access method (lSAM) interface routines.

Virtual storage information for VSAM control blocks in the user's address space is given below.

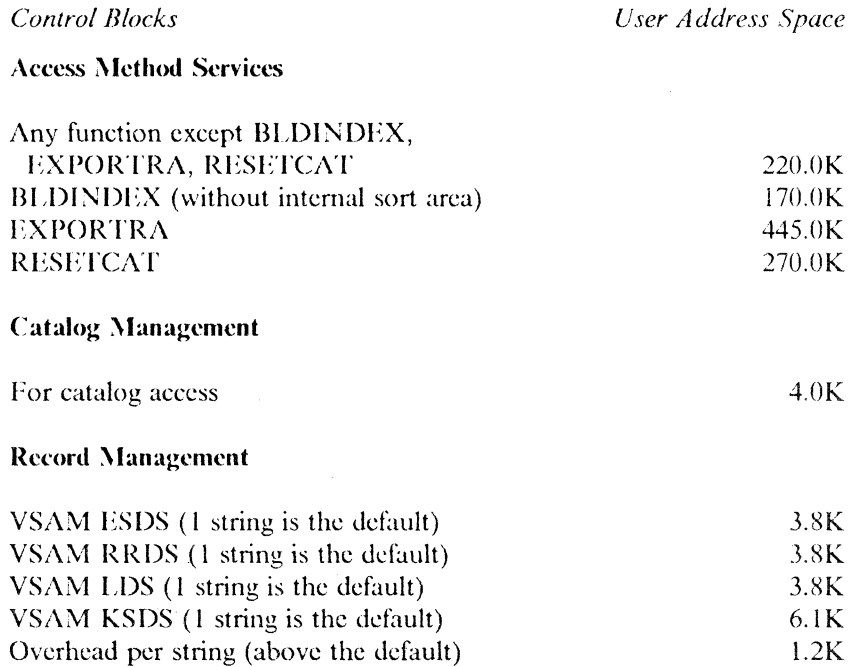

Besides VSAM, other system components share the user's address space for control blocks and buffers. Roughly, 100K bytes are taken from the user's address space. Users need to count these 100K bytes toward their virtual storage requirement for VSAM jobs.

If there is more than one access method services command in one job step, the virtual storage used to process one access method services command is always released before the next access method services command begins. Thus, if more than one access method services command is used, the minimum region size requirement for that job step is the largest virtual storage used for each access method services function.

The following example demonstrates how to calculate region requirements for an access method services job.

//VSAMCAT JOB, REGION=334K //STEP01 EXEC PGM=IDCAMS //SYSPRINT DD SYSOUT=A *IIVOL* DO VOL=SER=338001,UNIT=3380,DISP=OLD  $I/SYSIN$  $/$ *II*  DEFINE USERCATALOG (NAME (ICFUCAT1) CYLINDERS(1 1) VOLUMES (338001) STRNO(4) ICFCATALOG FILE(VOL) DEFINE USERCATALOG (NAME(ICFUCAT2) CYLINDERS(1 1) VOLUMES (338001) ICFCATALOG FILE(VOL) DEFINE CLUSTER (NAME(IBMUSER.KSDS)- TRACKS(10 1) VOLUMES(338001)) DEFINE AIX (NAME(IBMUSER.KSDS.AIX) - TRACKS(1 1) VOLUMES(338001) RELATE(IBMUSER.KSDS))

Virtual memory requirements calculations for the above four access method services commands proceed as follows. The number given in parentheses is the total virtual memory requirement rounded to the nearest even number.

#### DEFINE USERCATALOG (ICFUCATI)

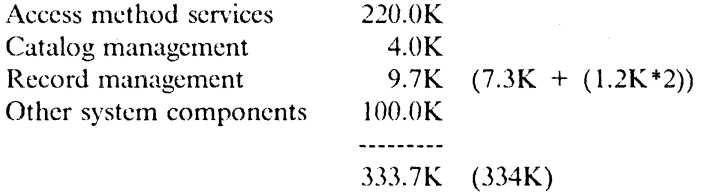

#### DEFINE USERCATALOG (ICFUCAT2)

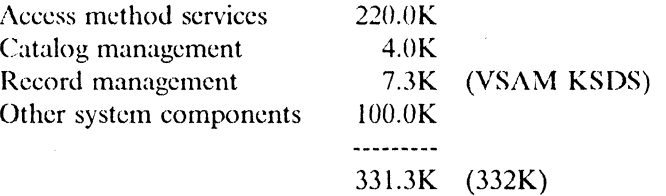

**O** 

-------- --~--- -------

#### **DEFINE CLOSTER**

 $\overline{C}$ 

 $\overline{1}$ 

 $\overline{\phantom{a}}$ 

 $\blacksquare$ 

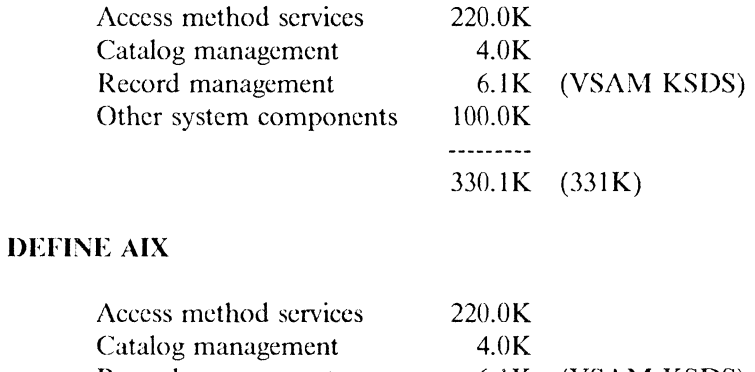

Record management 6.1K (VSAM KSDS) Other system components 100.0K **----... --.. -** 330.IK (331K)

Thus, from the above four calculations, 334K (DEFINE USERCATALOG (ICFUCATI)) represents the minimum region size we need to use to run this job.

 $\bar{L}$  $\sim$   $\sim$ 

 $\sim$   $\sim$  $\sim$   $\sim$ 

 $\hat{\theta}$ 

 $\label{eq:1} \mathcal{L}_{\mathcal{A}}(\mathcal{A})=\mathcal{L}_{\mathcal{A}}(\mathcal{A})\otimes\mathcal{L}_{\mathcal{A}}(\mathcal{A}).$ 

 $\mathcal{A}^{\mathcal{A}}$ 

 $\mathcal{A}^{\mathcal{A}}$ 

### **Glossary of Terms and Abbreviations**

The following terms are defined as they are used in this book. If you do not find the term you are looking for, refer to the index or to the *IBM Vocabulary for Data*  Processing, Telecommunications, and Office Systems, GC20-1699.

access method services. A multifunction service program that defines VSAM data sets and allocates space for them, converts indexed-sequential data sets to key-scquenccd data sets with indexcs, modifies data set attributes in the catalog, reorganizes data sets, facilitates data portability between operating systems, creates backup copics of data sets and indexes, helps make inaccessible data sets accessible, and lists the records of data sets and catalogs.

AIX. *(See* alternate index.)

(

 $\blacksquare$ 

alias. An alternative name for an entry.

alias entry. An entry that relates an alias (alternate entryname) to the real entryname of a user catalog or non-VSAM data set.

alternate index. In systems with VSAM, a collection of index entries related to a given base cluster and organized by an alternate key, that is, a key other than thc primc kcy of thc associated hasc duster data records. Its function is to provide an alternate directory for locating records in the data component of a base cluster.

alternate index entry. A catalog entry that contains information about an alternate index. An altcrnate index is conceptually a key-sequcnced cluster, and is cataloged in the same way. An alternate index entry points to a data entry and an index entry to descrihc thc altcrnate index's components, and to a cluster entry to identify the alternatc indcx's hase cluster. *(See also* cluster entry.)

alternate index record. A collection of items used to sequence and locate one or more data records in a base cluster. Each alternate index record contains an alternate key value and one or more pointers. When the altcrnate index supports a key-sequcnced data set, each data record's prime key value is the pointer. When the alternate index supports an entry-sequenced data set, the data record's RBA valuc is thc pointcr. *(See also* alternate index, alternate key, base cluster, and key.)

alternate key. One or more characters within a data record, used to identify the data record or control its use. Unlike the prime key, the alternate key can identify morc than one data rccord. *(See also* kcy and key field.)

application. As used in this publication, the use to which an access method is put or the end result that it serves;

contrasted to the internal operation of the access method.

authorized program facility. A facility that permits the identification of programs that are authorized to use restricted lunctions.

backup data set. A copy that can be used to replace or reconstruct a damaged data set.

hase cluster. The VSAM cluster whose data records are to bc acccssed through a path. Usually, a base cluster is thc kcy-scquenced or entry-sequcnccd data set which an alternate index supports (that is, an alternate index is used by VSAM to sequence and locate the data records of a hase cluster). *(See also* altcrnatc indcx and path.)

basic catalog structure. Is thc name of the actual catalog structure with the integrated catalog facility environment. integrated catalog facility is composed of a BCS together with its related VTOCs and VVDSs (VSAM volume data sets).

BCS. *(See* basic catalog structurc.)

CA. *(See* control area.)

CAS. Catalog address space.

catalog. *(See master catalog and user catalog.)* 

catalog connector. A catalog entry, called either a user eatalog entry or a catalog connector entry, in the master catalog that points to a user catalog's volume (that is, it contains the volume serial number of the direct access volume that contains the user catalog).

catalog recovery area. In systems with VSAM, an entryscquenced file that cxists on cach volume owned by a recoverahlc catalog, including the catalog itself. Thc CRA contains records that are duplicates of the catalog entries describing the volume and the files it contains.

cell. An occurrcnce of information such as passwords, volume information, or associations.

**('I.** *(See* control interval.)

duster. A data component and an index component when data is key sequenced; a data component alone when data is entry sequenced.

cluster entry. A catalog cntry that contains information about a key-sequenced or entry-sequenced VSAM cluster: ownership, cluster attributes, and the cluster's passwords and protection attributes. A kcy-sequeneed cluster entry points to a data entry and an index entry. An entry-sequenced cluster entry points to a data entry.

component. The data portion or, for a key-sequenced cluster, alternate index, or VSAM catalog, the index portion or a VSAM object. In this book, the components of an object are usually referred to as the object's data component and index component.

control area. A group of control intervals used as a unit for formatting a data set before adding records to it. Also, in a key-sequenced data set, the set of control intervals pointed to hy a sequence-set index record; used by VSAM for distributing free space and for placing a sequence-set index record adjacent to its data.

control interval. A fixed-length area of auxiliary-storage space in which VSAM stores records and distributes free space. It is the unit of information transmitted to or from auxiliary storage by VSAM.

control volume. A volume that contains one or more indexes of the catalog.

CRA. *(See* catalog recovery area.)

CVOL. (Sec control volume.)

DASD. direct access storage device.

data component. That part of a VSAM data set, alternate index, or catalog that contains the object's data records.

data entry. A catalog entry that descrihes the data component of a duster, alternate index, page spaces, or catalog. A data entry contains the data component's attributes, allocation and extent information, and statistics. A data entry for a duster's or catalog's data component can also contain the data component's passwords and protection attributes.

data integrity. Preservation of data or programs for their intended purpose. As used in this publication, the safety of data from inadvertent destruction or alteration.

data record. A collection of items of information from the standpoint of its use in an application, as a user supplies it to VSAM for storage.

data security. Prevention of access to or use of data or programs without authorization. As used in this publication, the safety of data from unauthorized use, theft, or purposeful destruction.

data set. The major unit of data storage and retrieval in the operating system, consisting of data in a prescribed arrangement and described by control information to which the system has access. As used in this publication, a collection of fixed- or variable-length records in auxiliary storage, arranged by VSAM in key sequence or in entry sequence. (See *also* key-sequenced data set and entry-sequenced data set.)

data set control block. A data set label for a data set in direct access storage.

DFDSS. Data Facility Data Set Services (an IBM program product).

direct access. The retrieval or storage of data by a reference to its location in a data set rather than relative to the previously retrieved or stored data.

DSCB. (See data set control block.)

dynamic allocation. The allocation of a data set or volume by the use of the data set name or volume serial number rather than by the usc of information contained in a JCL statement.

entry. A collection of information about a cataloged object in a VSAM master or user catalog. Each entry resides in one or more 512-byte record.

entry name. A unique name for each component or object as it is identified in a catalog. The entryname is the same as the dsname in a DD statement that describes the object.

entry sequence. The order in which data records are physically arranged (according to ascending RBA) in auxiliary storage, without respect to their contents.

entry-sequenced data set. A data set whose records arc loaded without respect to their contents, and whose RBAs cannot change. Records are retrieved and stored by addressed access, and new records arc added at the end of the data set.

/'

ESDS: (See entry-sequenced data set.)

extent. A continuous space allocated on a direct-access storage volume, reserved for a particular data space or data set. An extent of a data set contains a whole number of control areas.

field. In a record or a control block, a specified area used for a particular category of data or control information.

GDG. *(See* generation data group.)

GDS. *(See* generation data set.)

generation data group. An entry that permits non-VSAl\1 data sets to he associated with other non-VSAM data sets as generation data sets.

generation data set. One of a collection of historically related non-VSAM data sets; the collection of these data sets is known as a generation data group.

index. As used in this publication, an ordered collection of pairs, each consisting of a key and a pointer, used by VSAM to sequence and locate the records of a keysequenced data set; organized in levels of index records. *(See also* index level, index set, and sequence set.)

index component. That part of a key-sequenced data set, catalog, or alternate index, that establishes the sequence of the data records within the object it indexes. The index is used to locate each record in the object's data component, based on the record's key value.

-----------------

 $\big($ 

index entry. A catalog entry that describes the index component of a key-sequenced cluster, alternate index, or catalog. An index entry contains the index component's attributes, passwords and protection attributes, allocation and extent information, and statistics.

index level. A set of index records that order and give the location of records in the next lower level or of control intervals in the data set that it controls.

index record. A collection of index entries that are retrieved and stored as a group. *(Contrast* with data record.)

index set. The set of index levels above the sequence set. The index set and the sequence set together comprise the index.

initial program load. (1)The initialization procedure that causes an operating system to commence operation. (2)The process by which a configuration image is loaded into storage at the beginning of a work day or afler a system malfunction.

integrated catalog facility. The name of the catalog associated with the Data Facility Product program product.

integrity. (See data integrity.)

**IPL.** (See initial program load.)

key. One or more characters within an item of data that are used to identify it or control its use. As used in this publication, one or more consecutive characters taken from a data record, used to identify the record and establish its order with respect to other records.

 $key$ -sequenced data set. A data set whose records are loaded in key sequence and controlled by an index. Records are retrieved and stored by keyed access or by addressed access, and new records arc inserted in the data set in key sequence by means of distributed free space. RBAs of records can change.

KSDS. (See key-sequenced data set.)

| LDS. (See linear data set.)

 $\big($ 

linear data set. A data set that has no record definition field (RDF), no control interval definition field (CIDF), and can only be accessed in control interval mode. It can only be defined in an integrated catalog facility catalog.

logical record. Contains a group of logically related cells that are physically adjacent.

master catalog. A key-sequenced data set with an index containing extensive data-set and volume information that VSAM requires to locate data sets, to allocate and deallocate storage space, to verify the authorization of a program or operator to gain access to a data set, and to accumulate usage statistics for data sets.

non-VSAM entry. A catalog entry that describes a non-VSAM data set. A non-VSAM entry contains the data-set's volume serial number and device type. If the data set resides on a magnetic tape volume, the entry can also identify the data set's file number. When the data set resides on a direct access device, the operating system obtains further information by examining the data set's DSCB (data set control block) in the volume's VTOC (volume table of contents).

object. A logical entity created by VSAM, such as a cluster (VSAM data set) and its components, an alternate index and its components, a VSAM catalog and its  $components, a path, or a VSAM data space.$ 

operating system. Software that controls the execution of programs; an operating system may provide services such as resource allocation, scheduling, input output control, and data management.

OS. (See operating system.)

page space. A system data set. A page space is cataloged as an entry sequenced duster (that is, the page space entry is similar to a cluster entry, and it points to a data entry).

password. A unique string of characters stored in a catalog that a program or a computer operator at the console must supply to meet security requirements before the program gains access to a data set.

path. A data set name for the combination of an alternate index and its base cluster, or an alias for a VSAM data set.

path entry. A catalog entry that contains information about a path, and that points to the path's related objects.

primary space allocation. Initially allocated space on a direct access storage device, occupied by or reserved for a particular data set.

prime index. The index component of a key-sequenced data set. (See also index and alternate index.)

prime key. (See key.)

RACF. (See Resource Access Control Facility.)

RBA. (See relative byte address.)

record. *(See* index record, data record, logical record, spanned record, stored record.)

recoverable catalog. A catalog defined with the recoverable attribute. Duplicate catalog entries are put into CRAs that can be used to recover data in the event of catalog failure. *(See also* CRA.)

relative byte address. The displacement of a data record or a control interval from the bcginning of thc data set to which it belongs; independent of the manner in which thc data sct is storcd.

relative record data set. A data set whose records are loadcd into fixed-lcngth slots.

Resource Access Control Facility. A program product that provides for access control by identifying and verifying users to the system authorizing access to DASD data scts, logging detected unauthorized attempts to enter the system, and logging dctected accesses to protected data sets.

RRDS. *(See* relative record data set.)

secondary space allocation. A contiguous space on a direct access device, occupied by or reserved for a particular data set, which is allocated after space in the primary extent has been exhausted. (See also primary space allocation.)

security. *(See* data security.)

sequence set. The lowest level of the index of a keysequenced data set; it gives the locations of the control intervals in the data sct and orders them hy the key sequence of the data records they contain. The sequence set and the index set together comprise the index.

spanned record. A logical record whose length exceeds control interval length, and crosses (or spans) one or more control interval boundaries within a control area.

sphere record. A collection of logically related subrecords in one VSAM logical record.

subrecord. The user definition level of a sphere, such as an AIX, cluster, or generation data set.

terminal monitor program. In TSO, a program that accepts and interprets commands from the terminal, and causes the appropriate command processors to be scheduled and executed.

time sharing option. An optional configuration of the operating system that provides conversational time sharing from remote stations.

o

**O** 

TMP. *(See* terminal monitor program.)

true name. Refers to the names generated for the data and index components as a result of the DEFINE command.

TSO. *(See* time sharing option.)

user catalog. A catalog used in the same way as the master catalog, but optional and pointed to by the master catalog, and also used to lessen the contention for the master catalog and to facilitate volume portability.

user catalog connector. *(See* catalog connector.)

virtual storage access method. An access method for direct or sequential processing of fixed- and variablelength records on direct access devices. The records in a VSAM data set or file can be organized in logical sequence hy a key field (key sequence), in the physical sequence in which they are written on the data set or file (entry-sequence), or by relative record number.

volume table of contents.  $A$  table on a direct access volume that describes each data set on the volume.

VSAM. (See virtual storage access method.)

VSAM volume control record. The first logical record in the VVDS that contains information to managc DASD space and the BCS back pointers

VSAM volume data set. The VSAM volume data set is used to describe data set characteristics of VSAM data sets residing on a given volume. There is one, and only one, VVDS for each volume containing VSA\I data sets cataloged in an integrated catalog facility catalog.

VSAM volume record. The VSAM volume record is a VSAM logical record within a VVDS.

VTOC. *(See volume table of contents.)* 

VVCR. *(See VSAM volume control record.)* 

VVDS. *(See* VSAM volume data sct.)

VVR. *(See* VSAM volume rccord.)

## **Index**

#### A

 $\big($ 

 $\big($ 

access method services ALTER 21 BLDINDEX 21 CIIKLlST 21 CNVrCAT 21 commands 180 data protection 32 DEFINE 21 DELETE 21 DIAGNOSE 21 EXAMINE 21 EXPORT 21 IMPORT 21 LISTCAT 21  $PRINT = 21$ printing 115 REPRO 21 VERII'Y 21 alias identifying a user catalog 27 alias name 233 entry 278 use in retrieving catalog information  $251-252$ ALLOCATE command 235 allocating the volume 182 DD statement 182 dynamic allocation i 82 VOLUMES parameter 182 allocation amount secondary 187 allocation units VSAM catalog 184 allocation, space BCS 25,27 catalog recovery area (CRA) VSAM catalog only 188 VSAM catalog 178, 183 VSAM objects 183 primary allocation 183 secondary allocation 183 ALTER command 21, 236 generic names 45, 20D REMOVEVOLUMES 86-88, 96 ALTER REMOVEVOLUMES VSAM volume cleanup 205 altering attributes of catalog entries 44, 200 alternate index DEFINE RECATALOG 89 alternate master catalog 43-44 name of 44 specifying 44 AMASPZAP 96

analysis of DIAGNOSE sample output 136 APF (authorized program facility) access method services processing 31 authorization 31 estahlishing authorization 31 terminal monitor program 31 ,(,SO 31 application programs converting 64 assigning space VSAM catalog 183 attrihutes, catalog entry altering 44, 200 authorized program facility See APF automatic catalog hackup 206

#### B

backup and recovery  $73 - 113$ data set 96 examples 97 EXPORT IMPORT 94 solutions for problems 85 VVDS 96 hackup catalog automatic 206 updating 204 BCS (hasic catalog structure) cells 149 components 6 DEFINE command 25 DELETE FORCE 92 DELETE RECOVERY 92 delete-in-progress bit 91 description 5 estimating size 27 estimating space 27 performance 28, 43 recovery examples 97-112 relationship to VVDS 86 reorganization  $75, 82-84$ REPRO NOMERGECAT 75 requests 30, 43 setting up 27 sharing 43 space allocation 25, 27 space requirements 27 BLDA statement 233 BLDG statement 233 BLDINDEX command 21 BLDX statement 233 BUFFERSPACE parameter DEFINE lCrCATALOG 30

C

CAMLST macro parameter list 236 with BLDA operand 259 with BLDG operand 256 with BLDX operand 254 with BLOCK operand 253 with  $CAT(BX)$  operand 264 with DLTA operand 260 with DLTX operand 258 with DRPX operand 263 with LNKX operand 261 with RECAT operand 268 with UNCAT operand 267 CAS (catalog address space) 3, 139 CATALG statement 238 CATALOG return codes CVOL 240 catalog address space See CAS (catalog address space) catalog control record (CCR) 191 catalog entry rebuilding 219 CATALOG macro with  $CAT(BX)$  operand 264 with RECAT operand 268 with UNCAT operand 267 catalog maintenance using CATALOG macro 264-269 using LOCATE macro 247-254 catalog performance improving 202 catalog recovery area See CRA catalog recovery procedures 133 catalog recovery tools 206 catalog space use 178 catalog, CVOL accessing 236 functions not supported 239 catalog, integrated catalog facility attributes for define 25 central information point 22 copying 75 defining space 18, 19 DELETE command ALIAS 48 ERASEINOERASE 37,47 rORCEINOrORCE 47 PURGEINOPURGE 47 RECOVERYINORECOVERY 48 SCRATCHINOSCRATCH 48 TRUENAME parameter 48 estimating space 27 listing 115 monitoring use 82

catalog, integrated catalog facility *(continued)*  number of extents 18 performance-related attributes 25 printing 115 procedures 21 self-describing sphere record 6 space assigned 18 space requirements 27 structure 5 suballocation space 18 unique space 18 volume ownership 19 VTOC entries 19 catalog, OS CVOL functions not supported 236 non-VSAM data set 233 restrictions 238 support 233 catalog, VSAM cleanup 206 copying 190 data and space management 176 DEFINE command 181 information contained 177 recoverable exporting 190 importing 190 space allocation 188 secondary allocation amount 187 timestamps 179 volume ownership 178 cataloging non-VSAM data sets coding example 265 macro specifications 264 return codes 266 cataloging objects 180 catalogs central information point 180 data set password protection 35 entry format 246 maintaining using CATALOG macro 264-269 using LOCATE macro 247-254 master 245 order of search 245 password protected 32 private 246 user 245 CATBX statement 233 CATLG statement 233 CCR (catalog control record) 191 cell formats 8-13 cells BCS 6 VVR 18 changing attributes master catalog 228 changing the volume serial number 199

**D** 

**O** 

checkpoint restart 226 CIIKLIST command 21 cluster DEFINE RECATALOG 89 CNVTCAT command 21 failure 62 common problems 95 COMPARE parameter 116 CONNECT parameter 95 CONNECT statement IEHPROGM 237 considerations for multivolume data sets 224 control area VSAM catalog data component 175 control area size integrated catalog facility catalog 19 limited by size of sequence set record 176 uscd in estimating size of BCS 28 control area split VSAM catalog 178 control intcrval size integrated catalog facility catalog 19 used in estimating size of BCS 28 VSAM catalog 202 control interval split VSAM catalog 178, 203 conversion 55 application programs 64 master catalog 62, 72 OS CVOLS 63 OS CVOL 69 VSAM catalog 55 backup 60 catalog damage 60 EXPORT IMPORT command 56 full VTOC 59 multiple device types 60 NON-VSAM data sets 58 nonrecoverable catalog 59, 68 nonrecovcrable volume 70 one catalog at a time 55 one volume at a time 55 recoverable catalog 59, 67, 70 removable volumes 60 removing an unavailable volume 70 sample procedures 66 unavailablc unused volumes 59 UNIQUE data sets 58 verification 61 VSAM catalog to integrated catalog facility catalog DASD space requirements 57 full volumes 57 copying a VSAM catalog 190 preparation 191 procedures 193 copying catalog entry from CRA 219 CRA (catalog recovery area) catalogs with CRAs 212 catalogs without CRAs 212

(

 $\blacklozenge$ 

 $\big($ 

CRA (catalog recovery area) *(continued)*  copying a catalog 219 VSAM recoverable catalog 182,216 creating a VSAM catalog 181 creating objects 180 CYLINDERS parameter 183

#### D

data on separate volume 41, 189 protection 32 data component VSAM catalog 175 data control area size 28 data control intcrval sizc 28 data integrity 30 data managcmcnt usc of VSAM catalog 176 DATA parameter specifying attributes 24 data protection 30 data recovery utility programs 209 data security 30 data set backup and recovery 96 catalog password protection 35 DEFINE RECATALOG 88 DHETE NOSCRATCII 91 inaccessible 211 multivolumc 224 not propcrly closcd 210 password protected 32 pointer cntry 273 data set record information 177 data space extended 178 managing space on storage volume 178 suballocated VSAM objects 179 VSAM catalog 183 DD statement allocating the volume 182 debug switches 228 debugging generalized trace facility (GTF) 228 DEFINE command 21, 235, 236 BCS STRNO 3D data set RECATALOG-required parameters 88 defining a BCS 25 defining a catalog 22, 180 defining a cluster 89 defining a CVOL pointer 237 defining a VVDS 26 defining an alternate index 89 duplicate cluster name 87 ICFCATALOG BUfFERSPACE 30 MODEL parameter 39

DEFINE command *(continued)*  organization of parameters 23 path RECATALOG 90 specifying attributes 24 USERCATALOG 25 VVDS NORECATALOG 26 VVDS RECATALOG 89,93 define space integrated catalog facility catalog 18 defining a VSAM catalog 181 defining a VSAM recoverable catalog 182 defining an integrated catalog facility catalog example 49, 50 defining non-VSAM objects 180 defining objects specifying attributes 23 types of objects 23 defining user catalog TSO 181 DELETE alternate index 47 DELETE command 21, 235 ALIAS 48 CLUSTER 46 component VVR 90 data set NOSCRATCII 91 ERASEINOERASE 37,47 example 112 FORCE NOFORCE 47 objects or entries 46 parameters for 46 PURGEINOPURGE 47 RECOVERYINORECOVERY 48 SCRATCIIINOSCRATCII 48 TRUENAME parameter 48,90 USERCATALOG 46 USERCATALOG FORCE 92 USERCATALOG RECOVERY 92 using 46 VSAM DELETE 233 VVDS NOSCRATCH 93 VVDS RECOVERY 93 DELETE NOSCRATCII VSAM catalog cleanup 206 DELETE SPACE FORCE VSAM volume cleanup 206 deleting alias catalog record 48 deleting an integrated catalog facility catalog example 52 DFDSS (Data Facility Data Set Services) volume dump and restore 96 DIAGNOSE command 21, 115-133 after ALTER REMOVEVOLUMES 88 analysis of sample output 136 COMPARE parameter 116 DIAGNOSE output interpreting 119 error messages 118, 120 EXCLUDE parameter 115

DIAGNOSE command *(continued)*  execution error messages 121 INCLUDE parameter 115 messages 117 entry notation 119 execution errors 119 interpreting 119 record notation 118 summary 119 syntax errors 119 processing 116 summary messages 118 vroc 116 DIAGNOSE error messages DIAGNOSE command 119 DIAGNOSE output 136 analysis of 136 DIAGNOSE command 117 sample 134 storage estimate 117 diagnosing a data set 115 diagnostic aids 227 DISCONNECT parameter 95 display data set statistics SIIOWCB 202 DLTA statement 233 DLTX statement 233' DRPX statement 233, 238 dump facility  $SNAP$  228 dynamic allocation 49 allocating the volume 182 data set and volume 42

### E

error closing data set 210 error analysis routines exits 227 error messages DIAGNOSE 120 message, explanation, and recovery procedure 121-133 error prevention 81 estimating catalog space requirements 18 estimating storage for DIAGNOSE 117 estimating VSAM catalog space 185 EXAMINE command 21 examples defining an integrated catalog facility catalog 49, 50 EXCLUDE parameter 115 execute form SIIOWCAT macro 172 execution error messages DIAGNOSE 121 DIAGNOSE command 119 message, explanation, and recovery procedure 121-133

exits to error analysis routines 227 EXPORT command 21 backup and recovery 94-96 DISCONNECT parameter 95 EXPORT/IMPORT command **BCS** reorganization 82 rebuilding a catalog 219 recovering shared catalogs 82 exporting VSAM recoverable catalogs 190 EXPORTRA/IMPORTRA command catalog recovery 217 recovering catalog entries 219 VSAM recoverable catalogs 190 expressions for operands 173 extension records for catalogs 14

### F

**FILE** parameter DELETE UCAT FORCE 92 format execute form SHOWCAT macro 172 list form SIIOWCAT macro 172 standard form SIIOWCAT macro 168 free chain rebuild VSAM catalogs 191

### G

 $\left($ 

generalized trace facility (GTF) 228 generated name VSAM catalog 179 generation data group 233 generation data set name use in retrieving catalog information 250 generation index pointer entry 277 generic name 45, 200 renaming 46, 201 glossary 283 GTF (generalized trace facility) 228

### H

high-key range 175

IDC013601 message 131,137 lOCO 13 711 message 130 IDC 11361I message 120, 130, 131 IDCI13621 message 131 IDCI1367I message 132 IDCI13731 message 132 lOCI 13741 messages 132 IDC1l3751 message 132 IDC213631 message 131,136 IDC213641 message 136 IDC213651 message 137 IDC213721 message 121 IDC30091 message 87,95,96 IDC313661 message 120 I DC313681 message 120 IDC313691 message 137 IDC313701 message 121,130 IDC313761 message 130 IDC313771 message 130 IDC33511 message 95 identifying a catalog's volume 42 IECl611 message 95 IEC331I message 95 IEIILlST LlSTVrOC 115 IEHPROGM program 96 CONNECT statement 237 I\IPORT command 21 backup and recovery 94-96 **BCS** control area size 95 reorganization 82 CONNECT parameter 95 DD statement DISP parameter 95 recovering shared catalogs 78 importing VSAM recoverable catalogs 190 I\IPORTRA command restoring catalog entries 221 VSAM recoverable catalogs 190 improving catalog performance 202 inaccessible data set 211 inaccessible volume 214 INCLUDE parameter 115 index control entry 271 link entry 272 on separate volume 41, 189 pointer entry 272 INDEX and CAMLST macros with BLDG operand 256-258 with BLDX operand 254-256 with DLTX operand 258-259 index component VSAM catalog 175 index control interval size 41, 189 INDEX macro return codes CVOL 240

INDEX macro *(continued)*  with BLDA operand 259-260 with DLTA operand  $260-261$ with DRPX operand  $263-264$ with LNKX operand 261-263 index options 40, 188 summary 42, 190 INDEX parameter specifying attributes 24 index record replication of 41 index set records 40, 189 installation procedures JOBCAT/STEPCAT DD statements 64 revising 64 UNIQUE 64 installation procedures, revision of 64 integrated catalog facility converting master catalog to 62 converting OS CVOLS to 63 reorganization 62 revising installation procedures 64 sample procedures for conversion 66 a recoverable catalog 67 master catalog 72 nonrecoVerable catalog 68 OS;CVOL 69 recoverable catalog 70 integrated catalog facility catalog attributes for define 25 copying 75 defining example 49, 50 defining space 18, 19 DELETE command ALIAS 48 ERASEINOERASE 37,47 FORCEINOFORCE 47 PURGEINOPURGE 47 RECOVERYINORECOVERY 48 SCRATCH|NOSCRATCH 48 TRUENAME parameter 48 deleting example 52 estimating space 27 listing 115 master 246 monitoring use 82 number of extents 18 order of search 246 performance-related attributes 25 printing 115 procedures 21 self-describing sphere record 6 space assigned 18 space requirements 27 structure 5 suballocation space 18

integrated catalog facility catalog *(continued)*  unique space 18 user 246 volume ownership 19 VTOC entries 19 interpreting DIAGNOSE output 119 interpreting error messages 95 invocation error messages 120

#### J

JCL Gob control language) data set and volume allocation 42 identifying a catalog's volume 42 RESETCAT processing 225 JOBCAT/STEPCAT DD statement-ALTER REMOVEVOLUMES 205 AMP parameters 26 catalog order of search 245 copying a VSAM catalog 191,192 DELETE SCRATCIIINOSCRATCII 48 DELETE UNSERCATAI.OG RECOVERY 92 DELETE USERCATAI.OG FORCE 92 DELETE VVR 91 dumping a VSAM catalog 195 production job stream 64 RESETCAT 225 restrictions with CVOl.s 239 when using an alias 27, 51 JOBCAT,STEPCAT user catalog SIIOWCAT macro 168

#### K

keyrange data set 16, 20

### L

list form SHOWCAT macro 172 L1STALC command 235 LlSTCAT command 21, 115,235,236 use with DELETE 47 L1STCRA command "identifying mismatches 207 listing the catalog recovery area's contents 218 to determine damage to data set 21 I L1STDS command 235 listing catalog information 115 listing the catalog recovery area's contents 218 listing VSAM information 202 LNKX statement 233 LOCATE macro retrieving catalog information by alias name  $251-252$ by data set name 247-249 by generation name 250-251 by relative block address 253-254 return codes CVOL 240

--- --~-- - ---~-------

LOCATE statement 233 low-key range 175

#### M

niacros 173 See also format and individual macros expressions that can be used for operands 173 macros, data management CATALOG 264-269 I.OCATE 246-249 mapping requests 233 'ISO to integrated catalog facility or VSAM catalog 233 Mass Storage System (MSS) user catalog defined 181 mass storage volume user catalog defined on 181 master catalog 23, 181, 246 alternate 43-44 order of search 247 master catalog, conversion 72 master catalog, converting  $62$ messages from DIAGNOSE 118 IDC3()091 87,95,96 IDe33511 95 IEC3311 95  $VSAM$  .227 mismatches hetwecn CRA and catalog 207 MODEL parameter in DEFINE command 39 modeling overriding attributes 39 specifying MODEL parameter 39 modeling objects 39 modeling one entry after another 39 MODIFY system command 139 monitoring usage 82 mounted volume required 48 multivolume data set 224

#### N

names VSAM data space 179 non-VSAM data set 233, 237, 238 nonrecoverable catalog, conversion of 68 nonrecoverable catalog, removing an unavailable volume 70 notation for macros, operand 173 number of extents integrated catalog facility catalog  $18$ VSAM data set 18

#### o

objects defining 23 modeling 39 objects that cannot be modeled 39 operand notation for macros 173 SIIOWCAT 167 OS CVOL accessing 236 ALLOCATE command 235 ALTER command 235 BLDA statement 233 BLDG statement 233 I3LDX statement 233 CATALG statement 238 CATBX statement 233 CATLG statement 233 DEFINE command 235 DELETE command 233, 235 DLTA statement 233 I) LTX statement 233 I)RPX statement 233,238 functions not supported ALTER command 236 DEFINE command 236 LlSTCAT command 236 LlSTALC command 235 L1STCAT command 235 L1STDS command 235 LNKX statement 233 LOCATE statement 233 pointer in master catalog 237 RECATLG statement 233, 238 RENAME command 235 restrictions 238 return codes 239 SUPERLOCATE statement 233 support 233 CCATDX statement 233 UNCATLG statement 233, 238 OS CVOL processor 233 mapping requests 233 OS CVOLS converting 63 OS CVOL 69

#### p

password control access 32 control password 32 degrees of security 32 full access 32 master password 32 prompting 35 RACF 35 read access 33

password *(continued)*  read password 33 update access 33 update password 33 VSAM 32 password protection catalog 34, 35 data set 34, 35 USVR 37 VSAM data sets 32 path DEfiNE RECATALOG 90 performance 43 BCS 28 options that influence 40, 188 performance measurement statistics kept by VSAM 202 performance-related attributes integrated catalog facility catalog 25 PRINT command 21, 115 printing access method services 115 examples 112 IEHLIST LISTVTOC 115 LISTCAT command 115 PRINT command 115 private catalog 246 problems solutions 85 procedures copying a VSAM catalog 193 procedures for catalog conversion 66 protection RACF 35

### Q

qualified name 200 qualified names 45

### R

RACF (Resource Access Control Facility) authorization checking 36 ERASE option 37 generic profiles 36 OS CVOL facility 237 protected data sets 237 password protection 35 reading catalog information using a data set name 247-249 using a generation name 250-251 using an alias name  $251-252$ recataloging a data set coding example 269 macro specification 268 return codes 266

RECATLG statement 233, 238 record extension 14 nonsphere 6 sphere 6 record size for catalogs 14 RECORDS parameter 183 RECOVERABLE attribute 206 recoverable catalog, conversion of 67 recoverable catalog, removing an unavailable volume 70 RECOVERABLE parameter DEFINE USERCATALOG COMMAND 188 VSAM catalog 182 recovering a VSAM recoverable catalog 216 recovering damaged BCS entries 133 recovering damaged WDS entries 134 recovering shared catalogs 78 recovery and backup 76 recovery function VSAM volume 215 recovery procedures 133, 134 damaged BCS entries 133 damaged GDG entries 133 damaged WDS entries 134 relative generation number 250 reload VSAM catalog 203 RENAME command 235 renaming generically named entries 46, 201 reorganization Bes 75,83 repair option data recovery 209 replication of index records 189 REPRO command 21 backing up a VSAM catalog 190 reloading backup copy 190 BCS reorganization 75 copying a VSAM catalog 190 NOMERGECAT BCS 75 requests BCS 30,43 reset operation data recovery 209 RESETCAT command 221 catalog recovery 217 processing JCL requirements 225 requirements 224 workfile space requirements 224 resetting catalog entries 221 Resource Access Control Facility See RACF restarting programs 226 restrictions and options 227 restoring catalog entry EXPORTRA command 221

 $\bigcirc$ 

restoring catalog entry *(continued)*  IMPORTRA command 221 return codes CATALOG macro 266 CVOL 240 considerations 246 INDEX macro CVOL 240 LOCATE macro 249 CVOL 240 OS CVOL 239 SUPERLOCATE macro CVOL 240

#### S

(

sample DIAGNOSE output 134 scanning a data set 115 secondary allocation amount VSAM catalog 187 security 30 selecting a solution to a problem 85 selective checking DIAGNOSE command EXCLUDE parameter 115 INCLUDE parameter 115 sequence set record VSAM catalog 176 shared catalogs, recovery 78 SIIARLOPTIONS parameter BCS 43 VVDS 43 sharing 43 BCS 43 VVDS 43 SIIOWCAT macro execute form 172 list form 172 operand notation 167 standard form 168 SMF (System Management Facilities) password violation 35 type 36 records 81 solutions for problems 85 space allocation BCS 25,27 CRA (catalog recovery area) VSAM catalog only 188 VSAM catalog  $178$ , 183 VSAM objects 183 primary allocation 183 secondary allocation 183 space assigned integrated catalog facility catalog 18 space management use of VSAM catalog 176 space requirements BCS 27

space requirements *(continued)*  integrated catalog facility catalog 27 VSAM catalog 185 estimating 185 work file 224 sphere records 6 splits control area 30 control interval 30 standard form SHOWCAT macro 168 **STEPCAT** required for dynamic allocation 49 STRNO parameter DEfiNE BCS 30 suballocated VSAM objects data space 179 suballocation space, integrated catalog facility catalog 18 summary messages DIAGNOSE command 119, 131-133 summary of index options 42, 190 SUPERLOCATE macro return codes CVOL 240 SUPERLOCATE statement 233 SYSCATnn member alternate master catalog job stream 157 converting a master catalog 62 during IPL 44 SYSCTLG data set 237, 238, 239 SYSZRPLW.catname 30

### T

terminal monitor program APF authorization 31 test data set statistics TESTCB 202 timestamp value 19 timestamps VSAM catalog 179 TRACKS parameter 183 true name record 6 TRUENAME parameter in DEI.ETE command 90 TSO (time sharing option) APF authorization 31 command mapping 233 defining user catalog 181 TI'R pointer 234

### $\mathbf U$

UCATDX statement 233 unavailable volume, removal from a nonrecoverable catalog 70 unavailable volume, removal from a recoverable catalog 70 uncataloging a non-VSAM data set coding example 267 macro specification 267 return codes 267 UNCATLG statement 233,238 unique data space 179 integrated catalog facility catalog 18 UNIQUE parameter defining a VSAM data set 179 unload and reload VSAM catalog 203 unusable catalog 212 updating a backup catalog 204 user catalog 181, 246 identifying 27 using the alternate master catalog 43 using the DEFINE command 22 USVR (user-security-verification routine) password protection 37 utility programs data recovery 209

### v

variable-length index entries 175 VCB (volume control block) format of 275 use of 247 -VERII:Y command 21 correct data set not properly closed 210 volume cleanup 87 volume control block pointer entry 274 volume index control entry 270 volume list definition 246 use in catalog maintenance 246 volume ownership integrated catalog facility catalog 19 VSAM catalogs 178 volume record information 177 volume recovery volumes with CRAs 215 volumes without CRAs 214 volume serial number changing 199 volumes mounted BCS volumes required 24 VVDS volumes required 24 VSAM (virtual storage access method) password protection 32

VSAM catalog cleanup 206 copying 190 data and space management 176 DEfiNE command 181 information contained 177 master 246 order of search 246 recoverable exporting 190 importing 190 space allocation 188 secondary allocation amount 187 structure 175, 178 timestamps 179 user 246 volume ownership 178 VSAM conversion using CNVrCAT 56 space requirements 57 VSAM data space vroc 179 VSAM debug switches 228 VSAM messages 227 VSAM objects in data space 182 VSAM catalogs only 182 space allocation 183 VSAM SNAP dump facility 228 VSAM volume cleanup 205 recovery function 215 VTOC (volume table of contents) BCS entry 96 extent restrictions 19 IEHLIST LISTVTOC 115 integrated catalog facility catalog entries 19 VSAM data space 179 VVCR (VSAM volume control record)  $15, 16, 26$ VVDS (VSANI volume data set) backup and recovery 96 cells 151 DEFINE NORECATALOG 26 DEfiNE RECATALOG 89,93 DELETE NOSCRATCII 93 DELETE RECOVERY 93 description 15 explicit definition 26 implicitly created 25 recovery 101, 104, 110 relationship to BCS 86 reorganization 84 self-describing volume record 15, 16, 26 sharing 43 space allocation 84 space requirements 30 volume mounted requirements 22 VVR (VSAM volume record) cells 18 DELETE command 90

 $\bigcirc$ 

**O** 

VVR (VSAM volume record) *(continued)*  information 16 number per data set 16

### W

 $\blacklozenge$ 

 $\blacklozenge$ 

WORKFILE parameter space requirements 224 worksheet estimating VSAM catalog space 185

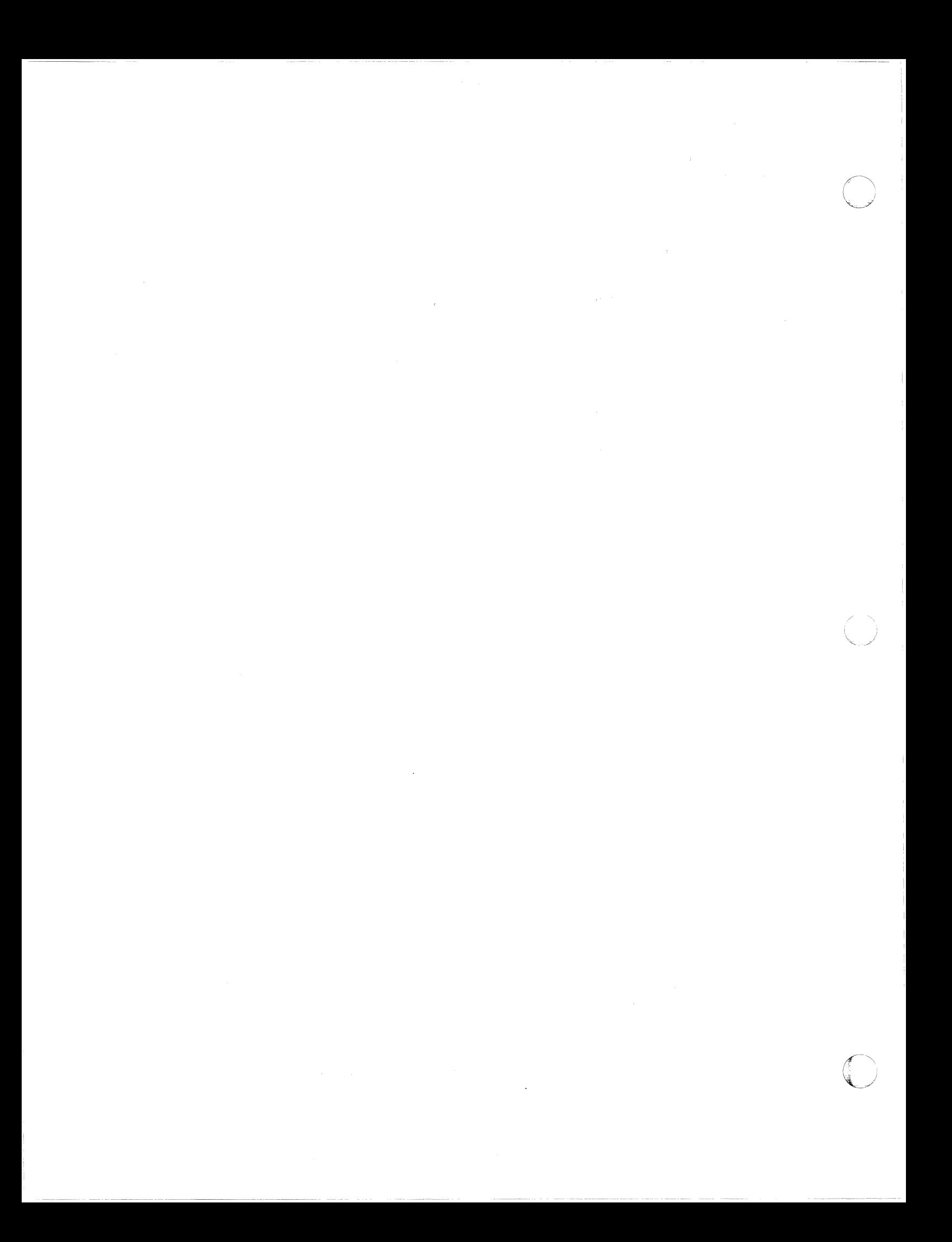

#### MVS/XA Catalog Administration Guide

#### GC26-4138-4

This manual is part of a library that serves as a reference source for system analysts, programmers, and operators of IBM systems. You may use this form to communicate your comments about this publication, its organization, or subject matter, with the understanding that IBM may use or distribute whatever information you supply in any way it believes appropriate without incurring any obligation to you. Your comments will be sent to the author's department for whatever review and action. if any. are deemed appropriate.

Note: Do not use this 'orm to request IBM publications. If you do, your order will be delayed because publications are not stocked at the address printed on the reverse side. Instead, you should direct any requests for copies of publications, or for assistance In using your IBM system, to your IBM representative or to the IBM branch office serving your locality.

If you have applied any technical newsletters (TNLs) to this book. please list them here:

 $\mathsf{Chapter}/\mathsf{Section}$ 

Page No. \_\_\_\_\_\_\_\_\_\_\_\_\_\_\_\_\_\_\_ \_

Comments:

(

If you want a reply. please complete the following information.

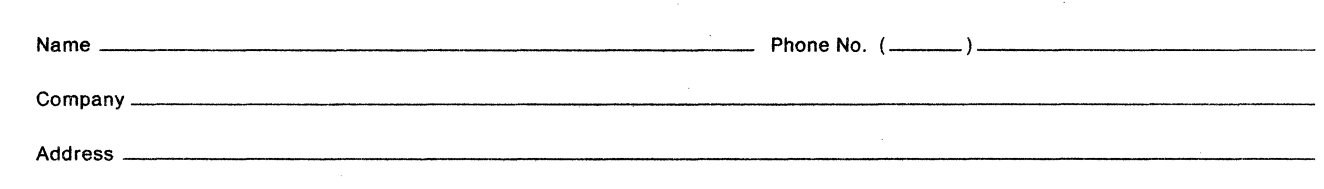

Thank you for your cooperation. No postage is necessary if mailed in the U.S.A. (Elsewhere, an IBM office or representative will be happy to forward your comments or you may mail them directly to the address in the Edition Notice on the back of the title page.)

Reader's Comment Form

. . . . . . . . . . . . . . . . .

Fold and tape

Please do not staple 

Fold and tape

. . . . . .

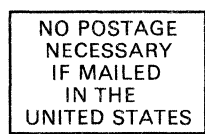

 $\bigcirc$ 

### **BUSINESS REPLY MAIL**<br>FIRST CLASS MAIL PERMIT NO. 40 ARMONK, NY FIRST CLASS MAIL

POSTAGE WILL BE PAID BY ADDRESSEE

IBM Corporation Programming Publishing P.O. Box 49023 San Jose, CA 95161-9023

### 1 ••• 11 •• 1.1.1 •• 111'11 ••• 111.1 •• 1.1 •• 1 •• 1 •••• 11.1.1.1

|<br>|<br>|<br>|<br>|

Fold and tape

Please do not staple

Fold and tape

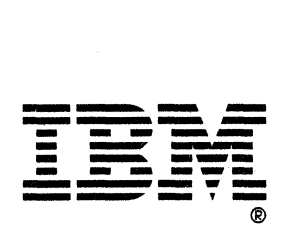

#### MVS/XA Catalog Administration Guide **Reader's Reader's**

 $GC26-4138-4$  Form

This manual is part of a library that serves as a reference source for system analysts, programmers, and operators of IBM systems. You may use this form to communicate your comments about this publication, its organization, or subject matter, with the understanding that IBM may use or distribute whatever information you supply in any way it believes appropriate without incurring any obligation to you. Your comments will be sent to the author's department for whatever review and action, if any, are deemed appropriate.

Note: Do not use this form to request IBM publications. If you do, your order will be delayed because publications are not stocked at the address printed on the reverse side. Instead, you should direct any requests for copies of publications, or for assistance In using your IBM system, to your IBM representative or to the IBM branch office serving your locality.

If you have applied any technical newsletters (TNLs) to this book, please list them here:

 $\small{\sf Chapter/Section}$ 

Comments:

Page No. \_\_\_\_\_\_\_\_\_\_\_\_\_\_\_\_\_\_\_\_\_\_\_\_\_\_\_\_\_\_\_\_\_\_ \_

**A** 

 $\big($ 

If you want a reply. please complete the following information.

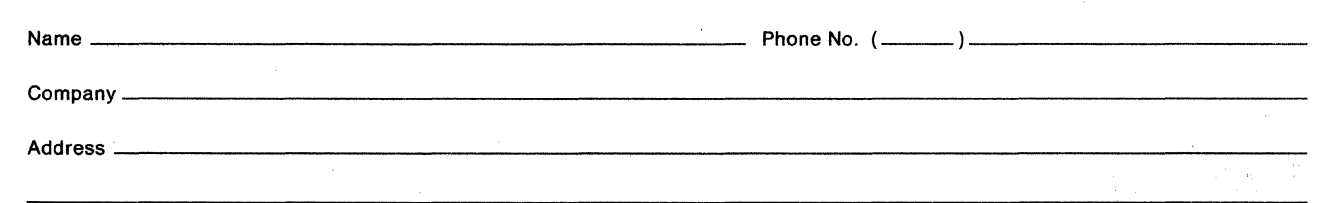

Thank you for your cooperation. No postage is necessary if mailed in the U.S.A. (Elsewhere, an IBM office or representative will be happy to forward your comments or you may mail them directly to the address in the Edition Notice on the back of the title page.)

GC26·4138-4

Reader's Comment Form

Fold and tape **Please do not staple** 

Fold and tape

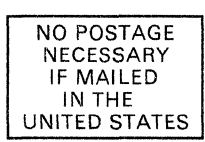

I I I I I I I I I I I I I I I

c·. \$ /

 $\bigcap$ V

#### **BUSINESS REPLY MAIL**  FIRST CLASS MAIL PERMIT NO. 40 ARMONK, NY

POSTAGE WILL BE PAID BY ADDRESSEE

IBM Corporation Programming Publishing P.O. Box 49023 San Jose, CA 95161-9023

### 1",11"1,1.1"111",,,,111,1,,1,1,,1,,1,,,,11,1,1,1  $\begin{array}{|l|} \hline \textbf{I} & \textbf{I} & \textbf{I$

I I

design and contract and Fold and tape

Please do not staple Fold and tape

**\_ .......... \_- ---- ---** - - **- -.-** - **-. --- -----** \_~\_l'\_ - - **- ----**®

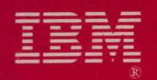

# MVS/Extended Architecture<br>Catalog Administration Guide

File Number S370-34

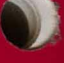

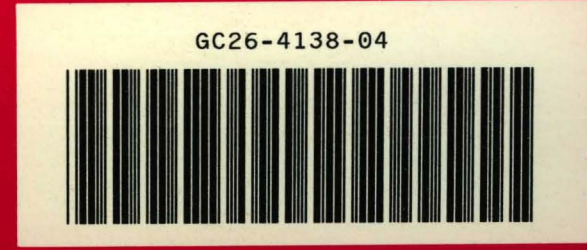

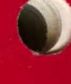

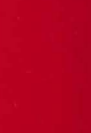

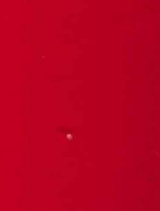